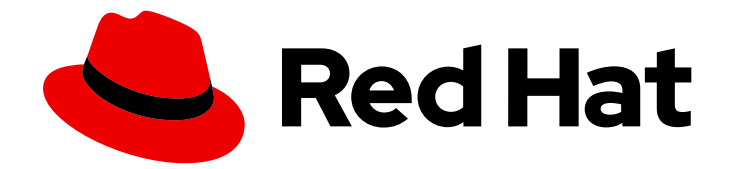

# Red Hat Ceph Storage 7

# 管理ガイド

Red Hat Ceph Storage の管理

Last Updated: 2024-03-27

Red Hat Ceph Storage の管理

# 法律上の通知

Copyright © 2024 Red Hat, Inc.

The text of and illustrations in this document are licensed by Red Hat under a Creative Commons Attribution–Share Alike 3.0 Unported license ("CC-BY-SA"). An explanation of CC-BY-SA is available at

http://creativecommons.org/licenses/by-sa/3.0/

. In accordance with CC-BY-SA, if you distribute this document or an adaptation of it, you must provide the URL for the original version.

Red Hat, as the licensor of this document, waives the right to enforce, and agrees not to assert, Section 4d of CC-BY-SA to the fullest extent permitted by applicable law.

Red Hat, Red Hat Enterprise Linux, the Shadowman logo, the Red Hat logo, JBoss, OpenShift, Fedora, the Infinity logo, and RHCE are trademarks of Red Hat, Inc., registered in the United States and other countries.

Linux ® is the registered trademark of Linus Torvalds in the United States and other countries.

Java ® is a registered trademark of Oracle and/or its affiliates.

XFS ® is a trademark of Silicon Graphics International Corp. or its subsidiaries in the United States and/or other countries.

MySQL<sup>®</sup> is a registered trademark of MySQL AB in the United States, the European Union and other countries.

Node.js ® is an official trademark of Joyent. Red Hat is not formally related to or endorsed by the official Joyent Node.js open source or commercial project.

The OpenStack ® Word Mark and OpenStack logo are either registered trademarks/service marks or trademarks/service marks of the OpenStack Foundation, in the United States and other countries and are used with the OpenStack Foundation's permission. We are not affiliated with, endorsed or sponsored by the OpenStack Foundation, or the OpenStack community.

All other trademarks are the property of their respective owners.

# 概要

本書では、Red Hat Ceph Storage のプロセスの管理、クラスターの状態の監視、ユーザーの管 理、およびデーモンの追加および削除方法を説明します。 Red Hat では、コード、ドキュメント、 Web プロパティーにおける配慮に欠ける用語の置き換えに取り組んでいます。まずは、マスター (master)、スレーブ (slave)、ブラックリスト (blacklist)、ホワイトリスト (whitelist) の 4 つの用語 の置き換えから始めます。この取り組みは膨大な作業を要するため、今後の複数のリリースで段階 的に用語の置き換えを実施して参ります。詳細は、弊社の CTO、Chris Wright のメッセージを参照 してください。

# 目次

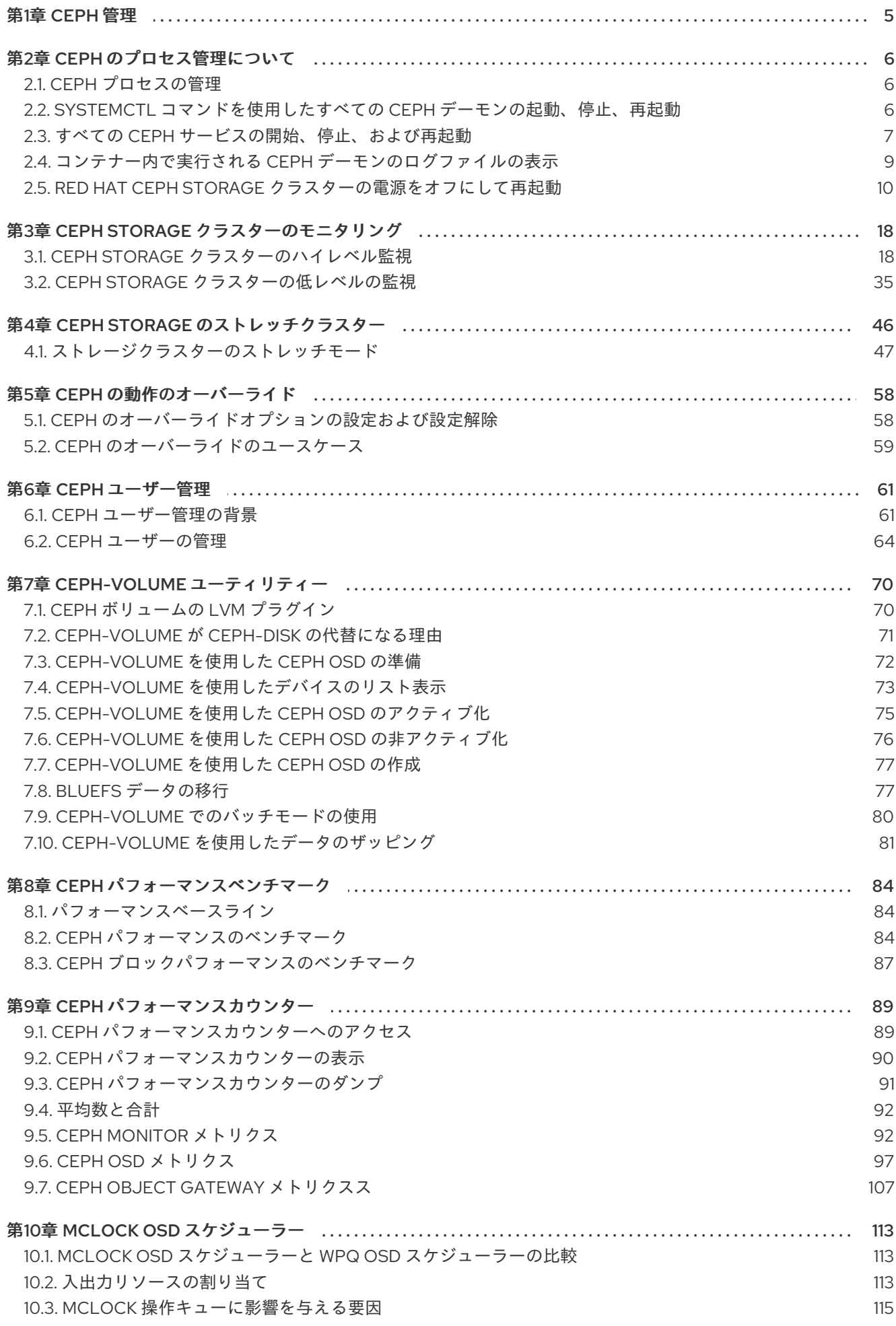

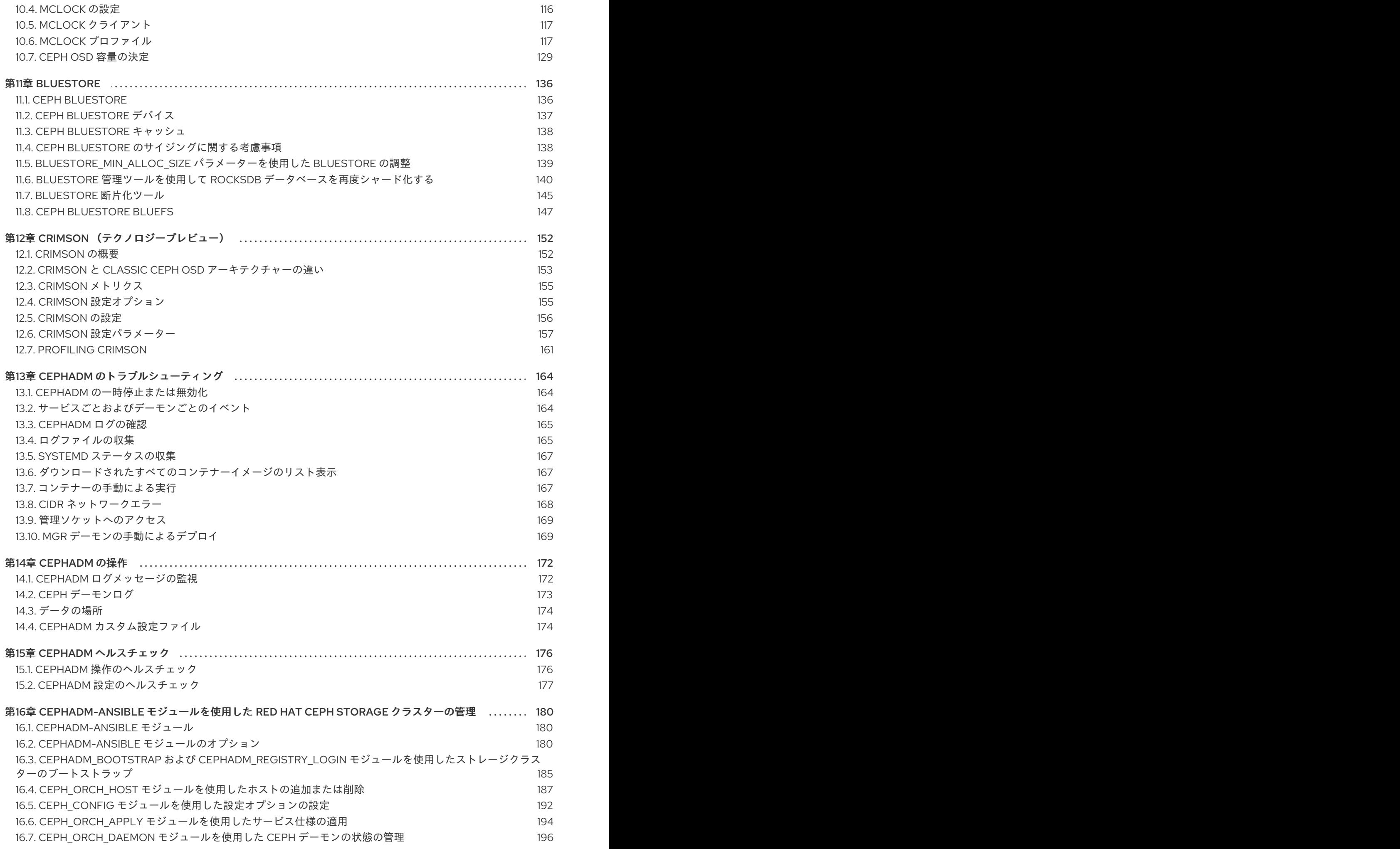

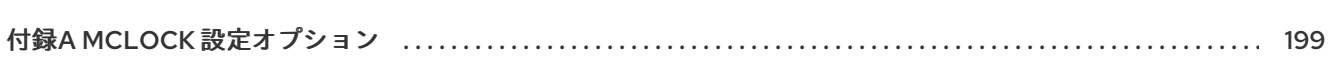

目次

# 第1章 CEPH 管理

<span id="page-8-0"></span>Red Hat Ceph Storage クラスターは、全 Ceph デプロイメントの基盤となります。Red Hat Ceph Storage クラスターをデプロイしたら、Red Hat Ceph Storage クラスターの正常な状態を維持し、最 適に実行するための管理操作を実行できます。

Red Hat Ceph Storage 管理ガイドは、ストレージ管理者が以下のようなタスクを実行するのに役立ち ます。

- Red Hat Ceph Storage クラスターの正常性を確認する方法
- Red Hat Ceph Storage クラスターサービスを起動および停止する方法
- 実行中の Red Hat Ceph Storage クラスターから OSD を追加または削除する方法
- Red Hat Ceph Storage クラスターに保管されたオブジェクトへのユーザー認証およびアクセス 制御を管理する方法
- Red Hat Ceph Storage クラスターでオーバーライドを使用する方法
- Red Hat Ceph Storage クラスターのパフォーマンスを監視する方法

基本的な Ceph ストレージクラスターは、2 種類のデーモンで設定されます。

- Ceph Object Storage Device (OSD) は、OSD に割り当てられた配置グループ内にオブジェク トとしてデータを格納します。
- Ceph Monitor はクラスターマップのマスターコピーを維持します。

実稼働システムでは、高可用性を実現する Ceph Monitor が 3 つ以上含まれます。通常、許容可能な負 荷分散、データのリバランス、およびデータ復旧に備えて最低 50 OSD が含まれます。

# 第2章 CEPH のプロセス管理について

<span id="page-9-0"></span>ストレージ管理者は、Red Hat Ceph Storage クラスター内の種別またはインスタンスごとに、さまざ まな Ceph デーモンを操作できます。これらのデーモンを操作すると、必要に応じてすべての Ceph サービスを開始、停止、および再起動することができます。

# <span id="page-9-1"></span>2.1. CEPH プロセスの管理

Red Hat Ceph Storage では、すべてのプロセス管理は Systemd サービスを介して行われます。Ceph デーモンの **start**、**restart**、および **stop** を行う場合には毎回、デーモンの種別またはデーモンインスタ ンスを指定する必要があります。

#### 関連情報

● systemd の使用の詳細は、systemctl [を使用したシステムサービスの管理](https://access.redhat.com/documentation/ja-jp/red_hat_enterprise_linux/9/html/configuring_basic_system_settings/managing-system-services-with-systemctl_configuring-basic-system-settings) を参照してくださ い。

<span id="page-9-2"></span>2.2. **SYSTEMCTL** コマンドを使用したすべての CEPH デーモンの起動、停止、 再起動

Ceph デーモンを停止するホストから、すべての Ceph デーモンをルートユーザーとして開始、停止、 および再起動できます。

#### 前提条件

- 稼働中の Red Hat Ceph Storage クラスターがある。
- ノードへの **root** アクセスを持つ。

#### 手順

1. デーモンを開始、停止、および再起動するホスト上で systemctl サービスを実行して、サービ スの SERVICE ID を取得します。

#### 例

[root@host01 ~]# systemctl --type=service ceph-499829b4-832f-11eb-8d6d-001a4a000635@mon.host01.service

2. すべての Ceph デーモンを起動します。

## 構文

systemctl start **SERVICE\_ID**

例

[root@host01 ~]# systemctl start ceph-499829b4-832f-11eb-8d6d-001a4a000635@mon.host01.service

3. すべての Ceph デーモンを停止します。

構文 systemctl stop **SERVICE\_ID** 例 [root@host01 ~]# systemctl stop ceph-499829b4-832f-11eb-8d6d-001a4a000635@mon.host01.service 4. すべての Ceph デーモンを再起動します。 構文 systemctl restart **SERVICE\_ID** 例 [root@host01 ~]# systemctl restart ceph-499829b4-832f-11eb-8d6d-001a4a000635@mon.host01.service

# <span id="page-10-0"></span>2.3. すべての CEPH サービスの開始、停止、および再起動

Ceph サービスは、同じ Red Hat Ceph Storage クラスターで実行するように設定された、同じタイプ の Ceph デーモンの論理グループです。Ceph のオーケストレーションレイヤーにより、ユーザーはこ れらのサービスを一元的に管理できるため、同じ論理サービスに属するすべての Ceph デーモンに影響 を与える操作を簡単に実行できます。各ホストで実行されている Ceph デーモンは Systemd サービス を通じて管理されます。Ceph サービスを管理するホストから、すべての Ceph サービスを開始、停 止、および再起動できます。

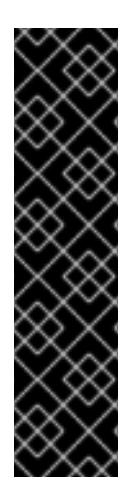

特定ホストの特定 Ceph デーモンを開始、停止、または再起動する場合は、SystemD サービスを使用する必要があります。特定のホストで実行されている SystemD サービス のリストを取得するには、ホストに接続し、次のコマンドを実行します。

# 例

重要

[root@host01 ~]# systemctl list-units "ceph\*"

出力には、各 Ceph デーモンを管理するために使用できるサービス名のリストが表示さ れます。

前提条件

- 稼働中の Red Hat Ceph Storage クラスターがある。
- ノードへの **root** アクセスを持つ。

# 手順

1. Cephadm シェルにログインします。

# 例

[root@host01 ~]# cephadm shell

2. **ceph orch ls** コマンドを実行して、Red Hat Ceph Storage クラスターで設定された Ceph サー ビスのリストを取得し、特定サービスの ID を取得します。

# 例

[ceph: root@host01 /]# ceph orch ls NAME RUNNING REFRESHED AGE PLACEMENT IMAGE NAME IMAGE ID alertmanager 1/1 4m ago 4M count:1 registry.redhat.io/openshift4/oseprometheus-alertmanager:v4.5 b7bae610cd46 crash 3/3 4m ago 4M \* registry.redhat.io/rhceph-alpha/rhceph-6 rhel9:latest c88a5d60f510 grafana 1/1 4m ago 4M count:1 registry.redhat.io/rhceph-alpha/rhceph-6 dashboard-rhel9:latest bd3d7748747b mgr 2/2 4m ago 4M count:2 registry.redhat.io/rhceph-alpha/rhceph-6 rhel9:latest c88a5d60f510 mon 2/2 4m ago 10w count:2 registry.redhat.io/rhceph-alpha/rhceph-6rhel9:latest c88a5d60f510 nfs.foo 0/1 - - count:1 <unknown> <unknown> node-exporter 1/3 4m ago 4M \* registry.redhat.io/openshift4/oseprometheus-node-exporter:v4.5 mix osd.all-available-devices 5/5 4m ago 3M \* registry.redhat.io/rhcephalpha/rhceph-6-rhel9:latest c88a5d60f510 prometheus 1/1 4m ago 4M count:1 registry.redhat.io/openshift4/oseprometheus:v4.6 bebb0ddef7f0 rgw.test\_realm.test\_zone 2/2 4m ago 3M count:2 registry.redhat.io/rhcephalpha/rhceph-6-rhel9:latest c88a5d60f510

3. 特定のサービスを開始するには、次のコマンドを実行します。

# 構文

ceph orch start **SERVICE\_ID**

例

[ceph: root@host01 /]# ceph orch start node-exporter

4. 特定のサービスを停止するには、次のコマンドを実行します。

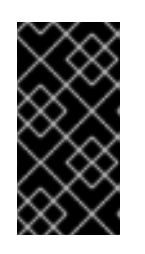

# 重要

**ceph orch stop SERVICE\_ID** コマンドを実行すると、MON および MGR サー ビスに対してのみ Red Hat Ceph Storage クラスターにアクセスできなくなりま す。**systemctl stop SERVICE\_ID** コマンドを使用して、ホスト内の特定のデー モンを停止することを推奨します。

構文

# ceph orch stop **SERVICE\_ID**

例

[ceph: root@host01 /]# ceph orch stop node-exporter

この例では、**ceph orch stop node-exporter** コマンドは、**node exporter** サービスのすべての デーモンを削除します。

5. 特定のサービスを再起動するには、次のコマンドを実行します。

#### 構文

ceph orch restart **SERVICE\_ID**

#### 例

[ceph: root@host01 /]# ceph orch restart node-exporter

<span id="page-12-0"></span>2.4. コンテナー内で実行される CEPH デーモンのログファイルの表示

コンテナーホストからの **journald** デーモンを使用して、コンテナーから Ceph デーモンのログファイ ルを表示します。

#### 前提条件

- Red Hat Ceph Storage ソフトウェアのインストール
- ノードへのルートレベルのアクセス。

## 手順

1. Ceph ログファイル全体を表示するには、以下の形式で設定される **root** で **journalctl** コマンド を実行します。

## 構文

journalctl -u ceph **SERVICE\_ID**

#### 例

[root@host01 ~]# journalctl -u ceph-499829b4-832f-11eb-8d6d-001a4a000635@osd.8.service

上記の例では、ID **osd.8** の OSD のログ全体を表示できます。

2. 最近のジャーナルエントリーのみを表示するには、**-f** オプションを使用します。

#### 構文

journalctl -fu **SERVICE\_ID**

# 例

[root@host01 ~]# journalctl -fu ceph-499829b4-832f-11eb-8d6d-001a4a000635@osd.8.service

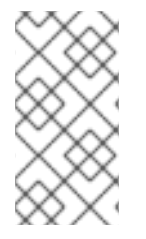

# 注記

**sosreport** ユーティリティーを使用して **journald** ログを表示することもできます。SOS レポートの詳細については、RedHat [カスタマーポータルのソリューション](https://access.redhat.com/solutions/3592) sosreport と は何ですか ?Red Hat Enterprise Linux で sosreport を作成する方法は ? を参照してくだ さい。

# 関連情報

● **journalctl** の man ページ

# <span id="page-13-0"></span>2.5. RED HAT CEPH STORAGE クラスターの電源をオフにして再起動

**systemctl** コマンドおよび Ceph Orchestrator の 2 つの方法を使用して、Red Hat Ceph Storage クラ スターの電源をオフにして再起動できます。クラスターの電源をオフにして再起動する方法のいずれか を選択できます。

2.5.1. **systemctl** コマンドを使用したクラスターの電源オフおよび再起動

**systemctl** コマンドアプローチを使用して、Red Hat Ceph Storage クラスターの電源をオフにして再 起動できます。このアプローチは、Linux によるサービス停止方法に従います。

## 前提条件

- 稼働中の Red Hat Ceph Storage クラスターがある。
- ルートレベルのアクセス。

## 手順

## Red Hat Ceph Storage クラスターの電源オフ

- 1. クライアントがこのクラスターおよびその他のクライアント上の Block Device イメージ RADOS Gateway - Ceph Object Gateway を使用しないようにします。
- 2. Cephadm シェルにログインします。

例

[root@host01 ~]# cephadm shell

3. 次のステップに進む前に、クラスターの状態が正常な状態 (**Health\_OK** およびすべての PG が **active+clean**) である必要があります。Ceph Monitor または OpenStack コントローラーノード などのクライアントキーリングを持つホストで **ceph status** を実行し、クラスターが正常であ ることを確認します。

例

[ceph: root@host01 /]# ceph -s

4. Ceph File System (**CephFS**) を使用する場合は、**CephFS** クラスターを停止します。

構文

```
ceph fs set FS_NAME max_mds 1
ceph fs fail FS_NAME
ceph status
ceph fs set FS_NAME joinable false
```
## 例

[ceph: root@host01 /]# ceph fs set cephfs max mds 1 [ceph: root@host01 /]# ceph fs fail cephfs [ceph: root@host01 /]# ceph status [ceph: root@host01 /]# ceph fs set cephfs joinable false

5. **noout** フラグ、**norecover** フラグ、**norebalance** フラグ、**nobackfill** フラグ、**nodown** フラ グ、および **pause** フラグを設定します。Ceph Monitor または OpenStack コントローラーなど のクライアントキーリングを持つノードで以下を実行します。

# 例

[ceph: root@host01 /]# ceph osd set noout [ceph: root@host01 /]# ceph osd set norecover [ceph: root@host01 /]# ceph osd set norebalance [ceph: root@host01 /]# ceph osd set nobackfill [ceph: root@host01 /]# ceph osd set nodown [ceph: root@host01 /]# ceph osd set pause

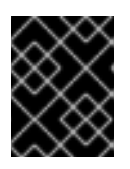

## 重要

上記の例は、OSD ノード内のサービスと各 OSD を停止する場合のみであり、各 OSD ノードで繰り返す必要があります。

- 6. MDS および Ceph Object Gateway ノードがそれぞれ専用のノード上にある場合は、それらの 電源をオフにします。
- 7. OSD ノードを 1 つずつシャットダウンします。

# 例

[root@host01 ~]# systemctl stop ceph-499829b4-832f-11eb-8d6d-001a4a000635@osd.2.service

8. 監視ノードを1つずつシャットダウンします。

# 例

[root@host01 ~]# systemctl stop ceph-499829b4-832f-11eb-8d6d-001a4a000635@mon.host01.service

9. 管理ノードをシャットダウンします。

#### Red Hat Ceph Storage クラスターのリブート

- 1. ネットワーク機器を使用した場合、Ceph ホストまたはノードの電源を入れる前に、ネット ワーク機器の電源が入り、安定していることを確認します。
- 2. 管理ノードの電源をオンにします。
- 3. モニターノードの電源をオンにします。

#### 例

[root@host01 ~]# systemctl start ceph-499829b4-832f-11eb-8d6d-001a4a000635@mon.host01.service

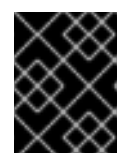

## 重要

上記の例は、OSD ノード内のサービスと各 OSD を停止する場合のみであり、各 OSD ノードで繰り返す必要があります。

4. OSD ノードの電源をオンにします。

#### 例

[root@host01 ~]# systemctl start ceph-499829b4-832f-11eb-8d6d-001a4a000635@osd.2.service

- 5. すべてのノードが起動するのを待ちます。すべてのサービスが稼働中であり、ノード間の接続 に問題がないことを確認します。
- 6. **noout** フラグ、**norecover** フラグ、**norebalance** フラグ、**nobackfill** フラグ、**nodown** フラ グ、および **pause** フラグの設定を解除します。Ceph Monitor または OpenStack コントロー ラーなどのクライアントキーリングを持つノードで以下を実行します。

#### 例

[ceph: root@host01 /]# ceph osd unset noout [ceph: root@host01 /]# ceph osd unset norecover [ceph: root@host01 /]# ceph osd unset norebalance [ceph: root@host01 /]# ceph osd unset nobackfill [ceph: root@host01 /]# ceph osd unset nodown [ceph: root@host01 /]# ceph osd unset pause

7. Ceph File System (**CephFS**) を使用する場合は、**joinable** フラグを **true** に設定して、**CephFS** クラスターをバックアップします。

## 構文

ceph fs set **FS\_NAME** joinable true

例

[ceph: root@host01 /]# ceph fs set cephfs joinable true

#### 検証

● クラスターの状態が正常であることを確認します (**Health OK**、およびすべての PG が **active+clean**)。Ceph Monitor や OpenStack コントローラー **ceph status** ノードなどのクライ アントキーリングを持つノードで実行し、クラスターが正常であることを確認します。

## 例

[ceph: root@host01 /]# ceph -s

#### 関連情報

- Ceph のインストールの詳細は、Red Hat Ceph Storage [インストールガイド](https://access.redhat.com/documentation/ja-jp/red_hat_ceph_storage/7/html-single/installation_guide/)を参照してくださ い。
- 2.5.2. Ceph Orchestrator を使用したクラスターの電源オフおよび再起動

Ceph Orchestrator の機能を使用して、Red Hat Ceph Storage クラスターの電源をオフにして再起動す ることもできます。ほとんどの場合、システムのログイン 1 回で、クラスターの電源をオフできます。

Ceph Orchestrator は、**start**、**stop**、および **restart** などの複数の操作をサポートします。クラスター の電源をオフにしたり、再起動したりする場合など、**systemctl** でこれらのコマンドを使用できます。

#### 前提条件

- 稼働中の Red Hat Ceph Storage クラスターがある。
- ノードへのルートレベルのアクセス。

## 手順

#### Red Hat Ceph Storage クラスターの電源オフ

- 1. このクラスターおよび他のクラスターにある、ユーザーの Block Device イメージや、Ceph Object Gateway をクライアントが使用できないようにします。
- 2. Cephadm シェルにログインします。

例

[root@host01 ~]# cephadm shell

3. 次のステップに進む前に、クラスターの状態が正常な状態 (**Health\_OK** およびすべての PG が **active+clean**) である必要があります。Ceph Monitor または OpenStack コントローラーノード などのクライアントキーリングを持つホストで **ceph status** を実行し、クラスターが正常であ ることを確認します。

例

[ceph: root@host01 /]# ceph -s

4. Ceph File System (**CephFS**) を使用する場合は、**CephFS** クラスターを停止します。

構文

```
ceph fs set FS_NAME max_mds 1
ceph fs fail FS_NAME
ceph status
ceph fs set FS_NAME joinable false
ceph mds fail FS_NAME:N
```
例

[ceph: root@host01 /]# ceph fs set cephfs max mds 1 [ceph: root@host01 /]# ceph fs fail cephfs [ceph: root@host01 /]# ceph status [ceph: root@host01 /]# ceph fs set cephfs joinable false [ceph: root@host01 /]# ceph mds fail cephfs:1

5. **noout** フラグ、**norecover** フラグ、**norebalance** フラグ、**nobackfill** フラグ、**nodown** フラ グ、および **pause** フラグを設定します。Ceph Monitor または OpenStack コントローラーなど のクライアントキーリングを持つノードで以下を実行します。

例

[ceph: root@host01 /]# ceph osd set noout [ceph: root@host01 /]# ceph osd set norecover [ceph: root@host01 /]# ceph osd set norebalance [ceph: root@host01 /]# ceph osd set nobackfill [ceph: root@host01 /]# ceph osd set nodown [ceph: root@host01 /]# ceph osd set pause

- 6. MDS サービスを停止します。
	- a. MDS サービス名を取得します。

例

[ceph: root@host01 /]# ceph orch ls --service-type mds

b. 直前の手順でフェッチされた名前を使用して MDS サービスを停止します。

構文

ceph orch stop **SERVICE-NAME**

- 7. Ceph Object Gateway サービスを停止します。デプロイされたサービスごとに繰り返します。
	- a. Ceph Object Gateway サービス名を取得します。

例

[ceph: root@host01 /]# ceph orch ls --service-type rgw

b. フェッチされた名前を使用して Ceph Object Gateway サービスを停止します。

構文 ceph orch stop **SERVICE-NAME** 8. Alertmanager サービスを停止します。 例 [ceph: root@host01 /]# ceph orch stop alertmanager 9. モニタリングスタックの一部である node-exporter サービスを停止します。 例 [ceph: root@host01 /]# ceph orch stop node-exporter 10. Prometheus サービスを停止します。 例 [ceph: root@host01 /]# ceph orch stop prometheus 11. Grafana ダッシュボードサービスを停止します。 例 [ceph: root@host01 /]# ceph orch stop grafana 12. crash サービスを停止します。 例 [ceph: root@host01 /]# ceph orch stop crash 13. cephadm ノードから OSD ノードを1つずつシャットダウンします。クラスター内のすべての OSD に対してこの手順を繰り返します。 a. OSD ID を取得します。 例 [ceph: root@host01 /]# ceph orch ps --daemon-type=osd b. フェッチした OSD ID を使用して OSD ノードをシャットダウンします。 例 [ceph: root@host01 /]# ceph orch daemon stop osd.1 Scheduled to stop osd.1 on host 'host02'

14. モニターを1つずつ停止します。

a. モニターをホストしているホストを特定します。

例

[ceph: root@host01 /]# ceph orch ps --daemon-type mon

- b. 各ホストでモニターを停止します。
	- i. **systemctl** ユニット名を特定します。

例

[ceph: root@host01 /]# systemctl list-units ceph-\* | grep mon

ii. サービスを停止します。

構文

systemct stop **SERVICE-NAME**

15. すべてのホストをシャットダウンします。

#### Red Hat Ceph Storage クラスターのリブート

- 1. ネットワーク機器を使用した場合、Ceph ホストまたはノードの電源を入れる前に、ネット ワーク機器の電源が入り、安定していることを確認します。
- 2. すべての Ceph ホストの電源をオンにします。
- 3. Cephadm シェルから管理ノードにログインします。

#### 例

[root@host01 ~]# cephadm shell

4. すべてのサービスが稼働状態にあることを確認します。

例

[ceph: root@host01 /]# ceph orch ls

5. クラスターの正常性が `Health OK` のステータスであることを確認します。

例

[ceph: root@host01 /]# ceph -s

6. **noout** フラグ、**norecover** フラグ、**norebalance** フラグ、**nobackfill** フラグ、**nodown** フラ グ、および **pause** フラグの設定を解除します。Ceph Monitor または OpenStack コントロー ラーなどのクライアントキーリングを持つノードで以下を実行します。

[ceph: root@host01 /]# ceph osd unset noout [ceph: root@host01 /]# ceph osd unset norecover [ceph: root@host01 /]# ceph osd unset norebalance [ceph: root@host01 /]# ceph osd unset nobackfill [ceph: root@host01 /]# ceph osd unset nodown [ceph: root@host01 /]# ceph osd unset pause

7. Ceph File System (**CephFS**) を使用する場合は、**joinable** フラグを **true** に設定して、**CephFS** クラスターをバックアップします。

# 構文

例

ceph fs set **FS\_NAME** joinable true

例

[ceph: root@host01 /]# ceph fs set cephfs joinable true

# 検証

● クラスターの状態が正常であることを確認します (Health OK、およびすべての PG が **active+clean**)。Ceph Monitor や OpenStack コントローラー **ceph status** ノードなどのクライ アントキーリングを持つノードで実行し、クラスターが正常であることを確認します。

# 例

[ceph: root@host01 /]# ceph -s

#### 関連情報

 $\bullet$ Ceph のインストールの詳細は、Red Hat Ceph Storage [インストールガイド](https://access.redhat.com/documentation/ja-jp/red_hat_ceph_storage/7/html-single/installation_guide/)を参照してくださ い。

# 第3章 CEPH STORAGE クラスターのモニタリング

<span id="page-21-0"></span>ストレージ管理者は、Ceph の個々のコンポーネントの正常性を監視すると共に、Red Hat Ceph Storage クラスターの全体的な健全性を監視することができます。

Red Hat Ceph Storage クラスターを稼働したら、ストレージクラスターの監視を開始して、Ceph Monitor デーモンおよび Ceph OSD デーモンが高レベルで実行されていることを確認することができま す。Ceph Storage クラスタークライアントは Ceph Monitor に接続して、最新バージョンのストレージ クラスターマップを受け取ってから、ストレージクラスター内の Ceph プールへのデータの読み取りお よび書き込みを実施することができます。そのため、モニタークラスターには、Ceph クライアントが データの読み取りおよび書き込みが可能になる前に、クラスターの状態に関する合意が必要です。

Ceph OSD は、セカンダリー OSD の配置グループのコピーと、プライマリー OSD 上の配置グループ をピアにする必要があります。障害が発生した場合、ピアリングは **active + clean** 状態以外のものを反 映します。

# <span id="page-21-1"></span>3.1. CEPH STORAGE クラスターのハイレベル監視

ストレージ管理者は、Ceph デーモンの正常性を監視し、それらが稼働していることを確認します。ま た、高レベルのモニタリングには、ストレージクラスター容量を確認して、ストレージクラスターが 完 全な比率 を超えないようにします。Red Hat Ceph Storage [ダッシュボード](https://access.redhat.com/documentation/ja-jp/red_hat_ceph_storage/7/html-single/dashboard_guide/) は、高レベルのモニタリン グを実行する最も一般的な方法です。ただし、コマンドラインインターフェイス、Ceph 管理ソケット または Ceph API を使用してストレージクラスターを監視することもできます。

3.1.1. ストレージクラスターの正常性の確認

Ceph Storage クラスターを起動してからデータの読み取りまたは書き込みを開始する前に、ストレー ジクラスターの正常性を確認します。

#### 前提条件

- 稼働中の Red Hat Ceph Storage クラスターがある。
- ノードへのルートレベルのアクセス。

#### 手順

1. Cephadm シェルにログインします。

例

root@host01 ~]# cephadm shell

2. Ceph Storage クラスターの正常性を確認するには、以下のコマンドを使用します。

例

[ceph: root@host01 /]# ceph health HEALTH\_OK

3. **ceph status** コマンドを実行すると、Ceph ストレージクラスターのステータスを確認できま す。

例

[ceph: root@host01 /]# ceph status

出力には、次の情報が表示されます。

- Cluster ID
- クラスターの正常性ステータス
- モニターマップエポックおよびモニタークォーラムのステータス
- OSD マップエポックおよび OSD のステータス
- Ceph Manager のステータス
- Object Gateway のステータス
- 配置グループマップのバージョン
- 配置グループとプールの数
- 保存されるデータの想定量および保存されるオブジェクト数
- 保存されるデータの合計量
- IO クライアントの操作。
- クラスターがアップグレード中の場合は、アップグレードプロセスに関する最新情報。 Ceph クラスターの起動時に、**HEALTH\_WARN XXX num placement groups stale** などの 正常性警告が生じる可能性があります。しばらく待ってから再度確認します。ストレージ クラスターの準備が整ったら、**ceph health** は **HEALTH\_OK** などのメッセージを返すはず です。この時点で、クラスターの使用を開始するのは問題ありません。

3.1.2. ストレージクラスターイベントの監視

コマンドラインインターフェイスを使用して、Ceph Storage クラスターで発生しているイベントを監 視することができます。

#### 前提条件

- 稼働中の Red Hat Ceph Storage クラスターがある。
- ノードへのルートレベルのアクセス。

#### 手順

1. Cephadm シェルにログインします。

例

root@host01 ~]# cephadm shell

2. クラスターの進行中のイベントを監視するには、次のコマンドを実行します。

例

```
[ceph: root@host01 /]# ceph -w
 cluster:<br>id:
       id: 8c9b0072-67ca-11eb-af06-001a4a0002a0
  health: HEALTH_OK
 services:
  mon: 2 daemons, quorum Ceph5-2,Ceph5-adm (age 3d)
  mgr: Ceph5-1.nqikfh(active, since 3w), standbys: Ceph5-adm.meckej
  osd: 5 osds: 5 up (since 2d), 5 in (since 8w)
  rgw: 2 daemons active (test_realm.test_zone.Ceph5-2.bfdwcn,
test_realm.test_zone.Ceph5-adm.acndrh)
 data:
  pools: 11 pools, 273 pgs
  objects: 459 objects, 32 KiB
  usage: 2.6 GiB used, 72 GiB / 75 GiB avail
  pgs: 273 active+clean
 io:
  client: 170 B/s rd, 730 KiB/s wr, 0 op/s rd, 729 op/s wr
2021-06-02 15:45:21.655871 osd.0 [INF] 17.71 deep-scrub ok
2021-06-02 15:45:47.880608 osd.1 [INF] 1.0 scrub ok
2021-06-02 15:45:48.865375 osd.1 [INF] 1.3 scrub ok
2021-06-02 15:45:50.866479 osd.1 [INF] 1.4 scrub ok
2021-06-02 15:45:01.345821 mon.0 [INF] pgmap v41339: 952 pgs: 952 active+clean; 17130
MB data, 115 GB used, 167 GB / 297 GB avail
2021-06-02 15:45:05.718640 mon.0 [INF] pgmap v41340: 952 pgs: 1
active+clean+scrubbing+deep, 951 active+clean; 17130 MB data, 115 GB used, 167 GB /
297 GB avail
2021-06-02 15:45:53.997726 osd.1 [INF] 1.5 scrub ok
2021-06-02 15:45:06.734270 mon.0 [INF] pgmap v41341: 952 pgs: 1
active+clean+scrubbing+deep, 951 active+clean; 17130 MB data, 115 GB used, 167 GB /
297 GB avail
2021-06-02 15:45:15.722456 mon.0 [INF] pgmap v41342: 952 pgs: 952 active+clean; 17130
MB data, 115 GB used, 167 GB / 297 GB avail
2021-06-02 15:46:06.836430 osd.0 [INF] 17.75 deep-scrub ok
2021-06-02 15:45:55.720929 mon.0 [INF] pgmap v41343: 952 pgs: 1
active+clean+scrubbing+deep, 951 active+clean; 17130 MB data, 115 GB used, 167 GB /
297 GB avail
```
# 3.1.3. Ceph のデータ使用量の計算方法

使用される 値は、使用される生のストレージの 実際 の量を反映します。**xxx GB / xxx GB** の値は、ク ラスターの全体的なストレージ容量のうち、2 つの数字の小さい方の利用可能な量を意味します。概念 番号は、複製、クローン、またはスナップショットを作成する前に、保存したデータのサイズを反映し ます。したがって、Ceph はデータのレプリカを作成し、クローン作成やスナップショットのためにス トレージ容量を使用することもあるため、実際に保存されるデータの量は、通常、保存された想定され る量を上回ります。

3.1.4. ストレージクラスターの使用統計について

クラスターのデータ使用状況とプール間でのデータ分散を確認するには、**df** オプションを使用します。 これは Linux **df** コマンドに似ています。

一部の OSD がクラスターから **OUT** として マークされている場合、すべての OSD が **IN** である場合と 比べて、**ceph df** および **ceph status** コマンドの出力の **SIZE**/**AVAIL**/**RAW USED** は異なりま す。**SIZE**/**AVAIL**/**RAW USED** は、**IN** 状態にあるすべての OSD の **SIZE** (OSD ディスクサイズ)、**RAW USE** (ディスク上の合計使用スペース)、および **AVAIL** の合計から計算されます。**ceph osd df tree** コ マンドの出力で、すべての OSD の **SIZE**/**AVAIL**/**RAW USED** の合計を確認できます。

#### 例

[ceph: root@host01 /]#ceph df --- RAW STORAGE --- CLASS SIZE AVAIL USED RAW USED %RAW USED hdd 5 TiB 2.9 TiB 2.1 TiB 2.1 TiB 42.98 TOTAL 5 TiB 2.9 TiB 2.1 TiB 2.1 TiB 42.98

--- POOLS ---

POOL ID PGS STORED OBJECTS USED %USED MAX AVAIL .mgr 1 1 5.3 MiB 3 16 MiB 0 629 GiB .rgw.root 2 32 1.3 KiB 4 48 KiB 0 629 GiB default.rgw.log 3 32 3.6 KiB 209 408 KiB 0 629 GiB default.rgw.control 4 32 0 B 8 0 B 0 629 GiB default.rgw.meta 5 32 1.7 KiB 10 96 KiB 0 629 GiB default.rgw.buckets.index 7 32 5.5 MiB 22 17 MiB 0 629 GiB default.rgw.buckets.data 8 32 807 KiB 3 2.4 MiB 0 629 GiB default.rgw.buckets.non-ec 9 32 1.0 MiB 1 3.1 MiB 0 629 GiB source-ecpool-86 11 32 1.2 TiB 391.13k 2.1 TiB 53.49 1.1 TiB

**ceph df detail** コマンドは、quota objects、quota bytes、used compression、および under compression など、その他のプール統計に関する詳細情報を提供します。

出力の RAW STORAGE セクションは、ストレージクラスターがデータ用に管理するストレージ容量の 概要を説明します。

- CLASS: OSD デバイスのクラス。
- SIZE: ストレージクラスターが管理するストレージ容量。 上記の例では、**SIZE** が 90 GiB の場合、レプリケーション係数 (デフォルトでは 3) を考慮しな い合計サイズです。レプリケーション係数を考慮した使用可能な合計容量は 90 GiB/3 = 30 GiB です。フル比率 (デフォルトでは 85%) に基づくと、使用可能な最大容量は 30 GiB \* 0.85 = 25.5 GiB です。
- AVAIL: ストレージクラスターで利用可能な空き容量。 上記の例では、**SIZE** が 90 GiB、**USED** 容量が 6 GiB の場合、 **AVAIL** 容量は 84 GiB になりま す。レプリケーション係数 (デフォルトでは 3) を考慮した使用可能な合計容量は、84 GiB/3 = 28 GiB です。
- USED: ユーザーデータが使用する raw ストレージの量。 上記の例では、100 MiB がレプリケーション係数を考慮した後で利用可能な合計領域です。実 際に使用可能なサイズは 33 MiB です。RAW USED: ユーザーデータ、内部オーバーヘッド、ま たは予約済み容量で消費される raw ストレージの量。
- % RAW USED: RAW USEDの割合。この数字は、**full ratio** と **near full ratio** で使用して、スト レージクラスターの容量に達しないようにします。

出力の POOLS セクションは、プールのリストと、各プールの概念的な使用目的を提供します。このセ クションの出力には、レプリカ、クローン、またはスナップショットを 反映しません。たとえば、1MB のデータでオブジェクトを保存する場合、概念的な使用量は 1 MB になりますが、実際の使用量 は、**size = 3** のクローンやスナップショットなどのレプリカ数によっては 3 MB 以上になる場合があり ます。

- POOL: プールの名前。
- $\bullet$  ID: プール ID。
- STOERD: ユーザーがプールに格納する実際のデータ量。この値は、(k+M)/K 値に基づく生の使 用状況データ、オブジェクトのコピー数、プール統計計算時に劣化したオブジェクトの数に基 づいて変化します。
- OBJECTS: プールごとに保存されるオブジェクトの想定数。これは、STORED サイズ \* レプ リケーション係数です。
- USED: メガバイトの場合は M、ギガバイトの場合は G を付加しない限り、キロバイト単位で 保存されたデータの想定量。
- %USED: プールごとに使用されるストレージの概念パーセンテージ。
- MAX AVAIL: このプールに書き込むことができる想定データ量の推定。これは、最初の OSD が フルになる前に使用できるデータの量です。CRUSH マップからディスクにまたがるデータの 予測分布を考慮し、フルにする最初の OSD をターゲットとして使用します。 上記の例では、レプリケーション係数 (デフォルトでは 3) を考慮しない **MAX AVAIL** は 153.85 MB です。

**MAX AVAIL** の値を計算するには、ceph df MAX AVAIL is incorrect for simple [replicated](https://access.redhat.com/solutions/2273951) pool というタイトルの Red Hat ナレッジベースの記事を参照してください。

- QUOTA OBJECTS: クォータオブジェクトの数。
- QUOTA BYTES: クォータオブジェクトのバイト数。
- USED COMPR:圧縮データに割り当てられる領域の量これには、圧縮データ、割り当て、レプ リケーション、およびイレイジャーコーディングのオーバーヘッドが含まれます。
- UNDER COMPR: 圧縮に渡されるデータの量で、圧縮された形式で保存することが十分に有益 です。

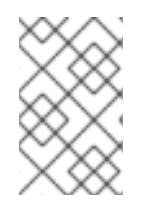

#### 注記

POOLS セクションの数字は概念的です。レプリカ、スナップショット、またはクロー ンの数は含まれていません。その結果、USED と %USED の量の合計は、出力の GLOBAL セクションの RAW USEDと %RAW USED の量に加算されません。

#### 注記

MAX AVAIL の値は、使用されるレプリケーションまたはイレイジャージャーコード、ス トレージをデバイスにマッピングする CRUSH ルール、それらのデバイスの使用率、お よび設定された **mon\_osd\_full\_ratio** の複雑な関数です。

#### 関連情報

詳細は、Ceph [のデータ使用量の計算方法](https://access.redhat.com/documentation/ja-jp/red_hat_ceph_storage/7/html-single/administration_guide/#how-ceph-calculates-data-usage_admin) を参照してください。

● 詳細は、OSD [の使用状況の統計について](https://access.redhat.com/documentation/ja-jp/red_hat_ceph_storage/7/html-single/administration_guide/#understanding-the-osd-usage-stats_admin) を参照してください。

#### 3.1.5. OSD の使用状況の統計について

**ceph osd df** コマンドを使用して、OSD 使用率の統計を表示します。

例

[ceph: root@host01 /]# ceph osd df ID CLASS WEIGHT REWEIGHT SIZE USE DATA OMAP META AVAIL %USE VAR PGS

 hdd 0.90959 1.00000 931GiB 70.1GiB 69.1GiB 0B 1GiB 861GiB 7.53 2.93 66 hdd 0.90959 1.00000 931GiB 1.30GiB 308MiB 0B 1GiB 930GiB 0.14 0.05 59 hdd 0.90959 1.00000 931GiB 18.1GiB 17.1GiB 0B 1GiB 913GiB 1.94 0.76 57 MIN/MAX VAR: 0.02/2.98 STDDEV: 2.91

- ID: OSD の名前。
- CLASS: OSD が使用するデバイスのタイプ。
- WEIGHT: CRUSH マップの OSD の重み。
- REWEIGHT: デフォルトの再重み値です。
- SIZE: OSD の全体的なストレージ容量
- USE: OSD の容量
- DATA: ユーザーデータが使用する OSD 容量
- OMAP: オブジェクトマップ (**omap**) データを保存するために使用されている **bluefs** ストレー ジの推定値 (**rocksdb** に保存されたキー/値のペア)。
- META: 内部メタデータに割り当てられた **bluefs** の領域、または **bluestore\_bluefs\_min** パラ メーターで設定された値のうちいずれか大きい方の値で、**bluefs** に割り当てられた領域の合計 から推定 **omap** データサイズを差し引いた値として計算されます。
- AVAIL: OSD で利用可能な空き容量
- %USE: OSD で使用されるストレージの表記率
- VAR: 平均の使用率を上回るまたは下回る変動。
- PGS: OSD 内の配置グループ数
- MIN/MAX VAR: すべての OSD における変更の最小値および最大値。

#### 関連情報

- 詳細は、Ceph [のデータ使用量の計算方法](https://access.redhat.com/documentation/ja-jp/red_hat_ceph_storage/7/html-single/administration_guide/#how-ceph-calculates-data-usage_admin)を参照してください。
- 詳細は、OSD [の使用状況の統計について](https://access.redhat.com/documentation/ja-jp/red_hat_ceph_storage/7/html-single/administration_guide/#understanding-the-osd-usage-stats_admin) を参照してください。
- 詳細は、Red Hat Ceph Storage ストレージ戦略ガイドの [CRUSH](https://access.redhat.com/documentation/ja-jp/red_hat_ceph_storage/7/html-single/storage_strategies_guide/#crush_weights) の重み を参照してくださ い。

# 3.1.6. ストレージクラスターのステータスの確認

コマンドラインインターフェイスから Red Hat Ceph Storage クラスターのステータスを確認できま す。**status** サブコマンドまたは **-s** 引数は、ストレージクラスターの現在のステータスを表示します。

#### 前提条件

- 稼働中の Red Hat Ceph Storage クラスターがある。
- ノードへのルートレベルのアクセス。

## 手順

1. Cephadm シェルにログインします。

#### 例

[root@host01 ~]# cephadm shell

2. ストレージクラスターのステータスを確認するには、以下を実行します。

# 例

[ceph: root@host01 /]# ceph status

または、以下を実行します。

## 例

[ceph: root@host01 /]# ceph -s

3. インタラクティブモードで、**ceph** と入力し、Enter を押します。

## 例

[ceph: root@host01 /]# ceph ceph> status cluster: id: 499829b4-832f-11eb-8d6d-001a4a000635 health: HEALTH\_WARN 1 stray daemon(s) not managed by cephadm 1/3 mons down, quorum host03,host02 too many PGs per OSD (261 > max 250) services: mon: 3 daemons, quorum host03,host02 (age 3d), out of quorum: host01 mgr: host01.hdhzwn(active, since 9d), standbys: host05.eobuuv, host06.wquwpj osd: 12 osds: 11 up (since 2w), 11 in (since 5w) rgw: 2 daemons active (test\_realm.test\_zone.host04.hgbvnq, test\_realm.test\_zone.host05.yqqilm) rgw-nfs: 1 daemon active (nfs.foo.host06-rgw) data: pools: 8 pools, 960 pgs

objects: 414 objects, 1.0 MiB usage: 5.7 GiB used, 214 GiB / 220 GiB avail pgs: 960 active+clean

io: client: 41 KiB/s rd, 0 B/s wr, 41 op/s rd, 27 op/s wr

ceph> health HEALTH\_WARN 1 stray daemon(s) not managed by cephadm; 1/3 mons down, quorum host03,host02; too many PGs per OSD (261 > max 250)

ceph> mon stat e3: 3 mons at {host01=[v2:10.74.255.0:3300/0,v1:10.74.255.0:6789/0],host02= [v2:10.74.249.253:3300/0,v1:10.74.249.253:6789/0],host03= [v2:10.74.251.164:3300/0,v1:10.74.251.164:6789/0]}, election epoch 6688, leader 1 host03, quorum 1,2 host03,host02

# 3.1.7. Ceph Monitor ステータスの確認

ストレージクラスターに複数の Ceph Monitor がある場合 (実稼働環境用の Red Hat Ceph Storage クラ スターに必要)、ストレージクラスターの起動後に Ceph Monitor クォーラム (定足数) のステータスを確 認し、データの読み取りまたは書き込みを実施する前に、Ceph Monitor クォーラムのステータスを確 認します。

Ceph Monitor を実行している場合はクォーラムが存在する必要があります。

Ceph Monitor ステータスを定期的にチェックし、実行していることを確認します。Ceph Monitor に問 題があり、ストレージクラスターの状態に関する合意ができない場合は、その障害により Ceph クライ アントがデータを読み書きできなくなる可能性があります。

## 前提条件

- 稼働中の Red Hat Ceph Storage クラスターがある。
- ノードへのルートレベルのアクセス。

## 手順

1. Cephadm シェルにログインします。

例

[root@host01 ~]# cephadm shell

2. Ceph Monitor マップを表示するには、以下を実行します。

例

[ceph: root@host01 /]# ceph mon stat

または、以下を実行します。

例

[ceph: root@host01 /]# ceph mon dump

3. ストレージクラスターのクォーラムステータスを確認するには、以下を実行します。

[ceph: root@host01 /]# ceph quorum\_status -f json-pretty

```
Ceph はクォーラムステータスを返します。
```
例

```
{
  "election_epoch": 6686,
  "quorum": [
    0,
    1,
    2
 ],
  "quorum_names": [
    "host01",
    "host03",
    "host02"
 ],
  "quorum_leader_name": "host01",
  "quorum_age": 424884,
  "features": {
    "quorum_con": "4540138297136906239",
    "quorum_mon": [
       "kraken",
       "luminous",
       "mimic",
       "osdmap-prune",
       "nautilus",
       "octopus",
       "pacific",
       "elector-pinging"
    ]
 },
  "monmap": {
    "epoch": 3,
    "fsid": "499829b4-832f-11eb-8d6d-001a4a000635",
    "modified": "2021-03-15T04:51:38.621737Z",
    "created": "2021-03-12T12:35:16.911339Z",
    "min_mon_release": 16,
    "min_mon_release_name": "pacific",
    "election_strategy": 1,
    "disallowed_leaders: ": "",
    "stretch_mode": false,
    "features": {
       "persistent": [
         "kraken",
         "luminous",
         "mimic",
         "osdmap-prune",
         "nautilus",
         "octopus",
```

```
"pacific",
     "elector-pinging"
  ],
  "optional": []
},
"mons": [
  {
     "rank": 0,
     "name": "host01",
     "public_addrs": {
        "addrvec": [
          {
             "type": "v2",
             "addr": "10.74.255.0:3300",
             "nonce": 0
          },
          {
             "type": "v1",
             "addr": "10.74.255.0:6789",
             "nonce": 0
          }
        ]
     },
     "addr": "10.74.255.0:6789/0",
     "public_addr": "10.74.255.0:6789/0",
     "priority": 0,
     "weight": 0,
     "crush_location": "{}"
  },
  {
     "rank": 1,
     "name": "host03",
     "public_addrs": {
        "addrvec": [
          {
             "type": "v2",
             "addr": "10.74.251.164:3300",
             "nonce": 0
          },
          {
             "type": "v1",
             "addr": "10.74.251.164:6789",
             "nonce": 0
          }
        ]
     },
     "addr": "10.74.251.164:6789/0",
     "public_addr": "10.74.251.164:6789/0",
     "priority": 0,
     "weight": 0,
     "crush_location": "{}"
  },
  {
     "rank": 2,
     "name": "host02",
     "public_addrs": {
```

```
"addrvec": [
                {
                   "type": "v2",
                  "addr": "10.74.249.253:3300",
                  "nonce": 0
               },
                {
                   "type": "v1",
                  "addr": "10.74.249.253:6789",
                  "nonce": 0
               }
             ]
          },
          "addr": "10.74.249.253:6789/0",
          "public_addr": "10.74.249.253:6789/0",
          "priority": 0,
          "weight": 0,
          "crush_location": "{}"
        }
     ]
  }
}
```
3.1.8. Ceph 管理ソケットの使用

管理ソケットを使用して、UNIX ソケットファイルを使用して、指定したデーモンと直接対話します。 たとえば、ソケットを使用すると以下を行うことができます。

- ランタイム時に Ceph 設定をリスト表示します。
- Monitor に依存せずに直接ランタイムに設定値を設定します。これは、モニターが ダウン して いる場合に便利です。
- ダンプの履歴操作
- 操作優先度キューの状態をダンプします。
- 再起動しないダンプ操作
- パフォーマンスカウンターのダンプ

さらに、Ceph Monitor または OSD に関連する問題のトラブルシューティングを行う場合は、ソケット の使用に役立ちます。

デーモンが実行されていない場合でも、管理ソケットの使用を試みる際に以下のエラーが返されます。

Error 111: Connection Refused

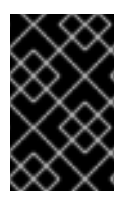

#### 重要

管理ソケットは、デーモンの実行中にのみ利用できます。デーモンを正常にシャットダ ウンすると、管理ソケットが削除されます。ただし、デーモンが突然終了すると、管理 ソケットが永続化される可能性があります。

#### 前提条件

- 稼働中の Red Hat Ceph Storage クラスターがある。
- ノードへのルートレベルのアクセス。

## 手順

1. Cephadm シェルにログインします。

#### 例

[root@host01 ~]# cephadm shell

2. ソケットを使用するには、以下を実行します。

#### 構文

ceph daemon **MONITOR\_ID COMMAND**

以下を置き換えます。

- デーモンの **MONITOR\_ID**
- **COMMAND** を、実行するコマンドに置き換えます。指定のデーモンで利用可能なコマンド をリスト表示するには、**help** を使用します。 Ceph Monitor のステータスを表示するには、以下を実行します。

## 例

[ceph: root@host01 /]# ceph daemon mon.host01 help {

"add\_bootstrap\_peer\_hint": "add peer address as potential bootstrap peer for cluster bringup",

"add\_bootstrap\_peer\_hintv": "add peer address vector as potential bootstrap peer for cluster bringup",

"compact": "cause compaction of monitor's leveldb/rocksdb storage",

"config diff": "dump diff of current config and default config",

"config diff get": "dump diff get <field>: dump diff of current and default config setting <field>",

"config get": "config get <field>: get the config value",

"config help": "get config setting schema and descriptions",

"config set": "config set <field> <val> [<val> ...]: set a config variable",

"config show": "dump current config settings",

"config unset": "config unset <field>: unset a config variable",

"connection scores dump": "show the scores used in connectivity-based elections",

"connection scores reset": "reset the scores used in connectivity-based elections",

"counter dump": "dump all labeled and non-labeled counters and their values",

"counter schema": "dump all labeled and non-labeled counters schemas",

"dump\_historic\_ops": "show recent ops",

"dump\_historic\_slow\_ops": "show recent slow ops",

"dump\_mempools": "get mempool stats",

"get\_command\_descriptions": "list available commands",

"git\_version": "get git sha1",

"heap": "show heap usage info (available only if compiled with tcmalloc)", "help": "list available commands",

"injectargs": "inject configuration arguments into running daemon",

"log dump": "dump recent log entries to log file", "log flush": "flush log entries to log file", "log reopen": "reopen log file", "mon\_status": "report status of monitors", "ops": "show the ops currently in flight", "perf dump": "dump non-labeled counters and their values", "perf histogram dump": "dump perf histogram values", "perf histogram schema": "dump perf histogram schema", "perf reset": "perf reset <name>: perf reset all or one perfcounter name", "perf schema": "dump non-labeled counters schemas", "quorum enter": "force monitor back into quorum", "quorum exit": "force monitor out of the quorum", "sessions": "list existing sessions", "smart": "Query health metrics for underlying device", "sync\_force": "force sync of and clear monitor store", "version": "get ceph version"

```
例
```
}

[ceph: root@host01 /]# ceph daemon mon.host01 mon\_status

```
{
  "name": "host01",
  "rank": 0,
  "state": "leader",
  "election_epoch": 120,
  "quorum": [
     0,
     1,
     \mathfrak{p}],
  "quorum_age": 206358,
  "features": {
     "required_con": "2449958747317026820",
     "required_mon": [
       "kraken",
       "luminous",
       "mimic",
       "osdmap-prune",
       "nautilus",
       "octopus",
       "pacific",
       "elector-pinging"
     ],
     "quorum_con": "4540138297136906239",
     "quorum_mon": [
       "kraken",
       "luminous",
       "mimic",
       "osdmap-prune",
       "nautilus",
       "octopus",
        "pacific",
        "elector-pinging"
```
]

```
},
"outside_quorum": [],
"extra_probe_peers": [],
"sync_provider": [],
"monmap": {
  "epoch": 3,
  "fsid": "81a4597a-b711-11eb-8cb8-001a4a000740",
  "modified": "2021-05-18T05:50:17.782128Z",
  "created": "2021-05-17T13:13:13.383313Z",
  "min_mon_release": 16,
  "min mon release name": "pacific",
  "election_strategy": 1,
  "disallowed_leaders: ": "",
  "stretch_mode": false,
  "features": {
     "persistent": [
       "kraken",
       "luminous",
       "mimic",
       "osdmap-prune",
       "nautilus",
       "octopus",
       "pacific",
       "elector-pinging"
     ],
     "optional": []
  },
  "mons": [
     {
       "rank": 0,
       "name": "host01",
       "public_addrs": {
          "addrvec": [
            {
               "type": "v2",
               "addr": "10.74.249.41:3300",
               "nonce": 0
            },
            {
               "type": "v1",
               "addr": "10.74.249.41:6789",
               "nonce": 0
            }
          ]
       },
       "addr": "10.74.249.41:6789/0",
       "public_addr": "10.74.249.41:6789/0",
       "priority": 0,
       "weight": 0,
       "crush_location": "{}"
     },
     {
       "rank": 1,
       "name": "host02",
       "public_addrs": {
          "addrvec": [
```

```
{
                "type": "v2",
                "addr": "10.74.249.55:3300",
                "nonce": 0
             },
             {
                "type": "v1",
                "addr": "10.74.249.55:6789",
                "nonce": 0
             }
          ]
        },
        "addr": "10.74.249.55:6789/0",
        "public_addr": "10.74.249.55:6789/0",
        "priority": 0,
        "weight": 0,
        "crush_location": "{}"
     },
     {
        "rank": 2,
        "name": "host03",
        "public_addrs": {
          "addrvec": [
             {
                "type": "v2",
                "addr": "10.74.249.49:3300",
                "nonce": 0
             },
             {
                "type": "v1",
                "addr": "10.74.249.49:6789",
                "nonce": 0
             }
          ]
        },
        "addr": "10.74.249.49:6789/0",
        "public_addr": "10.74.249.49:6789/0",
        "priority": 0,
        "weight": 0,
        "crush_location": "{}"
     }
  ]
},
"feature_map": {
  "mon": [
     {
        "features": "0x3f01cfb9fffdffff",
        "release": "luminous",
        "num": 1
     }
  ],
  "osd": [
     {
        "features": "0x3f01cfb9fffdffff",
        "release": "luminous",
        "num": 3
```
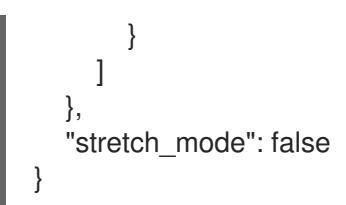

3. または、ソケットファイルを使用して Ceph デーモンを指定します。

構文

ceph daemon /var/run/ceph/**SOCKET\_FILE COMMAND**

4. 特定のホスト上の **osd.0** という名前の Ceph OSD のステータスを表示するには、次の手順を実 行します。

例

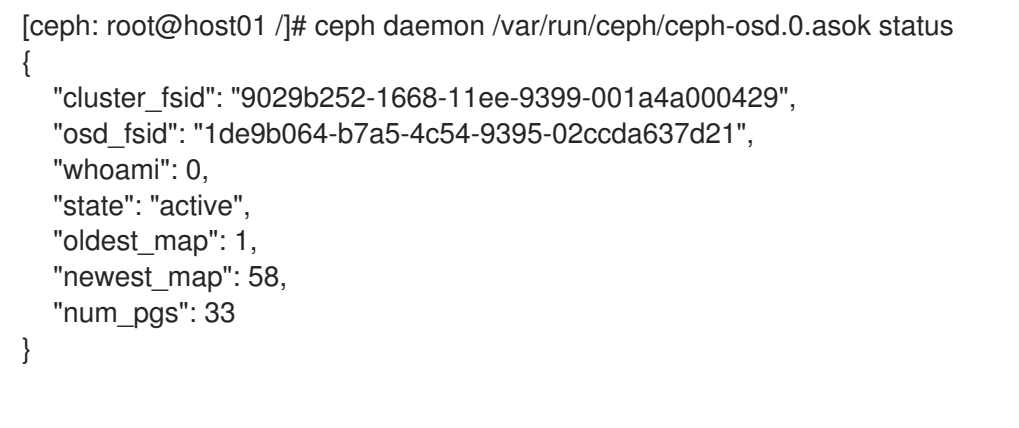

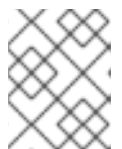

#### 注記

特定のデーモンで使用できるさまざまなオプションについては、**status** の代わ りに **help** を使用できます。

5. Ceph プロセスのソケットファイルのリストを表示するには、以下のコマンドを実行します。

例

[ceph: root@host01 /]# ls /var/run/ceph

#### 関連情報

● 詳細は、Red Hat Ceph Storage [トラブルシューティングガイド](https://access.redhat.com/documentation/ja-jp/red_hat_ceph_storage/7/html-single/troubleshooting_guide/)を参照してください。

### 3.1.9. Ceph OSD のステータスについて

Ceph OSD のステータスは、ストレージクラスター **in** またはストレージクラスター **out** のいずれかで す。これは、**up** して稼働中か、**down** して実行されていないかのいずれかになります。Ceph OSD が **up** の場合は、データの読み取りおよび書き込みが可能なストレージクラスターにある (**in**) か、スト レージクラスターの外 (**out**) にあるかのいずれかになります。ストレージクラスター内 (**in**) にあり、最 近ストレージクラスターの外 (**out**) に移動した場合、Ceph はプレースメントグループを他の Ceph OSD に移行し始めます。Ceph OSD がストレージクラスターの **out** にある場合、CRUSH は配置グ ループを Ceph OSD に割り当てません。Ceph OSD が **down** している場合は、それも **out** になってい るはずです。

### 注記

Ceph OSD が **down** していて、**in** の場合は問題が発生しているため、ストレージクラス ターは正常な状態になりません。

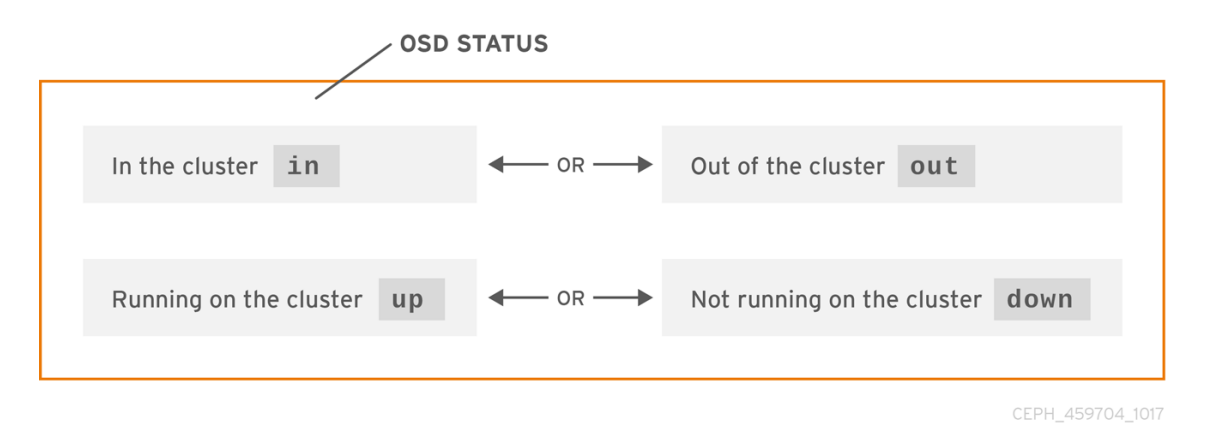

**ceph health**、**ceph -s**、**ceph -w** などのコマンドを実行すると、ストレージクラスターが常に **HEALTH OK** をエコーバックしないことが分かります。慌てないでください。Ceph OSD に関しては、 いくつかの予想される状況では、ストレージクラスターが **HEALTH OK** をエコー しない ことが予想さ れます。

- ストレージクラスターをまだ開始しておらず、応答していません。
- ストレージクラスターを起動または再起動したばかりで、配置グループが作成されつつあり、 Ceph OSD がピアリング中であるため、準備はできていません。
- Ceph OSD を追加または削除しました。
- ストレージクラスターマップを変更しました。

Ceph OSD の監視の重要な要素は、ストレージクラスターの起動時および稼働時にストレージクラス ター内 (**in**) のすべての Ceph OSD が起動 ( **up**) して稼働していることを確認することです。

すべての OSD が実行中かどうかを確認するには、以下を実行します。

### 例

[ceph: root@host01 /]# ceph osd stat

または、以下を実行します。

例

[ceph: root@host01 /]# ceph osd dump

結果により、マップのエポック (**eNNNN**)、OSD の総数 (**x**)、いくつの **y** が **up** で、いくつの **z** が **in** で あるかが分かります。

eNNNN: x osds: y up, z in

ストレージクラスターにある (**in**) Ceph OSD の数が、稼働中 (**up**) の Ceph OSD 数を超える場合。以下 のコマンドを実行して、実行していない **ceph-osd** デーモンを特定します。

#### 例

[ceph: root@host01 /]# ceph osd tree

# id weight type name up/down reweight

- -1 3 pool default
- -3 3 rack mainrack
- -2 3 host osd-host
- 0 1 osd.0 up 1
- 1 1 osd.1 up 1
- 2 1 osd.2 up 1

# ヒント

適切に設計された CRUSH 階層で検索する機能は、物理ロケーションをより迅速に特定してストレージ クラスターをトラブルシューティングするのに役立ちます。

Ceph OSD がダウンしている (**down**) 場合は、ノードに接続して開始します。Red Hat Storage Console を使用して Ceph OSD デーモンを再起動するか、コマンドラインを使用できます。

### 構文

systemctl start **CEPH\_OSD\_SERVICE\_ID**

#### 例

[root@host01 ~]# systemctl start ceph-499829b4-832f-11eb-8d6d-001a4a000635@osd.6.service

#### 関連情報

● 詳細は、Red Hat Ceph Storage [ダッシュボードガイド](https://access.redhat.com/documentation/ja-jp/red_hat_ceph_storage/7/html-single/dashboard_guide/) を参照してください。

# 3.2. CEPH STORAGE クラスターの低レベルの監視

ストレージ管理者は、低レベルの視点から Red Hat Ceph Storage クラスターの正常性をモニターでき ます。通常、低レベルのモニタリングでは、Ceph OSD が適切にピアリングされるようにする必要があ ります。ピアの障害が発生すると、配置グループは動作が低下した状態で動作します。このパフォーマ ンスの低下状態は、ハードウェア障害、Ceph デーモンのハングまたはクラッシュした Ceph デーモ ン、ネットワークレイテンシー、完全なサイト停止など多くの異なる状態によって生じる可能性があり ます。

#### 3.2.1. 配置グループセットの監視

CRUSH が配置グループを Ceph OSD に割り当てると、プールのレプリカ数を確認し、配置グループの 各レプリカが別の Ceph OSD に割り当てられるように配置グループを Ceph OSD に割り当てます。た とえば、プールに配置グループの 3 つのレプリカが必要な場合、CRUSH はそれらをそれぞれ **osd.1**、**osd.2**、および **osd.3** に割り当てることができます。CRUSH は実際には、CRUSH マップで設 定した障害ドメインを考慮した擬似ランダムな配置を探すため、大規模なクラスター内で最も近い Ceph OSD に割り当てられた配置グループを目にすることはほとんどありません。特定の配置グループ のレプリカを 動作セット として組み込む必要がある Ceph OSD のセットを参照します。場合によって

は、Acting Set の OSD が **down** になった場合や、配置グループ内のオブジェクトのリクエストに対応 できない場合があります。このような状況が発生しても、慌てないでください。一般的な例を示しま す。

- OSD を追加または削除しています。次に、CRUSH は配置グループを他の Ceph OSD に再度割 り当てます。これにより、動作セットの設定を変更し、バックフィルプロセスでデータの移行 を生成します。
- Ceph OSD が down になり、再起動されてリカバリー中 (recovering) となっています。
- 動作セットの Ceph OSD は **down** となっているが、要求に対応できず、別の Ceph OSD がそ のロールを一時的に想定しています。

Ceph は Up Set を使用してクライアント要求を処理します。これは、実際に要求を処理する Ceph OSD のセットです。ほとんどの場合、up set と Acting Set はほぼ同一です。そうでない場合には、 Ceph がデータを移行しているか、Ceph OSD が復旧するか、問題がある場合に、通常 Ceph がこのよ うなシナリオで stuck stale メッセージと共に **HEALTH WARN** 状態を出すことを示しています。

#### 前提条件

- 稼働中の Red Hat Ceph Storage クラスターがある。
- ノードへのルートレベルのアクセス。

#### 手順

1. Cephadm シェルにログインします。

例

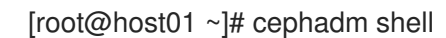

2. 配置グループのリストを取得するには、次のコマンドを実行します。

### 例

[ceph: root@host01 /]# ceph pg dump

3. 特定の配置グループの Acting Set{b><b}または Up Set にある OSD を表示します。

# 構文

ceph pg map **PG\_NUM**

例

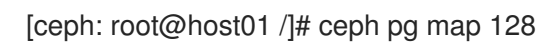

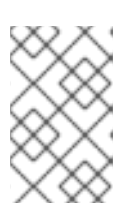

# 注記

Up Set と Acting Set が一致しない場合は、ストレージクラスター自体をリバラ ンスするか、ストレージクラスターで潜在的な問題があることを示している可能 性があります。

# 3.2.2. Ceph OSD のピアリング

配置グループにデータを書き込む前に、そのデータを **active** 状態にし、**clean** な状態で なければなり ません。Ceph が配置グループの現在の状態を決定するためには、配置グループの第一 OSD (動作セッ トの最初の OSD) が、第二および第三の OSD とピアリングを行い、配置グループの現在の状態につい ての合意を確立します。PG のレプリカが 3 つあるプールを想定します。

#### 図3.1 ピアリング

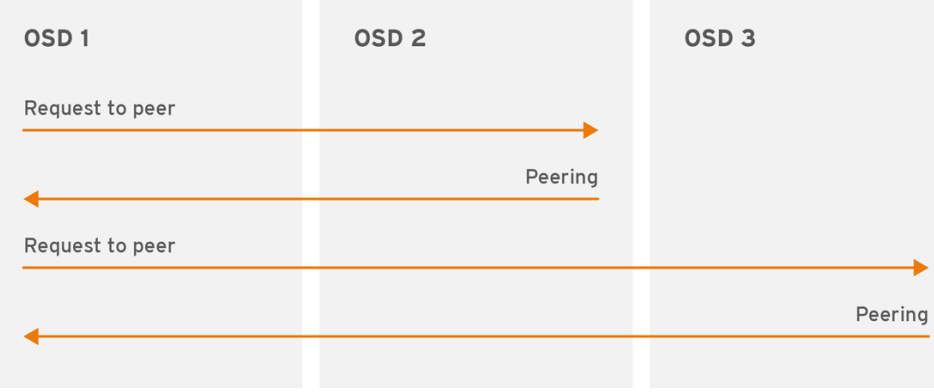

CEPH 459704 1017

#### 3.2.3. 配置グループの状態

**ceph health**、**ceph -s**、**ceph -w** などのコマンドを実行すると、クラスターが常に **HEALTH OK** をエ コーバックしないことが分かります。OSD が実行中であるかを確認したら、配置グループのステータ スも確認する必要があります。数多くの配置グループのピア関連状況で、クラスターが **HEALTH OK** を しない ことが予想されます。

- プールを作成したばかりで、配置グループはまだピアリングしていません。
- 配置グループは復旧しています。
- クラスターに OSD を追加したり、クラスターから OSD を削除したりしたところです。
- CRUSH マップを変更し、配置グループが移行中である必要があります。
- 配置グループの異なるレプリカに一貫性のないデータがあります。
- Ceph は配置グループのレプリカをスクラビングします。
- Ceph には、バックフィルの操作を完了するのに十分なストレージ容量がありません。

前述の状況のいずれかにより Ceph が **HEALTH WARN** をエコーしても慌てる必要はありません。多く の場合、クラスターは独自にリカバリーします。場合によっては、アクションを実行する必要がある場 合があります。配置グループを監視する上で重要なことは、クラスターの起動時にすべての配置グルー プが **active** で、できれば **clean** な状態であることを確認することです。

すべての配置グループのステータスを表示するには、以下を実行します。

例

[ceph: root@host01 /]# ceph pg stat

その結果、配置グループマップバージョン (**vNNNNNN**)、配置グループの合計 (**x**)、および配置グルー プの数 (**y**) が、**active+clean** などの特定の状態にあることを示します。

vNNNNNN: x pgs: y active+clean; z bytes data, aa MB used, bb GB / cc GB avail

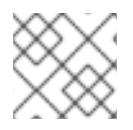

# 注記

Ceph では、配置グループについて複数の状態を報告するのが一般的です。

### スナップショットトリミングの PG の状態

スナップショットが存在する場合には、追加の PG ステータスが 2 つ報告されます。

- snaptrim: PG は現在トリミング中です。
- snaptrim wait: PG はトリム処理を待機中です。

出力例:

244 active+clean+snaptrim\_wait 32 active+clean+snaptrim

Ceph は、配置グループの状態に加えて、使用データ量 (**aa**)、ストレージ容量残量 (**bb**)、配置グループ の総ストレージ容量をエコーバックします。いくつかのケースでは、これらの数字が重要になります。

- **near full ratio** または **full ratio** に達しています。
- CRUSH設定のエラーにより、データがクラスター全体に分散されません。

#### 配置グループ ID

配置グループ ID は、プール名ではなくプール番号で設定され、ピリオド (.) と配置グループ ID が続き ます (16 進数)。**ceph osd lspools** の出力で、プール番号およびその名前を表示することができます。 デフォルトのプール名 **data**、**metadata**、**rbd** はそれぞれプール番号 **0**、**1**、**2** に対応しています。完全 修飾配置グループ ID の形式は以下のとおりです。

#### 構文

**POOL\_NUM**.**PG\_ID**

出力例:

0.1f

配置グループのリストを取得するには、次のコマンドを実行します。  $\bullet$ 

例

[ceph: root@host01 /]# ceph pg dump

JSON 形式で出力をフォーマットし、ファイルに保存するには、以下を実行します。

構文

ceph pg dump -o **FILE\_NAME** --format=json

# 例

[ceph: root@host01 /]# ceph pg dump -o test --format=json

以下のように、特定の配置グループにクエリーを行います。

#### 構文

ceph pg **POOL\_NUM**.**PG\_ID** query

### 例

```
[ceph: root@host01 /]# ceph pg 5.fe query
{
  "snap_trimq": "[]",
  "snap_trimq_len": 0,
  "state": "active+clean",
  "epoch": 2449,
  "up": [
     3,
     8,
     10
  ],
  "acting": [
     3,
     8,
     10
  ],
   "acting_recovery_backfill": [
     "3",
     "8",
     "10"
  ],
  "info": {
     "pgid": "5.ff",
     "last_update": "0'0",
     "last_complete": "0'0",
     "log_tail": "0'0",
     "last_user_version": 0,
     "last_backfill": "MAX",
     "purged_snaps": [],
     "history": {
        "epoch_created": 114,
        "epoch_pool_created": 82,
        "last_epoch_started": 2402,
        "last_interval_started": 2401,
        "last_epoch_clean": 2402,
        "last interval clean": 2401,
        "last_epoch_split": 114,
        "last epoch marked full": 0,
        "same_up_since": 2401,
        "same_interval_since": 2401,
        "same_primary_since": 2086,
        "last_scrub": "0'0",
        "last_scrub_stamp": "2021-06-17T01:32:03.763988+0000",
```

```
"last_deep_scrub": "0'0",
       "last_deep_scrub_stamp": "2021-06-17T01:32:03.763988+0000",
      "last_clean_scrub_stamp": "2021-06-17T01:32:03.763988+0000",
      "prior_readable_until_ub": 0
    },
    "stats": {
       "version": "0'0",
       "reported_seq": "2989",
      "reported_epoch": "2449",
      "state": "active+clean",
      "last_fresh": "2021-06-18T05:16:59.401080+0000",
      "last_change": "2021-06-17T01:32:03.764162+0000",
       "last_active": "2021-06-18T05:16:59.401080+0000",
....
```
#### 関連情報

スナップショットトリミングの設定に関する詳細は、Red Hat Ceph Storage 設定ガイドの OSD Object [ストレージデーモン設定オプション](https://access.redhat.com/documentation/ja-jp/red_hat_ceph_storage/7/html-single/configuration_guide/#osd-object-storage-daemon-configuration-options_conf) の Object Storage Daemon (OSD) の設定オ プション を参照してください。

# 3.2.4. 配置グループの状態の作成

プールを作成すると、指定した数の配置グループが作成されます。Ceph は、1 つ以上の配置グループの 作成 時に作成をエコーします。これが作成されると、配置グループのアクティングセットの一部である OSD がピアリングを行います。ピアリングが完了すると、配置グループのステータスは **active+clean** になり、Ceph クライアントが配置グループへの書き込みを開始できるようになります。

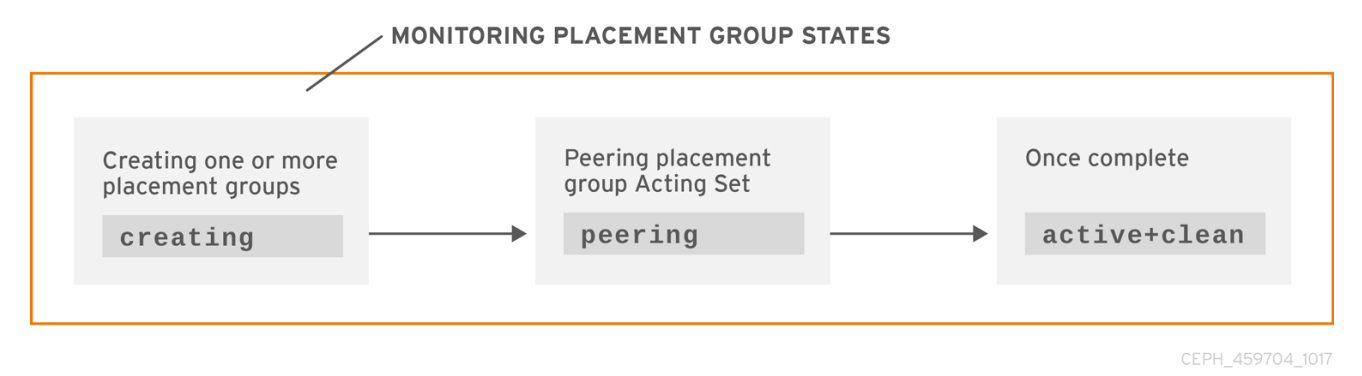

# 3.2.5. 配置グループのピア状態

Ceph が配置グループをピアリングする場合、Ceph は配置グループのレプリカを保存する OSD を配置 グループ内のオブジェクトおよびメタデータの 状態について合意 に持ち込みます。Ceph がピアリング を完了すると、配置グループを格納する OSD が配置グループの現在の状態について合意することを意 味します。ただし、ピアリングプロセスを完了しても、各レプリカに最新のコンテンツがある わけでは ありません。

#### 権威の履歴

Ceph は、動作セットのすべての OSD が書き込み操作を持続させるまで、クライアントへの書き込み 操作を承認しません。これにより、有効なセットの少なくとも1つメンバーが、最後に成功したピア操 作以降の確認済みの書き込み操作がすべて記録されるようになります。

それぞれの確認応答書き込み操作の正確なレコードにより、Ceph は配置グループの新しい権威履歴を 構築して公開することができます。完全かつ完全に命令された一連の操作が実行されれば、OSD の配 置グループのコピーを最新の状態にすることができます。

#### 3.2.6. 配置グループのアクティブな状態

Ceph がピア処理を完了すると、配置グループが **active** になる可能性があります。**active** 状態とは、配 置グループのデータがプライマリー配置グループで一般的に利用可能で、読み取り操作および書き込み 操作用のレプリカになります。

#### 3.2.7. 配置グループの clean の状態

配置グループが クリーン な状態にある場合、プライマリー OSD とレプリカ OSD は正常にピアリング を行い、配置グループ用の迷子のレプリカが存在しないことを意味します。Ceph は、配置グループ内 のすべてのオブジェクトを正しい回数で複製します。

#### 3.2.8. 配置グループの状態が低下した状態

クライアントがプライマリー OSD にオブジェクトを書き込む際に、プライマリー OSD はレプリカ OSD にレプリカを書き込むロールを担います。プライマリー OSD がオブジェクトをストレージに書き 込んだ後に、配置グループは、Ceph がレプリカオブジェクトを正しく作成したレプリカ OSD からプ ライマリー OSD が確認応答を受け取るまで、動作が 低下 した状態になります。

配置グループが **active+degraded** になる理由は、OSD がまだすべてのオブジェクトを保持していない 場合でも **active** である可能性があることです。OSD が **down** する場合、Ceph は OSD に割り当てら れた各配置グループを **degraded** としてマークします。Ceph OSD がオンラインに戻る際に、Ceph OSD は再度ピアリングする必要があります。ただし、クライアントは、**active** であれば、**degraded** で ある配置グループに新しいオブジェクトを記述できます。

OSD が **down** していてパフォーマンスの低下 (**degraded**) が続く場合には、Ceph は **down** 状態である OSD をクラスターの外 (**out**) としてマークし、**down** 状態である OSD から別の OSD にデータを再 マッピングする場合があります。**down** とマークされた時間と **out** とマークされた時間の間の時間は **mon\_osd\_down\_out\_interval** によって制御され、デフォルトでは **600** に設定されています。

また、配置グループは、Ceph が配置グループにあるべきだと考えるオブジェクトを1つ以上見つける ことができないため、低下 してしまうこともあります。未検出オブジェクトへの読み取りまたは書き込 みはできませんが、動作が低下した (**degraded**) 配置グループ内の他のすべてのオブジェクトにアクセ スできます。

たとえば、3 方向のレプリカプールに 9 つの OSD があるとします。OSD の数の 9 がダウンすると、9 の OSD に割り当てられた PG は動作が低下します。OSD 9 がリカバリーされない場合は、ストレージ クラスターから送信され、ストレージクラスターがリバランスします。このシナリオでは、PG のパ フォーマンスが低下してから、アクティブな状態に戻ります。

3.2.9. 配置グループの状態のリカバリー

Ceph は、ハードウェアやソフトウェアの問題が継続している規模でのフォールトトレランスを目的と して設計されています。OSD がダウンする (**down**) と、そのコンテンツは配置グループ内の他のレプ リカの現在の状態のままになる可能性があります。OSD が **up** 状態に戻ったら、配置グループの内容を 更新して、現在の状態を反映させる必要があります。その間、OSD は リカバリー の状態を反映する場 合があります。

ハードウェアの故障は、複数の Ceph OSD のカスケード障害を引き起こす可能性があるため、回復は常 に些細なことではありません。たとえば、ラックやキャビネット用のネットワークスイッチが故障し て、多数のホストマシンの OSD がストレージクラスターの現在の状態から遅れてしまうことがありま

す。各 OSD は、障害が解決されたら回復しなければなりません。

Ceph は、新しいサービス要求とデータオブジェクトの回復と配置グループを現在の状態に復元する ニーズの間でリソース競合のバランスを取るためのいくつかの設定を提供しています。**osd recovery delay start** 設定により、回復プロセスを開始する前に OSD を再起動し、ピアリングを再度行い、さら にはいくつかの再生要求を処理できます。**osd recovery threads** 設定により、デフォルトで 1 つのス レッドでリカバリープロセスのスレッド数が制限されます。**osd recovery thread timeout** は、複数の Ceph OSD が驚きの速さで失敗、再起動、再ピアする可能性があるため、スレッドタイムアウトを設定 します。**osd recovery max active** 設定では、Ceph OSD が送信に失敗するのを防ぐために Ceph OSD が同時に実行するリカバリー要求の数を制限します。**osd recovery** の **max chunk** 設定により、復元さ れたデータチャンクのサイズが制限され、ネットワークの輻輳を防ぐことができます。

#### 3.2.10. バックフィルの状態

新規 Ceph OSD がストレージクラスターに参加する際に、CRUSH はクラスター内の OSD から新たに 追加された Ceph OSD に配置グループを再割り当てします。新規 OSD が再割り当てされた配置グルー プをすぐに許可するように強制すると、新規 Ceph OSD に過剰な負荷が生じる可能性があります。 OSD を配置グループでバックフィルすると、このプロセスはバックグラウンドで開始できます。バッ クフィルが完了すると、新しい OSD の準備が整い次第、要求への対応を開始します。

バックフィル操作中に、次のいずれかの状態が表示される場合があります。

- **backfill\_wait** は、バックフィル操作が保留中であるが、まだ進行中でないことを示します
- **backfill** は、バックフィル操作が進行中であることを示します
- backfill too full は、バックフィル操作が要求されたが、ストレージ容量が不十分なために完 了できなかったことを示します。

配置グループをバックフィルできない場合は、**incomplete** とみなされることがあります。

Ceph は、Ceph OSD、とくに新しい Ceph OSD への配置グループの再割り当てに関連する負荷の急増 を管理するための数多くの設定を提供しています。デフォルトでは、**osd\_max\_backfills** は、Ceph OSD から 10 への同時バックフィルの最大数を設定します。**osd backfill full ratio** により、Ceph OSD は、OSD が完全な比率 (デフォルトでは 85%) に近づけている場合にバックフィル要求を拒否すること ができます。OSD がバックフィル要求を拒否する場合は、**osd backfill retry interval** により、OSD は デフォルトで 10 秒後に要求を再試行できます。また、OSD は、スキャン間隔 (デフォルトで 64 および 512) を管理するために、**osd backfill scan min** および **osd backfill scan max** を設定することもでき ます。

ワークロードによっては、通常のリカバリーを完全に回避し、代わりにバックフィルを使用することが 推奨されます。バックフィルはバックグラウンドで実行されるため、I/O は OSD のオブジェクトで続 行できます。**osd\_min\_pg\_log\_entries** オプションを **1** に設定し、**osd\_max\_pg\_log\_entries** オプ ションを **2** に設定することで、リカバリーではなくバックフィルを強制できます。この状況がご使用の ワークロードに適切な場合についての詳細は、Red Hat サポートアカウントチームにお問い合わせくだ さい。

#### 3.2.11. 配置グループの再マッピングの状態

配置グループにサービスを提供する動作セットが変更すると、古い動作セットから新しい動作セットに データを移行します。新規プライマリー OSD がリクエストを処理するには、多少時間がかかる場合が あります。したがって、配置グループの移行が完了するまで、古いプライマリーに要求への対応を継続 するように依頼する場合があります。データの移行が完了すると、マッピングは新しい動作セットのプ ライマリー OSD を使用します。

#### 3.2.12. 配置グループの stale 状態

Ceph はハートビートを使用してホストとデーモンが実行されていることを確認しますが、**ceph-osd** デーモンも スタック 状態になり、統計をタイムリーに報告しない場合があります。たとえば、一時的 なネットワーク障害などが挙げられます。デフォルトでは、OSD デーモンは、配置グループ、アップ スルー、ブート、失敗の統計情報を半秒 (**0.5**) ごとに報告しますが、これはハートビートのしきい値よ りも頻度が高くなります。配置グループの動作セットの プライマリー OSD がモニターへの報告に失敗 した場合や、他の OSD がプライマリー OSD の **down** を報告した場合、モニターは配置グループに **stale** マークを付けます。

ストレージクラスターを起動すると、ピアリング処理が完了するまで **stale** 状態になるのが一般的で す。ストレージクラスターがしばらく稼働している間に、配置グループが **stale** 状態になっているのが 確認された場合は、その配置グループのプライマリー OSD が **down** になっているか、モニターに配置 グループの統計情報を報告していないことを示しています。

#### 3.2.13. 配置グループの不配置の状態

PG が OSD に一時的にマップされる一時的なバックフィルシナリオがあります。一時的 な状況がなく なった場合には、PG は一時的な場所に留まり、適切な場所にない可能性があります。いずれの場合 も、それらは 誤って配置 されます。それは、実際には正しい数の追加コピーが存在しているのに、1 つ 以上のコピーが間違った場所にあるためです。

たとえば、3 つの OSD が 0、1、2 であり、すべての PG はこれらの 3 つのうちのいくつかの配列に マップされます。別の OSD (OSD 3) を追加する場合、一部の PG は、他のものではなく OSD 3 にマッ ピングされるようになりました。しかし、OSD 3 がバックフィルされるまで、PG には一時的なマッピ ングがあり、古いマッピングからの I/O を提供し続けることができます。その間、PG には一時的な 待っピンがありますが、コピーが 3 つあるため **degraded** はしていないため、間違った場所に置かれま す (**misplaced**)。

#### 例

pg 1.5: up=acting: [0,1,2] **ADD\_OSD\_3** pg 1.5: up: [0,3,1] acting: [0,1,2]

[0,1,2] は一時的なマッピングです。そのため、**up** セットは **acting** なセットとは等しくならず、[0,1,2] がまだ 3 つのコピーであるため、PG は誤って配置されます (**misplaced**) が、パフォーマンスは低下 (**degraded**) しません。

#### 例

pg 1.5: up=acting: [0,3,1]

OSD 3 はバックフィルされ、一時的なマッピングは削除され、パフォーマンスは低下せず、誤って配置 されなくなりました。

#### 3.2.14. 配置グループの不完全な状態

PG は、不完全なコンテンツがあり、ピアリングが失敗したとき、すなわち、リカバリーを実行するた めのな現在の完全な OSD が十分にないときに、**incomplete** 状態になる。

例えば、OSD 1、2、3 が動作中の OSD セットで、それが OSD 1、4、3 に切り替わったとする と、**osd.1** が 4 をバックフィルする間、OSD 1、2、3 の一時的な動作中の OSD セットを要求すること になリマス。この間、OSD 1、2、および 3 すべてがダウンすると、**osd.4** は、すべてのデータが完全に

バックフィルされていない可能性がある唯一のものとして残されています。このとき、PG は **incomplete** となり、リカバリーを実行するのに十分な現在の完全な OSD がないことを示す不完全な状 態になります。

別の方法として、**osd.4** が関与しておらず、OSD の 1、2、3 がダウンしたときに動作セットが単に OSD 1、2、3 になっている場合、PG はおそらく動作セットが変更されてからその PG で何も聞いてい ないことを示す **stale** になります。新規 OSD に通知する OSD がない理由。

#### 3.2.15. スタックした配置グループの特定

配置グループは、**active+clean** 状態ではないという理由だけで必ずしも問題になるとは限りません。一 般的に、Ceph の自己修復機能は、配置グループが停止する場合に機能しない場合があります。スタッ ク状態には、以下が含まれます。

- Unclean: 配置グループには、必要な回数複製しないオブジェクトが含まれます。これらは回復 中である必要があります。
- Inactive: 配置グループは、最新のデータを持つ OSD が up に戻るのを待っているため、読み取 りや書き込みを処理できません。
- Stale: 配置グループは不明な状態です。配置グループは、これらをホストする OSD がしばらく モニタークラスターに報告されず、**mon osd report timeout** 設定で設定できるためです。

#### 前提条件

- 稼働中の Red Hat Ceph Storage クラスターがある。
- ノードへのルートレベルのアクセス。

#### 手順

1. スタックした配置グループを特定するには、以下のコマンドを実行します。

#### 構文

ceph pg dump\_stuck {inactive|unclean|stale|undersized|degraded [inactive|unclean|stale|undersized|degraded...]} {<int>}

例

[ceph: root@host01 /]# ceph pg dump\_stuck stale OK

#### 3.2.16. オブジェクトの場所の検索

Ceph クライアントは最新のクラスターマップを取得し、CRUSH アルゴリズムはオブジェクトを配置 グループにマッピングする方法を計算してから、配置グループを OSD に動的に割り当てる方法を計算 します。

#### 前提条件

- 稼働中の Red Hat Ceph Storage クラスターがある。
- ノードへのルートレベルのアクセス。

#### 手順

1. オブジェクトの場所を見つけるには、オブジェクト名とプール名のみが必要です。

# 構文

ceph osd map **POOL\_NAME OBJECT\_NAME**

# 例

I

[ceph: root@host01 /]# ceph osd map mypool myobject

# 第4章 CEPH STORAGE のストレッチクラスター

ストレージ管理者は、2 サイトクラスターでストレッチモードを開始することにより、ストレッチクラ スターを設定できます。

Red Hat Ceph Storage は、CRUSH マップ全体にランダムに分散された障害に対して同等に信頼できる ネットワークとクラスターにより、Ceph OSD の損失に耐えることができます。多くの OSD がシャッ トダウンされても、残りの OSD とモニターは引き続き動作します。

ただし、これは、Ceph クラスターの大部分が1つのネットワークコンポーネントしか使用できないー 部のストレッチクラスター設定では最適なソリューションではない可能性があります。この例は、複数 のデータセンターに配置された 1 つのクラスターについて、ユーザーがデータセンター全体の損失に耐 えたいと考えている場合です。

標準設定は 2 つのデータセンターです。その他の設定は、クラウドまたは可用性ゾーンにあります。各 サイトはデータのコピーを 2 つ保持するため、レプリケーションサイズは 4 です。3 番目のサイトに は、タイブレーカーモニターが必要です。これは、メインサイトと比較して、仮想マシンまたは高レイ テンシーである可能性があります。このモニターは、ネットワーク接続に障害が発生し、両方のデータ センターがアクティブなままである場合、データを復元するサイトの 1 つを選択します。

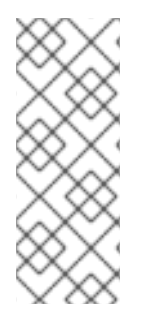

#### 注記

標準の Ceph 設定は、ネットワークまたはデータセンターの多くの障害に耐え、データ の一貫性を損なうことはありません。障害後に十分な数の Ceph サーバーを復元する と、回復します。Ceph は、データセンターを失った場合も、可用性を維持しますが、モ ニターの定足数を形成し、プールの **min\_size** を満たすために十分なコピー、またはサイ ズを満たすために再度複製する CRUSH ルールで、すべてのデータを利用可能にするこ とができます。

# 注記

[ストレッチクラスターの電源を切るために追加の手順はありません。詳細は、](https://access.redhat.com/documentation/ja-jp/red_hat_ceph_storage/7/html-single/administration_guide/#powering-down-and-rebooting-a-red-hat-ceph-storage-cluster_admin)Red Hat Ceph Storage クラスターの電源切断と再起動 を参照してください。

#### ストレッチクラスターの障害

Red Hat Ceph Storage は、データの整合性と一貫性について決して妥協しません。ネットワーク障害 またはノードの損失があり、サービスを復元できる場合、Ceph は単独で通常の機能に戻ります。

ただし、Ceph の一貫性とサイジングの制約を満たすために十分な数のサーバーを使用できる場合も、 データの可用性が失われる状況や、予想外に制約を満たさない状況があります。

最初の重要なタイプの障害は、一貫性のないネットワークによって引き起こされます。ネットワークが 分割されている場合は、プライマリー OSD がデータをレプリケーションできないにもかかわらず、 Ceph が OSD を **down** とマークして、代理配置グループ (PG) セットから削除できない場合がありま す。これが発生すると、Ceph が耐久性の保証を満たすことができないため、I/O は許可されません。

失敗の 2 番目の重要なカテゴリーは、データ入力間でデータがレプリケーションされているように見え るが、制約がこれを保証するには不十分な場合です。たとえば、データセンター A と B があり、 CRUSH ルールは 3 つのコピーを対象とし、**min\_size** が **2** の各データセンターにコピーを配置すると します。PG は、サイト A に 2 つのコピーがあり、サイト B にコピーがない状態でアクティブになる場 合があります。つまり、サイト A を失うと、データが失われ、Ceph は、そのデータを操作できなくな ります。この状況は、標準の CRUSH ルールでは、回避が困難です。

# 4.1. ストレージクラスターのストレッチモード

ストレッチクラスターを設定するには、ストレッチモードに入る必要があります。ストレッチモードが 有効になっている場合、Ceph OSD は、PG がデータセンター間でピア接続している場合、または指定 した他の CRUSH バケットタイプが両方ともアクティブであると仮定して、PG のみをアクティブと見 なします。プールのサイズはデフォルトの 3 から 4 に増加し、各サイトに 2 つのコピーがあります。

ストレッチモードでは、Ceph OSD は同じデータセンター内のモニターのみに接続できます。新しいモ ニターは、場所を指定しないと、クラスターに参加できません。

データセンターのすべての OSD とモニターが一度にアクセスできなくなった場合、存続しているデー タセンターは **degraded** ストレッチモードに入ります。これにより、警告が発行され、**min\_size** が **1** に減少し、クラスターが残りのサイトからのデータで **active** 状態に到達できるようになります。

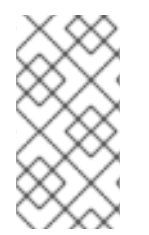

#### 注記

プールサイズが変更されないため、**degraded** 状態でも、プールが小さすぎるという警告 がトリガーされます。ただし、特別なストレッチモードフラグにより、OSD が残りの データセンターに余分なコピーを作成することが防止されるため、2 つのコピーが保持 されます。

欠落しているデータセンターが再びアクセス可能になると、クラスターは **recovery** ストレッチモード に入ります。これにより、警告が変更され、ピアリングが許可されますが、必要なものは、データセン ターからの OSD のみであり、ずっと稼働していました。

すべての PG が既知の状態にあり、劣化でも不完全でもない場合、クラスターは通常のストレッチモー ドに戻り、警告を終了し、**min\_size** を開始値 **2** に戻します。クラスターは、常に稼働していたサイト だけでなく、両方のサイトをピアリングする必要があるため、必要に応じて、他のサイトにフェイル オーバーできます。

#### ストレッチモードの制限

- 一度ストレッチモードに入ると、解除できません。
- ストレッチモードのクラスターでイレイジャーコーディングされたプールを使用することはで きません。イレイジャーコーディングされたプールでストレッチモードに入ることも、スト レッチモードがアクティブな場合にイレイジャーコーディングされたプールを作成することも できません。
- 2サイト以下のストレッチモードがサポートされています。
- 2つのサイトの重みは同じである必要があります。そうでない場合は、次のエラーが表示され ます。

#### 例

[ceph: root@host01 /]# ceph mon enable\_stretch\_mode host05 stretch\_rule datacenter

Error EINVAL: the 2 datacenter instances in the cluster have differing weights 25947 and 15728 but stretch mode currently requires they be the same!

両方のサイトで同じ重みを実現するには、2 つのサイトにデプロイされた Ceph OSD のサイズ が同じである必要があります。つまり、最初のサイトのストレージ容量は 2 番目のサイトのス トレージ容量と同じです。

- 強制ではありませんが、各サイトで2つの Ceph モニターを実行し、タイブレーカーを 1つ、 合計 5 つ実行する必要があります。これは、ストレッチモードの場合、OSD が自分のサイトの モニターにしか接続できないためです。
- 独自の CRUSH ルールを作成する必要があります。これにより、各サイトに2つのコピーが提 供され、両方のサイトで合計 4 つになります。
- **デフォルト以外のサイズまたは min\_size の既存のプールがある場合は、ストレッチモードを** 有効にすることはできません。
- クラスターは劣化時に min size 1 で実行されるため、オールフラッシュ OSD ではストレッチ モードのみを使用する必要があります。これにより、接続が復元された後の回復に必要な時間 が最小限に抑えられ、データ損失の可能性が最小限に抑えられます。

#### 関連情報

● [トラブルシューティングの手順は、ストレッチモードでのクラスターのトラブルシューティン](https://access.redhat.com/documentation/ja-jp/red_hat_ceph_storage/7/html-single/troubleshooting_guide/#troubleshooting-clusters-in-stretch-mode) グ を参照してください。

# 4.1.1. CRUSH の場所をデーモンに設定する

ストレッチモードに入る前に、CRUSH の場所を Red Hat Ceph Storage クラスターのデーモンに設定 して、クラスターを準備する必要があります。これには 2 つの方法があります。

- サービス設定ファイルを介してクラスターをブートストラップします。このファイルでは、配 置の一部として場所がホストに追加されます。
- クラスターがデプロイされた後、**ceph osd crush add-bucket** および **ceph osd crush move** コマンドを使用して、場所を手動で設定します。

方法 1: クラスターのブートストラップ

#### 前提条件

ノードへの root レベルのアクセス。

#### 手順

1. 新しいストレージクラスターをブートストラップする場合は、ノードを Red Hat Ceph Storage クラスターに追加し、サービスを実行する場所に特定のラベルを設定するサービス設定 **.yaml** ファイルを作成できます。

#### 例

```
service_type: host
addr: host01
hostname: host01
location:
 root: default
 datacenter: DC1
labels:
 - osd
 - mon
 - mgr
---
```
service\_type: host addr: host02 hostname: host02 location: datacenter: DC1 labels: - osd - mon -- service\_type: host addr: host03 hostname: host03 location: datacenter: DC1 labels: - osd - mds - rgw -- service\_type: host addr: host04 hostname: host04 location: root: default datacenter: DC2 labels: - osd - mon - mgr -- service\_type: host addr: host05 hostname: host05 location: datacenter: DC2 labels: - osd - mon -- service\_type: host addr: host06 hostname: host06 location: datacenter: DC2 labels: - osd - mds - rgw -- service\_type: host addr: host07 hostname: host07 labels: - mon -- service\_type: mon

placement: label: "mon" -- service id: cephfs placement: label: "mds" -- service\_type: mgr service\_name: mgr placement: label: "mgr" -- service\_type: osd service id: all-available-devices service\_name: osd.all-available-devices placement: label: "osd" spec: data\_devices: all: true -- service\_type: rgw service\_id: objectgw service\_name: rgw.objectgw placement: count: 2 label: "rgw" spec: rgw\_frontend\_port: 8080

2. **--apply-spec** オプションを使用してストレージクラスターをブートストラップします。

# 構文

cephadm bootstrap --apply-spec **CONFIGURATION\_FILE\_NAME** --mon-ip **MONITOR\_IP\_ADDRESS** --ssh-private-key **PRIVATE\_KEY** --ssh-public-key **PUBLIC\_KEY** --registry-url **REGISTRY\_URL** --registry-username **USER\_NAME** --registry-password **PASSWORD**

### 例

[root@host01 ~]# cephadm bootstrap --apply-spec initial-config.yaml --mon-ip 10.10.128.68 - -ssh-private-key /home/ceph/.ssh/id\_rsa --ssh-public-key /home/ceph/.ssh/id\_rsa.pub - registry-url registry.redhat.io --registry-username myuser1 --registry-password mypassword1

Ceph ブートストラップおよびさまざまな **cephadm bootstrap** コマンドオプションの詳細

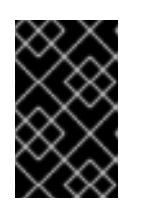

### 重要

**cephadm bootstrap** コマンドでは、さまざまなコマンドオプションを使用でき ます。ただし、サービス設定ファイルを使用して、ホストの場所を設定するに は、**--apply-spec** オプションを常に含めてください。

関連情報

Ceph ブートストラップおよびさまざまな **cephadm bootstrap** コマンドオプションの詳細 は、[新しいストレージクラスターのブートストラップ](https://access.redhat.com/documentation/ja-jp/red_hat_ceph_storage/7/html-single/installation_guide/#bootstrapping-a-new-storage-cluster_install) を参照してください。

#### 方法 2: デプロイメント後に場所を設定する

#### 前提条件

ノードへの root レベルのアクセス。

#### 手順

1. 非タイブレーカーモニターの場所を設定する予定の 2 つのバケットを CRUSH マップに追加 し、バケットタイプを **datacenter** として指定します。

#### 構文

ceph osd crush add-bucket **BUCKET\_NAME BUCKET\_TYPE**

#### 例

[ceph: root@host01 /]# ceph osd crush add-bucket DC1 datacenter [ceph: root@host01 /]# ceph osd crush add-bucket DC2 datacenter

2. **root=default** の下にバケットを移動します。

#### 構文

ceph osd crush move **BUCKET\_NAME** root=default

#### 例

[ceph: root@host01 /]# ceph osd crush move DC1 root=default [ceph: root@host01 /]# ceph osd crush move DC2 root=default

3. 必要な CRUSH 配置に従って、OSD ホストを移動します。

#### 構文

ceph osd crush move **HOST** datacenter=**DATACENTER**

例

[ceph: root@host01 /]# ceph osd crush move host01 datacenter=DC1

#### 4.1.2. ストレッチモードに入る

新しいストレッチモードは、2 つのサイトを処理するように、設計されています。2 サイトクラスター では、コンポーネントの可用性が失われるリスクが低くなります。

#### 前提条件

ノードへの root レベルのアクセス。

● CRUSH の場所はホストに設定されます。

# 手順

1. CRUSH マップに合わせて、各モニターの位置を設定します。

# 構文

ceph mon set\_location **HOST** datacenter=**DATACENTER**

# 例

[ceph: root@host01 /]# ceph mon set\_location host01 datacenter=DC1 [ceph: root@host01 /]# ceph mon set\_location host02 datacenter=DC1 [ceph: root@host01 /]# ceph mon set\_location host04 datacenter=DC2 [ceph: root@host01 /]# ceph mon set\_location host05 datacenter=DC2 [ceph: root@host01 /]# ceph mon set\_location host07 datacenter=DC3

2. 各データセンターに 2 つのコピーを配置する CRUSH ルールを生成します。

# 構文

ceph osd getcrushmap > **COMPILED\_CRUSHMAP\_FILENAME** crushtool -d **COMPILED\_CRUSHMAP\_FILENAME** -o **DECOMPILED\_CRUSHMAP\_FILENAME**

#### 例

[ceph: root@host01 /]# ceph osd getcrushmap > crush.map.bin [ceph: root@host01 /]# crushtool -d crush.map.bin -o crush.map.txt

a. 逆コンパイルされた CRUSH マップファイルを編集して、新しいルールを追加します。

### 例

[1](#page-55-0)

<span id="page-55-1"></span><span id="page-55-0"></span>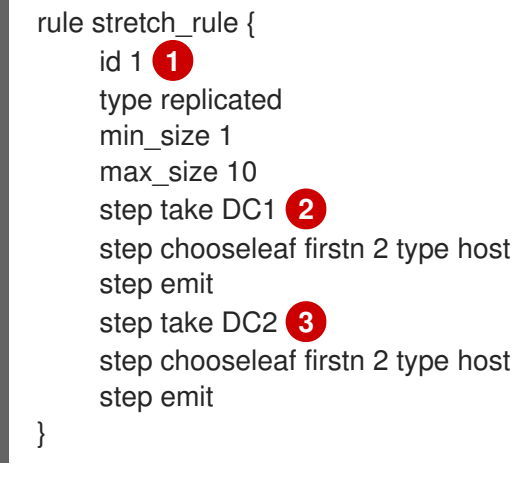

<span id="page-55-2"></span>ルール **id** は一意である必要があります。この例では、**ID 0** のルールがもう 1 つしかな いため、**ID 1** が使用されますが、既存のルールの数に応じて、別のルール ID を使用す る必要がある場合があります。

[2](#page-55-1) [3](#page-55-2) この例では、**DC1** および **DC2** という名前の 2 つのデータセンターバケットがありま す。

# 注記

このルールにより、クラスターはデータセンター **DC1** に対して読み取りア フィニティーを持ちます。したがって、すべての読み取りまたは書き込み は、**DC1** に配置された Ceph OSD を介して行われます。

これが望ましくなく、読み取りまたは書き込みがゾーン全体に均等に分散さ れる場合、CRUSH ルールは次のようになります。

例

rule stretch\_rule { id 1 type replicated min\_size 1 max\_size 10 step take default step choose firstn 0 type datacenter step chooseleaf firstn 2 type host step emit }

このルールでは、データセンターはランダムかつ自動的に選択されます。

**firstn** および **indep** オプションの詳細は、[CRUSH](https://access.redhat.com/documentation/ja-jp/red_hat_ceph_storage/7/html-single/storage_strategies_guide/#crush-rules) ルール を参照してください。

3. CRUSH マップを挿入して、クラスターでルールを使用できるようにします。

#### 構文

crushtool -c **DECOMPILED\_CRUSHMAP\_FILENAME** -o **COMPILED\_CRUSHMAP\_FILENAME** ceph osd setcrushmap -i **COMPILED\_CRUSHMAP\_FILENAME**

#### 例

[ceph: root@host01 /]# crushtool -c crush.map.txt -o crush2.map.bin [ceph: root@host01 /]# ceph osd setcrushmap -i crush2.map.bin

4. 接続モードでモニターを実行しない場合は、選択戦略を **connectivity** に設定します。

例

[ceph: root@host01 /]# ceph mon set election strategy connectivity

5. タイブレーカーモニターの場所をデータセンター間で分割するように設定して、ストレッチ モードに入ります。

構文

ceph mon set\_location **HOST** datacenter=**DATACENTER** ceph mon enable\_stretch\_mode **HOST** stretch\_rule datacenter

#### 例

[ceph: root@host01 /]# ceph mon set\_location host07 datacenter=DC3 [ceph: root@host01 /]# ceph mon enable\_stretch\_mode host07 stretch\_rule datacenter

この例では、モニター **mon.host07** がタイブレーカーです。

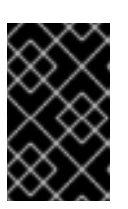

タイブレーカーモニターの場所は、以前に非タイブレーカーモニターを設定した データセンターとは異なる必要があります。上記の例では、データセンター **DC3** です。

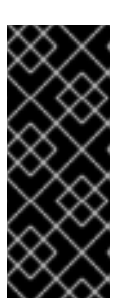

# 重要

重要

ストレッチモードに入ろうとすると、次のエラーが発生するため、このデータセ ンターを CRUSH マップに追加しないでください。

Error EINVAL: there are 3 datacenters in the cluster but stretch mode currently only works with 2!

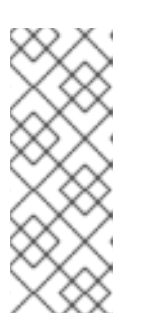

# 注記

Ceph をデプロイするための独自のツールを作成している場合、**ceph mon set\_location** コマンドを実行する代わりに、モニターの起動時に新しい **--setcrush-location** オプションを使用できます。このオプションは、**ceph-mon - set-crush-location 'datacenter=DC1'** など、1 つの **bucket=location** ペアのみを 受け入れます。これは、**enable\_stretch\_mode** コマンドの実行時に指定したバ ケットタイプに一致する必要があります。

6. ストレッチモードが正常に有効になっていることを確認します。

例

[ceph: root@host01 /]# ceph osd dump epoch 361 fsid 1234ab78-1234-11ed-b1b1-de456ef0a89d created 2023-01-16T05:47:28.482717+0000 modified 2023-01-17T17:36:50.066183+0000 flags sortbitwise, recovery deletes, purged snapdirs, pglog hardlimit crush\_version 31 full\_ratio 0.95 backfillfull\_ratio 0.92 nearfull\_ratio 0.85 require min compat client luminous min compat client luminous require\_osd\_release quincy stretch\_mode\_enabled true

stretch\_bucket\_count 2 degraded\_stretch\_mode 0 recovering\_stretch\_mode 0 stretch\_mode\_bucket 8

**Stretch\_mode\_enabled** は **true** に設定する必要があります。また、ストレッチバケット、ス トレッチモードバケットの数、およびストレッチモードが低下しているか回復しているかを確 認することもできます。

7. モニターが適切な場所にあることを確認します。

# 例

[ceph: root@host01 /]# ceph mon dump

epoch 19 fsid 1234ab78-1234-11ed-b1b1-de456ef0a89d last\_changed 2023-01-17T04:12:05.709475+0000 created 2023-01-16T05:47:25.631684+0000 min mon release 16 (pacific) election\_strategy: 3 stretch\_mode\_enabled 1 tiebreaker\_mon host07 disallowed\_leaders host07 0: [v2:132.224.169.63:3300/0,v1:132.224.169.63:6789/0] mon.host07; crush\_location {datacenter=DC3} 1: [v2:220.141.179.34:3300/0,v1:220.141.179.34:6789/0] mon.host04; crush\_location {datacenter=DC2} 2: [v2:40.90.220.224:3300/0,v1:40.90.220.224:6789/0] mon.host01; crush\_location {datacenter=DC1} 3: [v2:60.140.141.144:3300/0,v1:60.140.141.144:6789/0] mon.host02; crush\_location {datacenter=DC1} 4: [v2:186.184.61.92:3300/0,v1:186.184.61.92:6789/0] mon.host05; crush\_location {datacenter=DC2} dumped monmap epoch 19

また、どのモニターがタイブレーカーであるか、およびモニターの選択戦略も確認できます。

### 関連情報

● モニターの選択戦略の詳細は[、モニターの選択戦略の設定](https://access.redhat.com/documentation/ja-jp/red_hat_ceph_storage/7/html-single/operations_guide/#configuring-monitor-election-strategy_ops) を参照してください。

4.1.3. ストレッチモードでの OSD ホストの追加

ストレッチモードで Ceph OSD を追加できます。この手順は、ストレッチモードが有効になっていない クラスターに OSD ホストを追加する場合に類似しています。

### 前提条件

- 稼働中の Red Hat Ceph Storage クラスターがある。
- クラスターでストレッチモードが有効になっている。
- ノードへの root レベルのアクセス。

# 手順

1. OSD をデプロイするために利用可能なデバイスをリスト表示します。

構文

ceph orch device ls [--hostname=**HOST\_1 HOST\_2**] [--wide] [--refresh]

#### 例

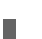

[ceph: root@host01 /]# ceph orch device ls

- 2. OSD を特定のホストまたは使用可能なすべてのデバイスにデプロイします。
	- 特定のホスト上の特定のデバイスから OSD を作成します。

### 構文

ceph orch daemon add osd **HOST**:**DEVICE\_PATH**

例

[ceph: root@host01 /]# ceph orch daemon add osd host03:/dev/sdb

使用可能なデバイスと未使用のデバイスに OSD をデプロイします。

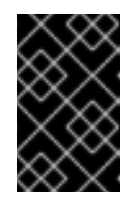

### 重要

このコマンドは、コロケーションされた WAL および DB デバイスを作成し ます。コロケーションされていないデバイスを作成する場合は、このコマン ドを使用しないでください。

例

[ceph: root@host01 /]# ceph orch apply osd --all-available-devices

3. OSD ホストを CRUSH バケットの下に移動します。

# 構文

ceph osd crush move **HOST** datacenter=**DATACENTER**

## 例

[ceph: root@host01 /]# ceph osd crush move host03 datacenter=DC1 [ceph: root@host01 /]# ceph osd crush move host06 datacenter=DC2

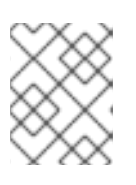

### 注記

両方のサイトに同じトポロジーノードを追加してください。ホストが1つのサイ トのみに追加されると、問題が発生する可能性があります。

# 関連情報

● Ceph OSD [の追加](https://access.redhat.com/documentation/ja-jp/red_hat_ceph_storage/7/html-single/installation_guide/#adding-osds_install)の詳細については、OSD の追加を参照してください。

# 第5章 CEPH の動作のオーバーライド

ストレージ管理者は、ランタイム時に Red Hat Ceph Storage クラスターのオーバーライドを使用して Ceph オプションを変更する方法を理解する必要があります。

# 5.1. CEPH のオーバーライドオプションの設定および設定解除

Ceph のデフォルト動作を上書きするために、Ceph オプションを設定および設定解除することができ ます。

#### 前提条件

- 稼働中の Red Hat Ceph Storage クラスターがある。
- ノードへのルートレベルのアクセス。

### 手順

1. Ceph のデフォルトの動作を上書きするには、**ceph osd set** コマンドおよび上書きする動作を 使用します。

### 構文

ceph osd set **FLAG**

動作を設定したら、**ceph health** には、クラスターに設定したオーバーライドが反映されま す。

#### 例

[ceph: root@host01 /]# ceph osd set noout

2. Ceph のデフォルトの動作を上書きするには、**ceph osd unset** コマンドおよび停止するオー バーライドを使用します。

#### 構文

ceph osd unset **FLAG**

例

[ceph: root@host01 /]# ceph osd unset noout

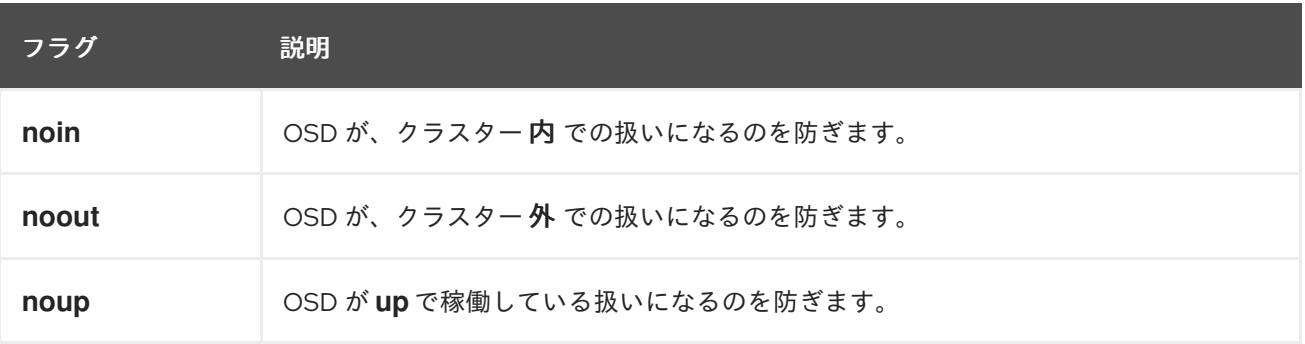

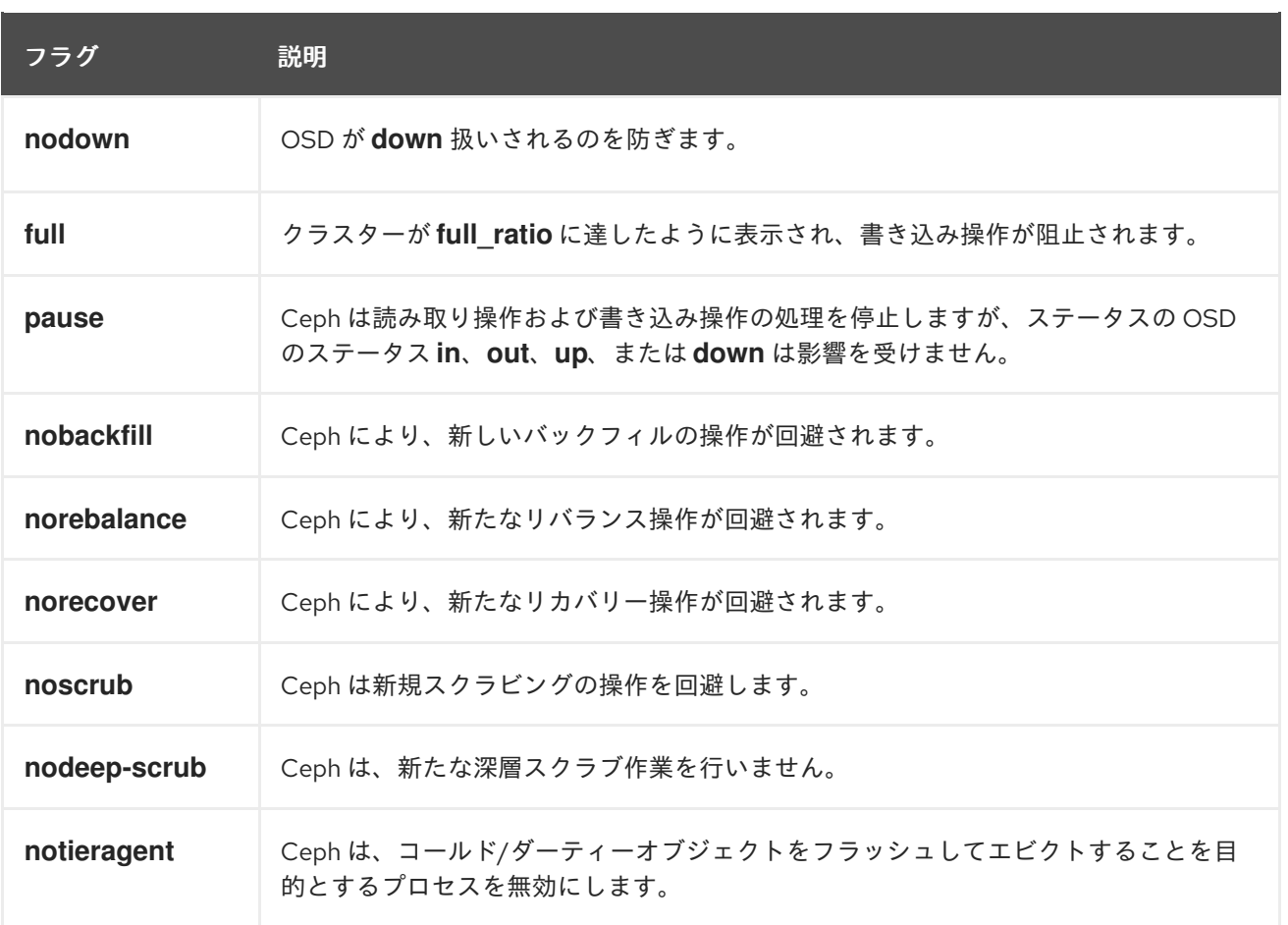

# 5.2. CEPH のオーバーライドのユースケース

- **noin**: フラッピング OSD に対応するために、多くの場合 **noout** と一緒に使用されます。
- **noout**: **mon osd report timeout** を超え、OSD がモニターに報告されていない場合には、OSD は **out** とマークされます。誤って発生する場合は、問題のトラブルシューティング中に OSD が **out** とマークされないように **noout** を設定できます。
- **noup**: 一般的に、**nodown** で使用され、フラグッピング OSD に対応します。
- nodown: ネットワークの問題が Ceph の heartbeat プロセスが中断する可能性があり、OSD が **up** にある可能性がありますが、down をマークされる場合もあります。**nodown** を設定する と、問題のトラブルシューティング中に OSD が down をマークされないようにできます。
- full: クラスターが full ratio に到達する場合は、事前にクラスターを full に設定し、容量を拡張 することができます。

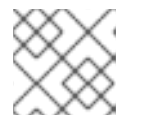

注記

クラスターを **full** に設定すると書き込み操作ができなくなります。

- **pause**: クライアントがデータの読み取りおよび書き込みを行わずに実行中の Ceph クラスター をトラブルシューティングする必要がある場合は、クライアントの操作を防ぐためにクラス ターを 一時停止 するように設定できます。
- **nobackfill**: OSD またはノードを一時的に **down** する必要がある場合 (デーモンのアップグレー ドなど) は、OSD が **down** になっている間に Ceph がバックフィルしないように、 **nobackfill** を設定できます。
- **norecover**: OSD を置き換える必要がえあり、ディスクをホットスワップする間に PG を別の OSD に復元しないようする場合は、他の OSD のセットが他の OSD に新しいセットをコピー しないように、**norecover** も設定できます。
- **noscrub** および **nodeep-scrubb**: たとえば、高負荷、復旧、バックフィル、およびリバランス 中のオーバーヘッドを減らすためにスクラビングを防ぐために、**noscrub** や **nodeep-scrub** を 設定して、クラスターが OSD をスクラビングしないようにすることができます。
- notieragent: 階層エージェントプロセスで、バッキングストレージ層にコールドオブジェクト を検索しないようにするには、**notieragent** を設定する可能性があります。

# 第6章 CEPH ユーザー管理

ストレージ管理者は、Red Hat Ceph Storage クラスターのオブジェクトへの認証およびアクセス制御 を提供することで、Ceph ユーザーのベースを管理できます。

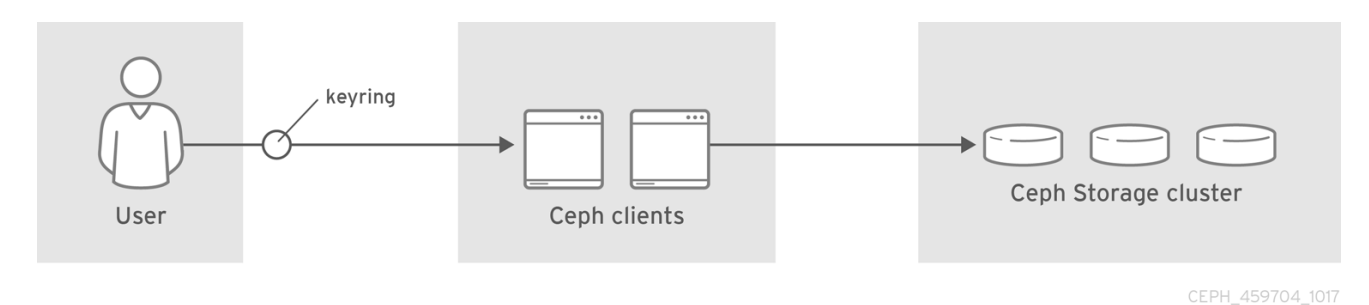

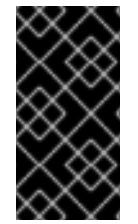

#### 重要

クライアントが Cephadm の範囲内にある限り、Cephadm は Red Hat Ceph Storage ク ラスターのクライアントキーリングを管理します。トラブルシューティングを行わない 限り、ユーザーは Cephadm によって管理されているキーリングを変更しないでくださ い。

# 6.1. CEPH ユーザー管理の背景

認証と承認を有効にして Ceph を実行する場合は、ユーザー名を指定する必要があります。ユーザー名 を指定しない場合、Ceph は **client.admin** 管理ユーザーをデフォルトのユーザー名として使用します。

ユーザー名およびシークレットの再入力を避けるために、**CEPH\_ARGS** 環境変数を使用できます。

Ceph クライアントのタイプ (ブロックデバイス、オブジェクトストア、ファイルシステム、ネイティ ブ API、Ceph コマンドラインなど) に関係なく、Ceph はすべてのデータをオブジェクトとしてプール に保存します。データの読み取りおよび書き込みを行うには、Ceph ユーザーはプールにアクセスでき る必要があります。また、管理用 Ceph ユーザーには、Ceph の管理コマンドを実行するパーミッショ ンが必要です。

Ceph ユーザー管理の概念は以下のとおりです。

#### ストレージクラスターユーザー

Red Hat Ceph Storage クラスターのユーザーは、個別またはアプリケーションです。ユーザーを作成 することで、誰がストレージクラスター、そのプール、およびそれらのプール内のデータにアクセスで きるかを制御することができます。

Ceph の概念にはユーザーの タイプ があります。ユーザー管理の目的で、タイプは常に **client** になり ます。Ceph は、ユーザータイプとユーザー ID で設定されるピリオド (.) で区切られたユーザーを識別 します。たとえば、**TYPE.ID**、**client.admin**、**client.user1** などです。ユーザーの入力は、Ceph Monitor および OSD も Cephx プロトコルを使用しますが、それらはクライアントではないために必要 になります。ユーザータイプの分類することにより、クライアントユーザーと他のユーザーを区別で き、アクセス制御、ユーザーの監視および追跡可能性をさらに単純化します。

Ceph コマンドラインを使用すると、コマンドラインでの使用に応じて、タイプを使用せずにユーザー を指定できるため、Ceph のユーザータイプが混乱する場合があります。**--user** または **--id** を指定した 場合は、タイプを省略できます。そのため、**client.user1** は **user1** として簡単に入力できます。**- name** または **-n** を指定する場合は、**client.user1** などのタイプおよび名前を指定する必要があります。 Red Hat は、可能な限り、タイプと名前をベストプラクティスとして使用することを推奨します。

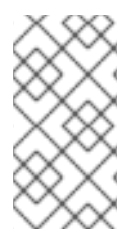

# 注記

Red Hat Ceph Storage クラスターユーザーは、Ceph Object Gateway ユーザーと同じで はありません。オブジェクトゲートウェイは Red Hat Ceph Storage クラスターユーザー を使用してゲートウェイデーモンとストレージクラスター間の通信を行いますが、ゲー トウェイにはエンドユーザー向けの独自のユーザー管理機能があります。

# 認証ケイパビリティー

Ceph は、認証されたユーザーが Ceph Monitors および OSD の機能を行使する認可することを示すた めにケイパビリティー (capabilities/caps) という用語を使用しています。ケイパビリティーは、プール 内のデータやプール内の namespace へのアクセスを制限することもできます。ユーザーを作成または 更新する際に、Ceph 管理ユーザーはユーザーのケイパビリティーを設定します。ケイパビリティーの 構文は以下の形式に従います。

# 構文

**DAEMON\_TYPE** 'allow **CAPABILITY**' [**DAEMON\_TYPE** 'allow **CAPABILITY**']

Monitor Caps: モニターのケイパビリティーには、**r**、**w**、**x**、**allow profile CAP**、および **profile rbd** があります。

例

mon 'allow rwx` mon 'allow profile osd'

OSD Caps: OSD ケイパビリティーには、**r**、**w**、**x**、**class-read**、**class-write**、**profile osd**、**profile rbd**、および **profile rbd-read-only** があります。さらに OSD ケイパビリティー は、プールおよび namespace の設定も許可します。

構文

osd 'allow **CAPABILITY**' [pool=**POOL\_NAME**] [namespace=**NAMESPACE\_NAME**]

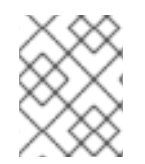

# 注記

Ceph Object Gateway デーモン (**radosgw**) は Ceph ストレージクラスターのクライアン トであるため、Ceph Storage クラスターデーモンタイプとしては表示されません。

以下のエントリーは、それぞれのケイパビリティーについて説明します。

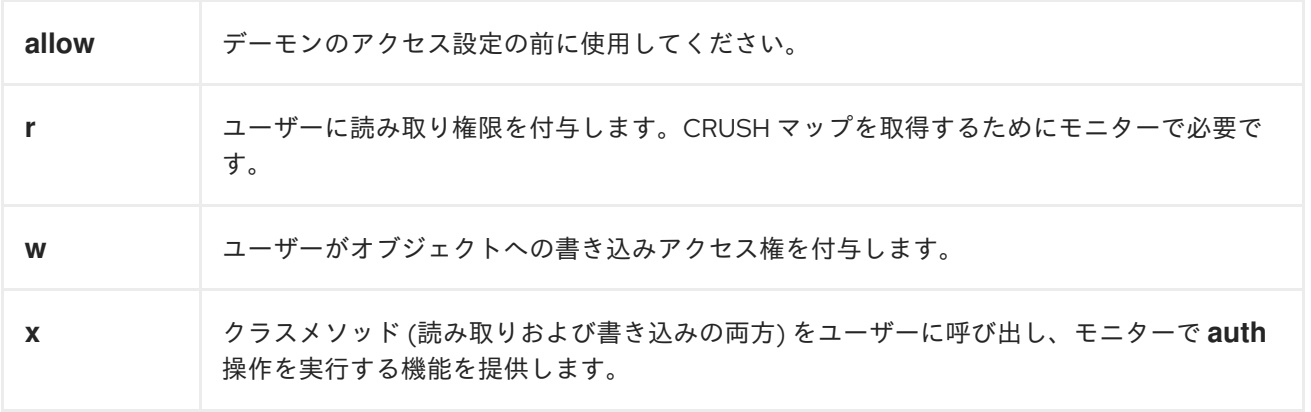

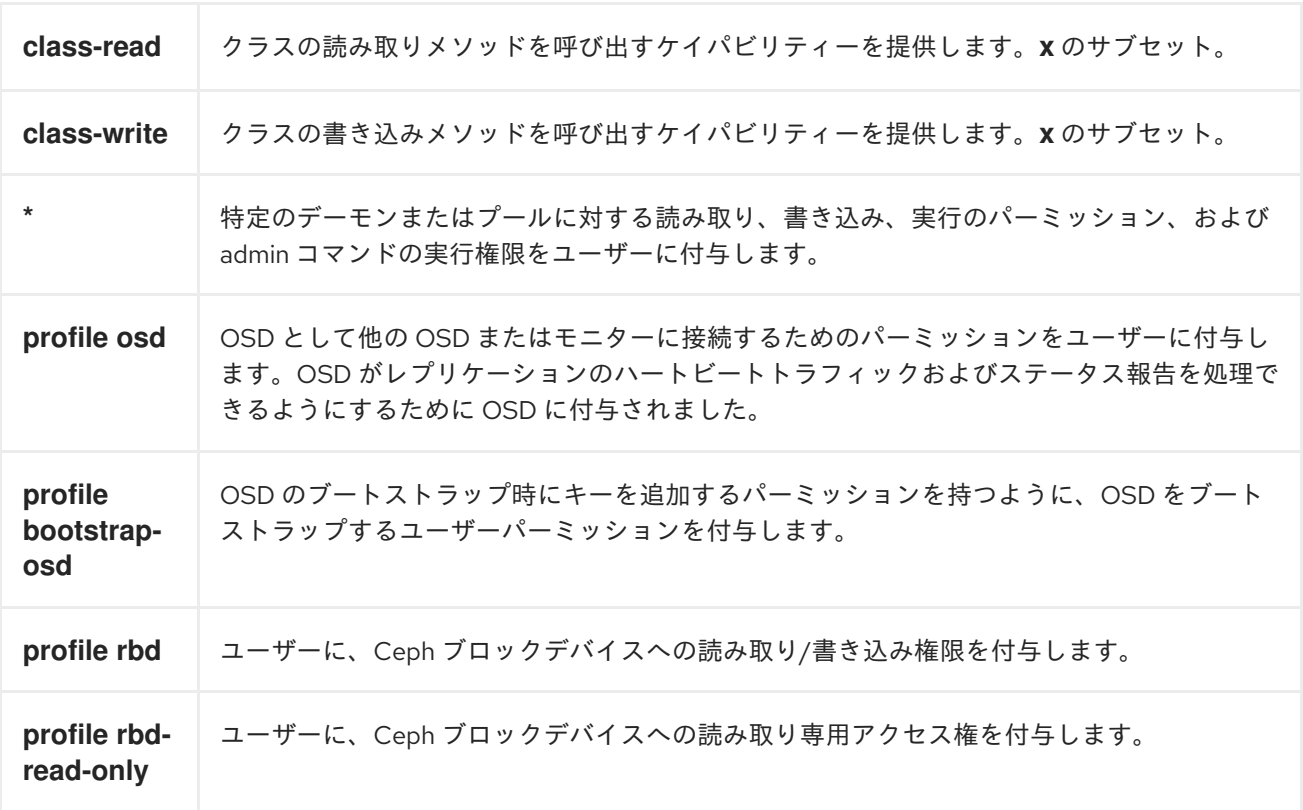

# プール

プールは Ceph クライアントのストレージストラテジーを定義し、そのストラテジーの論理パーティ ションとして機能します。

Ceph デプロイメントでは、さまざまな種類のユースケースをサポートするプールを作成することが一 般的です。たとえば、クラウドボリュームまたはイメージ、オブジェクトストレージ、ホットストレー ジ、コールドストレージなど。OpenStack のバックエンドとして Ceph をデプロイする場合、標準的な デプロイメントにはボリューム、イメージ、バックアップと、**client.glance**、**client.cinder** などユー ザーのプールが含まれます。

#### Namespace

プール内のオブジェクトは、プール内のオブジェクトの論理グループである namespace に関連付ける ことができます。ユーザーのプールへのアクセスは、ユーザーによる読み書きが名前空間内でのみ行わ れるように、その名前空間と関連付けることができます。プール内の名前空間に書き込まれたオブジェ クトには、その名前空間にアクセスできるユーザーのみがアクセスできます。

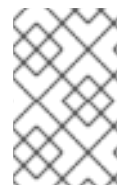

#### 注記

現在、名前空間は、**librados** に記述されたアプリケーションにのみ役立ちます。ブロッ クデバイスやオブジェクトストレージなどの Ceph クライアントでは、この機能は現在 サポートされていません。

名前空間の合理的な理由は、各プールが OSD にマッピングされる配置グループのセットを作成するた め、プールはユースケース別にデータを分離するために計算量の多い方法になる可能性があるからで す。複数のプールが同じ CRUSH 階層とルールセットを使用する場合、OSD のパフォーマンスは負荷 の増加に応じて低下する可能性があります。

たとえば、プールには、OSD ごとに約 100 個の配置グループが必要です。そのため、1000 個 の OSD を持つ模範的なクラスターは、1 つのプールに対して 10 万個の配置グループを持つことになります。同 じ CRUSH 階層とルールセットにマップされた各プールは、例示的なクラスターにさらに 10 万の配置

グループを作成します。一方、namespace にオブジェクトを書き込むと、別のプールの計算オーバー ヘッドを排除して、namespace をオブジェクト名に関連付けられます。ユーザーまたはユーザーセッ トに個別のプールを作成するのではなく、名前空間を使用できます。

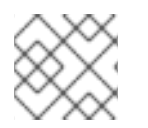

# 注記

現時点では、**librados** のみを使用できます。

#### 関連情報

● 認証の使用に関する詳細は、Red Hat Ceph Storage [設定ガイド](https://access.redhat.com/documentation/ja-jp/red_hat_ceph_storage/7/html-single/configuration_guide/)を参照してください。

# 6.2. CEPH ユーザーの管理

ストレージ管理者は、ユーザーの作成、修正、削除、およびインポートにより Ceph ユーザーを管理で きます。Ceph クライアントユーザーは、Ceph クライアントを使用して Red Hat Ceph Storage クラス ターデーモンと対話する個人またはアプリケーションのいずれかになります。

6.2.1. Ceph ユーザーのリスト表示

コマンドラインインターフェイスを使用して、ストレージクラスター内のユーザーをリスト表示できま す。

#### 前提条件

- 稼働中の Red Hat Ceph Storage クラスターがある。
- ノードへのルートレベルのアクセス。

#### 手順

1. ストレージクラスターのユーザーをリスト表示するには、以下を実行します。

#### 例

[ceph: root@host01 /]# ceph auth list installed auth entries: osd.10 key: AQBW7U5gqOsEExAAg/CxSwZ/gSh8iOsDV3iQOA== caps: [mgr] allow profile osd caps: [mon] allow profile osd caps: [osd] allow \* osd.11 key: AQBX7U5gtj/JIhAAPsLBNG+SfC2eMVEFkl3vfA== caps: [mgr] allow profile osd caps: [mon] allow profile osd caps: [osd] allow \* osd.9 key: AQBV7U5g1XDULhAAKo2tw6ZhH1jki5aVui2v7g== caps: [mgr] allow profile osd caps: [mon] allow profile osd caps: [osd] allow \* client.admin

key: AQADYEtgFfD3ExAAwH+C1qO7MSLE4TWRfD2g6g== caps: [mds] allow \* caps: [mgr] allow \* caps: [mon] allow \* caps: [osd] allow \* client.bootstrap-mds key: AQAHYEtgpbkANBAANqoFlvzEXFwD8oB0w3TF4Q== caps: [mon] allow profile bootstrap-mds client.bootstrap-mgr key: AQAHYEtg3dcANBAAVQf6brq3sxTSrCrPe0pKVQ== caps: [mon] allow profile bootstrap-mgr client.bootstrap-osd key: AQAHYEtgD/QANBAATS9DuP3DbxEl86MTyKEmdw== caps: [mon] allow profile bootstrap-osd client.bootstrap-rbd key: AQAHYEtgjxEBNBAANho25V9tWNNvIKnHknW59A== caps: [mon] allow profile bootstrap-rbd client.bootstrap-rbd-mirror key: AQAHYEtgdE8BNBAAr6rLYxZci0b2hoIgH9GXYw== caps: [mon] allow profile bootstrap-rbd-mirror client.bootstrap-rgw key: AQAHYEtgwGkBNBAAuRzI4WSrnowBhZxr2XtTFg== caps: [mon] allow profile bootstrap-rgw client.crash.host04 key: AQCQYEtgz8lGGhAAy5bJS8VH9fMdxuAZ3CqX5Q== caps: [mgr] profile crash caps: [mon] profile crash client.crash.host02 key: AQDuYUtgqgfdOhAAsyX+Mo35M+HFpURGad7nJA== caps: [mgr] profile crash caps: [mon] profile crash client.crash.host03 key: AQB98E5g5jHZAxAAklWSvmDsh2JaL5G7FvMrrA== caps: [mgr] profile crash caps: [mon] profile crash client.nfs.foo.host03 key: AQCgTk9gm+HvMxAAHbjG+XpdwL6prM/uMcdPdQ== caps: [mon] allow r caps: [osd] allow rw pool=nfs-ganesha namespace=foo client.nfs.foo.host03-rgw key: AQCgTk9g8sJQNhAAPykcoYUuPc7IjubaFx09HQ== caps: [mon] allow r caps: [osd] allow rwx tag rgw  $* = *$ client.rgw.test\_realm.test\_zone.host01.hgbvnq key: AQD5RE9gAQKdCRAAJzxDwD/dJObbInp9J95sXw== caps: [mgr] allow rw caps: [mon] allow \* caps:  $[osd]$  allow rwx tag rgw  $* = *$ client.rgw.test\_realm.test\_zone.host02.yqqilm key: AQD0RE9gkxA4ExAAFXp3pLJWdIhsyTe2ZR6Ilw== caps: [mgr] allow rw caps: [mon] allow \* caps:  $[osd]$  allow rwx tag rgw  $* = *$ mgr.host01.hdhzwn key: AQAEYEtg3lhIBxAAmHodoIpdvnxK0llWF80ltQ== caps: [mds] allow \*

caps: [mon] profile mgr caps: [osd] allow \* mgr.host02.eobuuv key: AQAn6U5gzUuiABAA2Fed+jPM1xwb4XDYtrQxaQ== caps: [mds] allow \* caps: [mon] profile mgr caps: [osd] allow \* mgr.host03.wquwpj key: AQAd6U5gIzWsLBAAbOKUKZlUcAVe9kBLfajMKw== caps: [mds] allow \* caps: [mon] profile mgr caps: [osd] allow \*

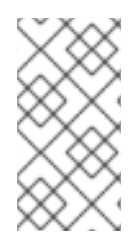

### 注記

ユーザーの **TYPE.ID** 記法が適用され、**osd.0** は **osd** 型のユーザーでその ID は **0**、**client.admin** は **client** 型のユーザーでその ID は **admin**、つまりデフォルトの **client.admin** ユーザーとなります。また、各エントリーには、**key: VALUE** エント リー、および 1 つ以上の **caps:** エントリーがあることに注意してください。

**-o FILE\_NAME** オプションを **ceph auth list** と共に使用して、出力をファイルに保存することができま す。

6.2.2. Ceph ユーザー情報の表示

コマンドラインインターフェイスを使用して、Ceph のユーザー情報を表示することができます。

#### 前提条件

- 稼働中の Red Hat Ceph Storage クラスターがある。
- ノードへのルートレベルのアクセス。

#### 手順

1. 特定のユーザー、キーおよびケイパビリティーを取得するには、以下を実行します。

構文

ceph auth export **TYPE**.**ID**

例

[ceph: root@host01 /]# ceph auth export mgr.host02.eobuuv

2. **-o FILE\_NAME** オプションを使用することもできます。

構文

ceph auth export **TYPE**.**ID** -o **FILE\_NAME**

例

[ceph: root@host01 /]# ceph auth export osd.9 -o filename export auth(key=AQBV7U5g1XDULhAAKo2tw6ZhH1jki5aVui2v7g==)

**auth export** コマンドは、**auth get** と同じですが、エンドユーザーとは無関係な内部 **auid** も出力しま す。

#### 6.2.3. 新しい Ceph ユーザーの追加

ユーザーを追加すると、ユーザー名 (つまり **TYPE.ID**)、シークレットキー、およびユーザーの作成に使 用するコマンドに含まれるケイパビリティー) が作成されます。

ユーザーのキーにより、ユーザーは Ceph Storage クラスターとの認証を行うことができます。ユー ザーの機能により、Ceph モニター (**mon**)、Ceph OSD (**osd**)、または Ceph Metadata Server (**mds**) で の読み取り、書き込み、実行を承認します。

ユーザーを追加する方法はいくつかあります。

- ceph auth add: このコマンドは、ユーザーを追加する正規の方法になります。ユーザーを作成 し、キーを生成し、指定の機能を追加します。
- ceph auth get-or-create: ユーザー名 (括弧内) とキーを持つキーファイルの形式を返すため、 このコマンドはユーザーを作成する最も便利な方法です。ユーザーがすでに存在する場合、こ のコマンドは単にキーファイル形式でユーザー名およびキーを返します。**-o FILE\_NAME** オプ ションを使用して、出力をファイルに保存します。
- **ceph auth get-or-create-key**: このコマンドはユーザーを作成し、ユーザーのキーのみを返す便 利な方法です。これは、鍵のみを必要とするクライアント (例: **libvirt**) に役立ちます。ユーザー がすでに存在する場合は、このコマンドが鍵を返すだけです。**-o FILE\_NAME** オプションを使 用して、出力をファイルに保存します。

クライアントユーザーの作成時に、ケイパビリティーのないユーザーを作成できます。クライアントは モニターからクラスターマップを取得できないため、ケイパビリティーのないユーザーには認証以上の ことができません。ただし、後で **ceph auth caps** コマンドを使用してケイパビリティーを追加する場 合には、ケイパビリティーがないユーザーを作成することができます。

通常ユーザーは、Ceph OSD における Ceph モニターおよび読み取り/書き込みケイパビリティーにお いて、少なくとも読み取りケイパビリティーを持ちます。また、ユーザーの OSD パーミッションは、 多くの場合、特定のプールへのアクセスに制限されます。

[ceph: root@host01 /]# ceph auth add client.john mon 'allow r' osd 'allow rw pool=mypool' [ceph: root@host01 /]# ceph auth get-or-create client.paul mon 'allow r' osd 'allow rw pool=mypool' [ceph: root@host01 /]# ceph auth get-or-create client.george mon 'allow r' osd 'allow rw pool=mypool' -o george.keyring

[ceph: root@host01 /]# ceph auth get-or-create-key client.ringo mon 'allow r' osd 'allow rw pool=mypool' -o ringo.key

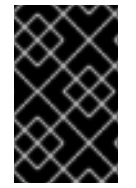

#### 重要

ユーザーに OSD に対するケイパビリティーを提供する場合に、特定のプールへのアクセ スを制限しない場合は、ユーザーはクラスター内のすべてのプールにアクセスできるよ うになります。

6.2.4. Ceph ユーザーの変更

**ceph auth caps** コマンドを使用すると、ユーザーを指定してユーザーのケイパビリティーを変更でき ます。

#### 前提条件

- 稼働中の Red Hat Ceph Storage クラスターがある。
- ノードへのルートレベルのアクセス。

#### 手順

1. ケイパビリティーを追加するには、以下の形式を使用します。

#### 構文

ceph auth caps **USERTYPE**.**USERID DAEMON** 'allow [r|w|x|\*|...] [pool=**POOL\_NAME**] [namespace=**NAMESPACE\_NAME**]'

## 例

[ceph: root@host01 /]# ceph auth caps client.john mon 'allow r' osd 'allow rw pool=mypool' [ceph: root@host01 /]# ceph auth caps client.paul mon 'allow rw' osd 'allow rwx pool=mypool' [ceph: root@host01 /]# ceph auth caps client.brian-manager mon 'allow \*' osd 'allow \*'

2. ケイパビリティーを削除するには、このケイパビリティーをリセットできます。ユーザーが以 前に設定された特定のデーモンにアクセスできないようにするには、空の文字列を指定しま す。

例

[ceph: root@host01 /]# ceph auth caps client.ringo mon ' ' osd ' '

#### 関連情報

● ケイパビリティーの詳細は、[認証ケイパビリティー](https://access.redhat.com/documentation/ja-jp/red_hat_ceph_storage/7/html-single/administration_guide/#ceph-user-management-background_admin) を参照してください。

#### 6.2.5. Ceph ユーザーの削除

コマンドラインインターフェイスを使用して、Ceph Storage クラスターからユーザーを削除できま す。

#### 前提条件

- 稼働中の Red Hat Ceph Storage クラスターがある。
- ノードへのルートレベルのアクセス。

#### 手順

1. ユーザーを削除するには、**ceph auth del** を使用します。

#### 構文
### ceph auth del **TYPE**.**ID**

### 例

[ceph: root@host01 /]# ceph auth del osd.6

### 6.2.6. Ceph ユーザーキーの出力

コマンドラインインターフェイスを使用して、Ceph ユーザーのキー情報を表示することができます。

### 前提条件

- 稼働中の Red Hat Ceph Storage クラスターがある。
- ノードへのルートレベルのアクセス。

### 手順

ユーザーの認証キーを標準出力に出力します。  $\bullet$ 

#### 構文

ceph auth print-key **TYPE**.**ID**

#### 例

[ceph: root@host01 /]# ceph auth print-key osd.6

AQBQ7U5gAry3JRAA3NoPrqBBThpFMcRL6Sr+5w==[ceph: root@host01 /]#

# 第7章 **CEPH-VOLUME** ユーティリティー

ストレージ管理者は、**ceph-volume** ユーティリティーを使用して、Ceph OSD の準備、リスト表示、 作成、アクティブ化、非アクティブ化、バッチ処理、トリガー、ザッピング、および移行を行うことが できます。**ceph-volume** ユーティリティーは、論理ボリュームを OSD としてデプロイするための単一 の目的コマンドラインツールです。プラグインタイプのフレームワークを使用して、異なるデバイス技 術を持つ OSD をデプロイします。**ceph-volume** ユーティリティーは、OSD のデプロイに使用する **ceph-disk** ユーティリティーと同様のワークフローに従います。これは、OSD の準備、アクティブ 化、および起動を可能にする予測可能で堅牢な方法です。現在、**ceph-volume** ユーティリティーは **lvm** プラグインのみをサポートします。また、今後、その他のテクノロジーをサポートする予定があり ます。

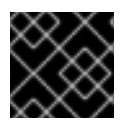

#### 重要

**ceph-disk** コマンドは非推奨となりました。

### 7.1. CEPH ボリュームの**LVM** プラグイン

LVM タ グを利用することで、**lvm** サブコマンドは OSD に関連付けられたデバイスを照会して保存し、 再検出できるため、それらをアクティブにすることができます。これには、**dm-cache** などの lvm ベー スのテクノロジーもサポートします。

**ceph-volume** を使用する場合は、**dm-cache** の使用は透過的になり、**dm-cache** は論理ボリュームのよ うに処理されます。**dm-cache** を使用した場合のパフォーマンスの損益は、特定のワークロードに依存 します。一般的に、ランダム読み取りおよび順次読み取りにより、ブロックサイズが小さいとパフォー マンスが向上することになります。ランダムな書き込みや順次書き込みでは、ブロックサイズが大きく なるとパフォーマンスが低下します。

LVM プラグインを使用するには、cephadm シェル内の **ceph-volume** コマンドにサブコマンドとして **lvm** を追加します。

[ceph: root@host01 /]# ceph-volume lvm

以下は、**lvm** のサブコマンドです。

- prepare LVM デバイスをフォーマットし、OSD と関連付けます。
- **activate** OSD ID に関連付けられた LVM デバイスを検出してマウントし、Ceph OSD を起動 します。
- **list** Ceph に関連する論理ボリュームおよびデバイスをリスト表示します。
- **batch** 最小限の操作で、マルチ OSD プロビジョニングのためのデバイスを自動的にサイズ調 整します。
- **deactivate** OSD を非アクティブ化します。
- create LVM デバイスから新しい OSD を作成します。
- **trigger** OSD を起動するための systemd ヘルパー。
- **zap** 論理ボリュームまたはパーティションからすべてのデータおよびファイルシステムを削除 します。
- **migrate** BlueFS データを別の LVM デバイスに移行します。
- **new-wal** 指定された論理ボリュームに OSD 用の新しい WAL ボリュームを割り当てます。
- **new-db** 指定された論理ボリュームに OSD 用の新しい DB ボリュームを割り当てます。

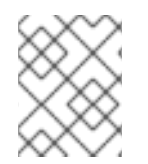

### 注記

**create** サブコマンドを使用すると、**prepare** および **activate** サブコマンドが 1 つのサブ コマンドに統合されます。

#### 関連情報

**● 詳細は、create** サブコマンドの [セクション](https://access.redhat.com/documentation/ja-jp/red_hat_ceph_storage/7/html-single/administration_guide/#creating-osds_admin) を参照してください。

### 7.2. **CEPH-VOLUME** が **CEPH-DISK** の代替になる理由

Red Hat Ceph Storage 4 までは、OSD の準備、アクティブ化、作成に **ceph-disk** ユーティリティーが 使用されていました。Red Hat Ceph Storage 4 以降では、**ceph-disk** が **ceph-volume** ユーティリ ティーに置き換えられました。これは、OSD として論理ボリュームをデプロイする 1つの目的のコマン ドラインツールとなることを目的としています。一方、OSD の準備、アクティブ化、および作成時に 同様の API を **ceph-disk** に維持します。

### **ceph-volume** はどのように機能しますか。

**ceph-volume** は、ハードウェアデバイスのプロビジョニングに関して、現在、レガシーの **ceph-disk** デバイスと LVM (Logical Volume Manager) デバイスの 2 つの方法に対応しているモジュラーツールで す。**ceph-volume lvm** コマンドは、LVM タグを使用して、Ceph 固有のデバイスと、OSD との関係に 関する情報を保存します。これらのタグを使用して、OSDS に関連付けられたデバイスを後で再検出 し、クエリーし、それらをアクティベートできるようにします。LVM および **dm-cache** に基づく技術 にも対応しています。

**ceph-volume** ユーティリティーは **dm-cache** を透過的に使用し、論理ボリュームとして処理します。 処理する特定のワークロードに応じて、**dm-cache** を使用した場合のパフォーマンスの損益を考慮する とよいでしょう。一般的に、ブロックサイズが小さくなるとランダムおよび順次読み出し操作のパ フォーマンスが向上し、ブロックサイズが大きくなるとランダムおよび連続書き込み操作のパフォーマ ンスが低下します。**ceph-volume** を使用しても、パフォーマンスが大幅に低下することはありませ ん。

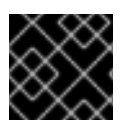

### 重要

**ceph-disk** ユーティリティーは非推奨になりました。

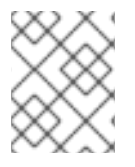

#### 注記

**ceph-volume simple** コマンドは、レガシーの **ceph-disk** デバイスが使用されている場 合には、そのデバイスを処理することができます。

### **ceph-disk**はどのように機能しますか。

**ceph-disk** ユーティリティーは、**upstart** や **sysvinit** のような異なるタイプの init システムを多数サ ポートしながら、デバイスを検出することができるようにする必要がありました。このため、**cephdisk** は GUID パーティションテーブル (GPT) パーティションにのみ集中します。具体的には、デバイ スを独自の方法でラベル付けする GPT GUID で、次のような質問に答えます。

● このデバイスは ジャーナル ですか。

- このデバイスは暗号化されたデータパーティションですか。
- デバイスが部分的に準備されましたか。

これらの質問を解決するために、**ceph-disk** は UDEV ルールを使用して GUID に一致させます。

### **ceph-disk**を使用するデメリットはなんですか。

UDEV ルールを使用して **ceph-disk** を呼び出すと、**ceph-disk systemd** ユニットと **ceph-disk** 実行 ファイルの間に行き来が発生することがあります。このプロセスは信頼性が非常に低く、時間がかかる ため、ノードのブートプロセス中に OSD が全く起動しなくなることがあります。さらに、UDEV の非 同期動作により、これらの問題をデバッグしたり複製することもすることは困難です。

**ceph-disk** は GPT パーティションと排他的に機能するため、論理ボリュームマネージャー (LVM) ボ リュームや同様のデバイスマッパーデバイスなどの他のテクノロジーには対応できません。

GPT パーティションがデバイス検出ワークフローで正しく機能するようにするには、**ceph-disk** で多数 の特別なフラグを使用する必要があります。また、これらのパーティションには、デバイスを Ceph が 排他的に所有する必要があります。

### 7.3. **CEPH-VOLUME** を使用した CEPH OSD の準備

**prepare** サブコマンドは、OSD バックエンドのオブジェクトストアを準備し、OSD データとジャーナ ルの両方に論理ボリューム (LV) を消費します。これは、LVM を使用して追加のメタデータタグを追加 する以外は、論理ボリュームを変更しません。これらのタグはボリュームの検出を容易にし、Ceph ス トレージクラスターの一部としてのボリュームとストレージクラスター内でのボリュームのロールを識 別します。

BlueStore OSD バックエンドでは、以下の設定がサポートされます。

- ブロックデバイス、**block.wal** デバイス、および **block.db** デバイス
- ブロックデバイスと **block.wal** デバイス
- ブロックデバイスと **block.db** デバイス
- 1つのブロックデバイス

**prepare** サブコマンドは、全デバイスまたはパーティション、または ブロック の論理ボリュームを受 け入れます。

### 前提条件

- OSD ノードへのルートレベルのアクセス。
- 必要に応じて、論理ボリュームを作成します。物理デバイスへのパスを指定すると、サブコマ ンドはデバイスを論理ボリュームに変換します。このアプローチはシンプルですが、論理ボ リュームの作成方法を設定したり、変更したりすることはできません。

### 手順

1. Ceph キーリングを抽出します。

### 構文

ceph auth get client.**ID** -o ceph.client.**ID**.keyring

[ceph: root@host01 /]# ceph auth get client.bootstrap-osd -o /var/lib/ceph/bootstraposd/ceph.keyring

2. LVM ボリュームを準備します。

構文

例

ceph-volume lvm prepare --bluestore --data **VOLUME\_GROUP**/**LOGICAL\_VOLUME**

### 例

[ceph: root@host01 /]# ceph-volume lvm prepare --bluestore --data example\_vg/data\_lv

a. 必要に応じて、RocksDB 用に別のデバイスを使用する場合は、**--block.db** オプションおよ び **--block.wal** オプションを指定します。

構文

ceph-volume lvm prepare --bluestore --block.db **BLOCK\_DB\_DEVICE** --block.wal **BLOCK\_WAL\_DEVICE** --data **DATA\_DEVICE**

例

[ceph: root@host01 /]# ceph-volume lvm prepare --bluestore --block.db /dev/sda - block.wal /dev/sdb --data /dev/sdc

b. 必要に応じて、データを暗号化するには、**--dmcrypt** フラグを使用します。

### 構文

ceph-volume lvm prepare --bluestore --dmcrypt --data **VOLUME\_GROUP**/**LOGICAL\_VOLUME**

### 例

[ceph: root@host01 /]# ceph-volume lvm prepare --bluestore --dmcrypt --data example\_vg/data\_lv

### 関連情報

- 詳細は、Red Hat Ceph Storage 管理ガイドの `ceph-volume` を使用した Ceph OSD のアク ティブ化[セクションを参照してください。](https://access.redhat.com/documentation/ja-jp/red_hat_ceph_storage/7/html-single/administration_guide/#activating-ceph-osds-using-ceph-volume_admin)
- 詳細は、Red Hat Ceph Storage 管理ガイドの [`ceph-volume`](https://access.redhat.com/documentation/ja-jp/red_hat_ceph_storage/7/html-single/administration_guide/#creating-ceph-osds-using-ceph-volume_admin) を使用した Ceph OSD の作成 セクションを参照してください。

## 7.4. **CEPH-VOLUME** を使用したデバイスのリスト表示

**ceph-volume lvm list** サブコマンドを使用して、Ceph クラスターに関連付けられた論理ボリュームと

デバイスをリスト表示できます。ただし、その検出を可能にするための十分なメタデータが含まれてい る必要があります。出力は、デバイスに関連付けられた OSD ID でグループ化されています。論理ボ リュームの場合、**devices key** には、論理ボリュームに関連する物理デバイスが入力されます。

場合によっては、**ceph -s** コマンドの出力に次のエラーメッセージが表示されることがあります。

1 devices have fault light turned on

このような場合、**ceph device ls-lights** コマンドを使用してデバイスをリスト表示すると、デバイス上 のライトに関する詳細が表示されます。情報に基づいて、デバイスのライトを消すことができます。

#### 前提条件

- 稼働中の Red Hat Ceph Storage クラスターがある。
- Ceph OSD ノードへのルートレベルのアクセス。

#### 手順

Ceph クラスター内のデバイスをリスト表示します。  $\bullet$ 

### 例

[ceph: root@host01 /]# ceph-volume lvm list

====== osd.6 =======

```
[block] /dev/ceph-83909f70-95e9-4273-880e-5851612cbe53/osd-block-7ce687d9-07e7-
4f8f-a34e-d1b0efb89920
```
block device /dev/ceph-83909f70-95e9-4273-880e-5851612cbe53/osd-block-7ce687d9-07e7-4f8f-a34e-d1b0efb89920 block uuid 4d7gzX-Nzxp-UUG0-bNxQ-Jacr-l0mP-IPD8cX cephx lockbox secret cluster fsid 1ca9f6a8-d036-11ec-8263-fa163ee967ad cluster name ceph crush device class None encrypted 0 osd fsid 7ce687d9-07e7-4f8f-a34e-d1b0efb89920 osd id 6 osdspec affinity all-available-devices type block vdo 0 devices /dev/vdc

オプション: ストレージクラスター内のデバイスをライト付きでリストします。

```
例
```
{

[ceph: root@host01 /]# ceph device ls-lights

"fault": [ "SEAGATE\_ST12000NM002G\_ZL2KTGCK0000C149"

], "ident": [] } a. オプション: デバイスのライトをオフにします。 構文 ceph device light off **DEVICE\_NAME FAULT/INDENT** --force 例 [ceph: root@host01 /]# ceph device light off SEAGATE\_ST12000NM002G\_ZL2KTGCK0000C149 fault --force

## 7.5. **CEPH-VOLUME** を使用した CEPH OSD のアクティブ化

アクティベーションプロセスにより、システムの起動時に **systemd** ユニットが有効になり、正しい OSD 識別子とその UUID が有効になり、マウントされます。

### 前提条件

- 稼働中の Red Hat Ceph Storage クラスターがある。
- Ceph OSD ノードへのルートレベルのアクセス。
- ceph-volume ユーティリティーが準備する Ceph OSD。

### 手順

1. OSD ノードから OSD ID と OSD FSID を取得します。

[ceph: root@host01 /]# ceph-volume lvm list

2. OSD をアクティベートします。

### 構文

ceph-volume lvm activate --bluestore **OSD\_ID OSD\_FSID**

### 例

[ceph: root@host01 /]# ceph-volume lvm activate --bluestore 10 7ce687d9-07e7-4f8f-a34ed1b0efb89920

アクティブ化用に準備されているすべての OSD を有効にするには、**--all** オプションを使用し ます。

### 例

[ceph: root@host01 /]# ceph-volume lvm activate --all

3. オプションで、**trigger** サブコマンドを使用することができます。このコマンドは直接使うこと はできず、**systemd** が **ceph-volume lvm activate** への入力をプロキシーするために使用しま す。これは、systemd とスタートアップから来るメタデータを解析し、OSD に関連する UUID と ID を検出します。

構文

ceph-volume lvm trigger **SYSTEMD\_DATA**

ここでは、SYSTEMD\_DATA は、OSD\_ID-OSD\_FSID の形式になります。

例

[ceph: root@host01 /]# ceph-volume lvm trigger 10 7ce687d9-07e7-4f8f-a34e-d1b0efb89920

### 関連情報

- 詳細は、Red Hat Ceph Storage 管理ガイドの [`ceph-volume`](https://access.redhat.com/documentation/ja-jp/red_hat_ceph_storage/7/html-single/administration_guide/#preparing-ceph-osds-using-ceph-volume_admin) を使用した Ceph OSD の準備 セクションを参照してください。
- 詳細は、Red Hat Ceph Storage 管理ガイドの [`ceph-volume`](https://access.redhat.com/documentation/ja-jp/red_hat_ceph_storage/7/html-single/administration_guide/#creating-ceph-osds-using-ceph-volume_admin) を使用した Ceph OSD の作成 セクションを参照してください。

### 7.6. **CEPH-VOLUME** を使用した CEPH OSD の非アクティブ化

**ceph-volume lvm** サブコマンドを使用して、Ceph OSD を非アクティブにすることができます。この サブコマンドは、ボリュームグループと論理ボリュームを削除します。

### 前提条件

- 稼働中の Red Hat Ceph Storage クラスターがある。
- Ceph OSD ノードへのルートレベルのアクセス。
- Ceph OSD は、ceph-volume ユーティリティーを使用してアクティブ化されます。

### 手順

1. OSD ノードから OSD ID を取得します。

[ceph: root@host01 /]# ceph-volume lvm list

2. OSD を非アクティブ化します。

構文

ceph-volume lvm deactivate **OSD\_ID**

例

[ceph: root@host01 /]# ceph-volume lvm deactivate 16

76

 $\equiv$ 

#### 関連情報

- 詳細は、Red Hat Ceph Storage 管理ガイドの `ceph-volume` を使用した Ceph OSD のアク ティブ化 [セクションを参照してください。](https://access.redhat.com/documentation/ja-jp/red_hat_ceph_storage/7/html-single/administration_guide/#activating-ceph-osds-using-ceph-volume_admin)
- 詳細は、Red Hat Ceph Storage 管理ガイドの [`ceph-volume`](https://access.redhat.com/documentation/ja-jp/red_hat_ceph_storage/7/html-single/administration_guide/#preparing-ceph-osds-using-ceph-volume_admin) を使用した Ceph OSD の準備 セクションを参照してください。
- 詳細は、Red Hat Ceph Storage 管理ガイドの [`ceph-volume`](https://access.redhat.com/documentation/ja-jp/red_hat_ceph_storage/7/html-single/administration_guide/#creating-ceph-osds-using-ceph-volume_admin) を使用した Ceph OSD の作成 セクションを参照してください。

### 7.7. **CEPH-VOLUME** を使用した CEPH OSD の作成

**create** サブコマンドは **prepare** サブコマンドを呼び出し、**activate** サブコマンドを呼び出します。

### 前提条件

- 稼働中の Red Hat Ceph Storage クラスターがある。
- Ceph OSD ノードへのルートレベルのアクセス。

### 注記

作成プロセスに対する制御を強化する場合は、サブコマンドの **prepare** および **activate** を個別に使用して、**create** を使用する代わりに OSD を作成できます。この 2 つのサブ コマンドを使用すると、大量のデータをリバランスせずに、新規 OSD をストレージクラ スターに段階的に導入することができます。**create** サブコマンドを使用すると、完了直 後に OSD が up および in になりますが、どちらのアプローチも同じように機能します。

### 手順

1. 新規 OSD を作成するには、以下を実行します。

### 構文

ceph-volume lvm create --bluestore --data **VOLUME\_GROUP**/**LOGICAL\_VOLUME**

例

[root@osd ~]# ceph-volume lvm create --bluestore --data example\_vg/data\_lv

### 関連情報

- 詳細は、Red Hat Ceph Storage 管理ガイドの [`ceph-volume`](https://access.redhat.com/documentation/ja-jp/red_hat_ceph_storage/7/html-single/administration_guide/#preparing-ceph-osds-using-ceph-volume_admin) を使用した Ceph OSD の準備 セクションを参照してください。
- 詳細は、Red Hat Ceph Storage 管理ガイドの `ceph-volume` を使用した Ceph OSD のアク ティブ化 [セクションを参照してください。](https://access.redhat.com/documentation/ja-jp/red_hat_ceph_storage/7/html-single/administration_guide/#activating-ceph-osds-using-ceph-volume_admin)

# 7.8. BLUEFS データの移行

RocksDB データである BlueStore ファイルシステム (BlueFS) のデータは、**migrate** LVM サブコマンド を使用して、ソースボリュームからターゲットボリュームに移行することができます。成功すると、メ インボリューム以外のソースボリュームが削除されます。

LVM ボリュームは主にターゲット専用になります。

新しいボリュームは、ソースドライブの1つを置き換えて、OSD にアタッチされます。

LVM ボリュームの配置ルールは以下の通りです。

- ソースリストに DB または WAL ボリュームがある場合、ターゲットデバイスはそれを置き換え ます。
- ソースリストのボリュームが遅いだけの場合は、**new-db** または **new-wal** コマンドを使用した 明示的な割り当てが必要です。

**new-db** コマンドおよび **new-wal** コマンドは、それぞれ DB または WAL ボリュームとして、特定の論 理ボリュームを特定の OSD にアタッチします。

#### 前提条件

- 稼働中の Red Hat Ceph Storage クラスターがある。
- Ceph OSD ノードへのルートレベルのアクセス。
- ceph-volume ユーティリティーが準備する Ceph OSD。
- ボリュームグループと論理ボリュームが作成されます。

### 手順

1. **cephadm** シェルにログインします。

### 例

[root@host01 ~]# cephadm shell

2. DB または WAL デバイスを追加する OSD を停止します。

### 例

[ceph: root@host01 /]# ceph orch daemon stop osd.1

3. 新しいデバイスをコンテナーにマウントします。

### 例

[root@host01 ~]# cephadm shell --mount /var/lib/ceph/72436d46-ca06-11ec-9809 ac1f6b5635ee/osd.1:/var/lib/ceph/osd/ceph-1

4. 特定の論理ボリュームを DB/WAL デバイスとして OSD にアタッチします。

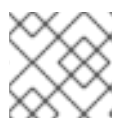

### 注記

このコマンドは、OSD に DB がアタッチされている場合は失敗します。

### 構文

ceph-volume lvm new-db --osd-id **OSD\_ID** --osd-fsid **OSD\_FSID** --target **VOLUME\_GROUP\_NAME**/**LOGICAL\_VOLUME\_NAME**

### 例

[ceph: root@host01 /]# ceph-volume lvm new-db --osd-id 1 --osd-fsid 7ce687d9-07e7-4f8fa34e-d1b0efb89921 --target vgname/new\_db [ceph: root@host01 /]# ceph-volume lvm new-wal --osd-id 1 --osd-fsid 7ce687d9-07e7-4f8fa34e-d1b0efb89921 --target vgname/new\_wal

- 5. BlueFS のデータ移行は、以下の方法で行うことができます。
	- BlueFS データをメインデバイスから DB としてすでにアタッチされている LV に移動しま す。

### 構文

ceph-volume lvm migrate --osd-id **OSD\_ID** --osd-fsid **OSD\_UUID** --from data --target **VOLUME\_GROUP\_NAME**/**LOGICAL\_VOLUME\_NAME**

例

[ceph: root@host01 /]# ceph-volume lvm migrate --osd-id 1 --osd-fsid 0263644D-0BF1- 4D6D-BC34-28BD98AE3BC8 --from data --target vgname/db

BlueFS データを共有のメインデバイスから、新しい DB としてアタッチされる LV に移動 します。

### 構文

ceph-volume lvm migrate --osd-id **OSD\_ID** --osd-fsid **OSD\_UUID** --from data --target **VOLUME\_GROUP\_NAME**/**LOGICAL\_VOLUME\_NAME**

例

[ceph: root@host01 /]# ceph-volume lvm migrate --osd-id 1 --osd-fsid 0263644D-0BF1- 4D6D-BC34-28BD98AE3BC8 --from data --target vgname/new\_db

BlueFS データを DB デバイスから新しい LV に移動し、DB デバイスを置き換えます。

構文

ceph-volume lvm migrate --osd-id **OSD\_ID** --osd-fsid **OSD\_UUID** --from db --target **VOLUME\_GROUP\_NAME**/**LOGICAL\_VOLUME\_NAME**

例

[ceph: root@host01 /]# ceph-volume lvm migrate --osd-id 1 --osd-fsid 0263644D-0BF1- 4D6D-BC34-28BD98AE3BC8 --from db --target vgname/new\_db

● BlueFS データをメインデバイスおよび DB デバイスから新しい LV に移動し、DB デバイス を置き換えます。

構文

ceph-volume lvm migrate --osd-id **OSD\_ID** --osd-fsid **OSD\_UUID** --from data db --target **VOLUME\_GROUP\_NAME**/**LOGICAL\_VOLUME\_NAME**

例

[ceph: root@host01 /]# ceph-volume lvm migrate --osd-id 1 --osd-fsid 0263644D-0BF1- 4D6D-BC34-28BD98AE3BC8 --from data db --target vgname/new\_db

● BlueFS データをメインデバイス、DB デバイス、および WAL デバイスから新しい LV に移 動し、WAL デバイスを削除して、DB デバイスを置き換えます。

構文

ceph-volume lvm migrate --osd-id **OSD\_ID** --osd-fsid **OSD\_UUID** --from data db wal - target **VOLUME\_GROUP\_NAME**/**LOGICAL\_VOLUME\_NAME**

例

[ceph: root@host01 /]# ceph-volume lvm migrate --osd-id 1 --osd-fsid 0263644D-0BF1- 4D6D-BC34-28BD98AE3BC8 --from data db --target vgname/new\_db

● BlueFS データをメインデバイス、DB デバイス、および WAL デバイスからメインデバイス に移動し、WAL デバイスおよび DB デバイスを削除します。

構文

ceph-volume lvm migrate --osd-id **OSD\_ID** --osd-fsid **OSD\_UUID** --from db wal --target **VOLUME\_GROUP\_NAME**/**LOGICAL\_VOLUME\_NAME**

例

[ceph: root@host01 /]# ceph-volume lvm migrate --osd-id 1 --osd-fsid 0263644D-0BF1- 4D6D-BC34-28BD98AE3BC8 --from db wal --target vgname/data

### 7.9. **CEPH-VOLUME** でのバッチモードの使用

**batch** サブコマンドは、単一デバイスが提供されると複数の OSD の作成を自動化します。

**ceph-volume** コマンドは、ドライブタイプに基づいて OSD の作成に使用する最適な方法を決定しま す。Ceph OSD の最適化は、利用可能なデバイスによって異なります。

**● すべてのデバイスが従来のハードドライブの場合、batch はデバイスごとに OSD を1つ作成し** ます。

- すべてのデバイスがソリッドステートドライブの場合は、バッチ によりデバイスごとに OSD が 2 つ作成されます。
- 従来のハードドライブとソリッドステートドライブが混在している場合、バッチ はデータに従 来のハードドライブを使用し、ソリッドステートドライブに可能な限り大きいジャーナル (**block.db**) を作成します。

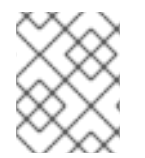

#### 注記

**batch** サブコマンドは、write-ahead-log (**block.wal**) デバイスに別の論理ボリュームを 作成することに対応していません。

### 前提条件

- 稼働中の Red Hat Ceph Storage クラスターがある。
- Ceph OSD ノードへのルートレベルのアクセス。

### 手順

1. 複数のドライブに OSD を作成するには、以下の手順を実行します。

### 構文

ceph-volume lvm batch --bluestore **PATH\_TO\_DEVICE** [**PATH\_TO\_DEVICE**]

例

[ceph: root@host01 /]# ceph-volume lvm batch --bluestore /dev/sda /dev/sdb /dev/nvme0n1

#### 関連情報

● 詳細は、Red Hat Ceph Storage 管理ガイドの〝ceph-volume`を使用した Ceph OSD の作成 セクションを参照してください。

### 7.10. **CEPH-VOLUME** を使用したデータのザッピング

**zap** サブコマンドは、論理ボリュームまたはパーティションからすべてのデータおよびファイルシステ ムを削除します。

**zap** サブコマンドを使用して、再利用のために Ceph OSD で使用される論理ボリューム、パーティショ ン、または raw デバイスをザッピングできます。特定の論理ボリュームまたはパーティションに存在す るすべてのファイルシステムが削除され、すべてのデータがパージされます。

オプションで、**--destroy** フラグを使用して、論理ボリューム、パーティション、または物理デバイス を完全に削除することができます。

#### 前提条件

- 稼働中の Red Hat Ceph Storage クラスターがある。
- Ceph OSD ノードへのルートレベルのアクセス。

### 手順

```
論理ボリュームをザッピングします。
\bullet
```
### 構文

ceph-volume lvm zap **VOLUME\_GROUP\_NAME**/**LOGICAL\_VOLUME\_NAME** [--destroy]

### 例

[ceph: root@host01 /]# ceph-volume lvm zap osd-vg/data-lv

パーティションをザッピングします。

### 構文

ceph-volume lvm zap **DEVICE\_PATH\_PARTITION** [--destroy]

### 例

[ceph: root@host01 /]# ceph-volume lvm zap /dev/sdc1

raw デバイスをザッピングします。

### 構文

ceph-volume lvm zap **DEVICE\_PATH** --destroy

### 例

[ceph: root@host01 /]# ceph-volume lvm zap /dev/sdc --destroy

OSD ID で複数のデバイスをパージします。

### 構文

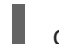

ceph-volume lvm zap --destroy --osd-id **OSD\_ID**

### 例

[ceph: root@host01 /]# ceph-volume lvm zap --destroy --osd-id 16

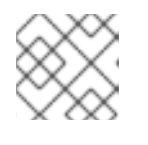

注記

関連デバイスはすべてザッピングされます。

FSID で OSD をパージします。

### 構文

ceph-volume lvm zap --destroy --osd-fsid **OSD\_FSID**

### 例

 $\bar{\phantom{a}}$ 

[ceph: root@host01 /]# ceph-volume lvm zap --destroy --osd-fsid 65d7b6b1-e41a-4a3c-b363- 83ade63cb32b

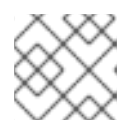

### 注記

関連デバイスはすべてザッピングされます。

# 第8章 CEPH パフォーマンスベンチマーク

ストレージ管理者は、Red Hat Ceph Storage クラスターのパフォーマンスをベンチマークできます。 本セクションの目的は、Ceph 管理者が Ceph のネイティブベンチマークツールの基本を理解すること を目的としています。これらのツールにより、Ceph Storage クラスターの実行方法についての洞察が 提供されます。これは、Ceph パフォーマンスベンチマークの最終ガイドではなく、Ceph を適宜調整 する方法に関するガイドです。

### 8.1. パフォーマンスベースライン

ジャーナル、ディスク、ネットワークのスループットを含む OSD には、比較すべきパフォーマンス ベースラインがあるはずです。ベースラインのパフォーマンスデータと Ceph のネイティブツールの データを比較することで、潜在的なチューニング効果を特定することができます。Red Hat Enterprise Linux には、これらのタスクを実現するために利用可能なオープンソースコミュニティーツールが複数 含まれています。

### 関連情報

利用可能なツールの詳細は、ナレッジベースアーティクル Red Hat Enterprise Linux で利用で [きるベンチマークツールおよびパフォーマンステストツールはありますか](https://access.redhat.com/ja/solutions/2819531) ? を参照してくださ い。

### 8.2. CEPH パフォーマンスのベンチマーク

Ceph には、RADOS ストレージクラスターでパフォーマンスベンチマークを行う **rados bench** コマン ドが含まれます。このコマンドは、書き込みテストと 2 種類の読み取りテストを実行します。**--nocleanup** オプションは、読み取りおよび書き込みパフォーマンスの両方をテストする際に使用すること が重要です。デフォルトでは、**rados bench** コマンドは、ストレージプールに書き込まれたオブジェク トを削除します。これらのオブジェクトをそのまま残すと、2 つの読み取りテストで、順次読み取りパ フォーマンスとランダムな読み取りパフォーマンスを測定できます。

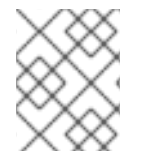

### 注記

これらのパフォーマンステストを実行する前に、次のコマンドを実行してファイルシス テムのキャッシュをすべて破棄します。

### 例

[ceph: root@host01 /]# echo 3 | sudo tee /proc/sys/vm/drop\_caches && sudo sync

### 前提条件

- 稼働中の Red Hat Ceph Storage クラスターがある。
- ノードへのルートレベルのアクセス。

### 手順

1. 新しいストレージプールを作成します。

例

[ceph: root@host01 /]# ceph osd pool create testbench 100 100

2. 新規作成されたストレージプールへの書き込みテストを 10 秒実行します。

### 例

[ceph: root@host01 /]# rados bench -p testbench 10 write --no-cleanup

Maintaining 16 concurrent writes of 4194304 bytes for up to 10 seconds or 0 objects Object prefix: benchmark\_data\_cephn1.home.network\_10510 sec Cur ops started finished avg MB/s cur MB/s last lat avg lat

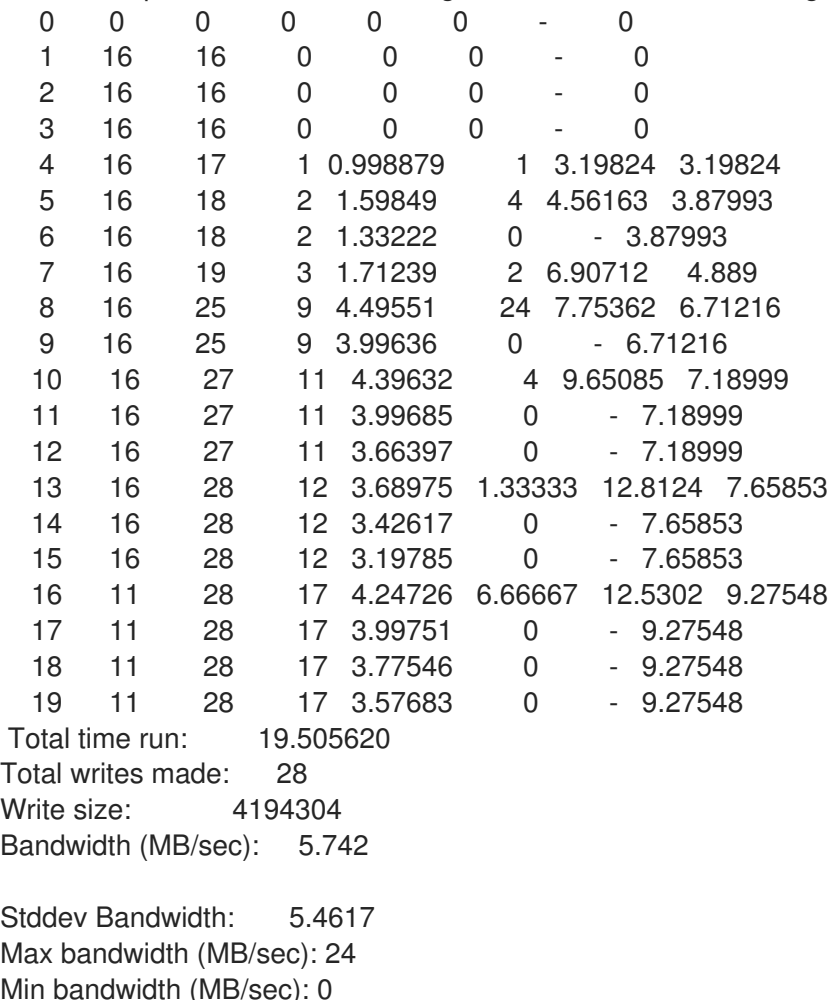

Min bandwidth (MB/sec): 0 Average Latency: 10.4064 Stddev Latency: 3.80038 Max latency: 19.503 Min latency: 3.19824

3. ストレージプールへの 10 秒間の順次読み取りテストを実行します。

### 例

[ceph: root@host01 /]# rados bench -p testbench 10 seq sec Cur ops started finished avg MB/s cur MB/s last lat avg lat 0 0 0 0 0 0 - 0 Total time run: 0.804869 Total reads made: 28 Read size: 4194304

Bandwidth (MB/sec): 139.153 Average Latency: 0.420841 Max latency: 0.706133 Min latency: 0.0816332

Min latency: 0.0378431

4. ストレージプールに対して、10 秒間ランダムな読み取りテストを実行します。

例

[ceph: root@host01 /]# rados bench -p testbench 10 rand

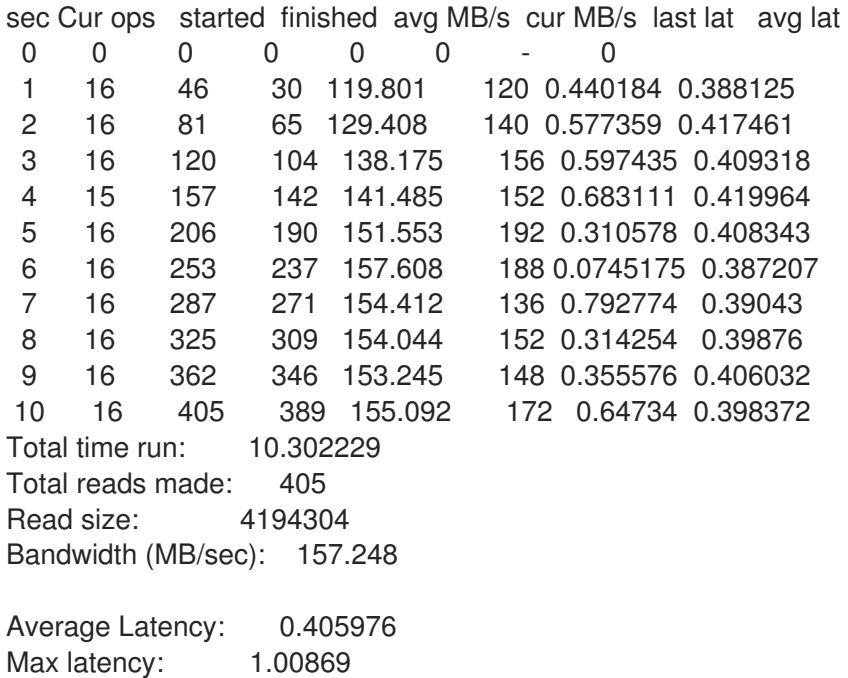

5. 同時の読み書き数を増やすには、**-t** オプションを使用します (デフォルトは 16 スレッド)。ま た、**-b** パラメーターは、書き込まれているオブジェクトのサイズを調整することもできます。 デフォルトのオブジェクトサイズは 4 MB です。安全な最大オブジェクトサイズは 16 MB で す。Red Hat は、このベンチマークテストの複数のコピーを異なるプールで実行することを推 奨します。これにより、複数のクライアントのパフォーマンスが変更になりました。 **--run-name LABEL** オプションを追加して、ベンチマークテスト中に作成するオブジェクトの 名前を制御します。実行中の各コマンドインスタンスの **--run-name** ラベルを変更すると、複 数の **rados bench** コマンドを同時に実行できます。これにより、複数のクライアントが同じオ ブジェクトにアクセスしようとし、異なるクライアントが異なるオブジェクトにアクセスしよ うとすると発生する可能性のある I/O エラーを防ぐことができます。**--run-name** オプション は、実世界のワークロードをシミュレートしようとしているときにも便利です。

例

[ceph: root@host01 /]# rados bench -p testbench 10 write -t 4 --run-name client1

Maintaining 4 concurrent writes of 4194304 bytes for up to 10 seconds or 0 objects Object prefix: benchmark\_data\_node1\_12631

sec Cur ops started finished avg MB/s cur MB/s last lat avg lat

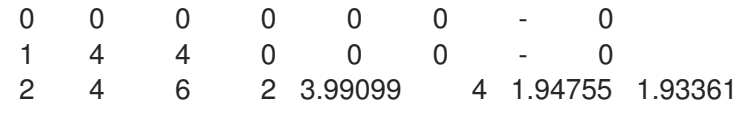

3 4 8 4 5.32498 8 2.978 2.44034 4 4 8 4 3.99504 0 - 2.44034 5 4 10 6 4.79504 4 2.92419 2.4629 6 3 10 7 4.64471 4 3.02498 2.5432 7 4 12 8 4.55287 4 3.12204 2.61555 8 4 14 10 4.9821 8 2.55901 2.68396 9 4 16 12 5.31621 8 2.68769 2.68081 10 4 17 13 5.18488 4 2.11937 2.63763 11 4 17 13 4.71431 0 - 2.63763 12 4 18 14 4.65486 2 2.4836 2.62662 13 4 18 14 4.29757 0 - 2.62662 Total time run: 13.123548 Total writes made: 18 Write size: 4194304 Bandwidth (MB/sec): 5.486 Stddev Bandwidth: 3.0991 Max bandwidth (MB/sec): 8 Min bandwidth (MB/sec): 0 Average Latency: 2.91578 Stddev Latency: 0.956993 Max latency: 5.72685 Min latency: 1.91967

6. **rados bench** コマンドで作成したデータを削除します。

例

[ceph: root@host01 /]# rados -p testbench cleanup

### 8.3. CEPH ブロックパフォーマンスのベンチマーク

Ceph には、ブロックデバイスへの順次書き込みをテストする **rbd bench-write** コマンドが含まれま す。これは、スループットとレイテンシーの測定を行います。デフォルトのバイトサイズは 4096 で、 デフォルトの I/O スレッド数は 16 で、書き込みするデフォルトのバイト数は 1 GB です。これらのデ フォルトは、それぞれ **--io-size** オプション、**--io-threads** オプション、および **--io-total** オプションで 変更できます。

#### 前提条件

- 稼働中の Red Hat Ceph Storage クラスターがある。
- ノードへのルートレベルのアクセス。

#### 手順

ブロックデバイスに対して書き込みパフォーマンステストを実行します  $\bullet$ 

例

[root@host01 ~]# rbd bench --io-type write image01 --pool=testbench

bench-write io\_size 4096 io\_threads 16 bytes 1073741824 pattern seq SEC OPS OPS/SEC BYTES/SEC

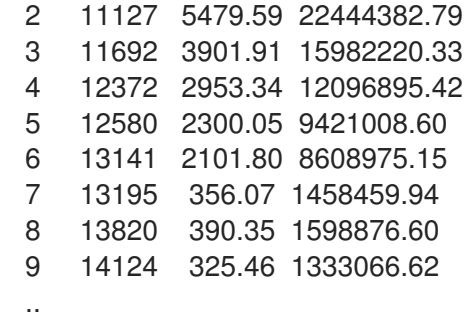

### 関連情報

**rbd** コマンドの詳細は、Red Hat Ceph Storage ブロックデバイスガイド の Ceph ブロックデ バイス [の章を参照してください。](https://access.redhat.com/documentation/ja-jp/red_hat_ceph_storage/7/html-single/block_device_guide/#ceph-block-devices)

# 第9章 CEPH パフォーマンスカウンター

ストレージ管理者は、Red Hat Ceph Storage クラスターのパフォーマンスメトリクスを収集できま す。Ceph パフォーマンスカウンターは、内部インフラストラクチャーメトリクスのコレクションで す。このメトリクスデータの収集、集計、およびグラフ化は、さまざまなツールで実行でき、パフォー マンス分析に役立ちます。

### 9.1. CEPH パフォーマンスカウンターへのアクセス

パフォーマンスカウンターは、Ceph Monitor および OSD のソケットインターフェイスを介して利用で きます。各デーモンのソケットファイルは、デフォルトでは **/var/run/ceph** の下にあります。パフォー マンスカウンターは、コレクション名にグループ化されます。これらのコレクション名はサブシステム またはサブシステムのインスタンスを表します。

以下は、Monitor および OSD コレクション名のカテゴリーのリストです。それぞれの簡単な説明を以 下に示します。

### コレクション名カテゴリーの監視

- Cluster Metrics ストレージクラスターに関する情報を表示します (モニター、OSD、プール、 PG)。
- Level Database Metrics バックエンドの **KeyValueStore** データベースに関する情報を表示し ます。
- Monitor Metrics 一般的なモニター情報を表示します。
- Paxos Metrics クラスタークォーラム管理に関する情報を表示します。
- Throttle Metrics モニターのスロットリング方法の統計を表示します。

### OSD コレクションの名前カテゴリー

- Write Back Throttle Metrics 書き込みバックスロットルがフラッシュされていない IO を追跡 する方法についての統計を表示します。
- Level Database Metrics バックエンドの **KeyValueStore** データベースに関する情報を表示し ます。
- Objecter Metrics さまざまなオブジェクトベースの操作に関する情報を表示します。
- Read and Write Operations Metrics さまざまな読み取りおよび書き込み操作に関する情報を表 示します。
- Recovery State Metrics さまざまなリカバリーの状態のレイテンシーを表示します。
- OSD Throttle Metrics OSD のスロットリング方法の統計の表示

### RADOS ゲートウェイコレクションの名前カテゴリー

- Object Gateway Client Metrics GET 要求および PUT 要求の統計を表示します。
- Objecter Metrics さまざまなオブジェクトベースの操作に関する情報を表示します。
- Object Gateway Throttle Metrics: OSD のスロットリングに関する統計の表示

# 9.2. CEPH パフォーマンスカウンターの表示

**ceph daemon DAEMON\_NAME perf schema** コマンドは、利用可能なメトリクスを出力します。各メ トリクスには、関連付けられたビットフィールド値タイプがあります。

### 前提条件

- 稼働中の Red Hat Ceph Storage クラスターがある。
- ノードへのルートレベルのアクセス。

注記

### 手順

1. メトリクスのスキーマを表示するには、以下を実行します。

### 構文

ceph daemon **DAEMON\_NAME** perf schema

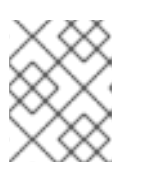

デーモンを実行するノードから **ceph daemon** コマンドを実行する必要がありま す。

2. モニターノードから **ceph daemon DAEMON\_NAME perf schema** コマンドを実行するには、 以下を実行します。

### 例

[ceph: root@host01 /]# ceph daemon mon.host01 perf schema

3. OSD ノードから **ceph daemon DAEMON\_NAME perf schema** コマンドを実行するには、以 下を実行します。

### 例

[ceph: root@host01 /]# ceph daemon osd.11 perf schema

### 表9.1 ビットフィールド値の定義

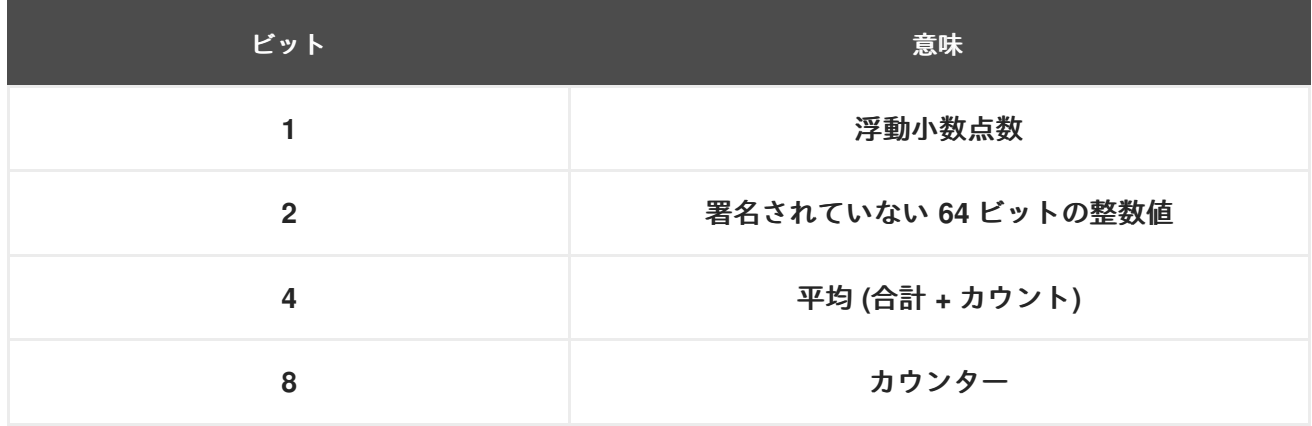

各値には、型 (浮動小数点または整数値) を示すビット 1 または 2 が設定されます。ビット 4 が設定され ている場合、読み取る値は合計とカウントの 2 つになります。ビット 8 が設定されている場合、以前の 間隔の平均は、以前の読み取り以降、合計差分になります。これは、カウントデルタで除算されます。 値を除算すると、有効期間の平均値が提供されることになります。通常、これらはレイテンシー、リク エスト数、およびリクエストレイテンシーの合計を測定するために使用されます。ビットの値は組み合 わせられます (例: 5、6、10)。ビット値 5 は、ビット 1 とビット 4 の組み合わせです。つまり、平均は 浮動小数点の値になります。ビット値 6 は、ビット 2 とビット 4 の組み合わせです。これは、平均値が 整数になることを意味します。ビット値 10 は、ビット 2 とビット 8 の組み合わせです。これは、カウ ンター値が整数値であることを意味します。

#### 関連情報

● 詳細は、Red Hat Ceph Storage 管理ガイドの [平均数と合計](https://access.redhat.com/documentation/ja-jp/red_hat_ceph_storage/7/html-single/administration_guide/#average-count-and-sum_admin) セクションを参照してください。

### 9.3. CEPH パフォーマンスカウンターのダンプ

**ceph daemon .. perf dump** コマンドは、現在の値を出力し、各サブシステムのコレクション名でメト リクスをグループ化します。

#### 前提条件

- 稼働中の Red Hat Ceph Storage クラスターがある。
- ノードへのルートレベルのアクセス。

注記

#### 手順

1. 現在のメトリクスデータを表示するには、以下を実行します。

#### 構文

ceph daemon **DAEMON\_NAME** perf dump

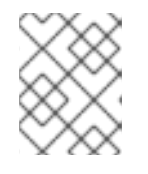

デーモンを実行するノードから **ceph daemon** コマンドを実行する必要がありま す。

2. Monitor ノードから **ceph daemon .. perf dump** コマンドを実行するには、以下のコマンドを 実行します。

[ceph: root@host01 /]# ceph daemon mon.host01 perf dump

3. OSD ノードから **ceph daemon .. perf dump** コマンドを実行するには、以下のコマンドを実行 します。

[ceph: root@host01 /]# ceph daemon osd.11 perf dump

#### 関連情報

● 利用可能な各 Monitor メトリクスの簡単な説明を表示するには、Ceph Monitor [メトリクスの表](https://access.redhat.com/documentation/ja-jp/red_hat_ceph_storage/7/html-single/administration_guide/#ceph-monitor-metrics_admin) を参照してください。

# 9.4. 平均数と合計

すべてのレイテンシー番号は、ビットフィールドの値は 5 です。このフィールドには、平均数と合計の 浮動小数点値が含まれます。**avgcount** は、この範囲内の操作数で、**sum** はレイテンシーの合計 (秒単 位) です。**sum** を **avgcount** で除算すると、操作ごとのレイテンシーを把握することができます。

### 関連情報

● 利用可能な各 OSD メトリクスの簡単な説明を表示するには、Ceph OSD [メトリクスの表](https://access.redhat.com/documentation/ja-jp/red_hat_ceph_storage/7/html-single/administration_guide/#ceph-osd-metrics_admin)を参 照してください。

### 9.5. CEPH MONITOR メトリクス

- [クラスターメトリクステーブル](https://access.redhat.com/documentation/ja-jp/red_hat_ceph_storage/7/html-single/administration_guide/#mon-cluster-table)
- [レベルのデータベースメトリクステーブル](https://access.redhat.com/documentation/ja-jp/red_hat_ceph_storage/7/html-single/administration_guide/#mon-leveldb-table)
- [一般的なモニターメトリクステーブル](https://access.redhat.com/documentation/ja-jp/red_hat_ceph_storage/7/html-single/administration_guide/#mon-general-table)
- Paxos Metrics [テーブル](https://access.redhat.com/documentation/ja-jp/red_hat_ceph_storage/7/html-single/administration_guide/#mon-paxos-table)
- [スロットルメトリクステーブル](https://access.redhat.com/documentation/ja-jp/red_hat_ceph_storage/7/html-single/administration_guide/#mon-throttle-table)

#### 表9.2 クラスターメトリクステーブル

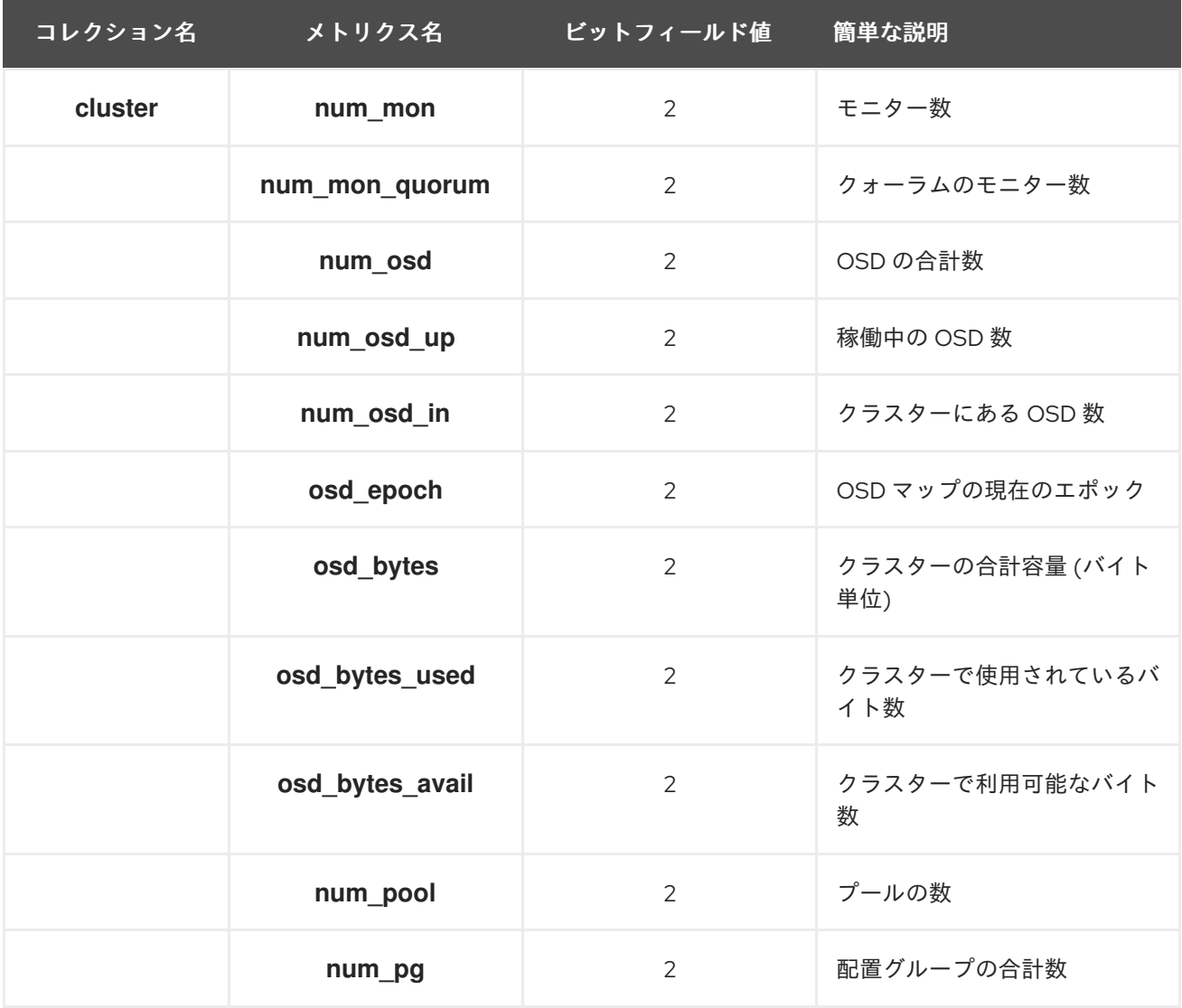

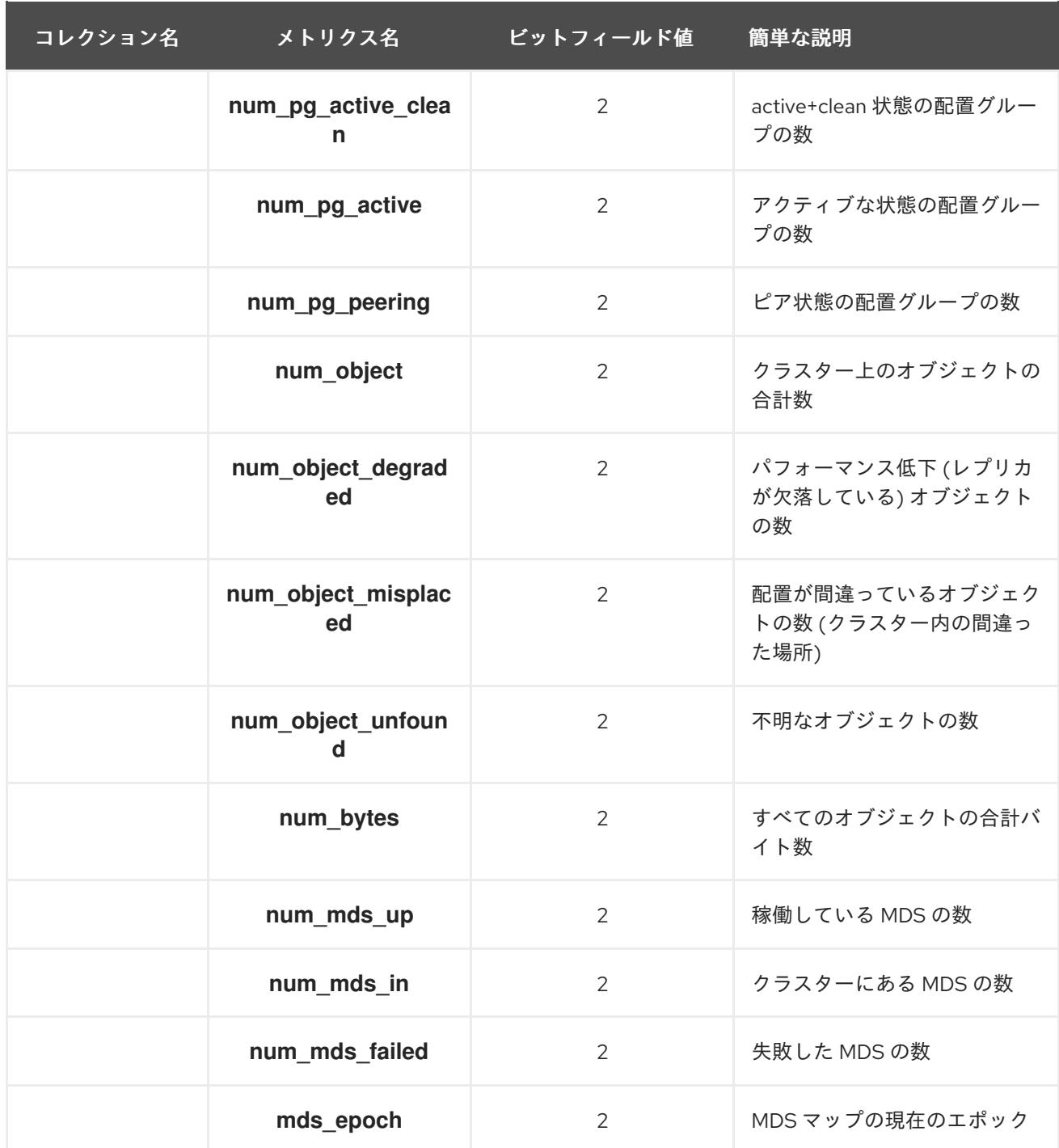

### 表9.3 レベルのデータベースメトリクステーブル

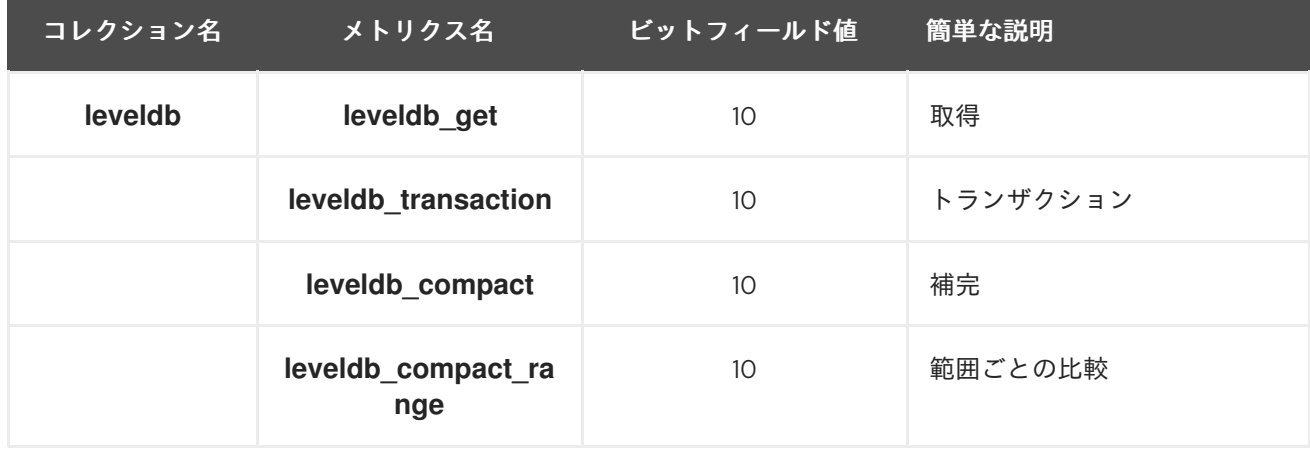

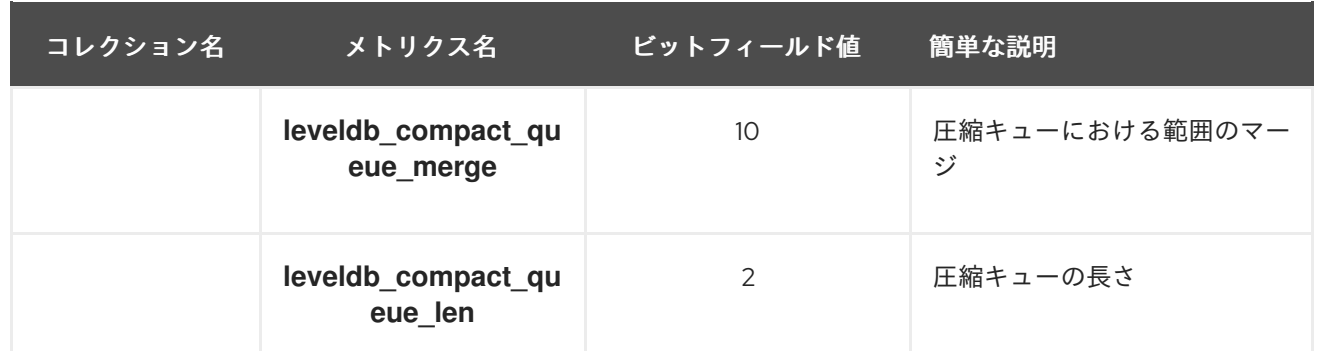

### 表9.4 一般的なモニターメトリクステーブル

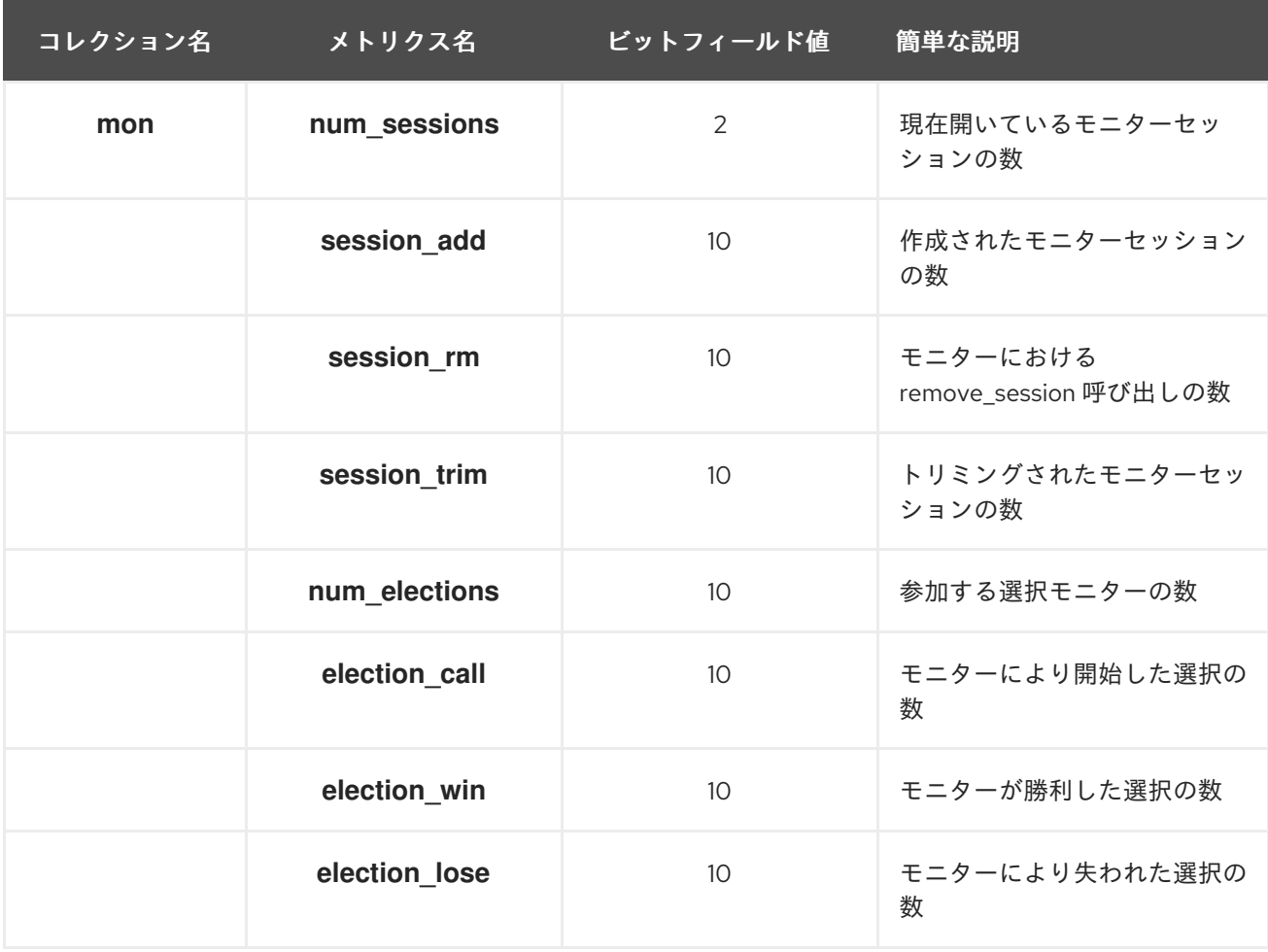

### 表9.5 Paxos Metrics テーブル

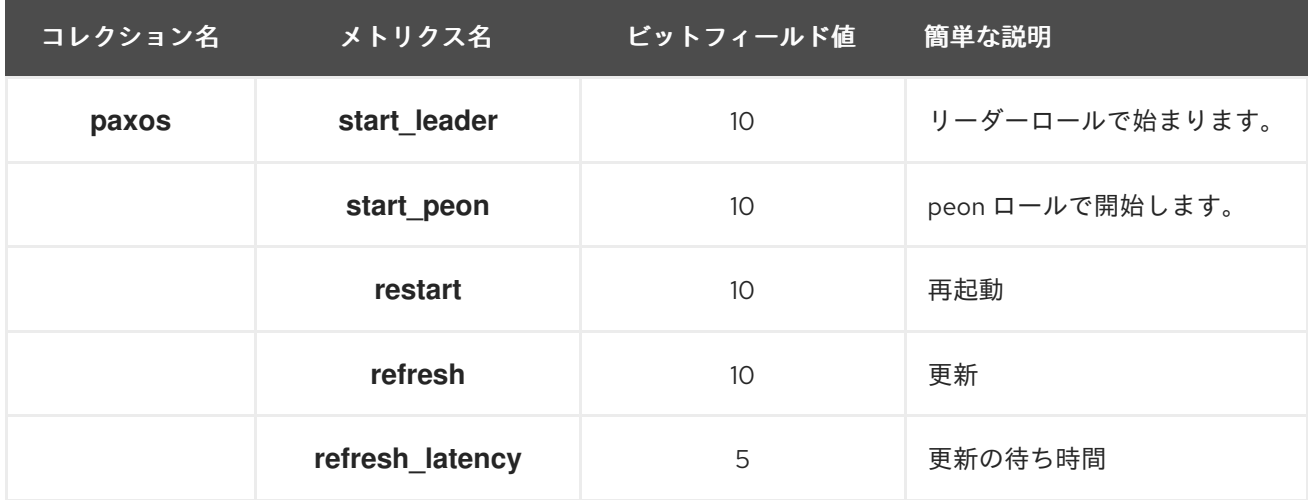

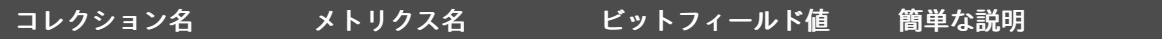

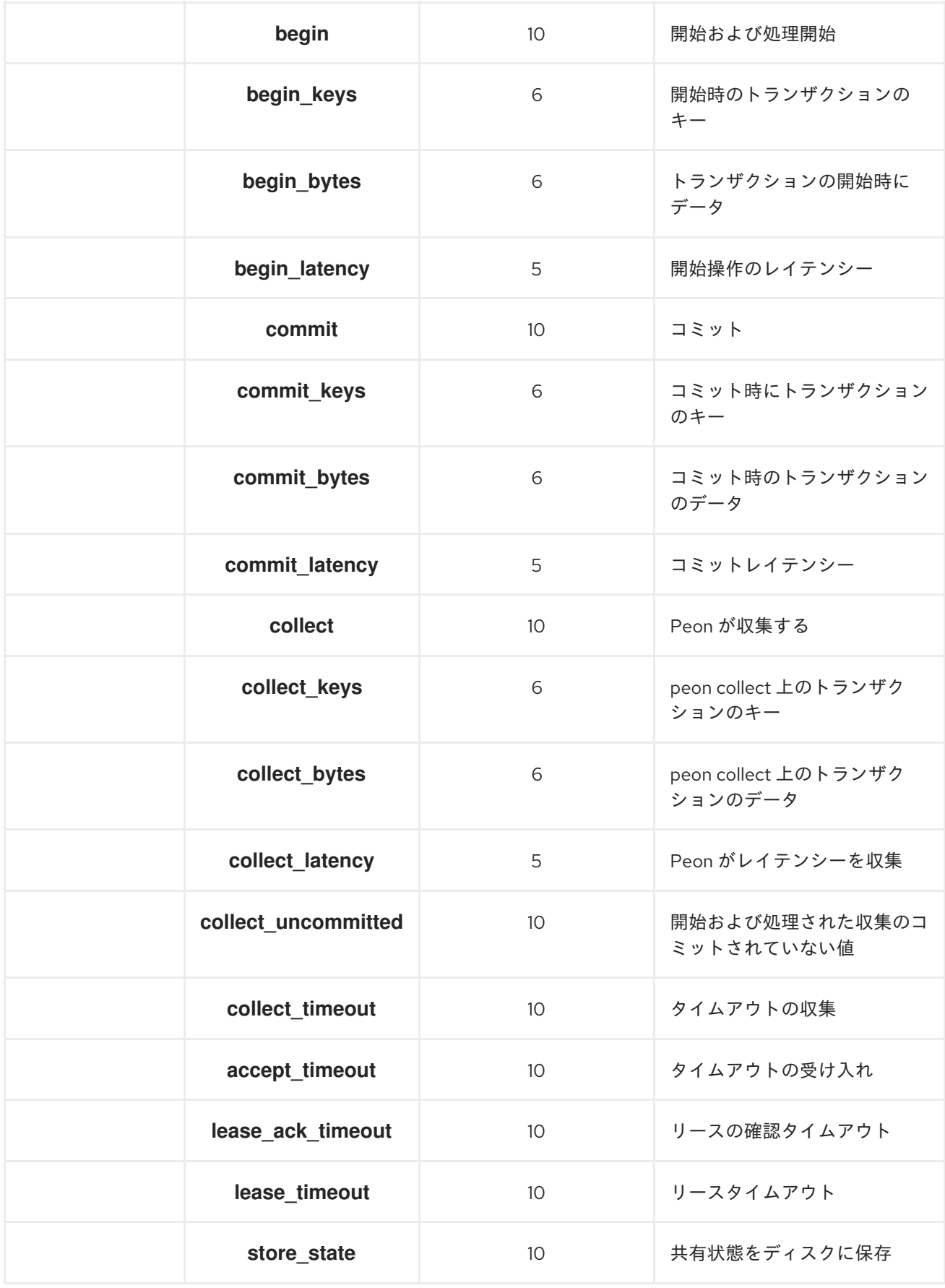

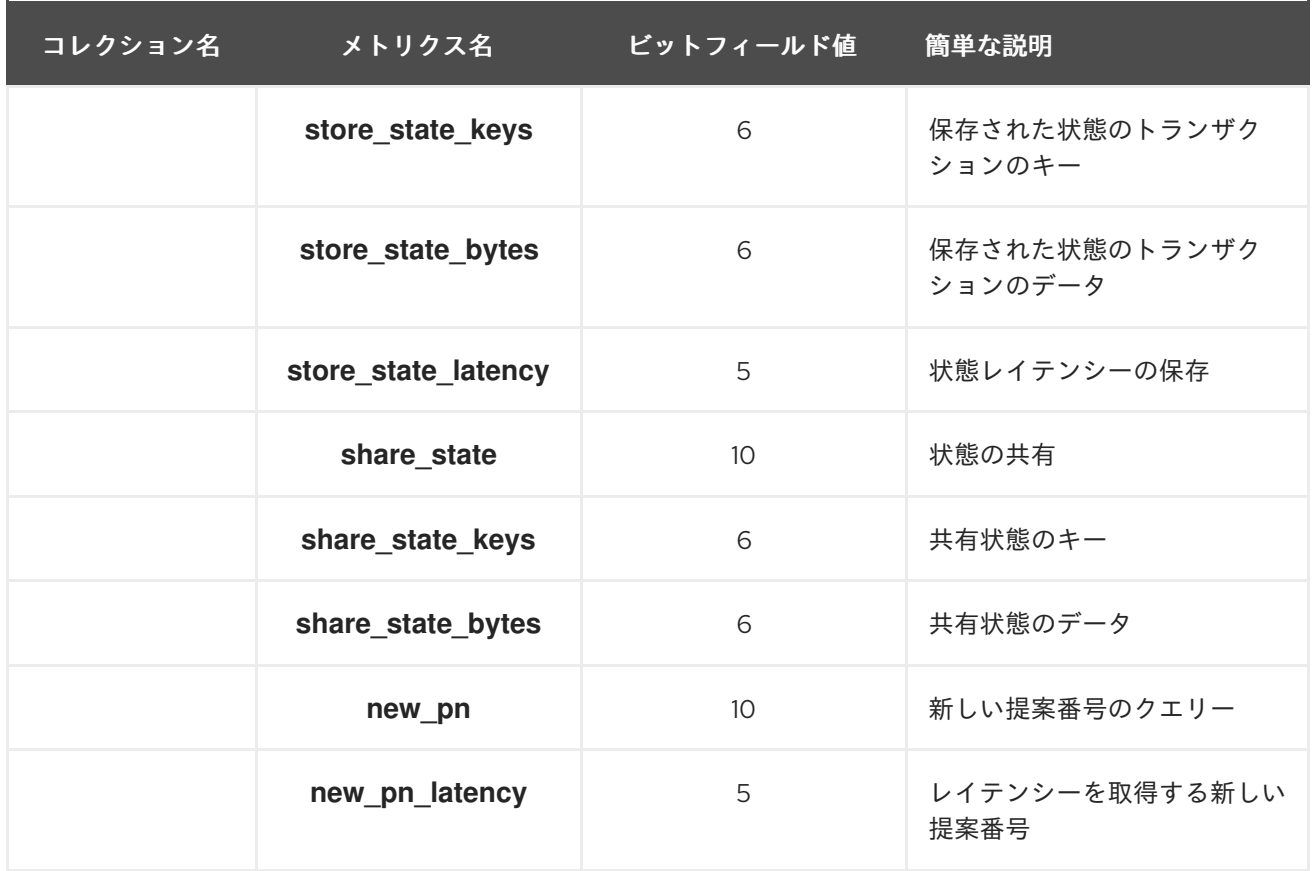

### 表9.6 スロットルメトリクステーブル

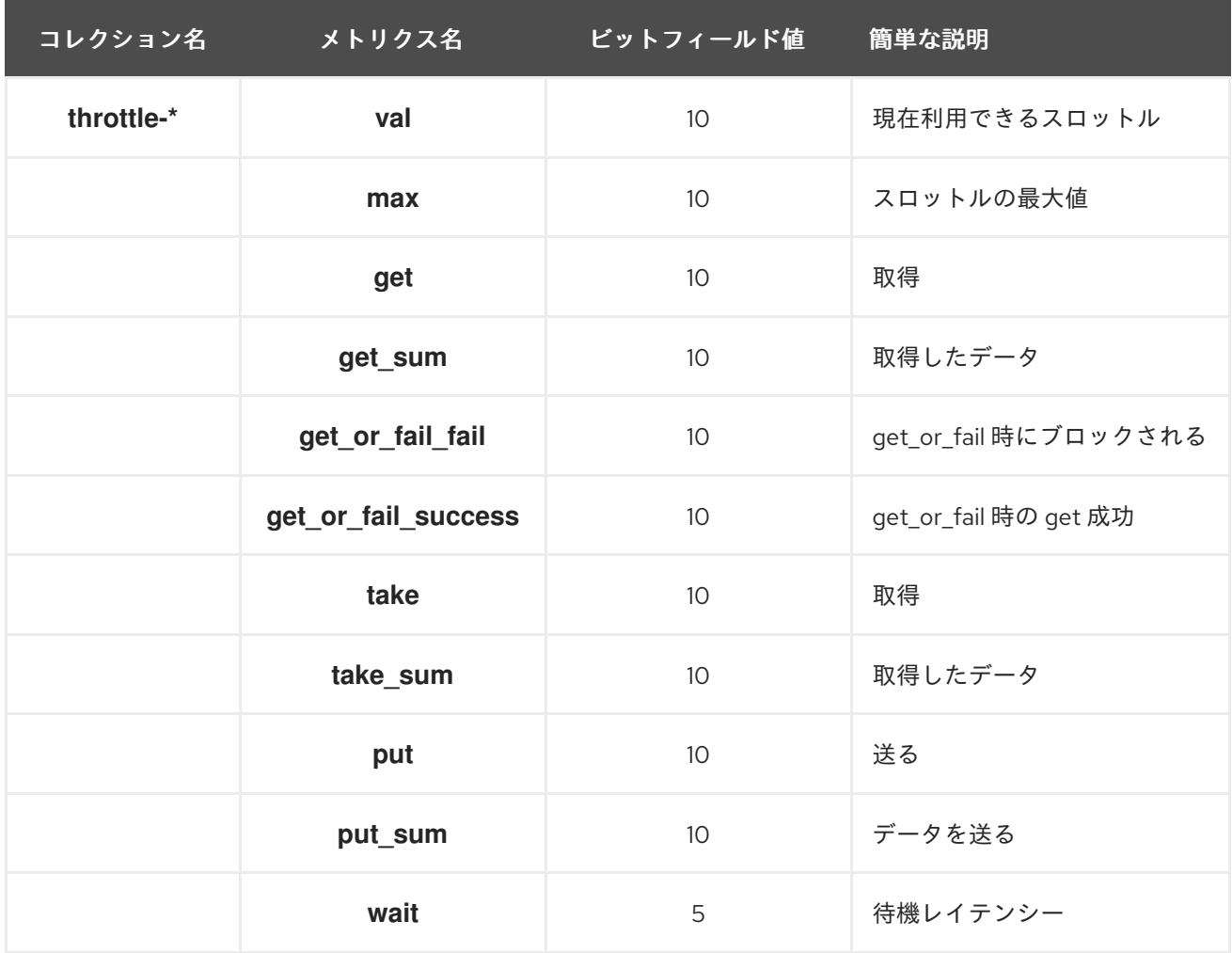

### 9.6. CEPH OSD メトリクス

- [ライトバックスロットルメトリクステーブル](https://access.redhat.com/documentation/ja-jp/red_hat_ceph_storage/7/html-single/administration_guide/#osd-wbthrottle-table)
- [レベルのデータベースメトリクステーブル](https://access.redhat.com/documentation/ja-jp/red_hat_ceph_storage/7/html-single/administration_guide/#osd-leveldb-table)
- [Objecter](https://access.redhat.com/documentation/ja-jp/red_hat_ceph_storage/7/html-single/administration_guide/#osd-objecter-table) Metrics テーブル
- [読み出し操作および書き込み操作のメトリクステーブル](https://access.redhat.com/documentation/ja-jp/red_hat_ceph_storage/7/html-single/administration_guide/#osd-rw-ops-table)
- [リカバリー状態のメトリクステーブル](https://access.redhat.com/documentation/ja-jp/red_hat_ceph_storage/7/html-single/administration_guide/#osd-recovery-table)
- OSD [スロットルのメトリクステーブル](https://access.redhat.com/documentation/ja-jp/red_hat_ceph_storage/7/html-single/administration_guide/#osd-throttle-table)

### 表9.7 ライトバックスロットルメトリクステーブル

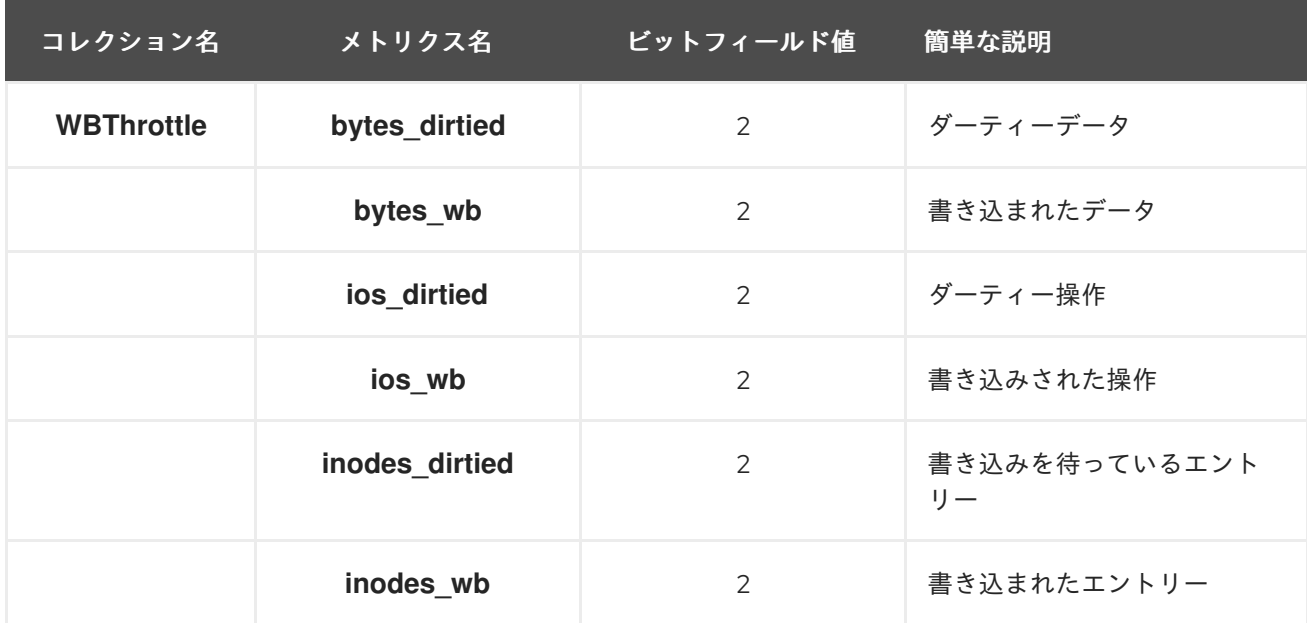

### 表9.8 レベルのデータベースメトリクステーブル

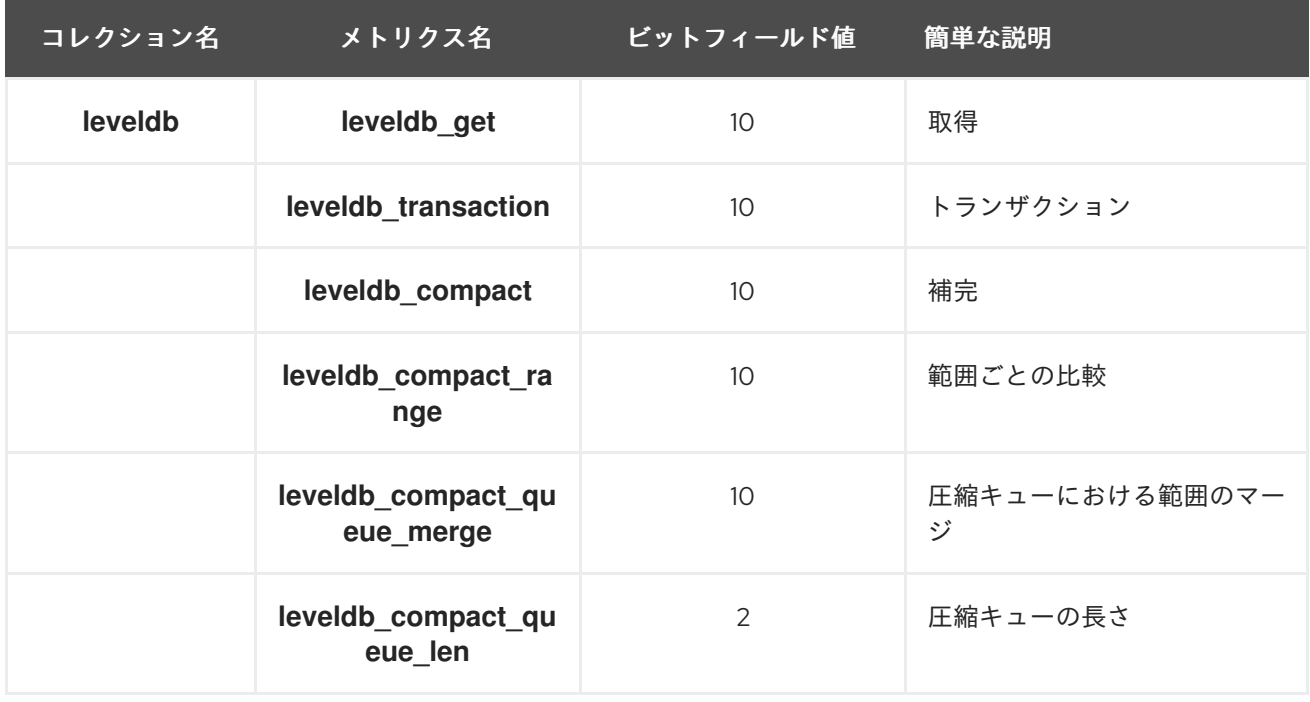

### 表9.9 Objecter Metrics テーブル

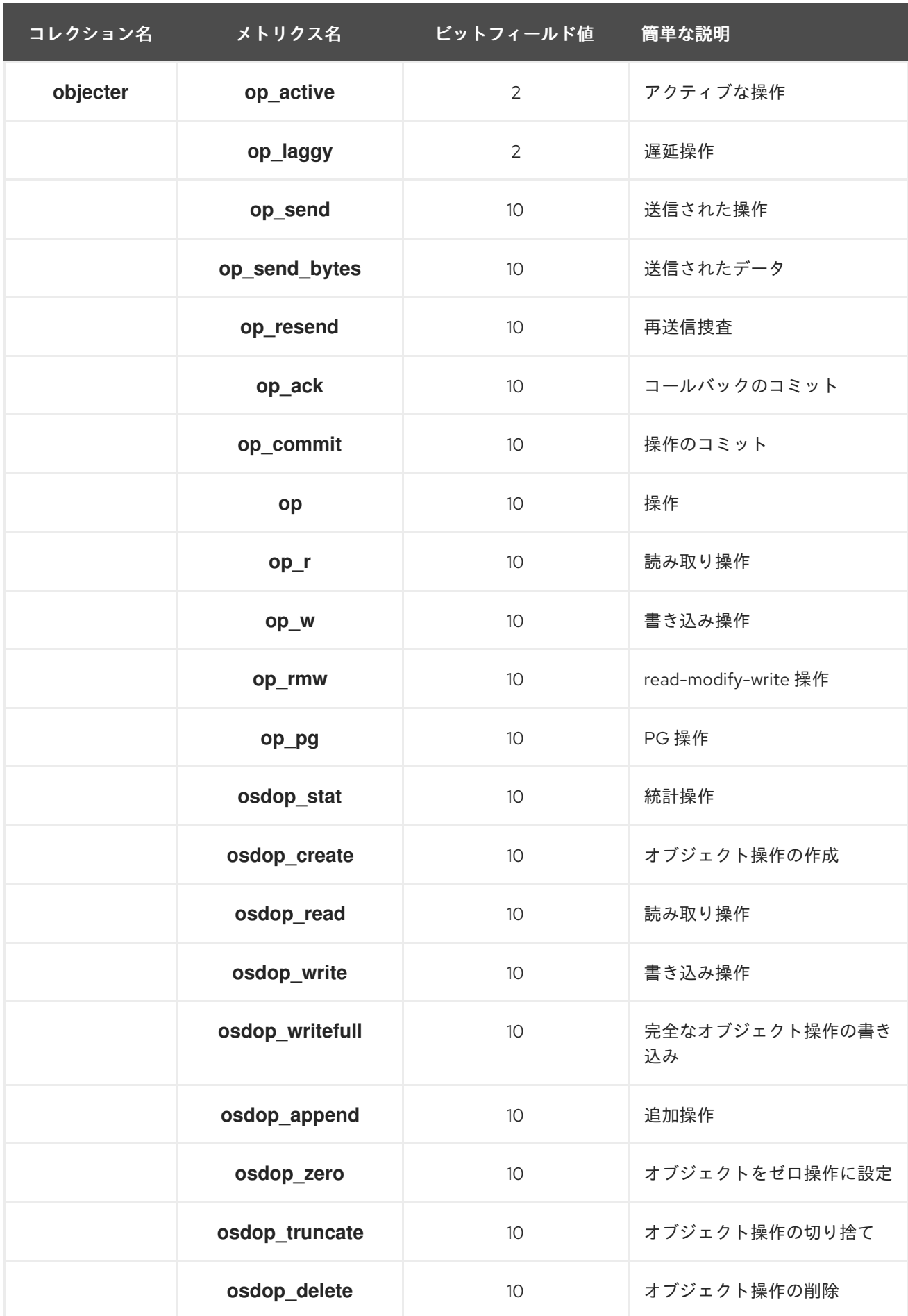

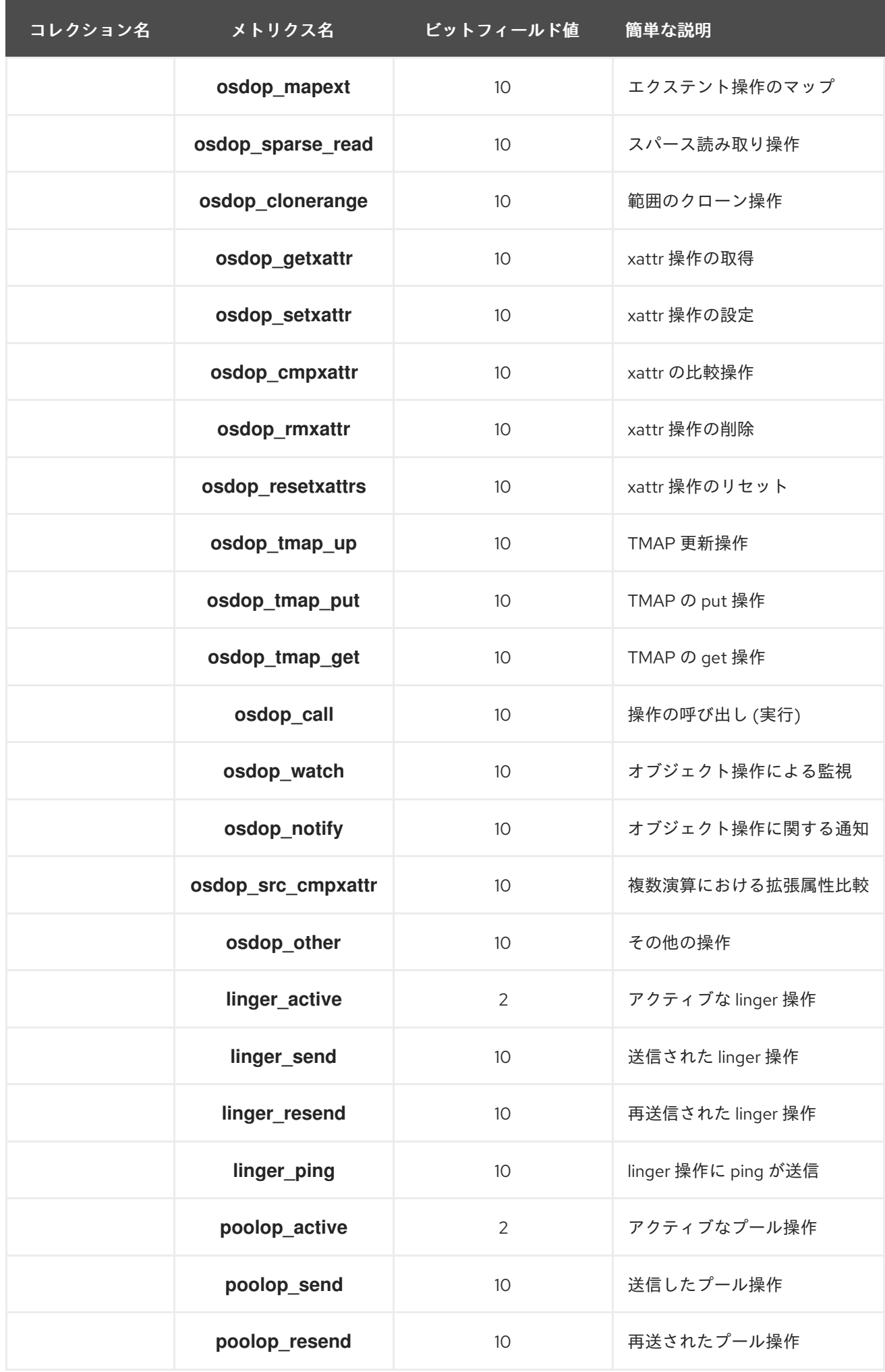

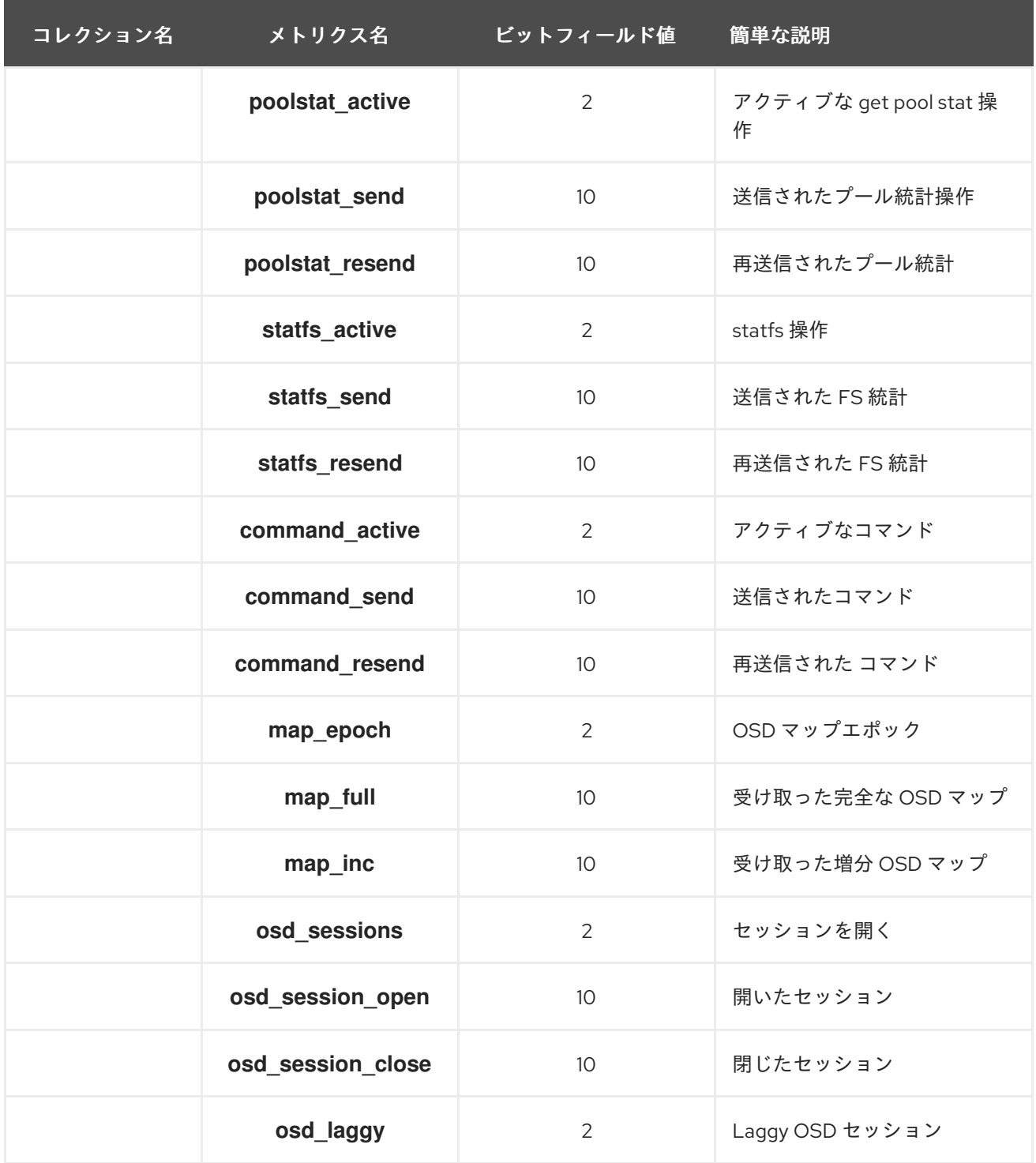

# 表9.10 読み出し操作および書き込み操作のメトリクステーブル

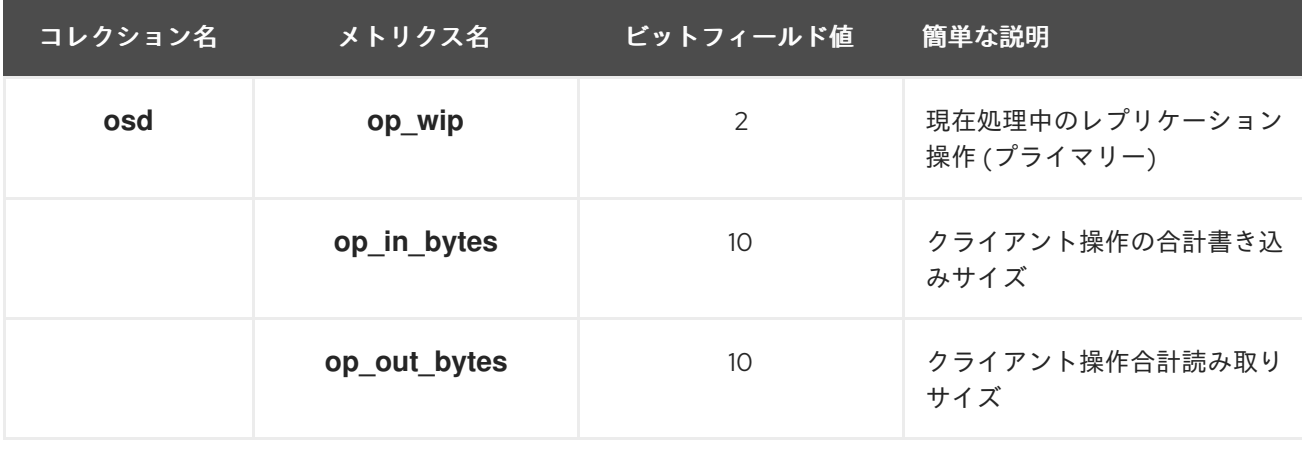

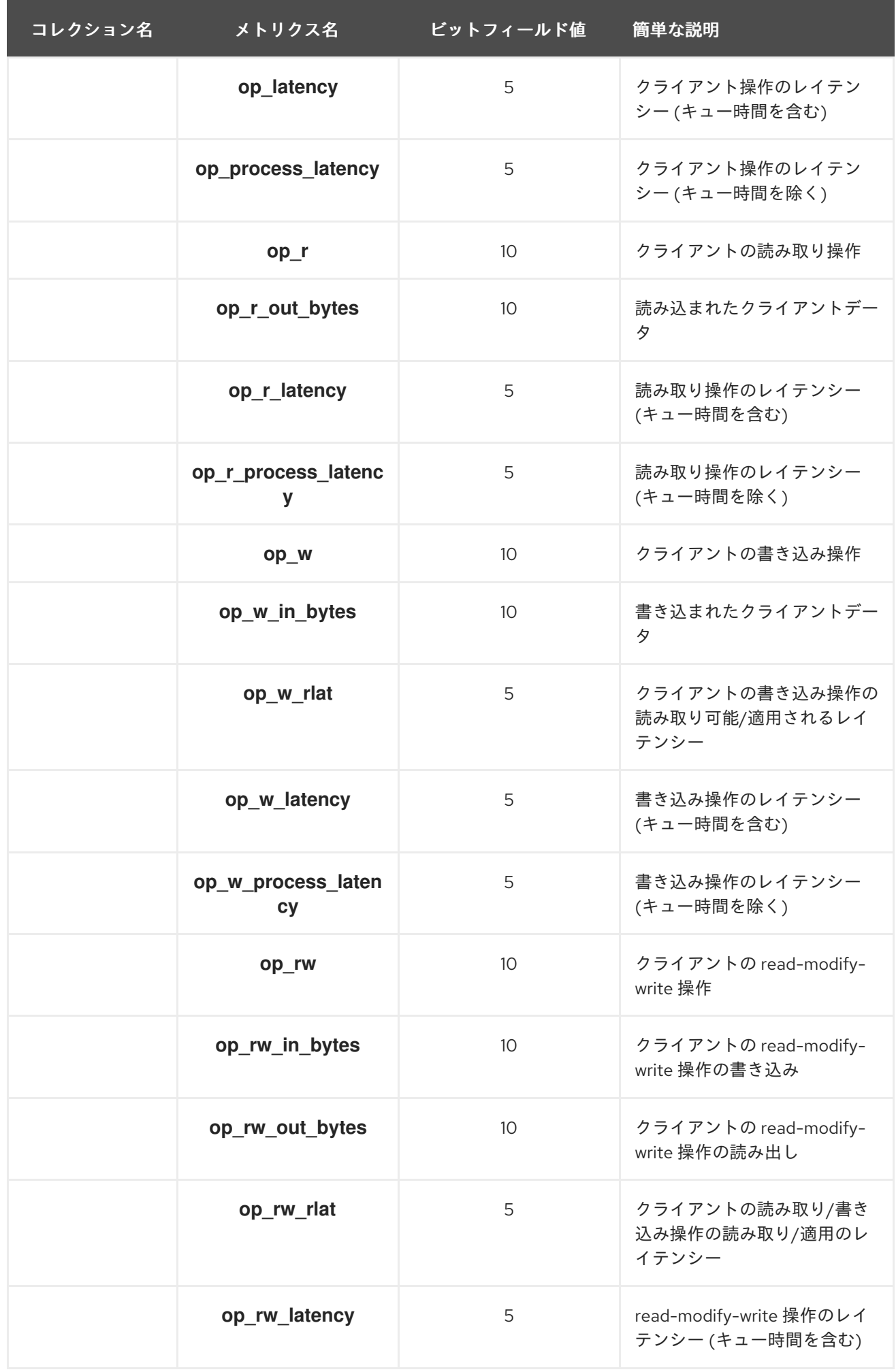

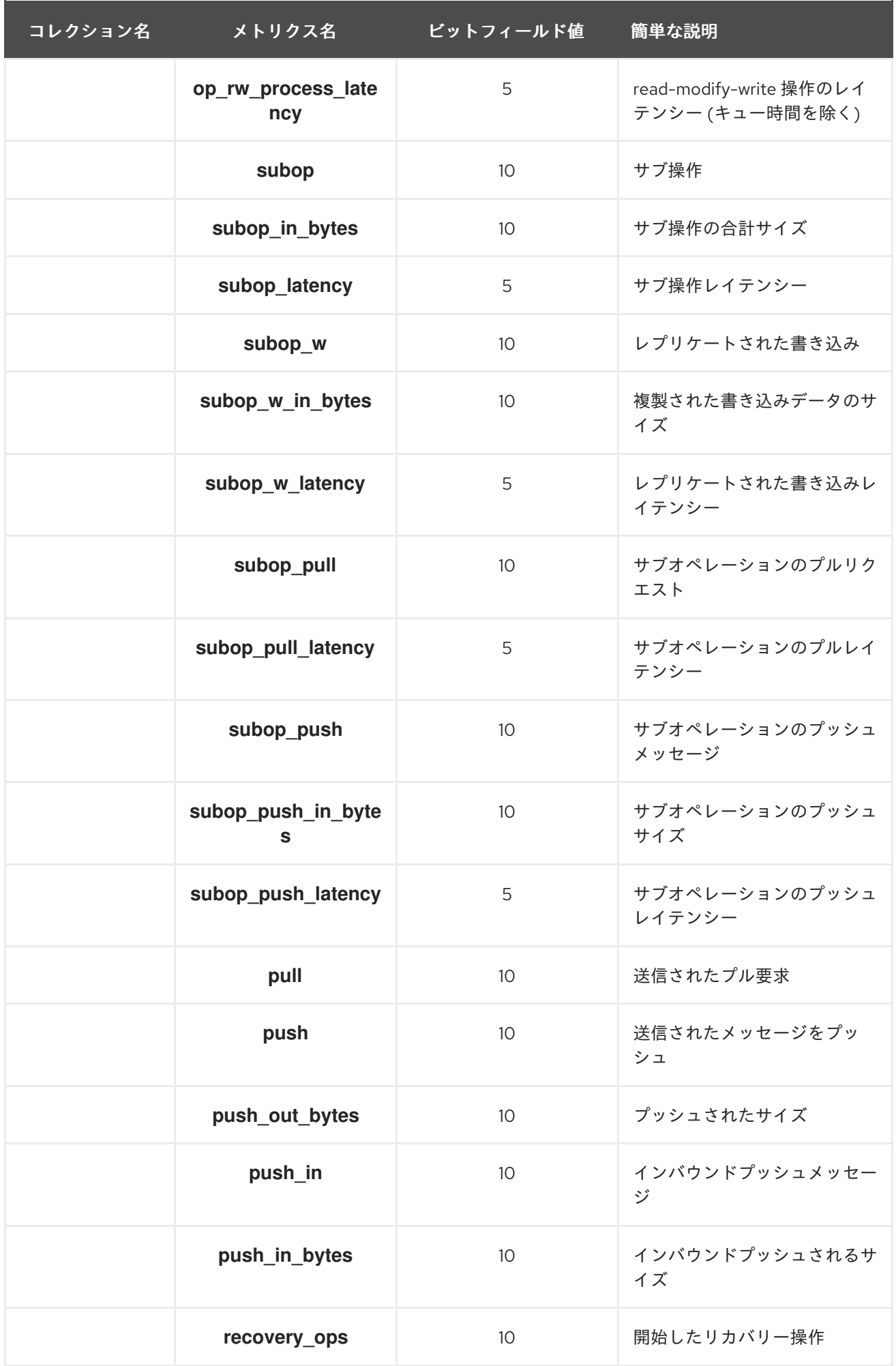

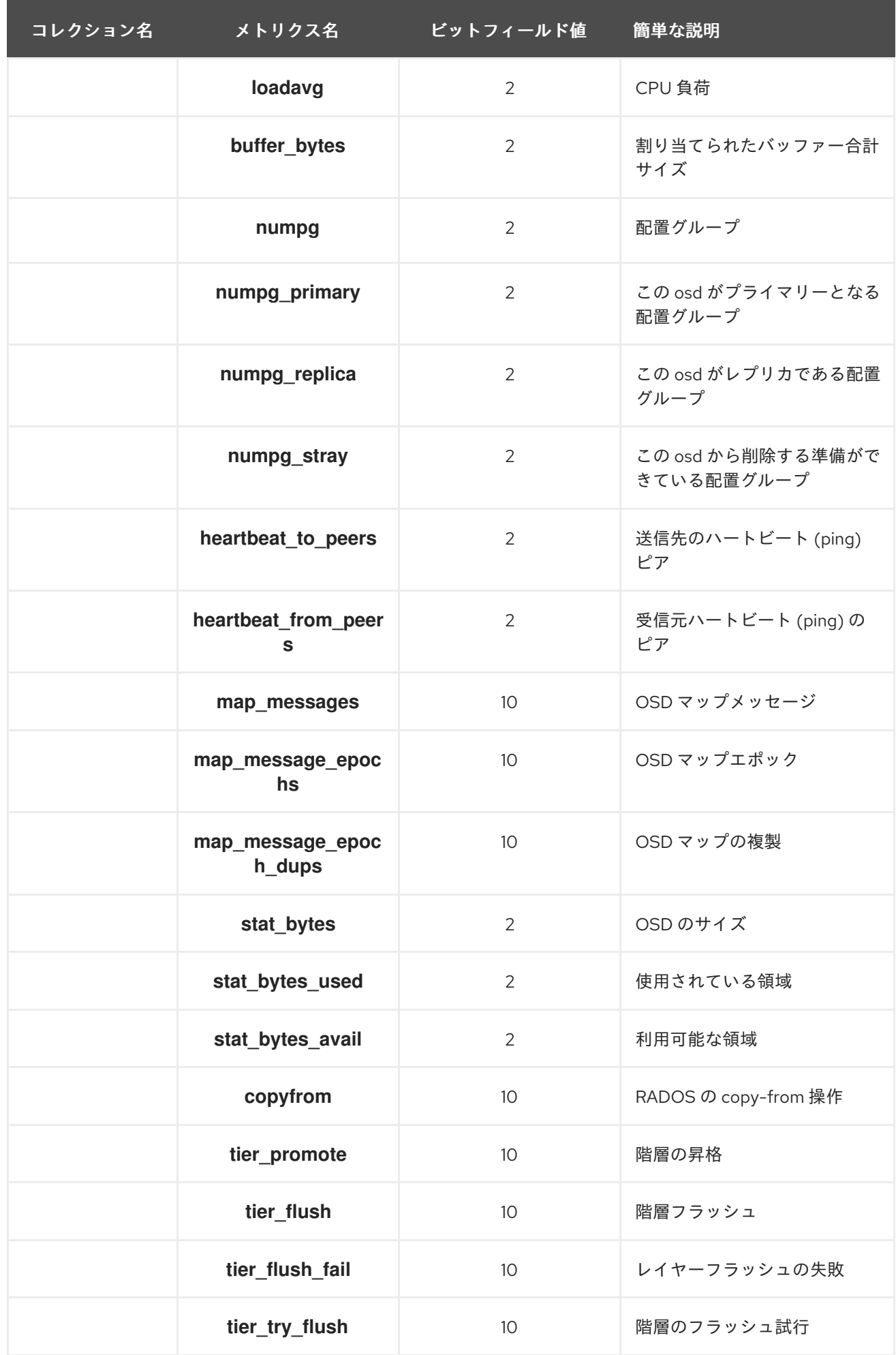

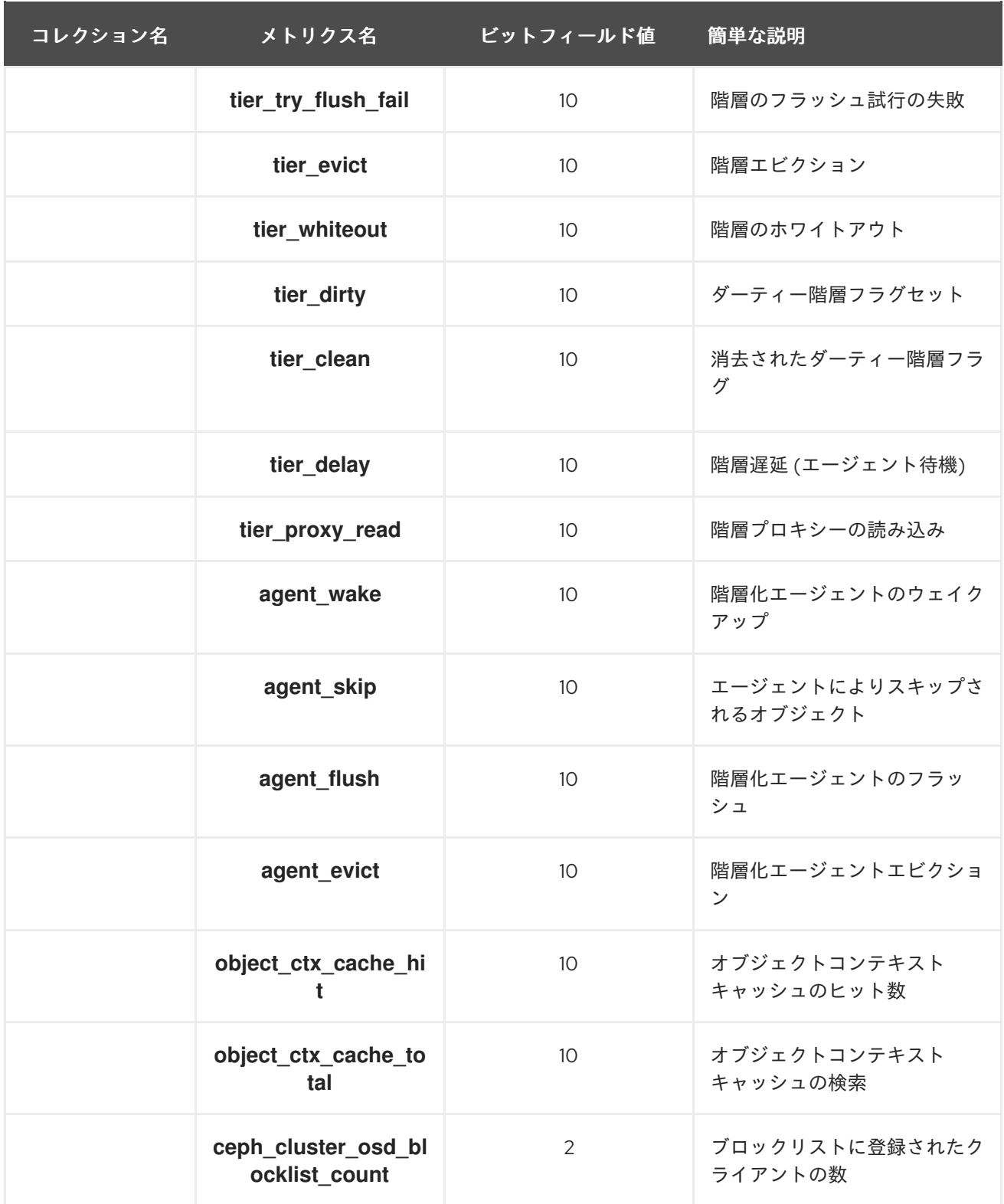

### 表9.11 リカバリー状態のメトリクステーブル

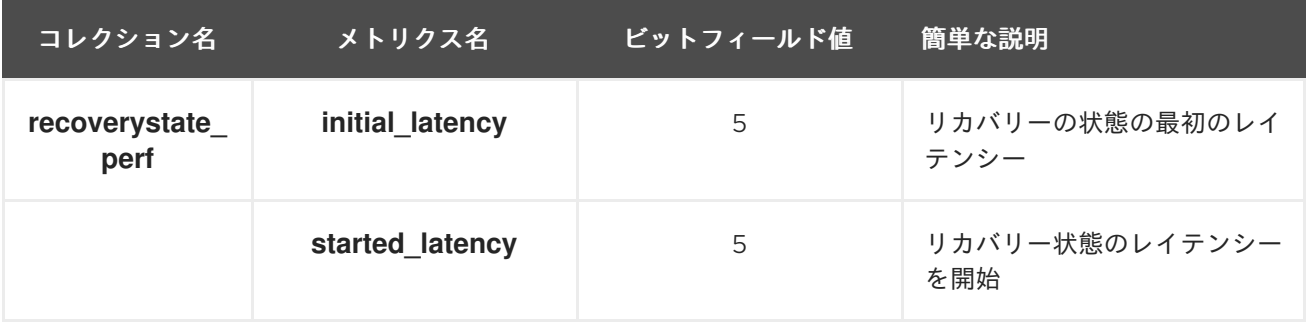
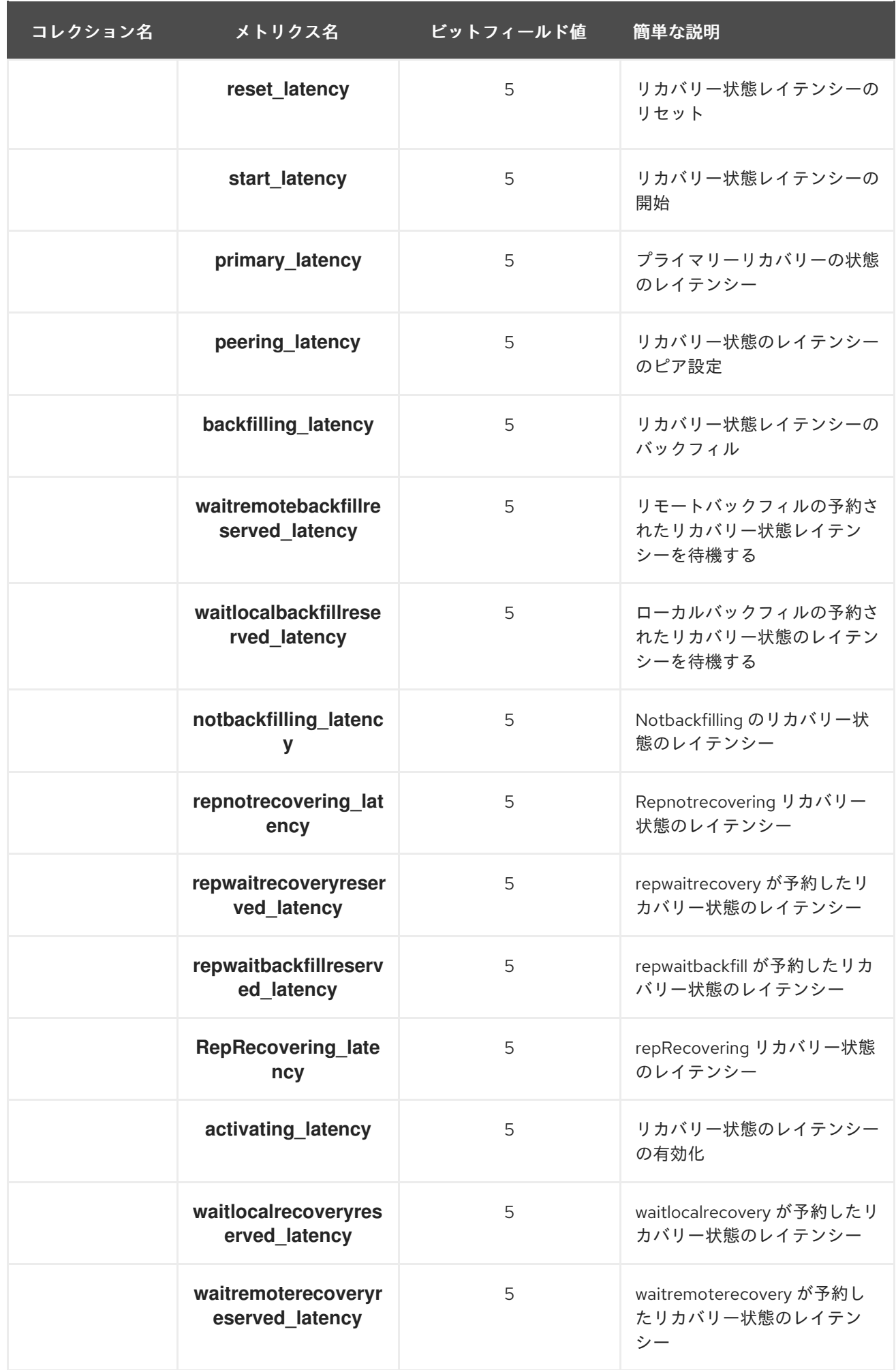

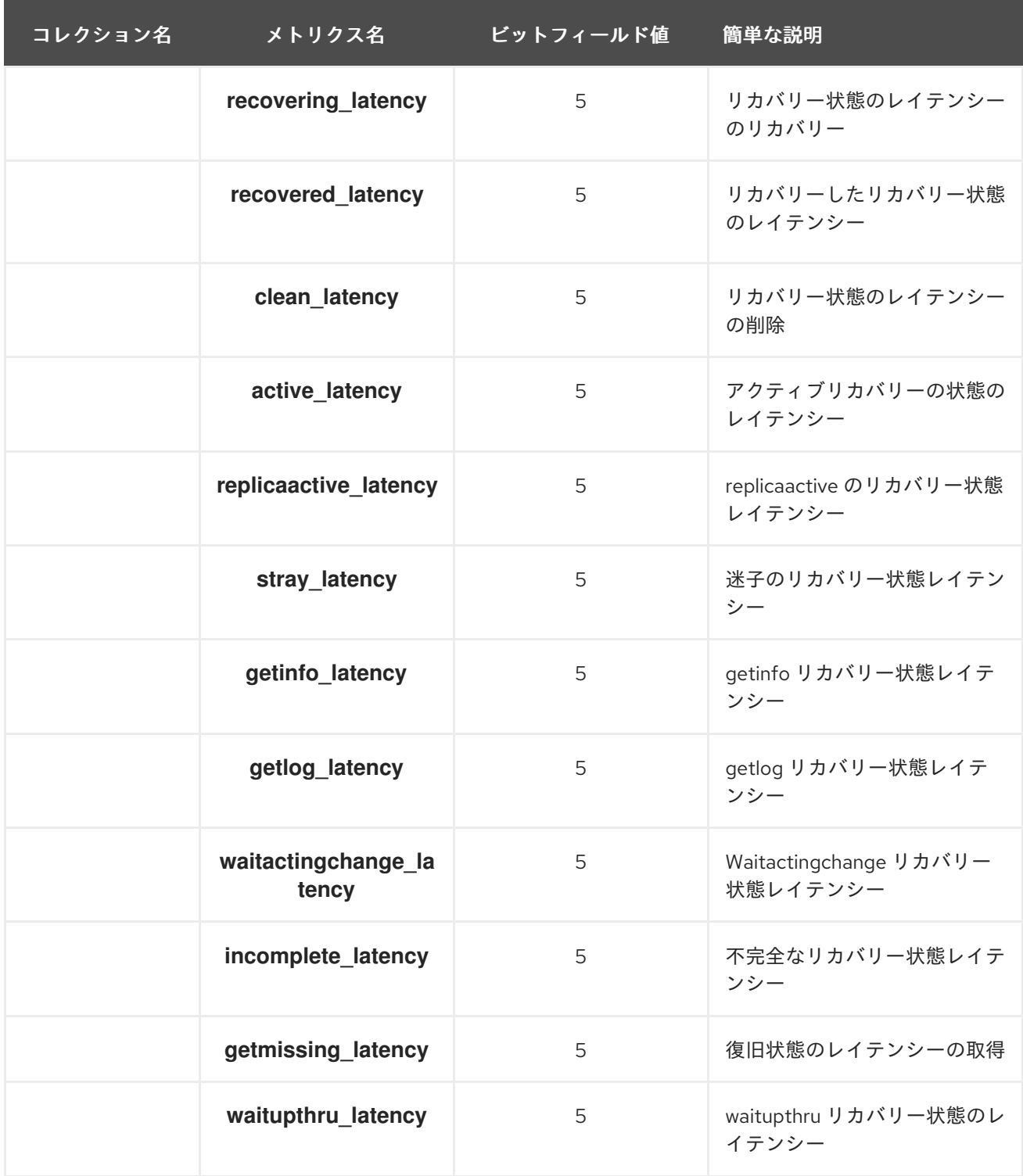

表9.12 OSD スロットルのメトリクステーブル

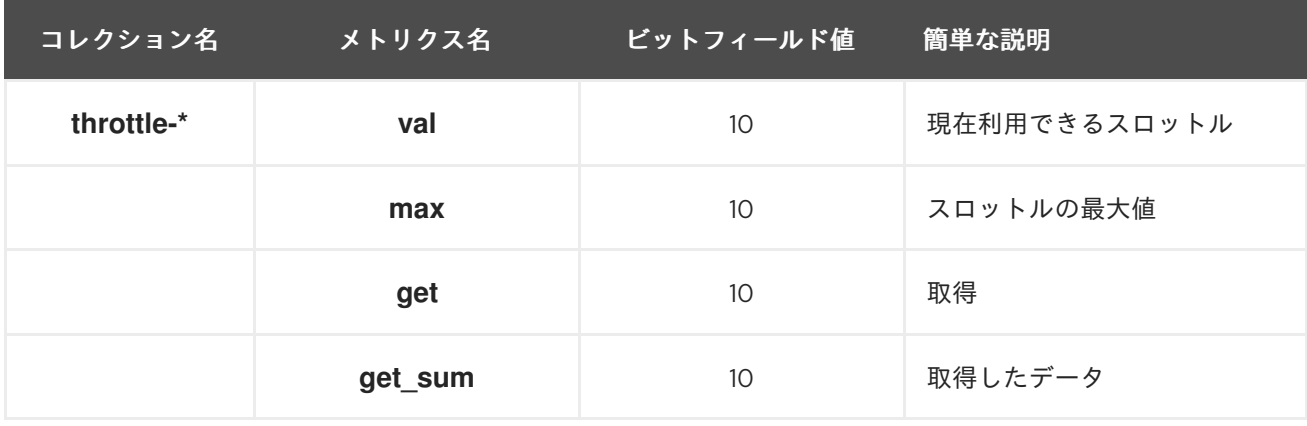

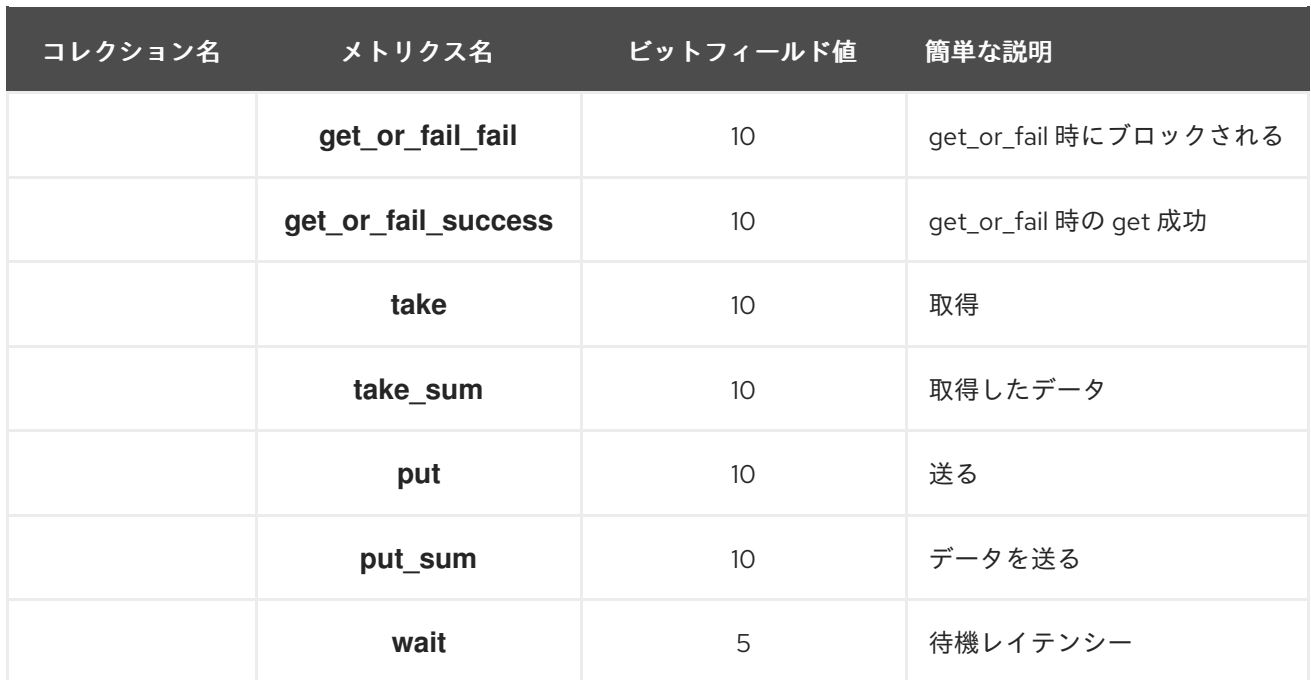

### 9.7. CEPH OBJECT GATEWAY メトリクスス

- Ceph Object Gateway [クライアントテーブル](https://access.redhat.com/documentation/ja-jp/red_hat_ceph_storage/7/html-single/administration_guide/#rgw-client-table)
- [Objecter](https://access.redhat.com/documentation/ja-jp/red_hat_ceph_storage/7/html-single/administration_guide/#rgw-objecter-table) Metrics テーブル
- Ceph Object Gateway [スロットルメトリクステーブル](https://access.redhat.com/documentation/ja-jp/red_hat_ceph_storage/7/html-single/administration_guide/#rgw-throttle-table)

### 表9.13 Ceph Object Gateway クライアントメトリクステーブル

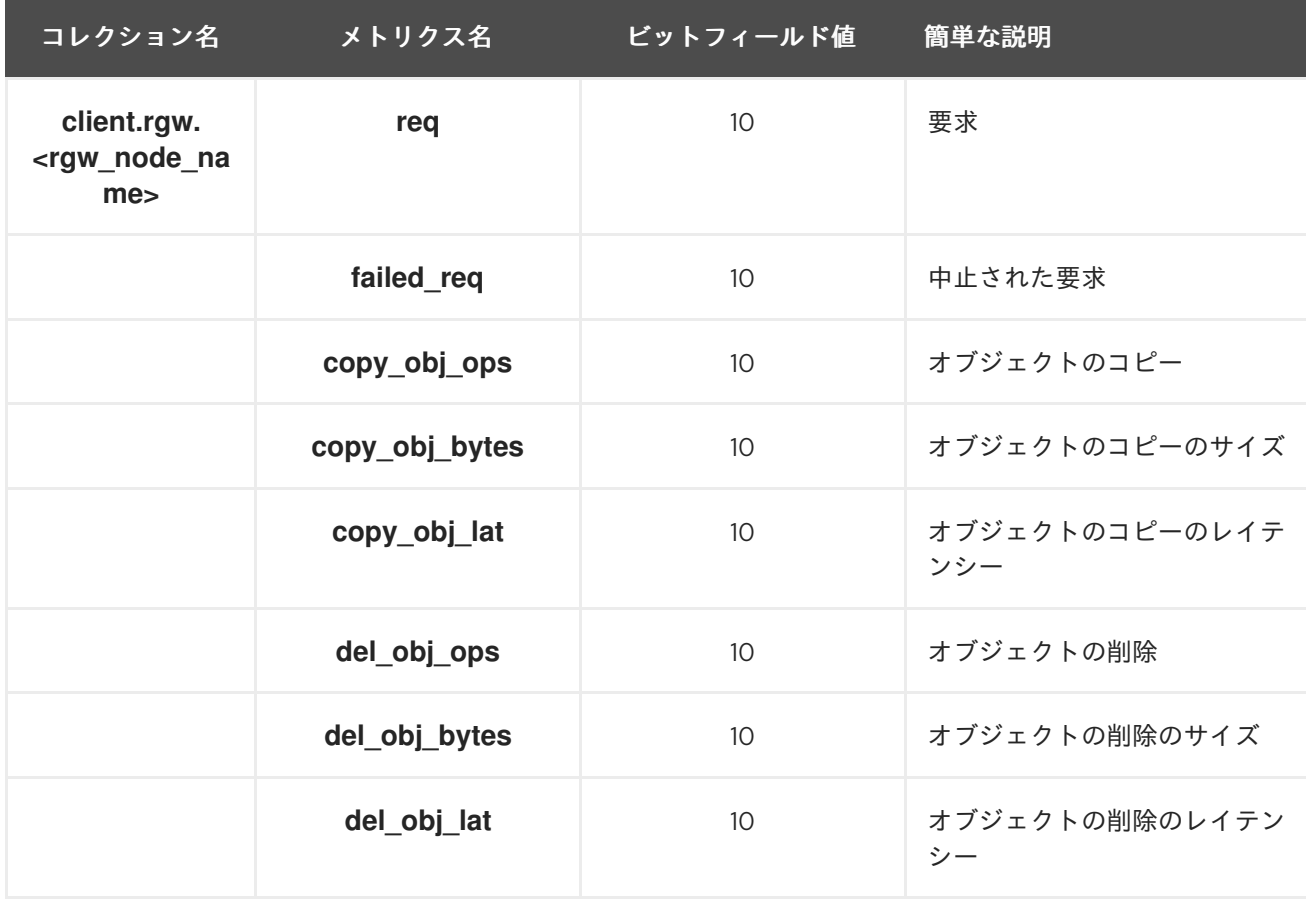

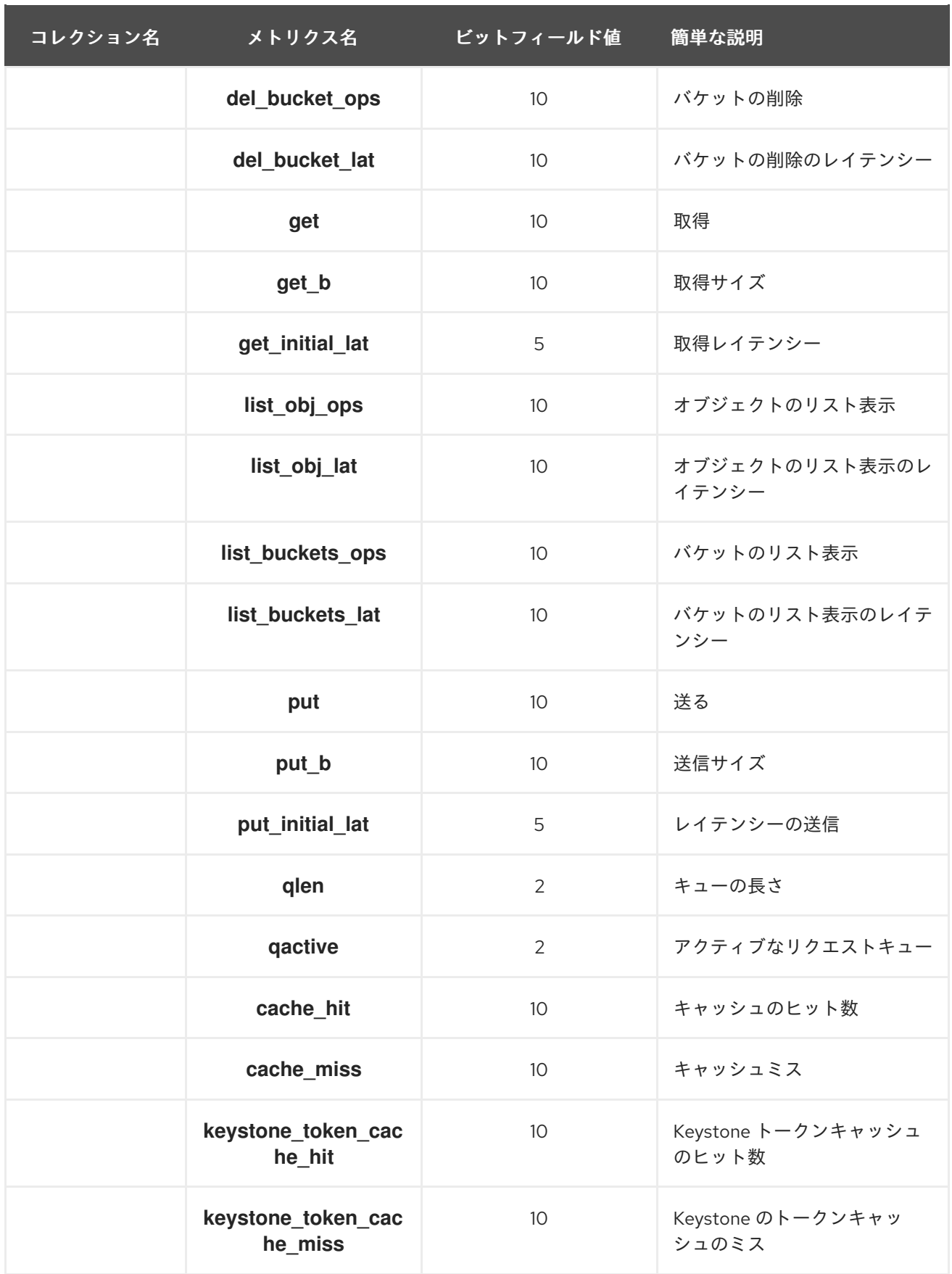

## 表9.14 Objecter Metrics テーブル

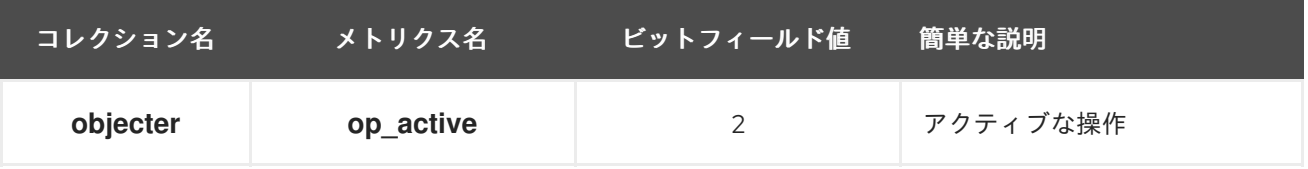

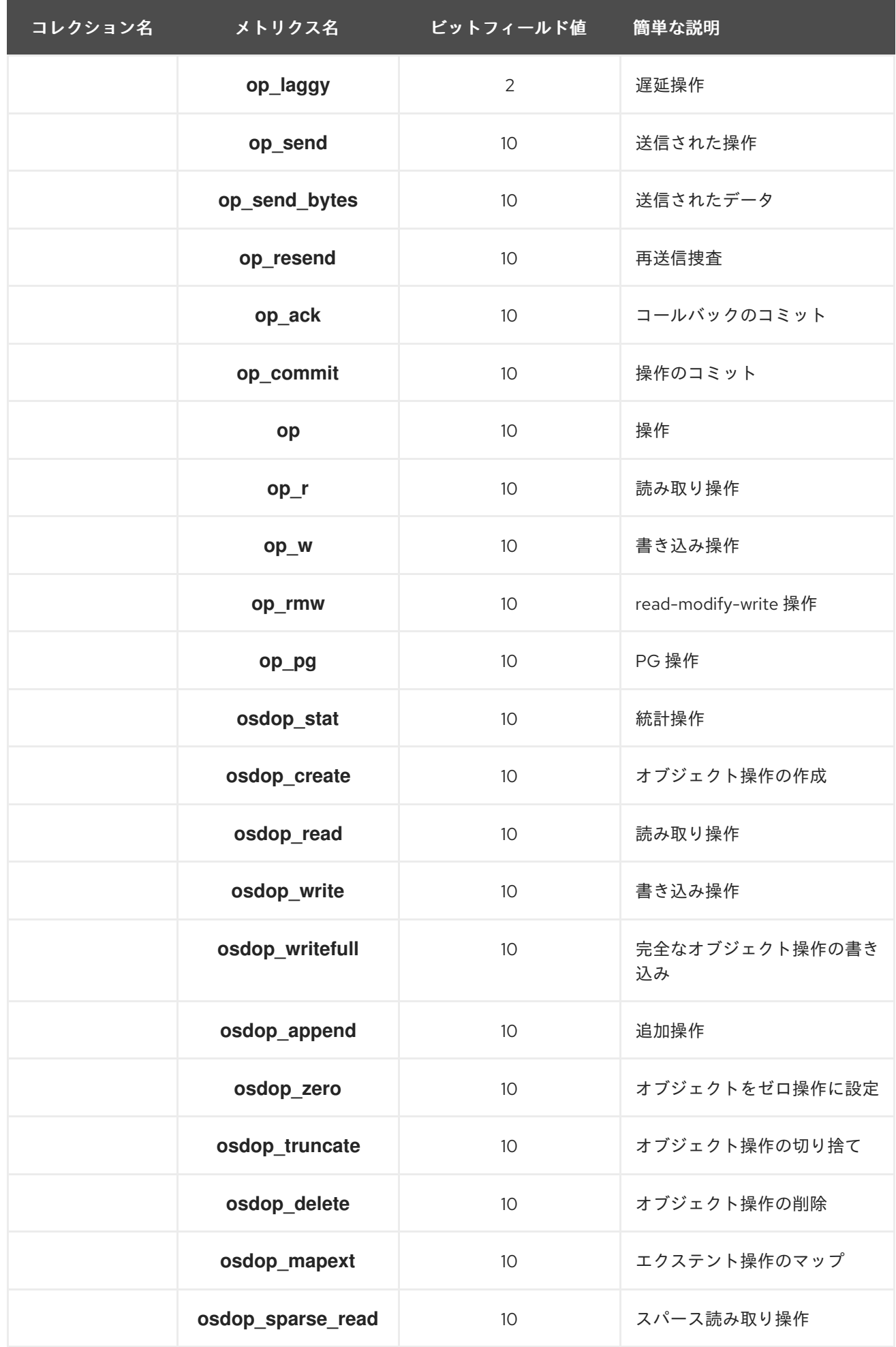

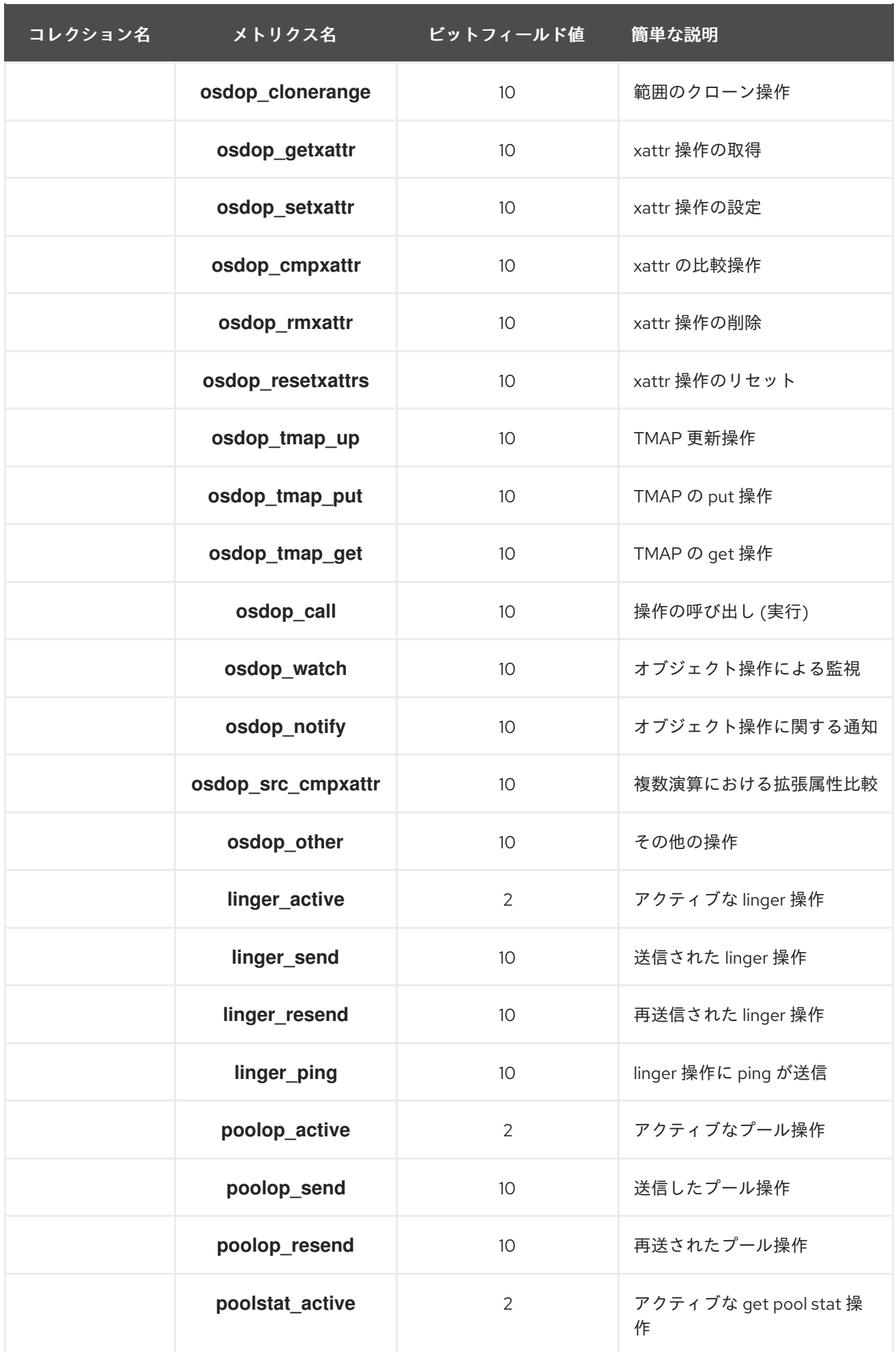

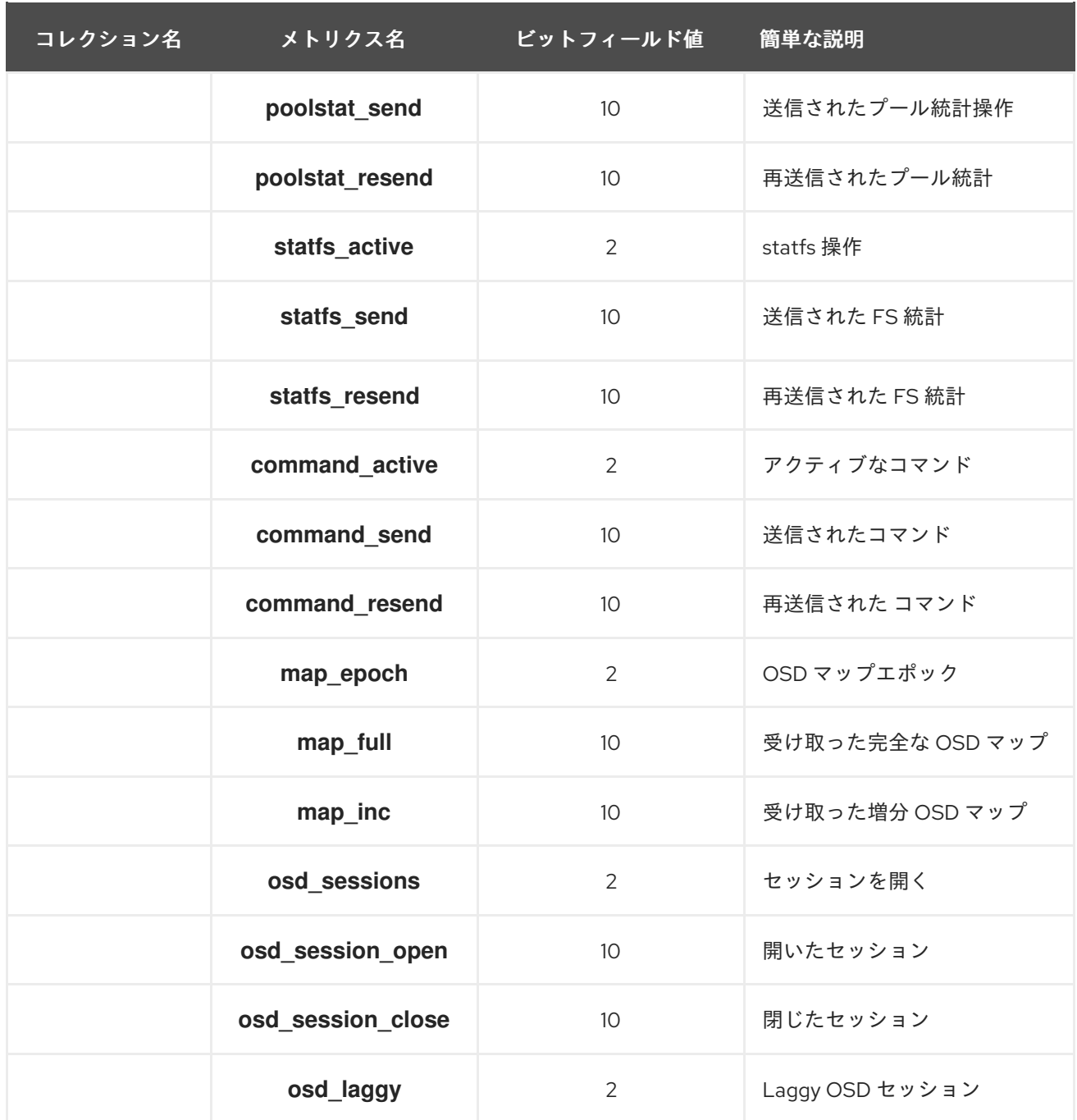

### 表9.15 Ceph Object Gateway スロットルメトリクステーブル

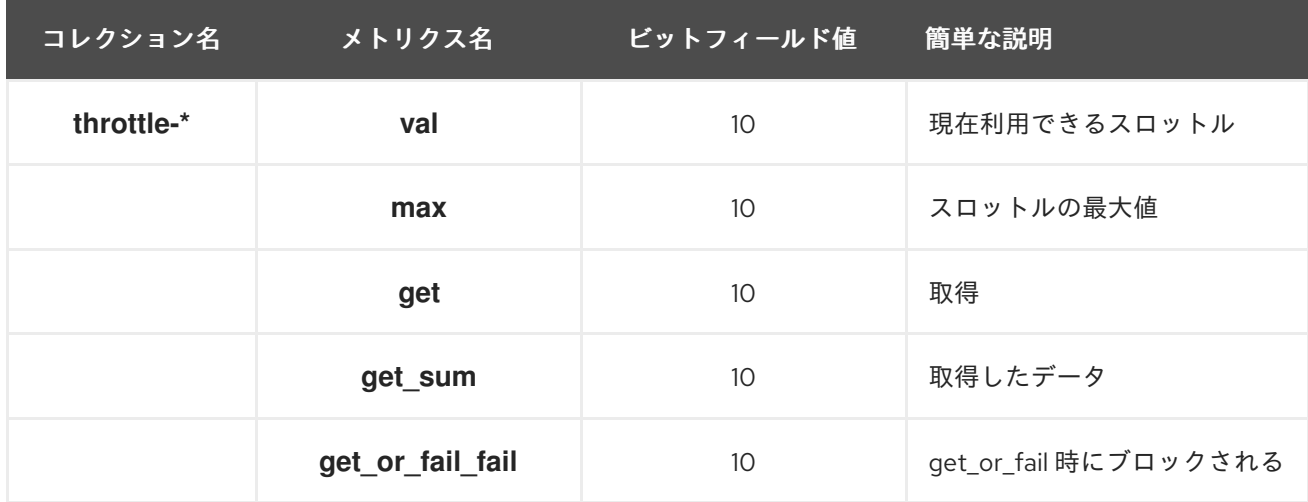

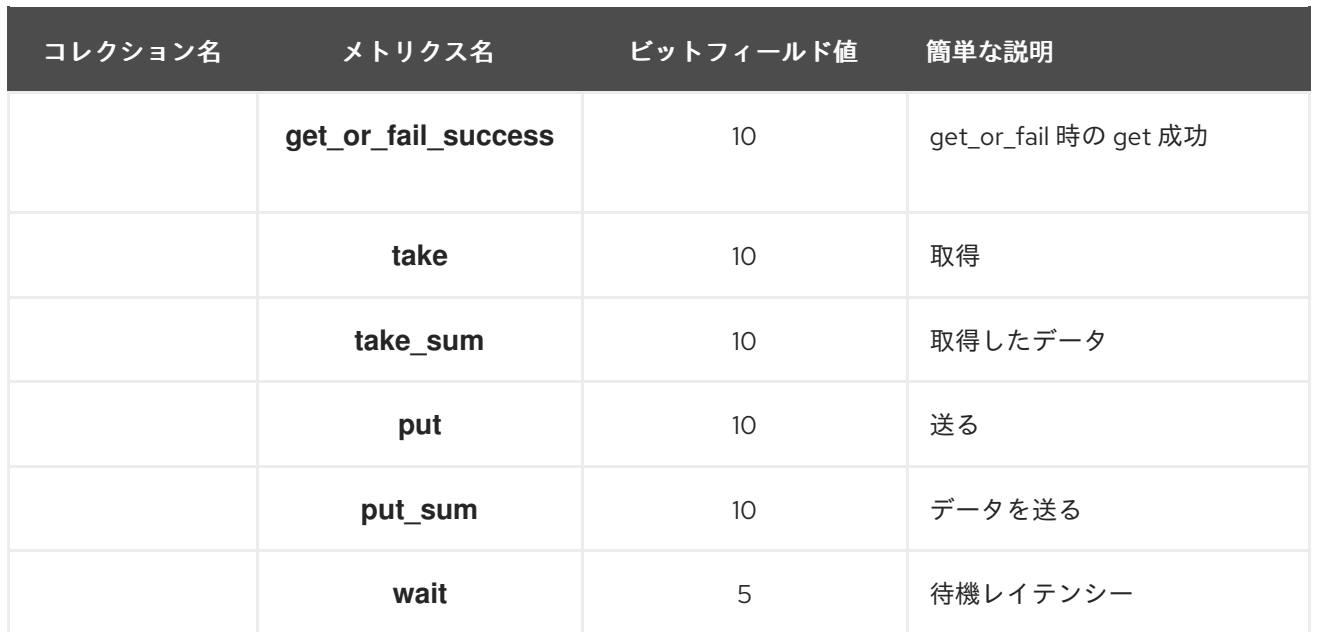

## 第10章 MCLOCK OSD スケジューラー

ストレージ管理者は、mClock キューイングスケジューラーを使用して Red Hat Ceph Storage のサービ ス品質 (QoS) を実装できます。これは、dmClock と呼ばれる mClock アルゴリズムの適応に基づいて います。

mClock OSD スケジューラーは、設定プロファイルを使用して適切な予約、重み付け、制限タグをサー ビスタイプに割り当てることで、必要な QoS を提供します。

mClock OSD スケジューラーは、OSD の IOPS 機能 (自動的に決定) と最大シーケンシャル帯域幅機能 を使用して、さまざまなデバイスタイプ (SSD または HDD) の QoS 計算を実行します (m Clock 設定オ プション セクションの **osd\_m [Clock\\_max\\_sequential\\_bandwidth\\_hdd](https://access.redhat.com/documentation/ja-jp/red_hat_ceph_storage/7/html-single/administration_guide/#the-mclock-configuration-options_admin)** および **osd\_m Clock\_max\_sequential\_bandwidth\_ssd** を参照)。

### 10.1. MCLOCK OSD スケジューラーと WPQ OSD スケジューラーの比較

mClock OSD スケジューラーは、Weighted Priority Queue (WPQ) OSD スケジューラーに代わり、 Red Hat Ceph Storage 6.1 のデフォルトスケジューラーになりました。

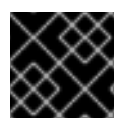

### 重要

mClock スケジューラーは、BlueStore OSD でサポートされています。

mClock OSD スケジューラーには、即時キューがあります。このキューには、即時レスポンスを必要と する操作が追加されます。即時キューは mClock によって処理されず、単純な先入れ先出しキューとし て機能し、最優先されます。

OSD レプリケーション操作、OSD 操作応答、ピアリング、最優先としてマークされたリカバリーなど の操作は、即時キューに入れられます。他のすべての操作は、mClock アルゴリズムに従って機能する mClock キューに追加されます。

mClock キュー **mclock\_scheduler** は、操作が属しているバケット (**pg recovery**、**pg scrub**、**snap trim**、**client op**、**pg deletion**) に基づき操作に優先順位を付けます。

バックグラウンド操作が進行中の場合、mClock プロファイルを使用すると、WPQ スケジューラーと比 較して平均クライアントスループット (つまり 1 秒あたりの入出力操作 (IOPS)) は大幅に高く、レイテ ンシーは低くなります。これは、mClock が QoS パラメーターを効果的に割り当てるからです。

#### 関連情報

● 詳細は、mClock [プロファイル](https://access.redhat.com/documentation/ja-jp/red_hat_ceph_storage/7/html-single/administration_guide/#mclock-profiles_admin) のセクションを参照してください。

### 10.2. 入出力リソースの割り当て

このセクションでは、QoS 制御が予約、制限、重みの割り当てを実行して、内部でどのように機能する かについて説明します。QoS 制御は、mClock プロファイルによって自動的に設定されるため、ユー ザーが設定する必要はありません。制御のチューニングは、利用可能な mClock プロファイルを使用し てのみ実行できます。

dmClock アルゴリズムは、重みに比例して Ceph クラスターの入出力 (I/O) リソースを割り当てます。 サービスがリソースに対して公平に競合できるように、予約の下限と制限の上限を設定します。

現在、**mclock scheduler** 操作キューは、I/O リソースが含まれる Ceph サービスを以下のバケットに 分割します。

- **client op**: クライアントによって発行された 1 秒あたりの入出力操作数 (IOPS)。
- **pg deletion**: プライマリー Ceph OSD によって発行された IOPS。
- snap trim: スナップショットのトリミングに関連するリクエスト。
- **pg recovery**: リカバリー関連のリクエスト。
- **pg Scrub**: スクラブ関連のリクエスト。

リソースは、次の 3 つのタグセットを使用して分割されます。つまり、各サービスタイプの共有は、こ れらの 3 つのタグによって制御されます。

- 予約
- 制限
- 重み

#### 予約

サービスに割り当てられた最小 IOPS。サービスの予約が多いほど、必要に応じて、より多くのリソー スを所有することが保証されます。

たとえば、予約が 0.1 (または 10%) に設定されているサービスには、常に OSD の IOPS 容量の 10% が それ自体に割り当てられます。そのため、クライアントが大量の I/O リクエストを発行し始めても、す べての I/O リソースが枯渇することはなく、高負荷のクラスターでもサービスの動作が枯渇することは ありません。

#### 制限

サービスに割り当てられた IOPS の上限。サービスは、それが必要なリクエストで、競合するサービス がない場合でも、設定された 1 秒あたりの対応数を超えてリクエストを取得することはありません。 サービスが適用された制限を超えると、制限が復元されるまで操作は操作キューに残ります。

#### 注記

値が **0** (無効) に設定されている場合、サービスは制限設定による制限を受けず、他に競 合する操作がない場合はすべてのリソースを使用できます。これは、mClock プロファイ ルでは MAX として表されます。

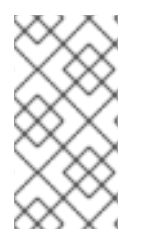

#### 注記

予約および制限パラメーターの割り当ては、Ceph OSD の下で、バッキングデバイスの タイプ (HDD または SSD) に基づきシャードごとに行われま

す。**osd\_op\_num\_shards\_hdd** および **osd\_op\_num\_shards\_ssd** パラメーターの詳細 は、OSD [オブジェクトストレージデーモンの設定オプション](https://access.redhat.com/documentation/ja-jp/red_hat_ceph_storage/7/html-single/configuration_guide/#osd-object-storage-daemon-configuration-options_conf) を参照してください。

#### 重み

追加容量またはシステムが不十分な場合における容量の配分比。サービスの重みが競合するサービスよ りも大きい場合、サービスは I/O リソースを多く使用できます。

注記

サービスの予約値と制限値は、OSD の合計 IOPS 容量の割合に基づいて指定されます。 この割合は、mClock プロファイルではパーセンテージとして表されます。重量にはあり ません。重みは相対的であるため、あるクラスのリクエストの重みが 9 で、別のクラス の重みが 1 である場合、リクエストは 9 対 1 の比率で実行されます。ただし、これは予約 が満たされた場合にのみ実行され、その値には予約フェーズで実行された操作が含まれ ます。

#### 重要

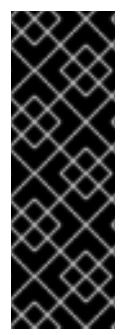

重みが **W** に設定されている場合、指定されたクラスのリクエストに対して、次に入力さ れる重みタグは **1/W** と前の重みタグ、または現在時刻のいずれか大きい方になります。 つまり、**W** が大きく、そのために **1/W** が小さくなりすぎる場合、算出されるタグは現在 時刻の値になり、割り当てられることはありません。

したがって、重みの値は、1 秒あたりに処理されると予想されるリクエストの数より小さ くなければなりません。

### 10.3. MCLOCK 操作キューに影響を与える要因

Red Hat Ceph Storage 内の mClock 操作キューに影響を与える要因は 3 つあります。

- クライアント操作のためのシャード数
- 操作シーケンサー内の操作数
- Ceph OSD の分散システムの使用

### クライアント操作のためのシャード数

Ceph OSD へのリクエストは、配置グループ識別子によりシャード化されます。各シャードには独自の mClock キューがあり、これらのキューは相互に作用したり、シャード間で情報を共有したりしませ ん。

シャードの数は、次の設定オプションで制御できます。

- **osd\_op\_num\_shards**
- **osd\_op\_num\_shards\_hdd**
- **osd\_op\_num\_shards\_ssd**

シャードの数が少ないと、mClock キューの影響が大きくなりますが、他の悪影響が生じる可能性があ ります。

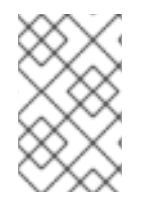

### 注記

設定オプション

(**osd\_op\_num\_shards**、**osd\_op\_num\_shards\_hdd**、**osd\_op\_num\_shards\_ssd**) で 定義されているデフォルトのシャード数を使用します。

#### 操作シーケンサー内の操作数

リクエストは操作キューから操作シーケンサーに転送され、そこで処理されます。mClock スケジュー ラーは操作キューにあります。これは、操作シーケンサーに転送するオペレーションを決定します。

操作シーケンサーで許可される操作の数は複雑な問題です。ここでの目標は、操作シーケンサーに十分 な操作を確保し、ディスクやネットワークアクセスが他の操作を完了するまで待機している間も、常に 操作を実行できるようにすることです。

ただし、mClock は、操作シーケンサーに転送される操作を制御できなくなりました。そのため、 mClock の影響を最大化するためには、操作シーケンサー内の操作を可能な限り少なくすることを目標 とする必要があります。

操作シーケンサーの操作数に影響を与える設定オプションは次のとおりです。

- **bluestore\_throttle\_bytes**
- **bluestore\_throttle\_deferred\_bytes**
- **•** bluestore throttle cost per io
- **bluestore\_throttle\_cost\_per\_io\_hdd**
- **bluestore\_throttle\_cost\_per\_io\_ssd**

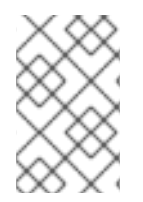

#### 注記

**bluestore throttle bytes および bluestore throttle deferred bytes オプションで定義** されているデフォルト値を使用します。ただし、これらのオプションはベンチマーク フェーズで決定できます。

#### Ceph OSD の分散システムの使用

mClock アルゴリズムの影響を左右する 3 つ目の要因は、複数の Ceph OSD に対してリクエストが行わ れ、各 Ceph OSD が複数のシャードを持つことができる分散システムの使用です。ただし、現行の Red Hat Ceph Storage はmClock アルゴリズムを使用しており、これは mClock の分散バージョンでは ありません。

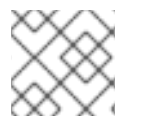

#### 注記

dmClock は、mClock の分散バージョンです。

#### 関連情報

- **osd op num shards hdd** および **osd op num shards ssd** パラメーターの詳細について は、Object Storage Daemon (OSD) [の設定オプション](https://access.redhat.com/documentation/ja-jp/red_hat_ceph_storage/7/html-single/configuration_guide/#osd-object-storage-daemon-configuration-options_conf)を参照してください。
- BlueStore スロットルパラメーターの詳細は、BlueStore [の設定オプション](https://access.redhat.com/documentation/ja-jp/red_hat_ceph_storage/7/html-single/configuration_guide/#bluestore-configuration-options_conf) を参照してくださ い。
- 詳細は、OSD [の手動ベンチマーク](https://access.redhat.com/documentation/ja-jp/red_hat_ceph_storage/7/html-single/administration_guide/#manually-benchmarking-osds_admin) を参照してください。

### 10.4. MCLOCK の設定

mClock を直感的に使いやすくするために、Red Hat Ceph Storage 6 では mClock 設定プロファイルが 導入されました。mClock プロファイルでは、下位ベルの詳細をユーザーに表示しないため、mClock の 設定と使用が容易になります。

mClock プロファイルでサービス品質 (QoS) 関連のパラメーターを設定するには、次の入力パラメー ターが必要です。

- 各 Ceph OSD における 1 秒あたりの入出力操作 (IOPS) の合計容量。これは自動的に決定され ます。
- 各 OS の最大連続帯域幅容量 (MiB/秒)。**osd\_m Clock\_max\_sequential\_bandwidth\_hdd/ssd** オプションを参照してください。
- 有効にする mClock プロファイルのタイプ。デフォルトは **balanced** です。

Ceph OSD は、指定されたプロファイルの設定を使用して、下位レベルの mClock および Ceph パラ メーターを決定し、適用します。mClock プロファイルがパラメーターを適用することで、クライアン ト I/O と OSD のバックグラウンド操作の間で QoS を調整できます。

#### 関連情報

● OSD 容量の自動決定の詳細は Ceph OSD [容量の決定](https://access.redhat.com/documentation/ja-jp/red_hat_ceph_storage/7/html-single/administration_guide/#the-ceph-osd-capacity-determination_admin)を参照してください。

### 10.5. MCLOCK クライアント

mClock スケジューラーは、さまざまなタイプの Ceph サービスからのリクエストを処理します。 mClock は、各サービスをクライアントのタイプと見なします。処理されるリクエストのタイプに応じ て、mClock クライアントは次のバケットに分類されます。

- クライアント Ceph の外部クライアントによって発行された入出力 (I/O) リクエストを処理し ます。
- バックグラウンド回復 内部回復要求を処理します。
- バックグラウンドのベストエフォート 内部バックフィル、スクラブ、スナップトリム、およ び配置グループ (PG) の削除リクエストを処理します。

mClock スケジューラーは、QoS 計算に使用される操作のコストを osd\_mclock\_max\_capacity\_iops\_hdd | osd\_mclock\_max\_capacity\_iops\_ssd、osd\_mclock\_max\_sequential\_bandwidth\_hdd | osd\_mclock\_max\_sequential\_bandwidth\_ssd および osd\_op\_num\_shards\_hdd | osd op num shards ssd パラメーターから導出します。

### 10.6. MCLOCK プロファイル

mClock プロファイルは構成設定です。実行中の Red Hat Ceph Storage クラスターに適用すると、バッ クグラウンドリカバリー、**scrub**、**snap trim**、**client op**、**pg deletion** などの各種クライアントクラス に属する IOPS 操作のスロットリングが可能になります。

mClock プロファイルは、容量制限とユーザーが選択した mClock プロファイルタイプを使用して、下 位レベルの mClock リソース制御設定パラメーターを決定し、それらを透過的に適用します。その他の Red Hat Ceph Storage 設定パラメーターも適用されます。下位レベルの mClock リソース制御パラメー ターとは、リソース共有を制御する予約、制限、重みです。mClock プロファイルは、クライアントタ イプごとにこれらのパラメーターを割り当てます。

#### 10.6.1. mClock プロファイルのタイプ

mClock プロファイルは、ビルトイン プロファイルと カスタム プロファイルに分類できます。

いずれかの mClock プロファイルがアクティブな場合、次の Red Hat Ceph Storage 設定のスリープオ プションは **0** に設定され、無効になります。

- **osd\_recovery\_sleep**
- **osd\_recovery\_sleep\_hdd**
- **•** osd recovery sleep ssd
- **osd\_recovery\_sleep\_hybrid**
- **osd\_scrub\_sleep**
- **osd\_delete\_sleep**
- **osd\_delete\_sleep\_hdd**
- **osd\_delete\_sleep\_ssd**
- **osd\_delete\_sleep\_hybrid**
- **osd\_snap\_trim\_sleep**
- **osd\_snap\_trim\_sleep\_hdd**
- **osd\_snap\_trim\_sleep\_ssd**
- **osd\_snap\_trim\_sleep\_hybrid**

これは、mClock スケジューラーが操作キューから次の操作を選択して操作シーケンサーに転送するタ イミングを決定できるようにするためです。その結果、すべてのクライアントで意図した QoS が提供 されます。

#### カスタム プロファイル

このプロファイルにより、ユーザーはすべての mClock 設定パラメーターを完全に制御できます。これ は注意して使用する必要があり、mClock および Red Hat Ceph Storage 関連の設定オプションを理解し ている上級ユーザーを対象としています。

### ビルトイン プロファイル

ビルトイン プロファイルが有効になっている場合、mClock スケジューラーは、クライアントタイプご とに有効なプロファイルに基づき、下位レベルの mClock パラメーター (つまり予約、重み、制限) を計 算します。

mClock パラメーターは、事前に提供された Ceph OSD の最大容量に基づいて計算されます。そのた め、ビルトインプロファイルを使用している場合、以下の mClock 設定オプションは変更できません。

- **osd\_mclock\_scheduler\_client\_res**
- **•** osd mclock scheduler client wgt
- **•** osd mclock scheduler client lim
- **osd\_mclock\_scheduler\_background\_recovery\_res**
- **osd\_mclock\_scheduler\_background\_recovery\_wgt**
- **osd\_mclock\_scheduler\_background\_recovery\_lim**
- **osd\_mclock\_scheduler\_background\_best\_effort\_res**
- **•** osd mclock scheduler background best effort wgt
- **•** osd mclock scheduler background best effort lim

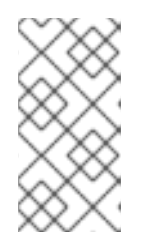

#### 注記

これらのデフォルトは、**config set**、**config daemon**、**config Tell** コマンドなど の config サブシステムコマンドを使用して変更することはできません。上記の コマンドは成功を報告しますが、m Clock QoS パラメーターはそれぞれの組み込 みプロファイルのデフォルトに戻ります。

次のリカバリーおよびバックフィル関連の Ceph オプションは、mClock のデフォルトにオーバーライ ドされます。

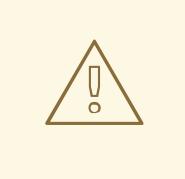

# 警告

組み込みプロファイルはこれらのオプションに基づいて最適化されるため、これら のオプションを変更しないでください。これらのデフォルトを変更すると、予期し ないパフォーマンス結果が生じる可能性があります。

- **osd\_max\_backfills**
- **osd\_recovery\_max\_active**
- **•** osd recovery max active hdd
- **osd\_recovery\_max\_active\_ssd**

次のオプションは、フォアグラウンドクライアント操作のパフォーマンスを最大化するための現在のデ フォルトと同じ mClock のデフォルトを示します。

#### **osd\_max\_backfills**

```
元のデフォルト
    1
  mClock のデフォルト
    1
osd_recovery_max_active
  元のデフォルト
    0
  mClock のデフォルト
    0
```

```
osd_recovery_max_active_hdd
```
元のデフォルト

**3**

mClock のデフォルト

**3**

**osd\_recovery\_max\_active\_sdd** 元のデフォルト **10** mClock のデフォルト **10**

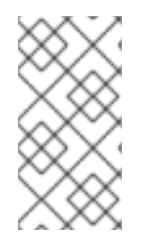

### 注記

上記の mClock のデフォルトは、デフォルトで **false** に設定されている **osd\_m Clock\_override\_recovery\_settings** を有効にすることで、必要な場合にのみ変更できま [す。これらのパラメーターを変更する場合は、バックフィルおよびリカバリーオプショ](https://access.redhat.com/documentation/ja-jp/red_hat_ceph_storage/7/html-single/administration_guide/#modifying-backfill-and-recovery-options_admin) ンの変更 を参照してください。

### ビルトイン プロファイルタイプ

ユーザーは、次の built-in プロファイルタイプから選択できます。

- **balanced** (デフォルト)
- **high\_client\_ops**
- **high\_recovery\_ops**

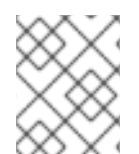

#### 注記

以下のリストに記載されている値は、サービスタイプに割り当てられた Ceph OSD の合 計 IOPS 容量の割合を表します。

#### **balanced**:

デフォルトの mClock プロファイルは、クライアント IO とリカバリー IO の優先順位の妥協点を表すた め、**balanced** に設定されています。クライアント操作とバックグラウンド回復操作に同等の予約また は優先度を割り当てます。バックグラウンドのベストエフォート操作には低い予約が与えられるため、 競合する操作がある場合には完了までに時間がかかります。このプロファイルは、外部クライアントの パフォーマンス要件が重要ではなく、OSD 内で注意が必要な他のバックグラウンド操作がある場合 の、クラスターの通常または定常状態の要件を満たします。

場合によっては、クライアント操作または回復操作のいずれかに高い優先順位を与える必要がある場合 があります。このような要件を満たすには、クライアント IO を優先する **high\_client\_ops** プロファイ ル、またはリカバリー IO を優先する high recovery ops プロファイルのいずれかを選択できます。こ れらのプロファイルについては、以下でさらに説明します。

#### サービスの種類: クライアント

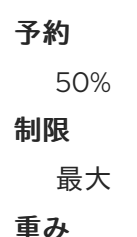

**1**

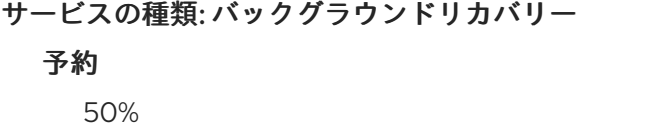

#### 制限

最大

### 重み

**1**

サービスタイプ: バックグラウンドベストエフォート

予約

最小

#### 制限

90%

#### 重み

**1**

**high\_client\_ops**

このプロファイルは、Ceph OSD のバックグラウンド操作と比較して、より多くの予約と制限をクライ アント操作に割り当てることにより、バックグラウンドアクティビティーでのクライアントパフォーマ ンスを最適化します。たとえば、このプロファイルを有効にすると、回復が遅くなる代わりに、I/O 集 中型のアプリケーションに必要なパフォーマンスを持続的に提供できます。以下のリストは、プロファ イルによって設定されるリソース制御パラメーターを示しています。

#### サービスの種類: クライアント

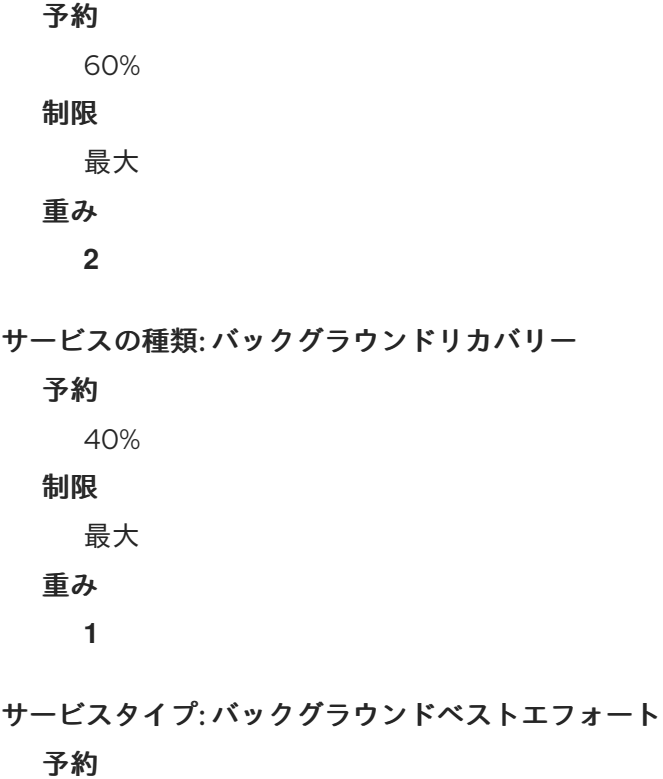

最小 制限 70% 重み **1 high\_recovery\_ops**

このプロファイルは、外部クライアントや Ceph OSD 内の他のバックグラウンド操作と比較して、バッ クグラウンドリカバリーパフォーマンスを最適化します。

たとえば、管理者が一時的に有効にして、非ピーク時間中にバックグラウンド回復を加速することがで きます。以下のリストは、プロファイルによって設定されるリソース制御パラメーターを示していま す。

サービスの種類: クライアント

予約

30%

制限

最大

#### 重み

**1**

サービスの種類: バックグラウンドリカバリー

#### 予約

70%

### 制限

最大

### 重み

**2**

サービスタイプ: バックグラウンドベストエフォート

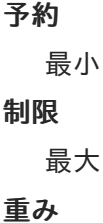

**1**

#### 関連情報

● mClock [設定オプション](https://access.redhat.com/documentation/ja-jp/red_hat_ceph_storage/7/html-single/administration_guide/#the-mclock-configuration-options_admin)の詳細は mClock 設定オプション を参照してください。

10.6.2. mClock プロファイルの変更

デフォルトの mClock プロファイルは **Balanced** に設定されています。組み込み プロファイルの他のタ イプは、**high\_client\_ops** および **high\_recovery\_ops** です。

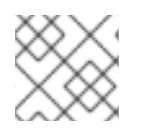

#### 注記

上級ユーザーでない限り、カスタム プロファイルは推奨しません。

#### 前提条件

- 稼働中の Red Hat Ceph Storage クラスターがある。
- Ceph Monitor ホストへの root レベルのアクセス。

#### 手順

1. Cephadm シェルにログインします。

#### 例

[root@host01 ~]# cephadm shell

2. **osd\_mclock\_profile** オプションを設定します。

### 構文

ceph config set osd.**OSD\_ID** osd\_mclock\_profile **VALUE**

#### 例

[ceph: root@host01 /]# ceph config set osd.0 osd\_mclock\_profile high\_recovery\_ops

この例では、プロファイルを変更して、**osd.0** でのリカバリーを高速化します。

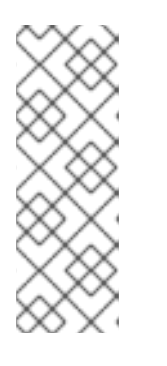

注記

最適なパフォーマンスを得るには、次のコマンドを使用して、すべての Ceph OSD でプロファイルを設定する必要があります。

### 構文

ceph config set osd osd\_mclock\_profile **VALUE**

10.6.3. ビルトイン プロファイルと カスタム プロファイルの切り替え

次の手順では、ビルトインプロファイルからカスタムプロファイル、およびその逆の切り替えについ て説明します。

すべての mClock 設定オプションを完全に制御したい場合は、カスタム プロファイルに切り替えます。 ただし、カスタム プロファイルの使用は、上級ユーザーにのみ推奨しています。

#### 前提条件

- 稼働中の Red Hat Ceph Storage クラスターがある。
- Ceph Monitor ホストへの root レベルのアクセス。

### ビルトイン プロファイルから カスタム プロファイルへの切り替え

1. Cephadm シェルにログインします。

#### 例

[root@host01 ~]# cephadm shell

2. カスタム プロファイルに切り替えます。

#### 構文

ceph config set osd.**OSD\_ID** osd\_mclock\_profile custom

#### 例

[ceph: root@host01 /]# ceph config set osd.0 osd\_mclock\_profile custom

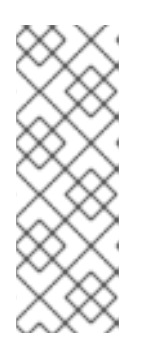

例

注記 最適なパフォーマンスを得るには、次のコマンドを使用して、すべての Ceph OSD でプロファイルを設定する必要があります。

[ceph: root@host01 /]# ceph config set osd osd\_mclock\_profile custom

3. オプション: カスタム プロファイルに切り替えた後、mClock 設定オプションを変更します。

#### 構文

ceph config set osd.**OSD\_ID MCLOCK\_CONFIGURATION\_OPTION VALUE**

#### 例

[ceph: root@host01 /]# ceph config set osd.0 osd\_mclock\_scheduler\_client\_res 0.5

この例では、特定の OSD **osd.0** のクライアント予約 IOPS 比を 0.5 (50%) に変更します。

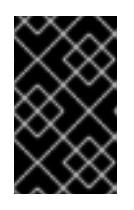

### 重要

予約の合計が OSD の IOPS 容量の最大割合 (1.0) を超えないように、バックグラ ウンドリカバリーやバックグラウンドベストエフォートなどの他のサービスの予 約を適宜変更します。

#### カスタム プロファイルから ビルトイン プロファイルへの切り替え

1. cephadm シェルにログインします。

### 例

[root@host01 ~]# cephadm shell

2. ビルトイン プロファイルを設定します。

### 構文

ceph config set osd osd\_mclock\_profile **MCLOCK\_PROFILE**

### 例

[ceph: root@host01 /]# ceph config set osd osd\_mclock\_profile high\_client\_ops

この例では、すべての Ceph OSD で ビルトイン プロファイルを **high\_client\_ops** に設定しま す。

3. データベース内の既存のカスタム mClock 設定を決定します。

### 例

[ceph: root@host01 /]# ceph config dump

4. 前の手順で決定したカスタム mClock 設定を削除します。

### 構文

ceph config rm osd **MCLOCK\_CONFIGURATION\_OPTION**

### 例

[ceph: root@host01 /]# ceph config rm osd osd\_mclock\_scheduler\_client\_res

この例では、すべての Ceph OSD で設定された設定オプション **osd mclock scheduler client res** を削除します。

すべての既存のカスタム mClock 設定がセントラル設定データベースから削除される と、**high\_client\_ops** に関連する設定が適用されます。

5. Ceph OSD の設定を確認します。

### 構文

ceph config show osd.**OSD\_ID**

#### 例

[ceph: root@host01 /]# ceph config show osd.0

#### 関連情報

● ビルトインプロファイルで変更できない mClock 設定オプションのリストについて は、mClock [プロファイルのタイプ](https://access.redhat.com/documentation/ja-jp/red_hat_ceph_storage/7/html-single/administration_guide/#mclock-profile-types_admin) を参照してください。

10.6.4. mClock プロファイルの一時的な切り替え

このセクションでは、mClock プロファイルを一時的に切り替える手順を説明しています。

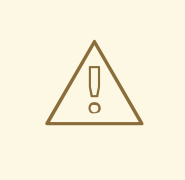

警告

これは、上級ユーザー向け、または実験的なテスト用のセクションです。予期しな い結果が生じる可能性があるため、実行中のストレージクラスターでは以下のコマ ンドを使用しないでください。

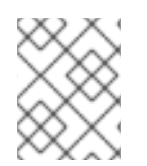

### 注記

以下のコマンドを使用した Ceph OSD の設定変更は一時的なものであり、Ceph OSD を 再起動すると失われます。

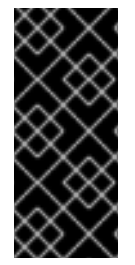

#### 重要

このセクションで説明されている、コマンドを使用してオーバーライドされる設定オプ ションは、**ceph config set osd.OSD\_ID** コマンドを使用しても変更できません。変更 は、Ceph OSD が再起動されるまで有効になりません。これは、設定サブシステムの設 計に基づく意図的なものです。ただし、これらのコマンドを使用して一時的に変更する こさらに変更を加えることができます。

#### 前提条件

- 稼働中の Red Hat Ceph Storage クラスターがある。
- Ceph Monitor ホストへの root レベルのアクセス。

#### 手順

1. Cephadm シェルにログインします。

#### 例

[root@host01 ~]# cephadm shell

2. 次のコマンドを実行して、mClock 設定をオーバーライドします。

#### 構文

ceph tell osd.**OSD\_ID** injectargs '--**MCLOCK\_CONFIGURATION\_OPTION**=**VALUE**'

例

[ceph: root@host01 / # ceph tell osd.0 injectargs '--osd\_mclock\_profile=high\_recovery\_ops'

この例では、**osd.0** の **osd\_mclock\_profile** オプションがオーバーライドされます。

3. オプション: 前述の **ceph tell osd.OSD\_ID injectargs** の代わりに使用できます。

#### 構文

ceph daemon osd.**OSD\_ID** config set **MCLOCK\_CONFIGURATION\_OPTION VALUE**

#### 例

[ceph: root@host01 /]# ceph daemon osd.0 config set osd\_mclock\_profile high recovery ops

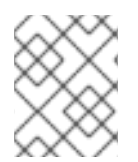

#### 注記

上記のコマンドを使用して、カスタム プロファイルの個々の QoS 関連の設定オプショ ンを一時的に変更することもできます。

10.6.5. mClock プロファイルを使用した劣化および置き忘れたオブジェクトの回復率

劣化したオブジェクトのリカバリーは、バックグラウンドリカバリーバケットに分類されます。すべて の mClock プロファイルにおいて、劣化したオブジェクトのリカバリーは、置き忘れられたオブジェク トのリカバリーよりも高い優先順位が与えられます。これは、劣化したオブジェクトには、単なる置き 忘れられたオブジェクトには存在しないデータの安全性の問題が存在するためです。

バックフィルまたは置き忘れたオブジェクトの回復操作は、バックグラウンドのベストエフォートバ ケットに分類されます。**Balanced** および **high\_client\_ops** mClock プロファイルによれば、バックグ ラウンドベストエフォートクライアントは予約 (ゼロに設定) によって制約されませんが、他に競合する サービスがない場合、参加している OSD の容量の一部を使用するように制限されます。

したがって、**balanced** または **high\_client\_ops** プロファイルを使用し、他のバックグラウンドで競合 するサービスがアクティブな場合、以前の WeightedPriorityQueue (WPQ) スケジューラーと比較する と、バックフィル速度が遅くなることが予想されます。

より高いバックフィル率が必要な場合は、以下のセクションに記載されている手順に従ってください。

#### 埋め戻し率の向上

**Balanced** または **high\_client\_ops** プロファイルを使用するときにバックフィル速度を速くするには、 次の手順に従います。

- バックフィルの間、high\_recovery\_opsmClock プロファイルに切り替えます。これを実現する には、mClock [プロファイルの変更を](https://access.redhat.com/documentation/ja-jp/red_hat_ceph_storage/7/html-single/administration_guide/#changing-an-mclock-profile_admin) 参照してください。バックフィルフェーズが完了した ら、mClock プロファイルを以前にアクティブだったプロファイルに切り替えます。 high recovery ops プロファイルを使用してもバックフィル率に大幅な改善が見られない場合 は、次のステップに進みます。
- mClock プロファイルを以前にアクティブだったプロファイルに戻します。
- osd max backfills をより高い値 (たとえば、3) [に変更します。これを実現するには、バック](https://access.redhat.com/documentation/ja-jp/red_hat_ceph_storage/7/html-single/administration_guide/#modifying-backfills-and-recovery-options_admin) フィルとリカバリーオプションの変更 を参照してください。

● バックフィルが完了したら、手順3で説明したのと同じ手順に従って、osd\_max\_backfills をデ フォルト値の1にリセットできます。

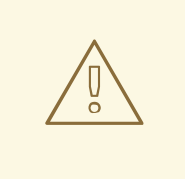

### 警告

**osd\_max\_backfills** を変更すると、他の操作が発生する可能性があることに注意し てください。たとえば、バックフィルフェーズ中にクライアント操作の遅延が長く なる可能性があります。したがって、クラスター内の他の操作へのパフォーマンス への影響を最小限に抑えるために、**osd\_max\_backfills** を少しずつ増やすことを推 奨します。

#### 10.6.6. **backfills** および **recovery** オプションの変更

**ceph config set** コマンドを使用して、**backfills** および **recovery** オプションを変更します。

変更可能なバックフィルまたはリカバリーオプションは、mClock [プロファイルのタイプ](https://access.redhat.com/documentation/ja-jp/red_hat_ceph_storage/7/html-single/administration_guide/#mclock-profile-types_admin) に一覧表示さ れています。

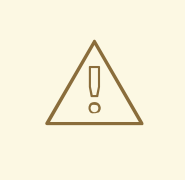

## 警告

これは、上級ユーザー向け、または実験的なテスト用のセクションです。予期しな い結果が生じる可能性があるため、実行中のストレージクラスターでは以下のコマ ンドを使用しないでください。

実験的なテスト場合、クラスターが値を処理できない場合、またはデフォルト設定 でパフォーマンスが低下する場合にのみ値を変更してください。

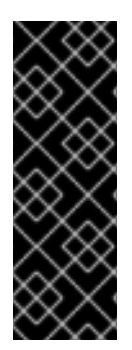

#### 重要

mClock のデフォルトのバックフィルまたはリカバリーオプションの変更 は、**osd\_mclock\_override\_recovery\_settings** オプションによって制限され、デフォル トで **false** に設定されています。

**osd mclock override recovery settings を true** に設定せずにデフォルトのバック フィルまたはリカバリーオプションを変更しようとすると、オプションは mClock のデ フォルトにリセットされ、クラスターログに警告メッセージが記録されます。

#### 前提条件

- 稼働中の Red Hat Ceph Storage クラスターがある。
- Ceph Monitor ホストへの root レベルのアクセス。

#### 手順

1. Cephadm シェルにログインします。

[root@host01 ~]# cephadm shell

2. すべての Ceph OSD で **osd\_mclock\_override\_recovery\_settings** 設定オプションを **true** に設 定します。

例

例

[ceph: root@host01 /]# ceph config set osd osd\_mclock\_override\_recovery\_settings true

3. **backfills** または **recovery** オプションを設定します。

構文

ceph config set osd **OPTION VALUE**

例

[ceph: root@host01 /]# ceph config set osd osd\_max\_backfills\_5

4. 数秒待ってから、特定の OSD の設定を確認します。

構文

ceph config show osd.**OSD\_ID\_** | grep **OPTION**

例

[ceph: root@host01 /]# ceph config show osd.0 | grep osd\_max\_backfills

5. すべての OSD で **osd\_mclock\_override\_recovery\_settings** 設定オプションを **false** にリセッ トします。

例

[ceph: root@host01 /]# ceph config set osd osd\_mclock\_override\_recovery\_settings false

### 10.7. CEPH OSD 容量の決定

合計 IOPS に関する Ceph OSD 容量は、Ceph OSD の初期化中に自動的に決定されます。これは、 Ceph OSD ベンチツールを実行し、デバイスタイプに応じて **osd\_mclock\_max\_capacity\_iops\_hdd**、 **ssd** オプションのデフォルト値をオーバーライドすることによって行われます。Ceph OSD 容量を設定 するために、ユーザーがその他の操作や入力を行う必要はありません。

#### 自動化された手順により決定された非現実的な Ceph OSD 容量に対する処理

特定の条件では、Ceph OSD ベンチツールは、ドライブの設定やその他の環境関連の条件に基づき、非 現実的または誇張された結果を示す場合があります。

この非現実的な容量がパフォーマンスに及ぼす影響を軽減するために、OSD デバイスタイプに応じて いくつかのしきい値設定オプションが定義および使用されます。

- **•** osd mclock iops capacity threshold hdd = 500
- **•** osd mclock iops capacity threshold ssd = 80000

これらのパラメーターは、次のコマンドを実行して確認できます。

[ceph: root@host01 / # ceph config show osd.0 osd\_mclock\_iops\_capacity\_threshold\_hdd 500.000000 [ceph: root@host01 /]# ceph config show osd.0 osd\_mclock\_iops\_capacity\_threshold\_ssd 80000.000000

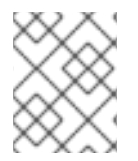

### 注記

OSD を手動でベンチマークするか、BlueStore スロットルパラメーターを手動で調整す る場合は、OSD [の手動ベンチマーク](https://access.redhat.com/documentation/ja-jp/red_hat_ceph_storage/7/html-single/administration_guide/#manually-benchmarking-osds_admin)を参照してください。

クラスターが起動した後、次のコマンドを実行して OSD の容量を確認できます。

### 構文

ceph config show osd.**N** osd\_mclock\_max\_capacity\_iops\_[hdd, ssd]

### 例

[ceph: root@host01 /]# ceph config show osd.0 osd\_mclock\_max\_capacity\_iops\_ssd

上記の例では、基盤となるデバイスが SSD である Red Hat Ceph Storage ノード上の **osd.0** の最大容量 を表示できます。

次の自動化された手順が実行されます。

#### デフォルトの OSD 容量の使用へのフォールバック

Ceph OSD ベンチツールが上記のしきい値を超える測定値を報告した場合、フォールバックメカニズム により **osd\_mclock\_max\_capacity\_iops\_hdd** または **osd\_mclock\_max\_capacity\_iops\_ssd** のデ フォルト値に戻ります。しきい値設定オプションは、使用するドライブのタイプに基づき再設定できま す。

測定値がしきい値を超えた場合、クラスター警告がログに記録されます。

### 例

3403 Sep 11 11:52:50 dell-r640-039.dsal.lab.eng.rdu2.redhat.com ceph-osd[70342]: log channel(cluster) log [WRN] : OSD bench result of 49691.213005 IOPS exceeded the threshold limit of 500.000000 IOPS for osd.27. IOPS capacity is unchanged at 315.000000 IOPS. The recommendation is to establish the osd's IOPS capacity using other benchmark tools (e.g. Fio) and then override osd\_mclock\_max\_capacity\_iops\_[hdd|ssd].

### 重要

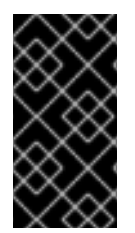

デフォルトの容量が Ceph OSD の容量を正確に示していない場合は、ドライブで Fio な どのツールを使用してカスタムベンチマークを実行し、最大 OSD [容量の指定](https://access.redhat.com/documentation/ja-jp/red_hat_ceph_storage/7/html-single/administration_guide/#specifying-maximum-osd-capacity_admin)で説明さ れているとおり **osd\_mclock\_max\_capacity\_iops\_hdd**、**ssd** オプションをオーバーラ イドすることを強く推奨します。

#### 関連情報

- Ceph OSD を手動でベンチマークするか、BlueStore スロットルパラメーターを手動で調整す る場合は、手動による OSD [ベンチマーク](https://access.redhat.com/documentation/ja-jp/red_hat_ceph_storage/7/html-single/administration_guide/#manually-benchmarking-osds_admin) を参照してください。
- **•** osd mclock max capacity iops hdd, ssd および **osd mclock iops capacity threshold hdd、ssd** オプションの詳細については、mClock 設 定オプション を参照してください。

#### 10.7.1. OSD 容量の確認

ストレージクラスターをセットアップした後、Ceph OSD の容量を確認できます。

#### 前提条件

- 稼働中の Red Hat Ceph Storage クラスターがある。
- Ceph Monitor ホストへの root レベルのアクセス。

#### 手順

1. Cephadm シェルにログインします。

#### 例

[root@host01 ~]# cephadm shell

2. Ceph OSD の容量を確認します。

#### 構文

ceph config show osd.**OSD\_ID** osd\_mclock\_max\_capacity\_iops\_[hdd, ssd]

例

[ceph: root@host01 /]# ceph config show osd.0 osd\_mclock\_max\_capacity\_iops\_ssd

21500.000000

#### 10.7.2. OSD の手動ベンチマーク

Ceph OSD を手動でベンチマークするには、既存のベンチマークツール (Fio など) を使用できます。使 用するツールまたはコマンドに関係なく、以下の手順を実行します。

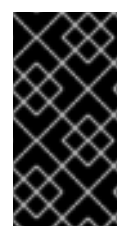

### 重要

シャードの数と BlueStore スロットルパラメーターは、mClock 操作キューに影響を与え ます。したがって、mclock スケジューラーの影響を最大化するには、これらの値を慎重 [に設定することが重要です。これらの値の詳細については、](https://access.redhat.com/documentation/ja-jp/red_hat_ceph_storage/7/html-single/administration_guide/#factors-that-impact-mclock-operation-queues_admin)mClock 操作キューに影響を 与える要因 を参照してください。

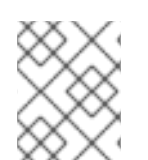

### 注記

このセクションで説明している手順は、OSD 初期化時に自動的に決定された Ceph OSD 容量をオーバーライドする場合にのみ必要です。

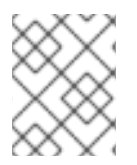

### 注記

ベンチマークデータをすでに決定しており、Ceph OSD の最大 OSD 容量を手動でオー バーライドする場合は、最大 OSD [容量の指定](https://access.redhat.com/documentation/ja-jp/red_hat_ceph_storage/7/html-single/administration_guide/#specifying-maximum-osd-capacity_admin) セクションに移動してください。

### 前提条件

- 稼働中の Red Hat Ceph Storage クラスターがある。
- Ceph Monitor ホストへの root レベルのアクセス。

#### 手順

1. Cephadm シェルにログインします。

例

[root@host01 ~]# cephadm shell

2. Ceph OSD をベンチマークします。

### 構文

ceph tell osd.**OSD\_ID** bench [**TOTAL\_BYTES**] [**BYTES\_PER\_WRITE**] [**OBJ\_SIZE**] [**NUM\_OBJS**]

ここでは、以下のようになります。

- TOTAL\_BYTES: 書き込みバイト数の合計。
- BYTES\_PER\_WRITE: 書き込みごとのブロックサイズ。
- OBJ SIZE: オブジェクトごとのバイト数。
- NUM\_OBJS:書き込むオブジェクトの数。

例

{

[ceph: root@host01 /]# ceph tell osd.0 bench 12288000 4096 4194304 100

```
"bytes_written": 12288000,
"blocksize": 4096,
```
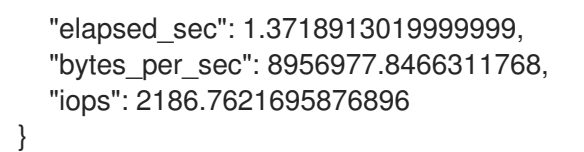

### 10.7.3. 正しい BlueStore スロットル値の決定

このセクションはオプションであり、正しい BlueStore スロットル値を決定するための手順を詳しく説 明しています。この手順では、デフォルトのシャードを使用します。

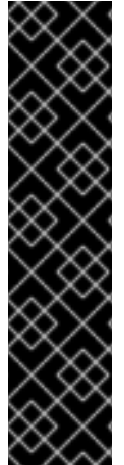

重要

テストを実行する前に、正確な測定値を取得するためにキャッシュをクリアします。次 のコマンドを使用して、各ベンチマーク実行の間に OSD キャッシュをクリアします。

#### 構文

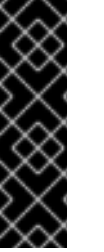

ceph tell osd.**OSD\_ID** cache drop

例

[ceph: root@host01 /]# ceph tell osd.0 cache drop

#### 前提条件

- 稼働中の Red Hat Ceph Storage クラスターがある。
- ベンチマークする OSD をホストする Ceph Monitor ノードへのルートレベルのアクセス。

### 手順

1. Cephadm シェルにログインします。

#### 例

[root@host01 ~]# cephadm shell

2. OSD で単純な 4KiB ランダム書き込みワークロードを実行します。

#### 構文

ceph tell osd.**OSD\_ID** bench 12288000 4096 4194304 100

#### 例

[ceph: root@host01 /]# ceph tell osd.0 bench 12288000 4096 4194304 100 { "bytes\_written": 12288000, "blocksize": 4096, "elapsed\_sec": 1.3718913019999999,

<span id="page-137-0"></span>"bytes\_per\_sec": 8956977.8466311768, "iops": 2186.7621695876896 **1**

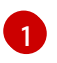

}

**osd bench** コマンドの出力から得た全体的なスループット。この値は、デフォルトの BlueStore スロットルオプションが有効な場合のベースラインスループットです。

- 3. 前のコマンドの出力から得た全体的なスループット (つまり IOPS) をメモします。
- 4. お使いの環境の BlueStore スロットル値を決定することが目的の場合 は、**bluestore\_throttle\_bytes** および **bluestore\_throttle\_deferred\_bytes** オプションを 32 KiB (32768 バイト) に設定します。

構文

ceph config set osd.**OSD\_ID** bluestore\_throttle\_bytes 32768 ceph config set osd.**OSD\_ID** bluestore\_throttle\_deferred\_bytes 32768

#### 例

[ceph: root@host01 /]# ceph config set osd.0 bluestore\_throttle\_bytes 32768 [ceph: root@host01 /]# ceph config set osd.0 bluestore\_throttle\_deferred\_bytes 32768

それ以外の場合は、次のセクション (OSD [の最大容量の指定](https://access.redhat.com/documentation/ja-jp/red_hat_ceph_storage/7/html-single/administration_guide/#specifying-maximum-osd-capacity_admin)) に進みます。

5. OSD ベンチコマンドを使用して、前と同じように 4KiB ランダム書き込みテストを実行しま す。

例

[ceph: root@host01 /]# ceph tell osd.0 bench 12288000 4096 4194304 100

- 6. 出力からの全体的なスループットに注目し、その値を前の手順でメモしたベースラインスルー プットと比較します。
- 7. スループットがベースラインと一致しない場合は、BlueStore スロットルオプションを 2 倍の 値に増加させます。
- 8. 得られたスループットがベースライン値に非常に近くなるまで、4KiB のランダム書き込みテス トを実行し、値をベースラインスループットと比較して BlueStore スロットルオプションを 2 倍の値に増加させる手順を繰り返します。

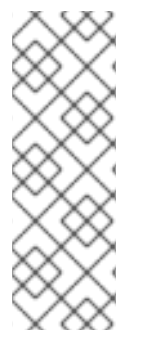

#### 注記

たとえば、NVMe SSD を搭載したマシンでのベンチマーク実行時に、mClock の影響を 最大化するために、BlueStore スロットルと遅延バイトの両方の値が 256 KiB に決定され ました。HDD の場合、全体的なスループットがベースラインスループットとほぼ同じに なる値は 40 MiB でした。

通常、HDD の場合、BlueStore スロットル値は SSD と比較して高くなることが予想され ます。

#### 10.7.4. 最大 OSD 容量の指定

OSD の初期化中に自動的に設定された Ceph OSD の最大容量をオーバーライドできます。

これらの手順はオプションです。デフォルト容量が Ceph OSD の容量を正確に示していない場合は、次 の手順を実行します。

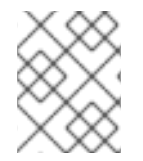

#### 注記

OSD [の手動ベンチマーク](https://access.redhat.com/documentation/ja-jp/red_hat_ceph_storage/7/html-single/administration_guide/#manually-benchmarking-osds_admin) で説明されているとおり、最初にベンチマークデータを決定し てください。

#### 前提条件

- 稼働中の Red Hat Ceph Storage クラスターがある。
- Ceph Monitor ホストへの root レベルのアクセス。

#### 手順

1. Cephadm シェルにログインします。

#### 例

[root@host01 ~]# cephadm shell

2. OSD の **sd\_mclock\_max\_capacity\_iops\_[hdd, ssd]** オプションを設定します。

#### 構文

ceph config set osd.**OSD\_ID** osd\_mclock\_max\_capacity\_iops\_[hdd,ssd] **VALUE**

#### 例

[ceph: root@host01 /]# ceph config set osd.0 osd\_mclock\_max\_capacity\_iops\_hdd 350

この例では、基になるデバイスタイプが HDD である **osd.0** の最大容量を 350 IOPS に設定し ます。

### 第11章 BLUESTORE

BlueStore は OSD デーモンのバックエンドオブジェクトストアであり、オブジェクトをブロックデバ イスに直接配置します。

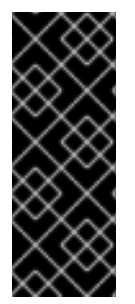

#### 重要

BlueStore は、本番環境で OSD デーモン向けに高パフォーマンスのバックエンドを提供 します。デフォルトでは、BlueStore はセルフチューニングするように設定されていま す。BlueStore を手動でチューニングした方が環境のパフォーマンスが良いと判断された 場合は、Red Hat [サポート](https://access.redhat.com/support/contact/technicalSupport/) に連絡して設定の詳細を共有し、自動チューニングのケイパ ビリティーを改善する支援を受けるようにしてください。Red Hat は、フィードバック をお待ちしており、お客様の提案に感謝いたします。

### 11.1. CEPH BLUESTORE

以下は、BlueStore を使用する主な機能の一部です。

#### ストレージデバイスの直接管理

BlueStore は raw ブロックデバイスまたはパーティションを使用します。これにより、XFS などの ローカルファイルシステムなど、抽象化の層が回避され、パフォーマンスの制限や複雑さの増加が 発生する可能性があります。

#### RocksDB を使用したメタデータ管理

BlueStore は、ディスク上の場所をブロックするオブジェクト名からのマッピングなど、内部メタ データの管理に RocksDB のキーと値データベースを使用します。

#### 完全なデータおよびメタデータのチェックサム

デフォルトでは、BlueStore に書き込まれたすべてのデータおよびメタデータは、1 つ以上のチェッ クサムによって保護されます。検証せずにディスクから読み取られたり、ユーザーに返されたデー タやメタデータはありません。

#### インライン圧縮

データは、ディスクに書き込まれる前に圧縮できます。

#### 効率的なコピーオンライト

Ceph Block Device および Ceph File System のスナップショットは、BlueStore に効率的に実装され るコピーオンライトのクローンメカニズムに依存します。これにより、通常のスナップショット と、効率的な 2 フェーズコミットを実装するためにクローン作成に依存するイレイジャーコーディ ングプールの両方で効率的な I/O が実現します。

#### 大きな二重書き込みなし

BlueStore は、まずブロックデバイス上の未割り当ての領域に新しいデータを書き込み、次にディス クの新しい領域を参照するためにオブジェクトのメタデータを更新する RocksDB トランザクション をコミットします。書き込み操作が設定可能なサイズしきい値を下回る場合にのみ、書き込み優先 ジャーナリング方式にフォールバックします。

#### マルチデバイスのサポート

BlueStore は、複数のブロックデバイスを使用して異なるデータを保存できます。たとえば、データ 用のハードディスクドライブ (HDD)、メタデータ用のソリッドステートドライブ (SSD)、不揮発性 メモリー (NVM) や不揮発性ランダムアクセスメモリー (NVRAM)、RocksDB のライトアヘッドログ (WAL) 用の永続メモリーなどです。詳細は、Ceph [BlueStore](https://access.redhat.com/documentation/ja-jp/red_hat_ceph_storage/7/html-single/administration_guide/#ceph-bluestore-devices_admin) デバイスを参照してください。

#### ブロックデバイスの効率的な使用方法

BlueStore はファイルシステムを使用しないため、ストレージデバイスキャッシュを削除する必要が 最小限に抑えられます。

#### 割り当てメタデータ

割り当てメタデータは RocksDB のスタンドアロンオブジェクトを使用しなくなりました。割り当て 情報は、RocksDB にすでに保存されているシステム内の全 onode の集約割り当て状態から推測でき ます。BlueStore V3 コードは、割り当て時に RocksDB の更新をスキップし、**umount** 中にすべての OSD 割り当て状態でアロケーターオブジェクトの完全なステージを実行します。これにより、IOPS が 25% になり、ランダム書き込みのワークロードが小さくなり、レイテンシーが短縮されます。た だし、割り当てメタデータを再作成するためにすべての onode を繰り返し処理する必要があるた め、通常はリカバリー時間が数分長くなります。

#### キャッシュの age bin

Red Hat Ceph Storage は、さまざまなキャッシュ内の項目を「Age Bin」に関連付け、すべての キャッシュ項目の想定的な有効期限が表示されます。

### 11.2. CEPH BLUESTORE デバイス

BlueStore は、バックエンドの1つ、2つ、または3つのストレージデバイスを管理します。

- プライマリー
- WAL
- DB

最も単純なケースでは、BlueStore は単一のプライマリーストレージデバイスを使用します。通常、ス トレージデバイスは全体として使用され、BlueStore によって直接管理されるデバイス全体を占有しま す。プライマリーデバイスは、data ディレクトリーの **block** シンボリックリンクで識別されます。

データディレクトリーは **tmpfs** マウントであり、OSD に関する情報 (識別子、所属するクラスター、 その秘密キーリングなど) を保持するすべての一般的な OSD ファイルが読み込まれます。

ストレージデバイスは、以下を含む 2 つの部分に分割されます。

- OSD メタデータ: OSD の基本的なメタデータが含まれる XFS でフォーマットされた小規模な パーティション。このデータディレクトリーには、OSD に関する情報 (所属するクラスター、 およびプライベートキーリング) が含まれます。
- データ: BlueStore によって直接管理され、すべての OSD データが含まれる残りのデバイスを 占有する大容量パーティション。このプライマリーデバイスは、data ディレクトリーのブロッ クシンボリックリンクで識別されます。

2 つの追加デバイスを使用することもできます。

- WAL (write-ahead-log) デバイス: BlueStore 内部ジャーナルまたは write-ahead ログを保存す るデバイス。これは、data ディレクトリーの **block.wal** シンボリックリンクによって識別され ます。デバイスがプライマリーデバイスよりも高速の場合にのみ WAL デバイスを使用すること を検討してください。たとえば、WAL デバイスが SSD ディスクを使用し、プライマリーデバ イスが HDD ディスクを使用する場合です。
- DB デバイス: BlueStore 内部メタデータを保存するデバイス。組み込み RocksDB データベース は、パフォーマンスを向上させるために、プライマリーデバイスではなく DB デバイスにでき るだけ多くのメタデータを配置します。DB デバイスが満杯になると、プライマリーデバイスへ のメタデータの追加が開始します。デバイスがプライマリーデバイスよりも高速の場合にのみ DB デバイスを使用することを検討してください。

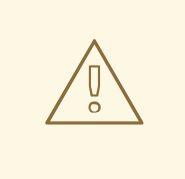

### 警告

高速デバイスで利用可能なストレージが1ギガバイト未満の場合、Red Hat はそれ を WAL デバイスとして使用することを推奨します。より高速なデバイスがある場 合は、DB デバイスとして使用することを検討してください。BlueStore ジャーナ ルは常に最速のデバイスに配置されるため、DB デバイスを使用すると、WAL デバ イスと同じ利点が得られます。また、追加のメタデータを格納することもできま す。

### 11.3. CEPH BLUESTORE キャッシュ

BlueStore キャッシュババッファーの集合体で、設定によっては OSD デーモンがディスクからの読み 込みや書き込みを行う際に、データで埋められることがあります。Red Hat Ceph Storage のデフォル トでは、BlueStore は読み取り時にキャッシュされますが、書き込みは行いません。これは、キャッ シュエビクションに関連するオーバーヘッドを回避するために **bluestore\_default\_buffered\_write** オプ ションが **false** に設定されているためです。

**bluestore default buffered write** オプションが true に設定されていると、データは最初にバッ ファーに書き込まれ、その後ディスクにコミットされます。その後、書き込みの確認がクライアントに 送信されます。これにより、データがエビクトされるまで、キャッシュ内のデータへの読み取り速度が 速くなります。

読み取り量の多いワークロードでは、BlueStore キャッシングからすぐに利益を得ることはできませ ん。より多くの読み取りが行われると、キャッシュは時間の経過とともに増大し、後続の読み取りでは パフォーマンスが向上するようになります。キャッシュがどのくらいの速さで生成されるかは、 BlueStore のブロックおよびデータベースのディスクタイプ、ならびにクライアントのワークロード要 件に依存します。

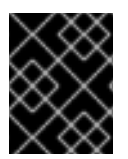

### 重要

**bluestore default buffered write** オプションを有効にする前に、Red Hat [サポート](https://access.redhat.com/support/contact/technicalSupport/) に お問い合わせください。

#### キャッシュの age bin

Red Hat Ceph Storage は、さまざまなキャッシュ内の項目を「Age Bin」に関連付け、すべてのキャッ シュ項目の想定的な有効期限が表示されます。たとえば、BlueStore onode キャッシュに古い onode エ ントリーがある場合、単一の大きなオブジェクトに対して読み取りホットワークロードが発生します。 その OSD の優先キャッシュは、古い onode エントリーを、ホットオブジェクトのバッファーキャッ シュデータよりも低い優先度に分類します。Ceph は通常、特定の優先度で onode を大きく優先する可 能性がありますが、このホットワークロードのシナリオでは、バッファーデータのメモリー要求が最初 に満たされるように、古い onode にホットワークロードデータよりも優先度の低いレベルが割り当て られる可能性があります。

### 11.4. CEPH BLUESTORE のサイジングに関する考慮事項

BlueStore OSD を使用して従来のドライブとソリッドステートドライブを混在させる場合には、JusDB 論理ボリューム (**block.db**) のサイズを適切に設定することが重要です。Red Hat では、オブジェク ト、ファイル、混合ワークロードで RocksDB の論理ボリュームをブロックサイズの 4% 以下にするこ

とを推奨しています。Red Hat は、JlowsDB および OpenStack のブロックワークロードにおいて、 BlueStore ブロックサイズの 1% をサポートしています。たとえば、オブジェクトワークロードのブロッ クサイズが 1 TB の場合は、最低でも 40 GB の RocksDB 論理ボリュームを作成します。

ドライブタイプを混合しない場合は、個別の RocksDB 論理ボリュームを持つ必要はありません。 BlueStore は、RocksDB のサイジングを自動的に管理します。

BlueStore のキャッシュメモリーは、RocksDB、BlueStore のメタデータ、オブジェクトデータのキー/ 値のペアのメタデータで使用されます。

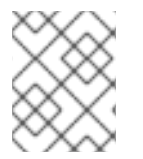

#### 注記

BlueStore キャッシュのメモリー値は、OSD によってすでに使用されているメモリー フットプリントに追加されます。

### 11.5. **BLUESTORE\_MIN\_ALLOC\_SIZE** パラメーターを使用した BLUESTORE の調整

この手順は、新しい OSD または新たにデプロイされた OSD 用です。

BlueStore では、生のパーティションは **bluestore\_min\_alloc\_size** のブロックで割り当て、管理され ます。デフォルトでは、**bluestore\_min\_alloc\_size** は **4096** で、HDD および SSD の 4 KiB に相当しま す。各チャンクの書き込みのない領域は、未加工パーティションに書き込まれる際にゼロで埋められま す。これにより、小さいオブジェクトを書き込むなど、ワークロードのサイズが適切に設定されていな い場合に未使用領域が無駄になる可能性があります。

この書き込み増幅のペナルティーを回避するために、**bluestore\_min\_alloc\_size** を最小書き込みに一 致させることを推奨します。

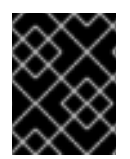

#### 重要

**bluestore\_min\_alloc\_size** の値を変更することは推奨しません。サポートが必要な場合 は、Red Hat [サポート](https://access.redhat.com/support)にお問い合わせください。

#### 注記

**bluestore\_min\_alloc\_size\_ssd** 設定および bluestore\_min\_alloc\_size\_hdd 設定は、そ れぞれ SSD および HDD に固有のものですが、**bluestore\_min\_alloc\_size** によりその設 定が上書きされるため、設定する必要は必要ありません。

#### 前提条件

- 稼働中の Red Hat Ceph Storage クラスターがある。
- Ceph モニターおよびマネージャーがクラスターにデプロイされます。
- OSD ノードとして新規にプロビジョニングできるサーバーまたはノード
- Ceph Monitor ノードの管理者キーリング (既存の Ceph OSD ノードを再デプロイする場合)。

#### 手順

1. ブートストラップノードで、**bluestore\_min\_alloc\_size** パラメーターの値を変更します。

構文

ceph config set osd.**OSD\_ID** bluestore\_min\_alloc\_size\_DEVICE\_NAME\_ **VALUE**

例

[ceph: root@host01 /]# ceph config set osd.4 bluestore\_min\_alloc\_size\_hdd 8192

**bluestore\_min\_alloc\_size** が 8192 バイトに設定されていることを確認できます。これは 8 KiB に相当します。

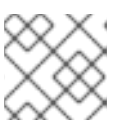

### 注記

選択した値は 2 の累乗にする必要があります。

2. OSD のサービスを再起動します。

### 構文

systemctl restart SERVICE\_ID

例

[ceph: root@host01 /]# systemctl restart ceph-499829b4-832f-11eb-8d6d-001a4a000635@osd.4.service

#### 検証

**ceph daemon** コマンドを使用して設定を確認します。

構文

ceph daemon osd.**OSD\_ID** config get bluestore\_min\_alloc\_size\_\_DEVICE

例

{

}

[ceph: root@host01 /]# ceph daemon osd.4 config get bluestore\_min\_alloc\_size\_hdd

ceph daemon osd.4 config get bluestore\_min\_alloc\_size

"bluestore\_min\_alloc\_size": "8192"

#### 関連情報

● OSD の削除と追加については、Red Hat Ceph Storage 運用ガイド の Ceph Orchestrator を 使用した OSD の管理 [を参照し、リンクに従ってください。すでにデプロイされている](https://access.redhat.com/documentation/ja-jp/red_hat_ceph_storage/7/html-single/operations_guide/#management-of-osds-using-the-ceph-orchestrator) OSD の 場合、**bluestore\_min\_alloc\_size** パラメーターを変更して OSD を削除してから再度デプロイ する必要があります。

11.6. BLUESTORE 管理ツールを使用して ROCKSDB データベースを再度 シャード化する
このリリースでは、BlueStore 管理ツールを使用してデータベースをリシャード化できます。これによ り、BlueStore の RocksDB データベースを、OSD を再デプロイせずに、ある形態から別の形態に、さ らに複数の列ファミリーに変換します。列ファミリーはデータベース全体と同じ機能がありますが、 ユーザーは小規模なデータセットで操作し、異なるオプションを適用することができます。これは、保 存されたキーの異なる有効期間を活用します。このキーは、新しいキーを作成したり既存のキーを削除 せずに、変換中に移動されます。

OSD を再シャードするには 2 つの方法があります。

- 1. **rocksdb-resharding.yml** Playbook を使用します。
- 2. OSD を手動で再シャードします。

#### 前提条件

- 稼働中の Red Hat Ceph Storage クラスターがある。
- オブジェクトストア が BlueStore として設定されている。
- OSD ノードがホストにデプロイされている。
- すべてのホストへ root レベルでアクセスできる。
- **ceph-common** パッケージおよび **cephadm** パッケージがすべてのホストにインストールされ ている。

#### 11.6.1. **rocksdb-resharding.yml** Playbook を使用する

1. root ユーザーとして、管理ノードで、Playbook がインストールされている **cephadm** フォル ダーに移動します。

#### 例

[root@host01 ~]# cd /usr/share/cephadm-ansible

2. Playbook を実行します。

#### 構文

ansible-playbook -i hosts rocksdb-resharding.yml -e osd\_id=**OSD\_ID** -e admin\_node=**HOST\_NAME**

#### 例

[root@host01 ~]# ansible-playbook -i hosts rocksdb-resharding.yml -e osd\_id=7 -e admin\_node=host03

TASK [stop the osd]

...............

\*\*\*\*\*\*\*\*\*\*\*\*\*\*\*\*\*\*\*\*\*\*\*\*\*\*\*\*\*\*\*\*\*\*\*\*\*\*\*\*\*\*\*\*\*\*\*\*\*\*\*\*\*\*\*\*\*\*\*\*\*\*\*\*\*\*\*\*\*\*\*\*\*\*\*\*\*\*\*\*\*\*\*\*\*\*\*\*\*\*\*\*\*\*\*\*\*\*\*\*\*\*\*\*\*\*\*\*\*\*\*\*\* \*\*\*\*\*\*\*\*\*\*\*\*\*\*\*\*\*\*\*\*\*\*\*\*\*\*\*\*\*\*\*\*\*\*\*\*\*\*\*\*\*\*\*\*\*\*\*\*\*\*\*\*\*\*\*\*\*\*\*\*\*\*\*\*\*\*\*\*\*\*\*\*\*\*\*\*\*\*

Wednesday 29 November 2023 11:25:18 +0000 (0:00:00.037) 0:00:03.864 \*\*\*\* changed: [localhost -> host03] TASK [set\_fact ceph\_cmd]

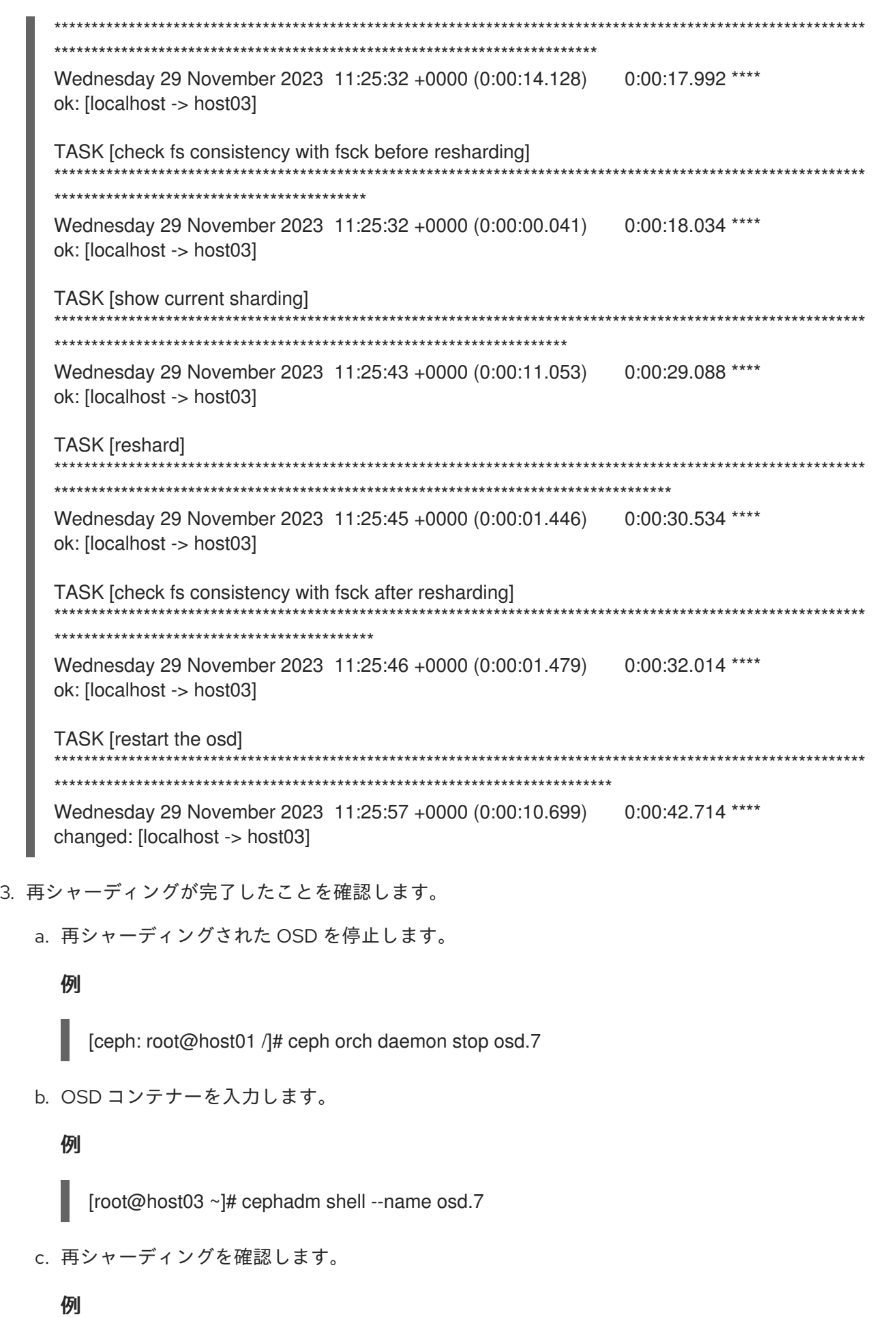

[ceph: root@host03 /]# ceph-bluestore-tool --path /var/lib/ceph/osd/ceph-7/ showsharding m(3) p(3,0-12) O(3,0-13) L P

d. OSD を起動します。

例

[ceph: root@host01 /]# ceph orch daemon start osd.7

11.6.2. OSD を手動で再シャーディングする

1. **cephadm** シェルにログインします。

例

[root@host01 ~]# cephadm shell

2. 管理ノードから OSD ID とホストの詳細を取得します。

#### 例

[ceph: root@host01 /]# ceph orch ps

3. それぞれのホストに **root** ユーザーでログインし、OSD を停止します。

#### 構文

cephadm unit --name **OSD\_ID** stop

#### 例

[root@host02 ~]# cephadm unit --name osd.0 stop

4. 停止中の OSD デーモンコンテナーに入ります。

## 構文

cephadm shell --name **OSD\_ID**

#### 例

[root@host02 ~]# cephadm shell --name osd.0

5. **cephadm shell** にログインし、ファイルシステムの整合性を確認します。

### 構文

ceph-bluestore-tool --path/var/lib/ceph/osd/ceph-**OSD\_ID**/ fsck

例

[ceph: root@host02 /]# ceph-bluestore-tool --path /var/lib/ceph/osd/ceph-0/ fsck

fsck success

6. OSD ノードのシャーディングのステータスを確認します。

## 構文

ceph-bluestore-tool --path /var/lib/ceph/osd/ceph-**OSD\_ID**/ show-sharding

## 例

[ceph: root@host02 /]# ceph-bluestore-tool --path /var/lib/ceph/osd/ceph-6/ show-sharding

m(3) p(3,0-12) O(3,0-13) L P

7. **ceph-bluestore-tool** コマンドを実行してリシャードします。Red Hat は、コマンドで指定され たパラメーターを使用することを推奨します。

## 構文

ceph-bluestore-tool --log-level 10 -l log.txt --path /var/lib/ceph/osd/ceph-**OSD\_ID**/ - sharding="m(3) p(3,0-12) O(3,0-13)=block\_cache={type=binned\_lru} L P" reshard

## 例

[ceph: root@host02 /]# ceph-bluestore-tool --path /var/lib/ceph/osd/ceph-6/ --sharding="m(3) p(3,0-12) O(3,0-13)=block\_cache={type=binned\_lru} L P" reshard

reshard success

8. OSD ノードのシャーディングのステータスを確認するには、**show-sharding** コマンドを実行 します。

## 構文

ceph-bluestore-tool --path /var/lib/ceph/osd/ceph-**OSD\_ID**/ show-sharding

## 例

[ceph: root@host02 /]# ceph-bluestore-tool --path /var/lib/ceph/osd/ceph-6/ show-sharding

m(3) p(3,0-12) O(3,0-13)=block\_cache={type=binned\_lru} L P

9. **cephadm** シェルを終了します。

[ceph: root@host02 /]# exit

10. それぞれのホストに **root** ユーザーでログインし、OSD を起動します。

構文

cephadm unit --name **OSD\_ID** start

例

[root@host02 ~]# cephadm unit --name osd.0 start

#### 関連情報

● 詳細は、Red Hat Ceph Storage [インストールガイド](https://access.redhat.com/documentation/ja-jp/red_hat_ceph_storage/7/html-single/installation_guide/)を参照してください。

## 11.7. BLUESTORE 断片化ツール

ストレージ管理者は、BlueStore OSD の断片化レベルを定期的にチェックする必要があります。オフラ イン OSD またはオンライン OSD の場合は、簡単な 1 つのコマンドを使用して断片化レベルを確認でき ます。

## 11.7.1. BlueStore 断片化ツールとは

BlueStore OSD の場合は、基となるストレージデバイスの時間の経過とともに空き領域が断片化されま す。一部の断片化は正常ですが、過剰な断片化が生じると、パフォーマンスが低下します。

BlueStore 断片化ツールは、BlueStore OSD の断片化レベルでスコアを生成します。この断片化スコア は 0 から 1 の範囲として指定されます。スコアが 0 の場合は断片化がなく、1 は深刻な断片化を意味し ます。

#### 表11.1 断片化スコアの意味

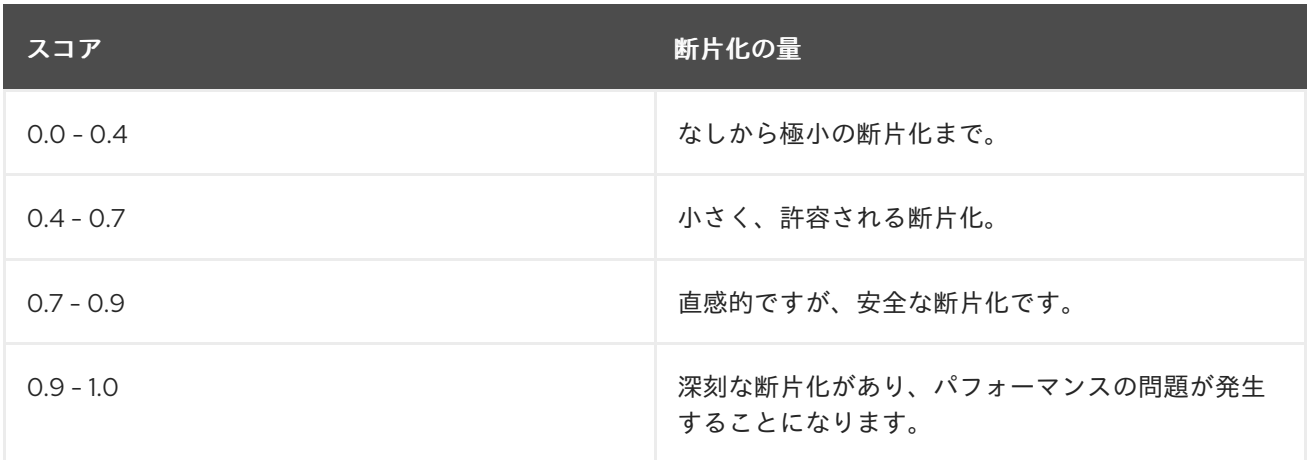

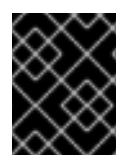

#### 重要

深刻な断片化があり、問題の解決にサポートが必要な場合は、Red Hat [サポート](https://access.redhat.com/support/) にお問 い合わせください。

### 11.7.2. 断片化の確認

BlueStore OSD の断片化レベルのチェックは、オンラインまたはオフラインで行うことができます。

#### 前提条件

- 稼働中の Red Hat Ceph Storage クラスターがある。
- BlueStore OSD

#### オンラインの BlueStore 断片化スコア

- 1. 実行中の BlueStore OSD プロセスを検証します。
	- a. 簡単なレポート:

#### 構文

ceph daemon **OSD\_ID** bluestore allocator score block

例

[ceph: root@host01 /]# ceph daemon osd.123 bluestore allocator score block

b. より詳細なレポート:

構文

ceph daemon **OSD\_ID** bluestore allocator dump block

例

[ceph: root@host01 /]# ceph daemon osd.123 bluestore allocator dump block

#### オフラインの BlueStore 断片化スコア

1. オフラインフラグメンテーションスコアを確認するには、リシャーディングの手順に従いま す。 例

[root@host01 ~]# podman exec -it 7fbd6c6293c0 /bin/bash

- 1. 実行していない BlueStore OSD プロセスを検証します。
	- a. 簡単なレポート:

## 構文

ceph-bluestore-tool --path **PATH\_TO\_OSD\_DATA\_DIRECTORY** --allocator block freescore

例

[root@7fbd6c6293c0 /]# ceph-bluestore-tool --path /var/lib/ceph/osd/ceph-123 --allocator block free-score

b. より詳細なレポート:

```
ceph-bluestore-tool --path PATH_TO_OSD_DATA_DIRECTORY --allocator block free-
   dump
   block:
   {
     "fragmentation_rating": 0.018290238194701977
   }
例
   [root@7fbd6c6293c0 /]# ceph-bluestore-tool --path /var/lib/ceph/osd/ceph-123 --allocator
   block free-dump
   block:
   {
     "capacity": 21470642176,
     "alloc_unit": 4096,
     "alloc_type": "hybrid",
     "alloc_name": "block",
     "extents": [
        {
          "offset": "0x370000",
          "length": "0x20000"
        },
        {
          "offset": "0x3a0000",
          "length": "0x10000"
        },
        {
          "offset": "0x3f0000",
          "length": "0x20000"
        },
        {
          "offset": "0x460000",
          "length": "0x10000"
        },
```
#### 関連情報

構文

- 断片化スコアの詳細は、BlueStore [断片化ツール](https://access.redhat.com/documentation/ja-jp/red_hat_ceph_storage/7/html-single/administration_guide/#what-is-the-bluestore-fragmentation-tool_admin) を参照してください。
- [リシャーディングの詳細は、](https://access.redhat.com/documentation/ja-jp/red_hat_ceph_storage/7/html-single/administration_guide/#resharding-the-rocksdb-database-using-the-bluestore-admin-tool_admin)BlueStore 管理ツールを使用して RocksDB データベースを再度 シャード化する を参照してください。

## 11.8. CEPH BLUESTORE BLUEFS

BlueStore ブロックデータベースは、メタデータを RocksDB データベースのキーと値のペアとして格納 します。ブロックデータベースは、ストレージデバイス上の小さな BlueFS パーティションに存在しま す。BlueFS は、RocksDB ファイルを保持するように設計された最小限のファイルシステムです。

#### BlueFS ファイル

RocksDB が生成する 3 種類のファイルを以下に示します。

● CURRENT、IDENTITY、MANIFEST-000011 などの制御ファイル。

- **004112.sst** などの DB テーブルファイル。
- 000038.log などの先読みログ。

さらに、ディレクトリー構造、ファイルマッピング、および操作ログとして機能する、BlueFS リプレ イログ **ino 1** として機能する内部の隠しファイルがあります。

#### フォールバック階層

BlueFS を使用すると、任意のファイルを任意のデバイスに配置できます。ファイルの一部は、WAL、 DB、SLOW などの異なるデバイスに存在する場合もあります。BlueFS がファイルを置く場所には順序 があります。ファイルは、1 次ストレージがなくなってから 2 次ストレージに、2 次ストレージがなく なってから 3 次ストレージに配置されます。

特定のファイルの順序は次のとおりです。

- ログ先行書き込み: WAL、DB、SLOW
- リプレイログ **ino 1**: DB、SLOW
- 制御および DB ファイル: DB、SLOW
	- スペース不足時の制御と DB ファイルの順序: SLOW

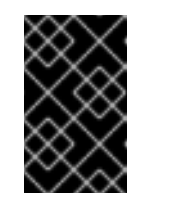

重要

制御および DB ファイルの順序には例外があります。RocksDB は、DB ファ イルのスペースが不足していることを検出すると、ファイルを SLOW デバ イスに配置するように直接通知します。

#### 11.8.1. **bluefs\_buffered\_io** 設定の表示

ストレージ管理者は、**bluefs\_buffered\_io** パラメーターの現在の設定を表示できます。

Red Hat Ceph Storage では、オプション **bluefs\_buffered\_io** はデフォルトで **True** に設定されます。 このオプションにより、場合によっては BlueFS はバッファー読み取りを実行できるようになり、カー ネルページキャッシュが RocksDB ブロック読み取りなどの読み取りのセカンダリーキャッシュとして 機能できるようになります。

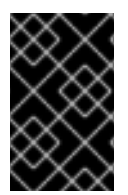

#### 重要

**bluefs\_buffered\_io** の値を変更することは推奨されません。**bluefs\_buffered\_io** パラ メーターを変更する前に、Red Hat サポートアカウントチームにお問い合わせくださ い。

#### 前提条件

- 稼働中の Red Hat Ceph Storage クラスターがある。
- Ceph Monitor ノードへの root レベルのアクセス。

#### 手順

1. Cephadm シェルにログインします。

#### 例

[root@host01 ~]# cephadm shell

2. **bluefs\_buffered\_io** パラメーターの現在値は、3 つの方法で表示することができます。

## 方法 1

 $\bullet$ 設定データベースに保存されている値を表示します。

## 例

[ceph: root@host01 /]# ceph config get osd bluefs\_buffered\_io

### 方法 2

 $\bullet$ 特定の OSD の設定データベースに保存されている値を表示します。

構文

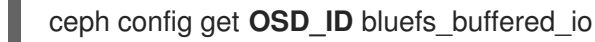

例

[ceph: root@host01 /]# ceph config get osd.2 bluefs\_buffered\_io

### 方法 3

実行値が設定データベースに保存されている値と異なる OSD の実行値を表示します。  $\bullet$ 

構文

ceph config show **OSD\_ID** bluefs\_buffered\_io

例

[ceph: root@host01 /]# ceph config show osd.3 bluefs\_buffered\_io

## 11.8.2. Ceph OSD の Ceph BlueFS 統計の表示

**bluefs stats** コマンドを使用して、コロケーションされた Ceph OSD およびコロケーションされていな い Ceph OSD に関する BluesFS 関連情報を表示します。

#### 前提条件

- 稼働中の Red Hat Ceph Storage クラスターがある。
- オブジェクトストア が BlueStore として設定されている。
- OSD ノードへのルートレベルのアクセス。

#### 手順

1. Cephadm シェルにログインします。

## 例

[root@host01 ~]# cephadm shell

2. BlueStore OSD 統計を表示します。

## 構文

ceph daemon osd.**OSD\_ID** bluefs stats

### コロケーションされた OSD の例

[ceph: root@host01 /]# ceph daemon osd.1 bluefs stats

1 : device size 0x3bfc00000 : using 0x1a428000(420 MiB) wal\_total:0, db\_total:15296836403, slow\_total:0

### コロケーションされていない OSD の例

[ceph: root@host01 /]# ceph daemon osd.1 bluefs stats

 $0:$ 

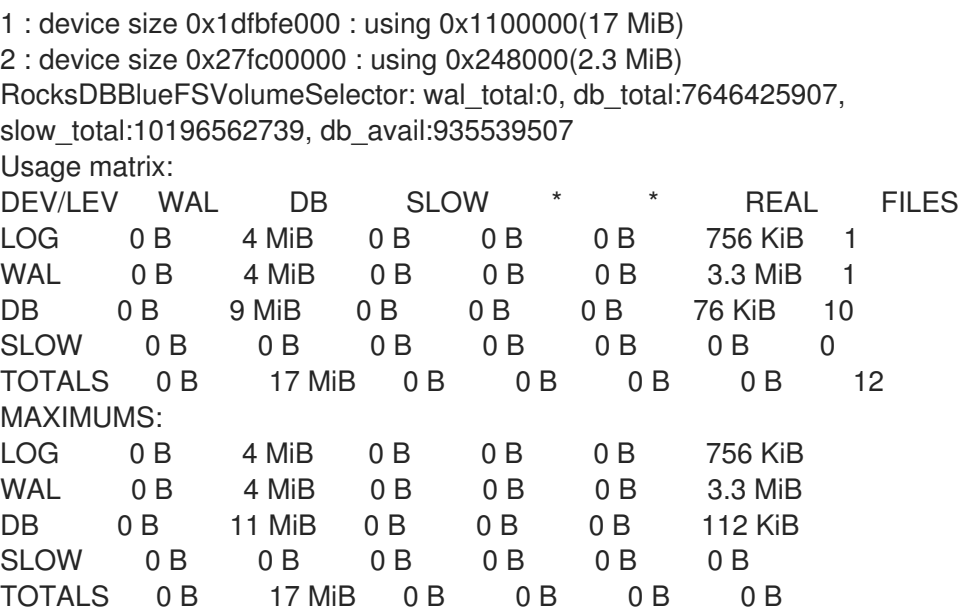

ここでは、以下のようになります。

**0**: これは専用の WAL デバイス、つまり **block.wal** を参照します。

**1**: これは、専用の DB デバイス、つまり **block.db** を指します。

**2**: これは、**block** または **slow** であるメインブロックデバイスを指します。

**device size**: デバイスの実際のサイズを表します。

**using**: 総使用量を表します。これは BlueFS に限定されません。

## 注記

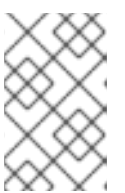

DB および WAL デバイスは、BlueFS によってのみ使用されます。メインデバイ スの場合には、保存された BlueStore データからの使用も含まれます。上記の例 では、**2.3 MiB** が BlueStore からのデータです。

**wal\_total**、**db\_total**、**slow\_total**: これらの値は、上記のデバイスの値を繰り返します。

**db\_avail**: この値は、必要に応じて SLOW デバイスから取得できるバイト数を表します。

使用マトリックス

- **WAL**、**DB**、**SLOW** の行: 特定のファイルが配置される予定だった場所を記述します。
- **LOG** の行: BlueFS リプレイログ **ino 1** について記述します。
- **WAL**、**DB**、**SLOW** の列: データが実際に置かれる場所を記述します。値は割り当て単 位です。WAL と DB は、パフォーマンス上の理由上、割り当ての単位が大きくなってい ます。
- **\*/\*** の列: **ceph-bluestore-tool** に使用される仮想デバイス **new-db** および **new-wal** に関 連します。常に **0 B** と表示されます。
- REAL の列: 実際の使用量をバイト単位で示します。
- FILES の列: ファイルの数を示します。

**MAXIMUMS** の列: このテーブルは、使用マトリクスから各エントリーの最大値を取得します。

#### 関連情報

- BlueFS ファイルの詳細は、Ceph [BlueStore](https://access.redhat.com/documentation/ja-jp/red_hat_ceph_storage/7/html-single/administration_guide/#ceph-bluestore-bluefs) BlueFSを参照してください。
- [BlueStore](https://access.redhat.com/documentation/ja-jp/red_hat_ceph_storage/7/html-single/administration_guide/#ceph-bluestore-devices_admin) デバイスの詳細は、Ceph BlueStore デバイスを参照してください。

# 第12章 CRIMSON (テクノロジープレビュー)

ストレージ管理者として、Crimson プロジェクトは、低遅延、高スループットの永続メモリー、および NVMe テクノロジーという新しい現実に適した **ceph-osd** デーモンの代替を構築する取り組みです。

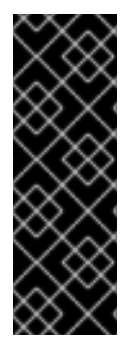

## 重要

Crimson 機能はテクノロジープレビューのみの機能です。テクノロジープレビュー機能 は、実稼働環境での Red Hat サービスレベルアグリーメント (SLA) ではサポートされて おらず、機能的に完全ではない可能性があるため、Red Hat では実稼働環境での使用を 推奨していません。テクノロジープレビューの機能は、最新の製品機能をいち早く提供 して、開発段階で機能のテストを行いフィードバックを提供していただくことを目的と しています。詳細は、Red Hat [テクノロジープレビュー機能のサポート範囲](https://access.redhat.com/support/offerings/techpreview/) を参照して ください。

## 12.1. CRIMSON の概要

Crimson は、**crimson-osd** のコード名です。これは、マルチコアのスケーラビリティーのための次世代 **ceph-osd** です。DPDK や SPDK などの最先端のテクノロジーを採用し、高速ネットワークおよびスト レージデバイスのパフォーマンスを向上させます。BlueStore は引き続き HDD と SSD をサポートしま す。Crimson は、クラス **ceph-osd** を持つ OSD デーモンの以前のバージョンとの互換性を目指してい ます。

SeaStar C++ フレームワーク上に構築された Crimson は、コア Ceph オブジェクトストレージデーモン (OSD) コンポーネントの新しい実装であり、**ceph-osd** を置き換えます。**crimson-osd** は、遅延と CPU プロセッサー使用量の増加を最小限に抑えます。高性能の非同期 IO と、相互通信のための操作におけ るコンテキストの切り替えとスレッド間通信を最小限に抑えるように設計された新しいスレッドアーキ テクチャーを使用します。

## 注意

Red Hat Ceph Storage 7 の場合、Crimson のみを使用してレプリケートされたプールで RADOS Block Device (RBD) ワークロードをテストできます。本番データには Crimson を使用しないでください。

#### Crimson の目的

Crimson OSD は、次の目的を備えた OSD デーモンの代替品です。

#### CPU の過負荷を最小限に抑える

- サイクルまたは IOPS を最小限に抑える。
- コア間通信を最小限に抑える。
- コピーを最小限に抑える。
- カーネルをバイパスし、コンテキストスイッチを回避する。

#### 新規ストレージ技術を有効にする

- ゾーンの名前空間
- 永続メモリー
- 高速 NVMe

#### SEASTAR の機能

- CPU ごとの単一のリスペクタースレッド
- 非同期 IO
- ユーザー空間で行われるスケジューリング
- ユーザー空間ネットワーキング用の高性能ライブラリーである DPDK の直接サポートが含まれ ています。

#### 利点

- SeaStore には独立したメタデータコレクションがあります。
- トランザクション
- フラットなオブジェクト名前空間で設定されています。
- オブジェクト名が大きい可能性があります (>1k)。
- 各オブジェクトには、キー > 値のマッピング (文字列 > バイト) とデータペイロードが含まれて います。
- COW オブジェクトクローンをサポートします。
- OMAP とオブジェクトの両方の名前空間の順序付きリストをサポートします。

## 12.2. CRIMSON と CLASSIC CEPH OSD アーキテクチャーの違い

古典的な **ceph-osd** アーキテクチャーでは、メッセンジャースレッドがネットワークからクライアント メッセージを読み取り、メッセージを OP キューに置きます。次に、**osd-op** スレッドプールがメッ セージを取得し、トランザクションを作成して、現在のデフォルトの ObjectStore 実装である BlueStore のキューに入れます。次に、BlueStore の **kv\_queue** は、このトランザクションとキュー内 のその他のものを取得し、**rocksdb** がトランザクションをコミットするのを同時に待ち、完了コール バックをフィニッシャーキューに置きます。次に、フィニッシャースレッドは完了コールバックを取得 し、送信するメッセンジャースレッドを置き換えるためにキューに入れます。

これらの各アクションには、キューの内容に対するスレッド間の調整が必要です。**pg state** の場合、競 合をロックするために、複数のスレッドが PG の内部メタデータにアクセスする必要がある場合があり ます。

プロセッサー使用量の増加に伴うこのロック競合は、タスクとコアの数に応じて急速に拡大し、特定の シナリオではすべてのロックポイントがスケーリングのボトルネックになる可能性があります。さら に、これらのロックとキューは、競合していない場合でも遅延コストが発生します。この遅延により、 スレッドプールとタスクキューが悪化します。これは、ブックキーピングの作業によりワーカースレッ ド間でタスクが委任され、ロックによってコンテキストの切り替えが強制される可能性があるためで す。

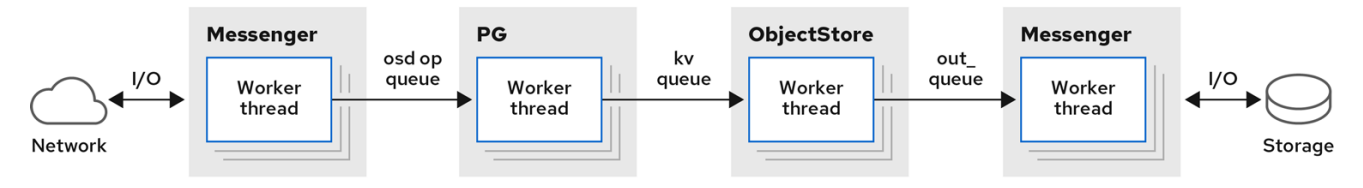

**ceph-osd** アーキテクチャーとは異なり、Crimson では、コンテキストの切り替えや、基礎となるスト レージ操作で要求されない場合はブロックすることなく、単一の I/O 操作を単一のコア上で完了できま す。ただし、一部の操作では、非同期プロセスが完了するまで待機できる必要があります。これは、おそ らくリカバリーや基盤となるデバイスなどのシステムの状態に応じて非決定的に異なります。

Crimson は Seastar と呼ばれる C++ フレームワークを使用します。これは高度に非同期エンジンであ り、通常、各コアに固定された 1 つのスレッドを事前に割り当てます。これらは、コア間で状態を分割 し、ロックを回避できるように、コア間で作業を分割します。Seastar では、I/O 操作はターゲットオ ブジェクトに基づいてスレッドのグループに分割されます。I/O 操作を実行するステージを異なるス レッドグループに分割するのではなく、すべてのパイプラインステージを1つのスレッド内で実行しま す。操作をブロックする必要がある場合、コアの Seastar リアクターは別の同時操作に切り替えて進行 します。

理想的には、実行中の各非ブロッキングタスクが完了するか協調的に譲歩するまで CPU を所有するた め、すべてのロックとコンテキストスイッチが不要になります。他のスレッドが同時にタスクをプリエ ンプトすることはできません。データパス内の他のシャードとの通信が必要ない場合、理想的なパ フォーマンスは、I/O デバイスが制限に達するまでコアの数に比例して増加します。OSD レベルでは PG がすべての IO をシャーディングするため、この設計は Ceph OSD によく適合します。

**ceph-osd** とは異なり、**crimson-osd** は、デーモン化オプションが有効になっている場合でも、それ自 体をデーモン化しません。サポートされている Linux ディストリビューションはアプリケーションを デーモン化できる **systemd** を使用するため、**crimson-osd** をデーモン化しないでください。**sysvinit** では、**start-stop-daemon** を使用して **crimson-osd** をデーモン化します。

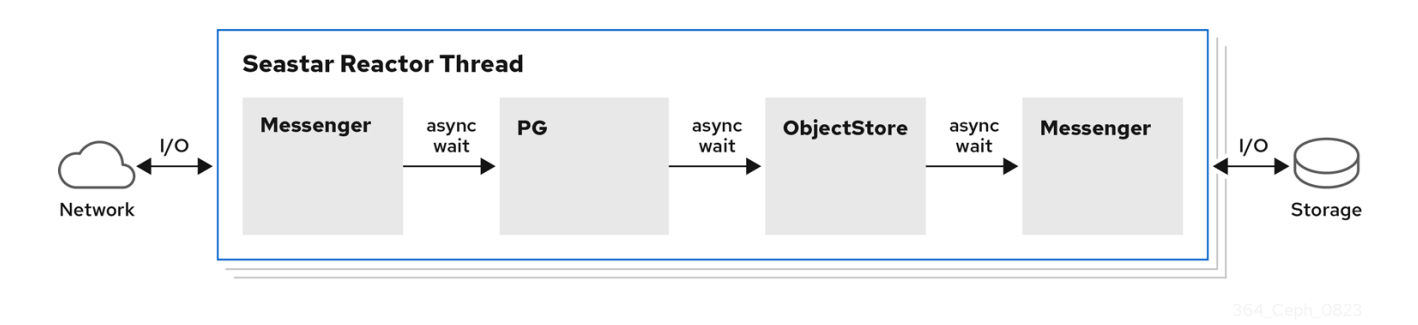

#### ObjectStore バックエンド

**crimson-osd** は、ネイティブオブジェクトストアバックエンドとエイリアン化されたオブジェクトスト アバックエンドの両方を提供します。ネイティブオブジェクトストアバックエンドは、Seastar リアク ターで I/O を実行します。

Crimson では次の 3 つの ObjectStore バックエンドがサポートされています。

- AlienStore: オブジェクトストアの以前のバージョン、つまり BlueStore との互換性を提供しま す。
- CyanStore: 揮発性メモリーによって実装されるテスト用のダミーバックエンド。このオブジェ クトストアは、クラシック OSD の **memstore** をモデルにしています。
- SeaStore: Crimson OSD 用に特別に設計された新しいオブジェクトストア。複数のシャードの サポートに向けたパスは、バックエンドの特定の目標によって異なります。

以下は、他の 2 つの古典的な OSD ObjectStore バックエンドです。

- MemStore: バックエンドオブジェクトストアとしてのメモリー。
- BlueStore: クラシック **ceph-osd** で使用されるオブジェクトストア。

## 12.3. CRIMSON メトリクス

Crimson には、統計とメトリクスをレポートする 3 つの方法があります。

- マネージャーに報告された PG 統計。
- Prometheus テキストプロトコル。
- **asock** コマンド。

#### マネージャーに報告された PG 統計

Crimson は、**MPGStats** メッセージ内の **per-pg**、**per-pool**、および **per-osd** 統計を収集して、Ceph Manager に送信します。

Prometheus テキストプロトコル

**--prometheus-port** コマンドラインオプションを使用して、リスニングポートとアドレスを設定しま す。

#### **asock** コマンド

メトリクスをダンプするための管理ソケットコマンドが提供されています。

#### 構文

ceph tell OSD\_ID dump\_metrics ceph tell OSD\_ID dump\_metrics reactor\_utilization

#### 例

[ceph: root@host01 /]# ceph tell osd.0 dump\_metrics [ceph: root@host01 /]# ceph tell osd.0 dump\_metrics reactor\_utilization

ここで、**reactor\_utilization** は、ダンプされたメトリクスを接頭辞でフィルタリングするためのオプ ションの文字列です。

## 12.4. CRIMSON 設定オプション

Seastar 固有のコマンドラインオプションは **crimson-osd --help-seastar** コマンドを実行します。 Crimson の設定に使用できるオプションは次のとおりです。

#### **--crimson**, 説明

**ceph-osd** の代わりに **crimson-osd** を起動します。

#### **--nodaemon**, 説明

サービスをデーモン化しません。

**--redirect-output**, 説明

```
stdout および stderr を out/$type.$num.stdout にリダイレクトします。
```
**--osd-args**, 説明

**crimson-osd** または **ceph-osd** に追加のコマンドラインオプションを渡します。このオプション は、Seastar オプションを **crimson-osd** に渡す場合に便利です。たとえば、**--osd-args "--memory 2G"** を指定して、使用するメモリーの量を設定できます。

#### **--cyanstore**, 説明

オブジェクトストアバックエンドとして CyanStore を使用します。

#### **--bluestore**, 説明

エイリアン化された BlueStore をオブジェクトストアバックエンドとして使用します。**--bluestore** は、デフォルトのメモリーストアです。

#### **--memstore**, 説明

エイリアン化された MemStore をオブジェクトストアバックエンドとして使用します。

#### **--seastore**, 説明

バックエンドオブジェクトストアとして SeaStore を使用します。

#### **--seastore-devs**, 説明

SeaStore によって使用されるブロックデバイスを指定します。

#### **--seastore-secondary-devs**, 説明

オプションです。SeaStore は複数のデバイスをサポートしています。このオプションにブロックデ バイスを渡すことで、この機能を有効にします。

#### **--seastore-secondary-devs-type**, 説明

オプションです。セカンダリーデバイスのタイプを指定します。**--seastore-devs** に渡されたセカン ダリーデバイスがメインデバイスよりも遅い場合は、より高速なデバイスのコールドデータは時間 の経過とともにより遅いデバイスに追い出されます。有効なタイプに

は、**HDD**、**SSD**、**(default)**、**ZNS**、および **RANDOM\_BLOCK\_SSD** があります。セカンダリーデ バイスはメインデバイスよりも高速であってはいけないことに注意してください。

## 12.5. CRIMSON の設定

新規ストレージクラスターをインストールして、**crimson-osd** を設定します。bootstrap オプションを 使用して、新しいクラスターをインストールします。このクラスターは実験段階にあるため、アップグ レードできません。警告: データが失われる可能性があるため、実稼働データは使用しないでくださ い。

#### 前提条件

- 最初の Ceph Monitor コンテナーの IP アドレス。これはストレージクラスターの最初のノード の IP アドレスでもあります。
- **registry.redhat.io** へのログインアクセス。
- 少なくとも 10 GB の空き容量がある **/var/lib/containers/**。
- 全ノードへの root レベルのアクセス。

#### 手順

1. ブートストラップ中に **--image** フラグを使用して Crimson ビルドを使用します。

例

[root@host 01 ~]# cephadm --image quay.ceph.io/cephci/ceph:b682861f8690608d831f58603303388dd7915aa7-crimson bootstrap --mon-ip 10.1.240.54 --allow-fqdn-hostname --initial-dashboard-password Ceph\_Crims

2. **cephadm** シェルにログインします。

例

[root@host 01 ~]# cephadm shell

3. Crimson を実験的機能としてグローバルに有効にします。

#### 例

[ceph: root@host01 /]# ceph config set global 'enable\_experimental\_unrecoverable\_data\_corrupting\_features' crimson

この手順は、**crimson** を有効にします。Crimson は非常に実験的であり、クラッシュやデータ 損失などの誤動作が予想されます。

4. OSD マップフラグを有効にします。

#### 例

[ceph: root@host01 /]# ceph osd set-allow-crimson --yes-i-really-mean-it

モニターにより、**crimson-osd** は **--yes-i-really-mean-it** フラグでのみ起動できます。

5. モニターの Crimson パラメーターを有効にして、デフォルトのプールが Crimson プールとして 作成されるように指示します。

### 例

[ceph: root@host01 /]# ceph config set mon osd\_pool\_default\_crimson true

**crimson-osd** は、非 crimson プールの配置グループ (PG) を開始しません。

## 12.6. CRIMSON 設定パラメーター

以下は、Crimson の設定に使用できるパラメーターです。

#### **crimson\_osd\_obc\_lru\_size**

#### 説明

キャッシュする obc の数。

#### 型

uint

デフォルト

10

#### **crimson\_osd\_scheduler\_concurrency**

#### 説明

```
同時 IO 操作の最大数。無制限の場合は 0。
型
  uint
デフォルト
  \Omega
```
#### **crimson\_alien\_op\_num\_threads**

### 説明

エイリアン化された ObjectStore を提供するためのスレッドの数。

型

uint デフォルト

6

#### **crimson\_seastar\_smp**

#### 説明

OSD に使用する Seastar Reactor スレッドの数。

#### 型

uint

デフォルト

1

#### **crimson\_alien\_thread\_cpu\_cores**

### 説明

文字列 cpuset(7) 形式で alienstore スレッドが実行される CPU コア。

#### 型

String

#### **seastore\_segment\_size**

#### 説明

Segment Manager に使用するセグメントサイズ。

## 型

サイズ

デフォルト

64\_M

#### **seastore\_device\_size**

#### 説明

SegmentManager ブロックファイルが作成された場合に使用する合計サイズ。

## 型

サイズ

デフォルト

50\_G

#### **seastore\_block\_create**

## 説明

SegmentManager ファイルが存在しない場合は作成します。

#### 型

Boolean

デフォルト

true

#### **seastore\_journal\_batch\_capacity**

#### 説明

仕訳バッチ内のレコードの数制限。

#### 型

uint

## デフォルト

16

#### **seastore\_journal\_batch\_flush\_size**

説明

型

ジャーナルバッチを強制的にフラッシュするサイズのしきい値。 サイズ デフォルト 16\_M

## **seastore\_journal\_iodepth\_limit**

説明

ジャーナルレコードを送信するための IO 深さの制限。

型

uint デフォルト

5

#### **seastore\_journal\_batch\_preferred\_fullness**

説明

型

```
ジャーナルバッチをフラッシュするためのレコード満杯のしきい値。
 浮動小数点 (Float)
デフォルト
 0.95
```
#### **seastore\_default\_max\_object\_size**

#### 説明

seastore オブジェクトのデータのデフォルトの論理アドレススペース予約。

型

uint

デフォルト

16777216

#### **seastore\_default\_object\_metadata\_reservation**

#### 説明

seastore オブジェクトのメタデータのデフォルトの論理アドレススペース予約。

型

uint デフォルト

16777216

#### **seastore\_cache\_lru\_size**

#### 説明

キャッシュに保持するエクステントのサイズ (バイト単位)。

#### 型

サイズ

デフォルト

64\_M

## **seastore\_cbjournal\_size**

#### 説明

CircularBoundedJournal が作成された場合に使用する合計サイズ。seastore\_main\_device\_type が RANDOM BLOCK の場合にのみ有効です。

型

サイズ

デフォルト

5\_G

#### **seastore\_obj\_data\_write\_amplification**

#### 説明

書き込みサイズに対する合計エクステントサイズの比率がこの値を超える場合、エクステントを 分割します。

#### 型

浮動小数点 (Float)

#### デフォルト

1.25

#### **seastore\_max\_concurrent\_transactions**

#### 説明

seastore が許可する最大同時トランザクション。

型

uint

デフォルト

8

#### **seastore\_main\_device\_type**

#### 説明

seastore が使用する主なデバイスタイプ (SSD または RANDOM\_BLOCK\_SSD)。

### 型

String

### デフォルト

**SSD** 

#### **seastore\_multiple\_tiers\_stop\_evict\_ratio**

#### 説明

メイン層の使用率がこの値より小さい場合、コールド層へのコールドデータの削除を停止しま す。

#### 型

浮動小数点 (Float)

## デフォルト

0.5

#### **seastore\_multiple\_tiers\_default\_evict\_ratio**

#### 説明

メイン層の使用率がこの値に達すると、コールドデータのコールド層への削除が開始されます。 型

浮動小数点 (Float)

### デフォルト

0.6

#### **seastore\_multiple\_tiers\_fast\_evict\_ratio**

### 説明

メイン層の使用比率がこの値に達すると、高速エビクションを開始します。

型

浮動小数点 (Float)

## デフォルト

0.7

## 12.7. PROFILING CRIMSON

Profiling Crimson は、Crimson でのパフォーマンステストを行う手法です。次の 2 種類のプロファイリ ングがサポートされています。

フレキシブル I/O (FIO): **crimson-store-nbd** は、FIO で使用する NBD サーバーとして、設定可

- フレキシブル I/O (FIO): **crimson-store-nbd** は、FIO で使用する NBD サーバーとして、設定可 能な **FuturizedStore** 内部を示します。
- Ceph ベンチマークツール (CBT): Ceph クラスターのパフォーマンスをテストするための Python のテストハーネス。

## 手順

1. **libnbd** をインストールし、FIO をコンパイルします。

## 例

```
[root@host01 ~]# dnf install libnbd
[root@host01 ~]# git clone git://git.kernel.dk/fio.git
[root@host01 ~]# cd fio
[root@host01 ~]# ./configure --enable-libnbd
[root@host01 ~]# make
```
2. **crimson-store-nbd** をビルドします。

## 例

[root@host01 ~]# cd build [root@host01 ~]# ninja crimson-store-nbd

3. ブロックデバイスを使用して **crimson-store-nbd** サーバーを実行します。**/dev/nvme1n1** のよ うな RAW デバイスへのパスを指定します。

例

```
[root@host01 ~]# export disk_img=/tmp/disk.img
[root@host01 ~]# export unix_socket=/tmp/store_nbd_socket.sock
[root@host01 ~]# rm -f $disk_img $unix_socket
[root@host01 ~]# truncate -s 512M $disk_img
[root@host01 ~]# ./bin/crimson-store-nbd \
 --device-path $disk_img \
 -smp 1 \setminus--mkfs true \
 --type transaction_manager \
 --uds-path ${unix_socket} &
--smp is the CPU cores.
--mkfs initializes the device first.
--type is the backend.
```
4. nbd.fio という名前の FIO ジョブを作成します。

例

[global] ioengine=nbd uri=nbd+unix:///?socket=\${unix\_socket} rw=randrw time\_based runtime=120

group\_reporting iodepth=1 size=512M

[job0] offset=0

5. コンパイルされた FIO を使用して Crimson オブジェクトをテストします。

## 例

[root@host01 ~]# ./fio nbd.fio

## Ceph Benchmarking Tool (CBT)

2 つのブランチに対して同じテストを実行します。1 つは **main** (マスター)、もう 1 つは選択した **topic** ブランチです。テスト結果を比較します。すべてのテストケースとともに、2 セットのテスト結果を比 較するときに回帰を実行する必要があるかどうかをチェックする一連のルールが定義されます。回帰の 可能性が見つかった場合は、ルールと対応するテスト結果が強調表示されます。

### 手順

1. メインブランチとトピックブランチから、**make crimson osd** を実行します。

#### 例

[root@host01 ~]# git checkout master [root@host01 ~]# make crimson-osd [root@host01 ~]# ../src/script/run-cbt.sh --cbt ~/dev/cbt -a /tmp/baseline ../src/test/crimson/cbt/radosbench\_4K\_read.yaml [root@host01 ~]# git checkout topic [root@host01 ~]# make crimson-osd [root@host01 ~]# ../src/script/run-cbt.sh --cbt ~/dev/cbt -a /tmp/yap ../src/test/crimson/cbt/radosbench\_4K\_read.yaml

2. テスト結果を比較します。

例

[root@host01 ~]# ~/dev/cbt/compare.py -b /tmp/baseline -a /tmp/yap -v

## 第13章 CEPHADM のトラブルシューティング

ストレージ管理者は、Red Hat Ceph Storage クラスターのトラブルシューティングを行うことができ ます。場合によっては、Cephadm コマンドが失敗した理由や、特定のサービスが適切に実行されない 理由を調査する必要があります。

## 13.1. CEPHADM の一時停止または無効化

Cephadm が期待どおりに動作しない場合は、次のコマンドを使用して、ほとんどのバックグラウンド アクティビティーを一時停止できます。

## 例

[ceph: root@host01 /]# ceph orch pause

これにより、変更はすべて停止しますが、Cephadm は定期的にホストをチェックして、デーモンとデ バイスのインベントリーを更新します。

Cephadm を完全に無効にする場合は、次のコマンドを実行します。

## 例

[ceph: root@host01 /]# ceph orch set backend '' [ceph: root@host01 /]# ceph mgr module disable cephadm

以前にデプロイされたデーモンコンテナーは引き続き存在し、以前と同じように起動することに注意し てください。

クラスター内で Cephadm を再度有効にするには、次のコマンドを実行します。

## 例

[ceph: root@host01 /]# ceph mgr module enable cephadm [ceph: root@host01 /]# ceph orch set backend cephadm

## 13.2. サービスごとおよびデーモンごとのイベント

Cephadm は、失敗したデーモンのデプロイのデバッグを支援するために、サービスごとおよびデーモ ンごとにイベントを保存します。これらのイベントには、関連する情報が含まれていることがよくあり ます。

## サービスごと

## 構文

ceph orch ls --service\_name **SERVICE\_NAME** --format yaml

## 例

[ceph: root@host01 /]# ceph orch ls --service\_name alertmanager --format yaml service\_type: alertmanager service\_name: alertmanager

```
placement:
 hosts:
 - unknown_host
status:
 ...
 running: 1
 size: 1
events:
- 2021-02-01T08:58:02.741162 service:alertmanager [INFO] "service was created"
- '2021-02-01T12:09:25.264584 service:alertmanager [ERROR] "Failed to apply: Cannot
 place <AlertManagerSpec for service_name=alertmanager> on unknown_host: Unknown hosts"'
```

```
デーモンごと
```
## 構文

ceph orch ps --service-name **SERVICE\_NAME** --daemon-id **DAEMON\_ID** --format yaml

## 例

[ceph: root@host01 /]# ceph orch ps --service-name mds --daemon-id cephfs.hostname.ppdhsz - format yaml daemon\_type: mds daemon\_id: cephfs.hostname.ppdhsz hostname: hostname status\_desc: running

...

events:

- 2021-02-01T08:59:43.845866 daemon:mds.cephfs.hostname.ppdhsz [INFO] "Reconfigured mds.cephfs.hostname.ppdhsz on host 'hostname'"

## 13.3. CEPHADM ログの確認

次のコマンドを使用して、Cephadm のログをリアルタイムで監視できます。

## 例

[ceph: root@host01 /]# ceph -W cephadm

次のコマンドを使用すると、最後のいくつかのメッセージを確認できます。

## 例

[ceph: root@host01 /]# ceph log last cephadm

ファイルへのロギングを有効にしている場合、モニターホストに **ceph.cephadm.log** という Cephadm ログファイルが表示されます。

## 13.4. ログファイルの収集

**journalctl** コマンドを使用して、すべてのデーモンのログファイルを収集できます。

## 注記

これらのコマンドはすべて、**cephadm** シェルの外部で実行する必要があります。

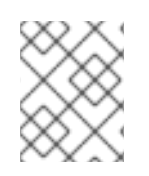

## 注記

デフォルトでは、Cephadm はログを journald に格納します。つまり、デーモンログは **/var/log/ceph** では利用できなくなります。

特定のデーモンのログファイルを読み取るには、次のコマンドを実行します。

## 構文

cephadm logs --name **DAEMON\_NAME**

### 例

[root@host01 ~]# cephadm logs --name cephfs.hostname.ppdhsz

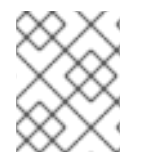

## 注記

このコマンドは、デーモンが実行されているホストと同じホスト上で実行すると機能し ます。

別のホストで実行されている特定のデーモンのログファイルを読み取るには、次のコマンドを 実行します。

## 構文

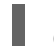

cephadm logs --fsid **FSID** --name **DAEMON\_NAME**

例

[root@host01 ~]# cephadm logs --fsid 2d2fd136-6df1-11ea-ae74-002590e526e8 --name cephfs.hostname.ppdhsz

ここで、**fsid** は **ceph status** コマンドによって提供されるクラスター ID です。

特定のホスト上のすべてのデーモンのすべてのログファイルをフェッチするには、次のコマン ドを実行します。

## 構文

for name in \$(cephadm ls | python3 -c "import sys, json; [print(i['name']) for i in json.load(sys.stdin)]") ; do cephadm logs --fsid **FSID\_OF\_CLUSTER** --name "\$name" > \$name; done

例

[root@host01 ~]# for name in \$(cephadm ls | python3 -c "import sys, json; [print(i['name']) for i in json.load(sys.stdin)]"); do cephadm logs --fsid 57bddb48-ee04-11eb-9962-001a4a000672 --name "\$name" > \$name; done

## 13.5. SYSTEMD ステータスの収集

systemd ユニットの状態を出力するには、次のコマンドを実行します。

例

[root@host01 ~]\$ systemctl status ceph-a538d494-fb2a-48e4-82c8 b91c37bb0684@mon.host01.service

## 13.6. ダウンロードされたすべてのコンテナーイメージのリスト表示

ホストにダウンロードされたすべてのコンテナーイメージをリスト表示するには、次のコマンドを実行 します。

### 例

[ceph: root@host01 /]# podman ps -a --format json | jq '.[].Image' "docker.io/library/rhel9" "registry.redhat.io/rhceph-alpha/rhceph-6 rhel9@sha256:9aaea414e2c263216f3cdcb7a096f57c3adf6125ec9f4b0f5f65fa8c43987155"

## 13.7. コンテナーの手動による実行

Cephadm はコンテナーを実行する小さなラッパーを作成します。コンテナー実行コマンドを実行する には、**/var/lib/ceph/CLUSTER\_FSID/SERVICE\_NAME/unit** を参照してください。

## SSH エラーの分析

次のエラーが表示された場合:

## 例

execnet.gateway\_bootstrap.HostNotFound: -F /tmp/cephadm-conf-73z09u6g -i /tmp/cephadmidentity-ky7ahp\_5 root@10.10.1.2

...

raise OrchestratorError(msg) from e

orchestrator. interface.OrchestratorError: Failed to connect to 10.10.1.2 (10.10.1.2). Please make sure that the host is reachable and accepts connections using the cephadm SSH key

次のオプションを試して、問題のトラブルシューティングを行います。

● Cephadm に SSH アイデンティティーキーがあることを確認するには、次のコマンドを実行し ます。

例

[ceph: root@host01 /]# ceph config-key get mgr/cephadm/ssh\_identity\_key > ~/cephadm\_private\_key

INFO:cephadm:Inferring fsid f8edc08a-7f17-11ea-8707-000c2915dd98 INFO:cephadm:Using recent ceph image docker.io/ceph/ceph:v15 obtained 'mgr/cephadm/ssh\_identity\_key'  $[root@mon1 \sim]$ # chmod 0600  $\sim$ /cephadm\_private\_key

上記のコマンドが失敗した場合、Cephadm にはキーがありません。SSH キーを生成するに は、次のコマンドを実行します。

## 例

[ceph: root@host01 /]# chmod 0600 ~/cephadm\_private\_key

#### または、以下を実行します。

例

[ceph: root@host01 /]# cat ~/cephadm\_private\_key | ceph cephadm set-ssk-key -i-

SSH 設定が正しいことを確認するには、次のコマンドを実行します。

#### 例

[ceph: root@host01 /]# ceph cephadm get-ssh-config

ホストへの接続を確認するには、次のコマンドを実行します。

例

[ceph: root@host01 /]# ssh -F config -i ~/cephadm\_private\_key root@host01

## 公開鍵が **authorized\_keys** にあることを確認します。

公開鍵が **authorized\_keys** ファイルにあることを確認するには、次のコマンドを実行します。

## 例

[ceph: root@host01 /]# ceph cephadm get-pub-key [ceph: root@host01 /]# grep "`cat ~/ceph.pub`" /root/.ssh/authorized\_keys

## 13.8. CIDR ネットワークエラー

スーパーネット化とも呼ばれる Classless inter domain routing (CIDR) は、Internet Protocol (IP) アドレ スを割り当てる方法です。Cephadm ログエントリーは、アドレス配布の効率を向上させ、クラス A、 クラス B、およびクラス C のネットワークに基づく以前のシステムを置き換える現在の状態を示しま す。次のエラーのいずれかが表示された場合:

**ERROR: Failed to infer CIDR network for mon ip \*; pass --skip-mon-network to configure it later**

#### または、以下を実行します。

**Must set public\_network config option or specify a CIDR network, ceph addrvec, or plain IP**

次のコマンドを実行する必要があります。

例

[ceph: root@host01 /]# ceph config set host public\_network hostnetwork

## 13.9. 管理ソケットへのアクセス

各 Ceph デーモンは MON をバイパスする管理ソケットを提供します。

管理ソケットにアクセスするには、ホストのデーモンコンテナーにアクセスします。

#### 例

[ceph: root@host01 /]# cephadm enter --name cephfs.hostname.ppdhsz [ceph: root@mon1 /]# ceph --admin-daemon /var/run/ceph/ceph-cephfs.hostname.ppdhsz.asok config show

## 13.10. **MGR** デーモンの手動によるデプロイ

Cephadm は Red Hat Ceph Storage クラスターを管理するために **mgr** デーモンを必要とします。Red Hat Ceph Storage クラスターの最後の **mgr** デーモンが削除された場合は、Red Hat Ceph Storage クラ スターのランダムホストに **mgr** デーモンを手動でデプロイできます。

#### 前提条件

- 稼働中の Red Hat Ceph Storage クラスターがある。
- すべてのノードへの root レベルのアクセス。
- ホストがクラスターに追加されている。

#### 手順

1. Cephadm シェルにログインします。

#### 例

[root@host01 ~]# cephadm shell

2. 次のコマンドを使用して、Cephadm が新しい MGR デーモンを削除しないように、Cephadm スケジューラーを無効にします。

#### 例

[ceph: root@host01 /]# ceph config-key set mgr/cephadm/pause true

3. 新しい MGR デーモンの **auth** エントリーを取得または作成します。

### 例

[ceph: root@host01 /]# ceph auth get-or-create mgr.host01.smfvfd1 mon "profile mgr" osd "allow \*" mds "allow \*" [mgr.host01.smfvfd1]

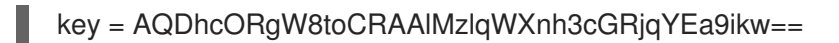

4. **ceph.conf** ファイルを開きます。

#### 例

[ceph: root@host01 /]# ceph config generate-minimal-conf # minimal ceph.conf for 8c9b0072-67ca-11eb-af06-001a4a0002a0 [global] fsid = 8c9b0072-67ca-11eb-af06-001a4a0002a0 mon\_host = [v2:10.10.200.10:3300/0,v1:10.10.200.10:6789/0] [v2:10.10.10.100:3300/0,v1:10.10.200.100:6789/0]

5. コンテナーイメージを取得します。

### 例

[ceph: root@host01 /]# ceph config get "mgr.host01.smfvfd1" container\_image

6. **config-json.json** ファイルを作成し、以下を追加します。

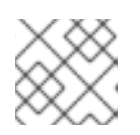

## 注記

**ceph config generate-minimal-conf** コマンドの出力の値を使用します。

## 例

{ { "config": "# minimal ceph.conf for 8c9b0072-67ca-11eb-af06-001a4a0002a0\n[global]\n\tfsid = 8c9b0072-67ca-11eb-af06-001a4a0002a0\n\tmon\_host = [v2:10.10.200.10:3300/0,v1:10.10.200.10:6789/0] [v2:10.10.10.100:3300/0,v1:10.10.200.100:6789/0]\n", "keyring": "[mgr.Ceph5-2.smfvfd1]\n\tkey = AQDhcORgW8toCRAAlMzlqWXnh3cGRjqYEa9ikw==\n" } }

7. Cephadm シェルを終了します。

## 例

[ceph: root@host01 /]# exit

8. MGR デーモンをデプロイします。

例

[root@host01 ~]# cephadm --image registry.redhat.io/rhceph-alpha/rhceph-6-rhel9:latest deploy --fsid 8c9b0072-67ca-11eb-af06-001a4a0002a0 --name mgr.host01.smfvfd1 --configjson config-json.json

## 検証

Cephadm シェルで、次のコマンドを実行します。

## 例

I

[ceph: root@host01 /]# ceph -s

新しい **mgr** デーモンが追加されたことがわかります。

## 第14章 CEPHADM の操作

ストレージ管理者は、Red Hat Ceph Storage クラスターで Cephadm 操作を実行できます。

## 14.1. CEPHADM ログメッセージの監視

Cephadm は cephadm クラスターのログチャネルにログを記録するので、リアルタイムで進捗を監視で きます。

● 進行状況をリアルタイムで監視するには、次のコマンドを実行します。

## 例

[ceph: root@host01 /]# ceph -W cephadm

#### 例

2022-06-10T17:51:36.335728+0000 mgr.Ceph5-1.nqikfh [INF] refreshing Ceph5-adm facts 2022-06-10T17:51:37.170982+0000 mgr.Ceph5-1.nqikfh [INF] deploying 1 monitor(s) instead of 2 so monitors may achieve consensus

2022-06-10T17:51:37.173487+0000 mgr.Ceph5-1.nqikfh [ERR] It is NOT safe to stop ['mon.Ceph5-adm']: not enough monitors would be available (Ceph5-2) after stopping mons [Ceph5-adm]

2022-06-10T17:51:37.174415+0000 mgr.Ceph5-1.nqikfh [INF] Checking pool "nfs-ganesha" exists for service nfs.foo

2022-06-10T17:51:37.176389+0000 mgr.Ceph5-1.nqikfh [ERR] Failed to apply nfs.foo spec NFSServiceSpec({'placement': PlacementSpec(count=1), 'service\_type': 'nfs', 'service\_id': 'foo', 'unmanaged': False, 'preview\_only': False, 'pool': 'nfs-ganesha', 'namespace': 'nfs-ns'}): Cannot find pool "nfs-ganesha" for service nfs.foo

Traceback (most recent call last):

File "/usr/share/ceph/mgr/cephadm/serve.py", line 408, in \_apply\_all\_services if self. apply service(spec):

File "/usr/share/ceph/mgr/cephadm/serve.py", line 509, in \_apply\_service config\_func(spec)

File "/usr/share/ceph/mgr/cephadm/services/nfs.py", line 23, in config self.mgr.\_check\_pool\_exists(spec.pool, spec.service\_name())

File "/usr/share/ceph/mgr/cephadm/module.py", line 1840, in check pool exists raise OrchestratorError(f'Cannot find pool "{pool}" for '

orchestrator.\_interface.OrchestratorError: Cannot find pool "nfs-ganesha" for service nfs.foo 2022-06-10T17:51:37.179658+0000 mgr.Ceph5-1.nqikfh [INF] Found osd claims -> {} 2022-06-10T17:51:37.180116+0000 mgr.Ceph5-1.nqikfh [INF] Found osd claims for drivegroup all-available-devices -> {}

2022-06-10T17:51:37.182138+0000 mgr.Ceph5-1.nqikfh [INF] Applying all-available-devices on host Ceph5-adm...

2022-06-10T17:51:37.182987+0000 mgr.Ceph5-1.nqikfh [INF] Applying all-available-devices on host Ceph5-1...

2022-06-10T17:51:37.183395+0000 mgr.Ceph5-1.nqikfh [INF] Applying all-available-devices on host Ceph5-2...

2022-06-10T17:51:43.373570+0000 mgr.Ceph5-1.nqikfh [INF] Reconfiguring nodeexporter.Ceph5-1 (unknown last config time)...

2022-06-10T17:51:43.373840+0000 mgr.Ceph5-1.nqikfh [INF] Reconfiguring daemon nodeexporter.Ceph5-1 on Ceph5-1

● デフォルトでは、ログには情報レベル以上のイベントが表示されます。デバッグレベルのメッ セージを表示するには、次のコマンドを実行します。

```
例
```
[ceph: root@host01 / # ceph config set mgr mgr/cephadm/log\_to\_cluster\_level debug [ceph: root@host01 /]# ceph -W cephadm --watch-debug [ceph: root@host01 /]# ceph -W cephadm --verbose

デバッグレベルをデフォルトの **info** に戻します。

#### 例

[ceph: root@host01 /]# ceph config set mgr mgr/cephadm/log\_to\_cluster\_level info

最近のイベントを表示するには、次のコマンドを実行します。

#### 例

[ceph: root@host01 /]# ceph log last cephadm

これらのイベントは、モニターホスト上の **ceph.cephadm.log** ファイルおよびモニターデーモンの **stderr** にも記録されます。

## 14.2. CEPH デーモンログ

**stderr** またはファイルを介して Ceph デーモンログを表示できます。

#### **stdout** へのロギング

従来、Ceph デーモンは **/var/log/ceph** にログを記録していました。デフォルトでは、Cephadm デーモ ンは **stderr** にログを記録し、ログはコンテナーランタイム環境によってキャプチャーされます。ほと んどのシステムでは、デフォルトでは、これらのログは **journald** に送信され、**journalctl** コマンドを使 用してアクセスできます。

たとえば、ID 5c5a50ae-272a-455d-99e9-32c6a013e694 のストレージクラスターの host01 上のデーモンのログを表示するには、次のようにします。

例

[ceph: root@host01 /]# journalctl -u ceph-5c5a50ae-272a-455d-99e9- 32c6a013e694@host01

これは、ロギングレベルが低い場合に、通常の Cephadm 操作で適切に機能します。

**stderr** へのロギングを無効にするには、次の値を設定します。

例

[ceph: root@host01 /]# ceph config set global log\_to\_stderr false [ceph: root@host01 /]# ceph config set global mon\_cluster\_log\_to\_stderr false

#### ファイルへのロギング

また、**stderr** ではなくファイルにログを記録するように Ceph デーモンを設定することもできます。 ファイルにロギングする場合、Ceph ログは **/var/log/ceph/CLUSTER\_FSID** にあります。

ファイルへのロギングを有効にするには、次の値を設定します。

#### 例

[ceph: root@host01 /]# ceph config set global log\_to\_file true [ceph: root@host01 /]# ceph config set global mon\_cluster\_log\_to\_file true

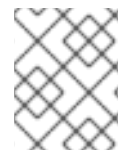

## 注記

Red Hat では、二重ログを回避するために **stderr** へのロギングを無効にすることを推奨 します。

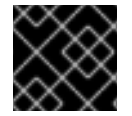

#### 重要

現在、デフォルト以外のパスへのログローテーションはサポートされていません。

デフォルトでは、Cephadm は各ホストでログローテーションを設定し、これらのファイルをローテー ションします。**/etc/logrotate.d/ceph.CLUSTER\_FSID** を変更することで、ロギングの保持スケジュー ルを設定できます。

## 14.3. データの場所

Cephadm デーモンのデータとログは、古いバージョンの Ceph とは少し異なる場所にあります。

- /**var/log/ceph/CLUSTER FSID** には、すべてのストレージクラスターログが含まれます。デ フォルトでは、Cephadm は **stderr** とコンテナーランタイムを介してログを記録するため、こ れらのログは通常存在しません。
- /var/lib/ceph/CLUSTER FSID には、ログ以外のすべてのクラスターデーモンのデータが含ま れます。
- var/lib/ceph/CLUSTER FSID/DAEMON NAME には、特定のデーモンのすべてのデータが含 まれています。
- /**var/lib/ceph/CLUSTER FSID/crash** には、ストレージクラスターのクラッシュレポートが含 まれます。
- /var/lib/ceph/CLUSTER FSID/removed には、ステートフルデーモンの古いデーモンのデータ ディレクトリーが含まれています (Cephadm によって削除されたモニターや Prometheus な ど)。

### ディスク使用量

いくつかの Ceph デーモンは、**/var/lib/ceph** に大量のデータを格納することがあります (特にモニター と Prometheus デーモン)。したがって、Red Hat は、ルートファイルシステムがいっぱいにならない ように、このディレクトリーを独自のディスク、パーティション、または論理ボリュームに移動するこ とを推奨します。

14.4. CEPHADM カスタム設定ファイル

Cephadm では、デーモン用のさまざまな設定ファイルを指定できます。設定ファイルの内容と、それ をマウントするデーモンのコンテナー内の場所の両方を指定する必要があります。

YAML 仕様は、指定されたカスタム設定ファイルを使用して適用されます。Cephadm は、設定ファイ ルが指定されているデーモンを再デプロイします。次に、これらのファイルは、デーモンのコンテナー 内の指定された場所にマウントされます。

カスタム設定ファイルを使用して YAML 仕様を適用できます。

例

service\_type: grafana service\_name: grafana custom\_configs: - mount\_path: /etc/example.conf content: |  $setting1 = value1$  $setting2 = value2$ 

- mount\_path: /usr/share/grafana/example.cert content: |

-----BEGIN PRIVATE KEY-----

V2VyIGRhcyBsaWVzdCBpc3QgZG9vZi4gTG9yZW0gaXBzdW0gZG9sb3Igc2l0IGFtZXQsIGNv bnNldGV0dXIgc2FkaXBzY2luZyBlbGl0ciwgc2VkIGRpYW0gbm9udW15IGVpcm1vZCB0ZW1w b3IgaW52aWR1bnQgdXQgbGFib3JlIGV0IGRvbG9yZSBtYWduYSBhbGlxdXlhbSBlcmF0LCBz ZWQgZGlhbSB2b2x1cHR1YS4gQXQgdmVybyBlb3MgZXQgYWNjdXNhbSBldCBqdXN0byBkd  $W8=$ 

-----END PRIVATE KEY-----

-----BEGIN CERTIFICATE-----

V2VyIGRhcyBsaWVzdCBpc3QgZG9vZi4gTG9yZW0gaXBzdW0gZG9sb3Igc2l0IGFtZXQsIGNv bnNldGV0dXIgc2FkaXBzY2luZyBlbGl0ciwgc2VkIGRpYW0gbm9udW15IGVpcm1vZCB0ZW1w b3IgaW52aWR1bnQgdXQgbGFib3JlIGV0IGRvbG9yZSBtYWduYSBhbGlxdXlhbSBlcmF0LCBz ZWQgZGlhbSB2b2x1cHR1YS4gQXQgdmVybyBlb3MgZXQgYWNjdXNhbSBldCBqdXN0byBkd  $W8=$ 

-----END CERTIFICATE-----

デーモンのコンテナー内に新しい設定ファイルをマウントできます。

### 構文

ceph orch redeploy **SERVICE\_NAME**

#### 例

[ceph: root@host01 /]# ceph orch redeploy grafana

## 第15章 CEPHADM ヘルスチェック

ストレージ管理者は、Cephadm モジュールによって提供される追加のヘルスチェックを使用して Red Hat Ceph Storage クラスターを監視できます。これは、ストレージクラスターによって提供されるデ フォルトのヘルスチェックの補足です。

## 15.1. CEPHADM 操作のヘルスチェック

ヘルスチェックは、Cephadm モジュールがアクティブなときに実行されます。次のヘルス警告を受け 取る場合があります。

#### **CEPHADM\_PAUSED**

Cephadm のバックグラウンド作業は、**ceph orch pause** コマンドで一時停止します。Cephadm は、 ホストとデーモンの状態を確認するなどのパッシブ監視アクティビティーを実行し続けますが、デーモ ンのデプロイや削除などの変更は行いません。**ceph orch resume** コマンドを使用して、Cephadm の 作業を再開できます。

#### **CEPHADM\_STRAY\_HOST**

1 つ以上のホストが Ceph デーモンを実行していますが、Cephadm モジュールによって管理されるホス トとして登録されていません。これは、これらのサービスが現在 Cephadm によって管理されていない ことを意味します。たとえば、**ceph orch ps** コマンドに含まれる再起動とアップグレードなどで す。**ceph orch host add HOST\_NAME** コマンドを使用してホストを管理できますが、リモートホスト への SSH アクセスが設定されていることを確認してください。または、手動でホストに接続し、その ホスト上のサービスが削除または Cephadm によって管理されているホストに移行されるようにするこ ともできます。この警告は、設定 **ceph config set mgr mgr/cephadm/warn\_on\_stray\_hosts false** で 無効にすることもできます。

#### **CEPHADM\_STRAY\_DAEMON**

1 つ以上の Ceph デーモンが動作中ですが、Cephadm モジュールによって管理されていません。これ は、別のツールを使用してデプロイされたか、手動で開始されたためです。これらのサービスは、現在 Cephadm によって管理されていません。たとえば、**ceph orch ps** コマンドに含まれる再起動とアップ グレードなどです。

デーモンがモニターまたは OSD デーモンであるステートフルなデーモンである場合、これらのデーモ ンは Cephadm によって採用される必要があります。ステートレスデーモンの場合は、**ceph orch apply** コマンドで新しいデーモンをプロビジョニングし、アンマネージデーモンを停止できます。

このヘルス警告は、設定 **ceph config set mgr mgr/cephadm/warn\_on\_stray\_daemons false** で無効 にすることができます。

#### **CEPHADM\_HOST\_CHECK\_FAILED**

1 つ以上のホストが基本的な Cephadm ホストチェックに失敗しています。name: value を検証します

- ホストは到達可能で、Cephadm を実行することができます。
- ホストは、Podman であるコンテナーランタイムの機能、時間同期の機能など、基本的な前提 条件を満たしています。このテストが失敗した場合、Cephadm はそのホスト上のサービスを管 理できません。

このチェックは、**ceph cephadm check-host HOST\_NAME** コマンドで手動で実行できます。壊れた ホストを管理から削除するには、**ceph orch host rm HOST\_NAME** コマンドを使用します。このヘル ス警告は、設定 **ceph config set mgr mgr/cephadm/warn\_on\_failed\_host\_check false** で無効にする ことができます。
## 15.2. CEPHADM 設定のヘルスチェック

Cephadm は、OS、ディスク、および NIC の状態を把握するために、ストレージクラスター内の各ホス トを定期的にスキャンします。これらの事実は、ストレージクラスター内のホスト全体の整合性につい て分析され、設定の異常を特定します。設定のチェックはオプション機能です。

● この機能は、次のコマンドで有効にできます。

例

[ceph: root@host01 /]# ceph config set mgr mgr/cephadm/config\_checks\_enabled true

設定チェックは、各ホストスキャンの後にトリガーされます。このスキャンは1分間です。

**ceph -W cephadm** コマンドは、現在の状態のログエントリーと設定チェックの結果を次のよ うに表示します。 無効な状態

例

ALL cephadm checks are disabled, use 'ceph config set mgr mgr/cephadm/config\_checks\_enabled true' to enable

有効な状態

例

CEPHADM 8/8 checks enabled and executed (0 bypassed, 0 disabled). No issues detected

設定チェック自体は、いくつかの **cephadm** サブコマンドによって管理されます。

設定のチェックが有効になっているかどうかを確認するには、次のコマンドを実行します。

例

[ceph: root@host01 /]# ceph cephadm config-check status

このコマンドは、設定チェッカーのステータスを Enabled または Disabled のいずれかとして 返します。

すべての設定チェックとその現在の状態をリスト表示するには、次のコマンドを実行します。

例

[ceph: root@host01 /]# ceph cephadm config-check ls NAME HEALTHCHECK STATUS DESCRIPTION kernel\_security CEPHADM\_CHECK\_KERNEL\_LSM enabled checks SELINUX/Apparmor profiles are consistent across cluster hosts os subscription CEPHADM CHECK SUBSCRIPTION enabled checks subscription states are consistent for all cluster hosts public\_network CEPHADM\_CHECK\_PUBLIC\_MEMBERSHIP\_enabled\_check that all hosts have a NIC on the Ceph public netork osd\_mtu\_size CEPHADM\_CHECK\_MTU enabled check that OSD hosts share a common MTU setting

osd\_linkspeed CEPHADM\_CHECK\_LINKSPEED enabled check that OSD hosts share a common linkspeed network\_missing CEPHADM\_CHECK\_NETWORK\_MISSING enabled checks that the cluster/public networks defined exist on the Ceph hosts ceph\_release CEPHADM\_CHECK\_CEPH\_RELEASE enabled check for Ceph version consistency - ceph daemons should be on the same release (unless upgrade is active) kernel\_version CEPHADM\_CHECK\_KERNEL\_VERSION enabled checks that the MAJ.MIN of the kernel on Ceph hosts is consistent

各設定チェックは、次のように記述されます。

### **CEPHADM\_CHECK\_KERNEL\_LSM**

ストレージクラスター内の各ホストは、同じ Linux セキュリティーモジュール (LSM) の状態で動作する と予想されます。たとえば、大半のホストが **enforcing** モードの SELINUX で実行されている場合、こ のモードで実行されていないホストには異常フラグが付けられ、警告状態のヘルスチェックが発生しま す。

### **CEPHADM\_CHECK\_SUBSCRIPTION**

このチェックは、ベンダーサブスクリプションのステータスに関連します。このチェックは、Red Hat Enterprise Linux を使用するホストに対してのみ実行されますが、パッチと更新が利用可能になるよう に、すべてのホストがアクティブなサブスクリプションの対象になっていることを確認するのに役立ち ます。

### **CEPHADM\_CHECK\_PUBLIC\_MEMBERSHIP**

クラスターのすべてのメンバーは、少なくとも 1 つのパブリックネットワークサブネットに NIC を設定 している必要があります。パブリックネットワーク上にないホストは、パフォーマンスに影響する可能 性のあるルーティングに依存します。

### **CEPHADM\_CHECK\_MTU**

OSD 上の NIC の最大伝送ユニット (MTU) は、一貫したパフォーマンスの重要な要素となります。この チェックでは、OSD サービスを実行しているホストを調べて、MTU がクラスター内で一貫して設定さ れていることを確認します。これは、大多数のホストが使用している MTU 設定を確立することによっ て決定し、異常があれば Ceph ヘルスチェックを行います。

### **CEPHADM\_CHECK\_LINKSPEED**

MTU チェックと同様に、リンクスピードの整合性も、一貫したクラスターパフォーマンスの要因にな ります。このチェックは、OSD ホストの大部分で共有されるリンク速度を決定し、より低いリンク速 度で設定されているホストのヘルスチェックを行います。

### **CEPHADM\_CHECK\_NETWORK\_MISSING**

**public\_network** および **cluster\_network** 設定は、IPv4 および IPv6 のサブネット定義をサポートしま す。これらの設定がストレージクラスター内のどのホストにも見つからない場合は、ヘルスチェックが 発生します。

## **CEPHADM\_CHECK\_CEPH\_RELEASE**

通常の操作では、Ceph クラスターは同じ Ceph リリースでデーモンを実行する必要があります (例: す べて Red Hat Ceph Storage クラスター 5 リリース)。このチェックは、各デーモンのアクティブなリ リースを調べ、異常をヘルスチェックとして報告します。クラスター内でアップグレードプロセスがア クティブな場合、このチェックは省略されます。

### **CEPHADM\_CHECK\_KERNEL\_VERSION**

OS カーネルのバージョンの整合性が、全ホストでチェックされます。これまでと同様に、大多数のホ ストを異常特定のベースとして使用されます。

# 第16章 **CEPHADM-ANSIBLE** モジュールを使用した RED HAT CEPH STORAGE クラスターの管理

ストレージ管理者として、Ansible Playbook で **cephadm-ansible** モジュールを使用して、Red Hat Ceph Storage クラスターを管理することができます。**cephadm-ansible** パッケージは、クラスターを 管理するための独自の Ansible Playbook を作成できるように、**cephadm** 呼び出しをラップするいくつ かのモジュールを提供します。

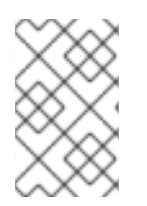

## 注記

現時点では、**cephadm-ansible** モジュールは最も重要なタスクのみをサポートしていま す。**cephadm-ansible** モジュールでカバーされていない操作は、Playbook で **command** または **shell** Ansible モジュールを使用して完了する必要があります。

## 16.1. **CEPHADM-ANSIBLE** モジュール

**cephadm-ansible** モジュールは、**cephadm** および **ceph orch** コマンドのラッパーを提供すること で、Ansible Playbook の作成を簡素化するモジュールのコレクションです。モジュールを使用して独自 の Ansible Playbook を作成し、1 つ以上のモジュールを使用してクラスターを管理できます。

**cephadm-ansible** パッケージには、次のモジュールが含まれています。

- **cephadm\_bootstrap**
- **ceph\_orch\_host**
- **ceph\_config**
- ceph orch apply
- **ceph\_orch\_daemon**
- **cephadm\_registry\_login**

## 16.2. **CEPHADM-ANSIBLE** モジュールのオプション

次の表に、**cephadm-ansible** モジュールで使用可能なオプションを示します。Ansible Playbook でモ ジュールを使用する場合は、必須としてリストされているオプションを設定する必要があります。デ フォルト値 **true** でリストされているオプションは、モジュールの使用時にオプションが自動的に設定 され、Playbook で指定する必要がないことを示します。たとえば、**cephadm\_bootstrap** モジュールの 場合、**dashboard: false** を設定しない限り、Ceph Dashboard がインストールされます。

## 表16.1 **cephadm\_bootstrap** モジュールで利用可能なオプション

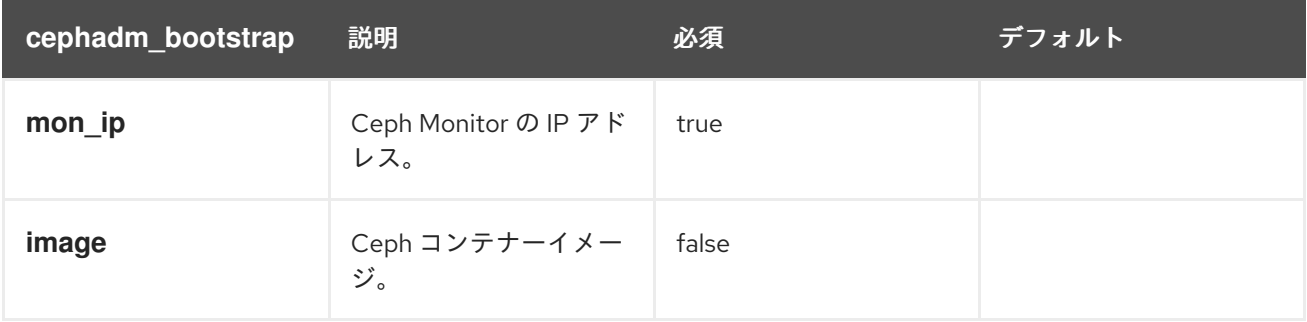

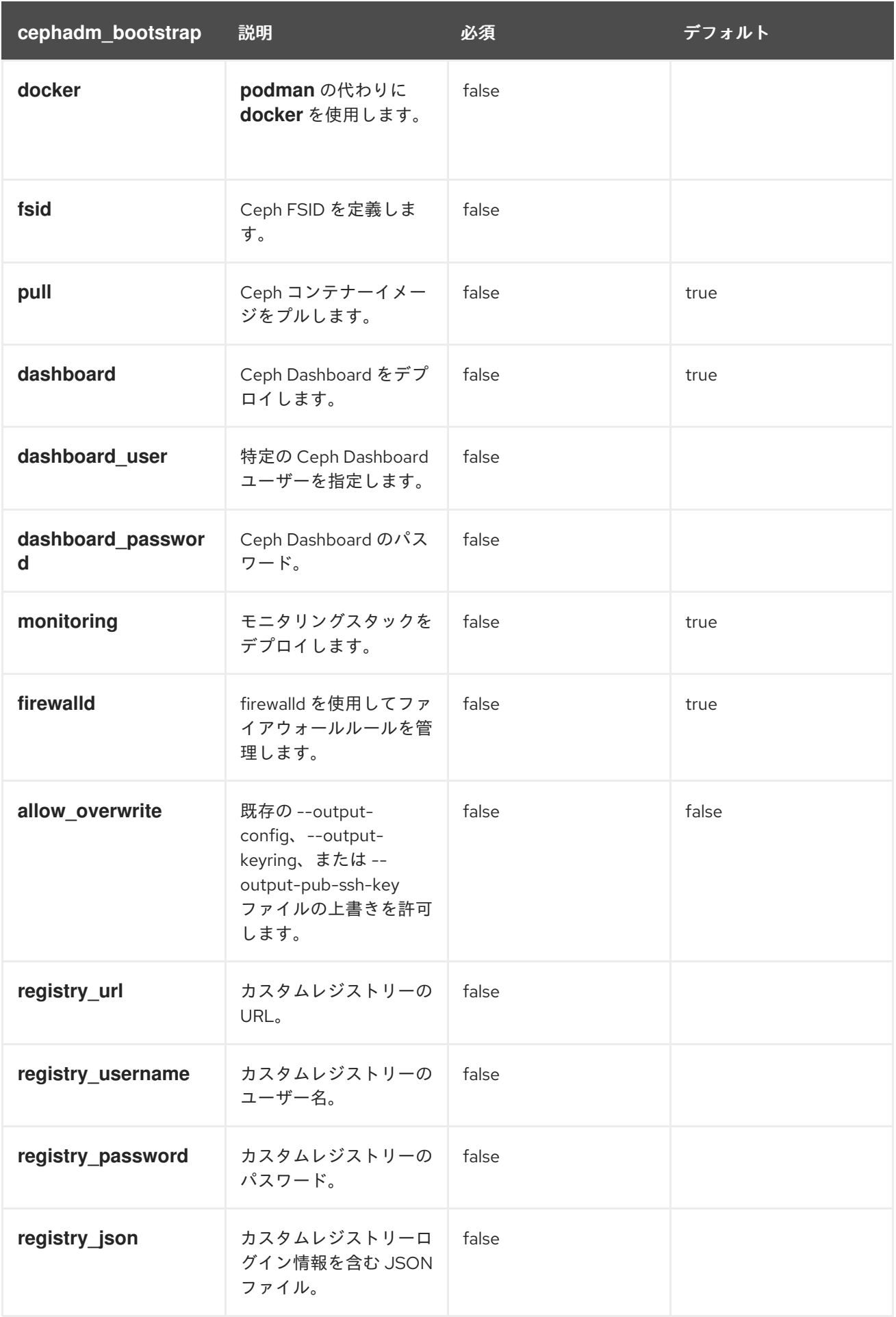

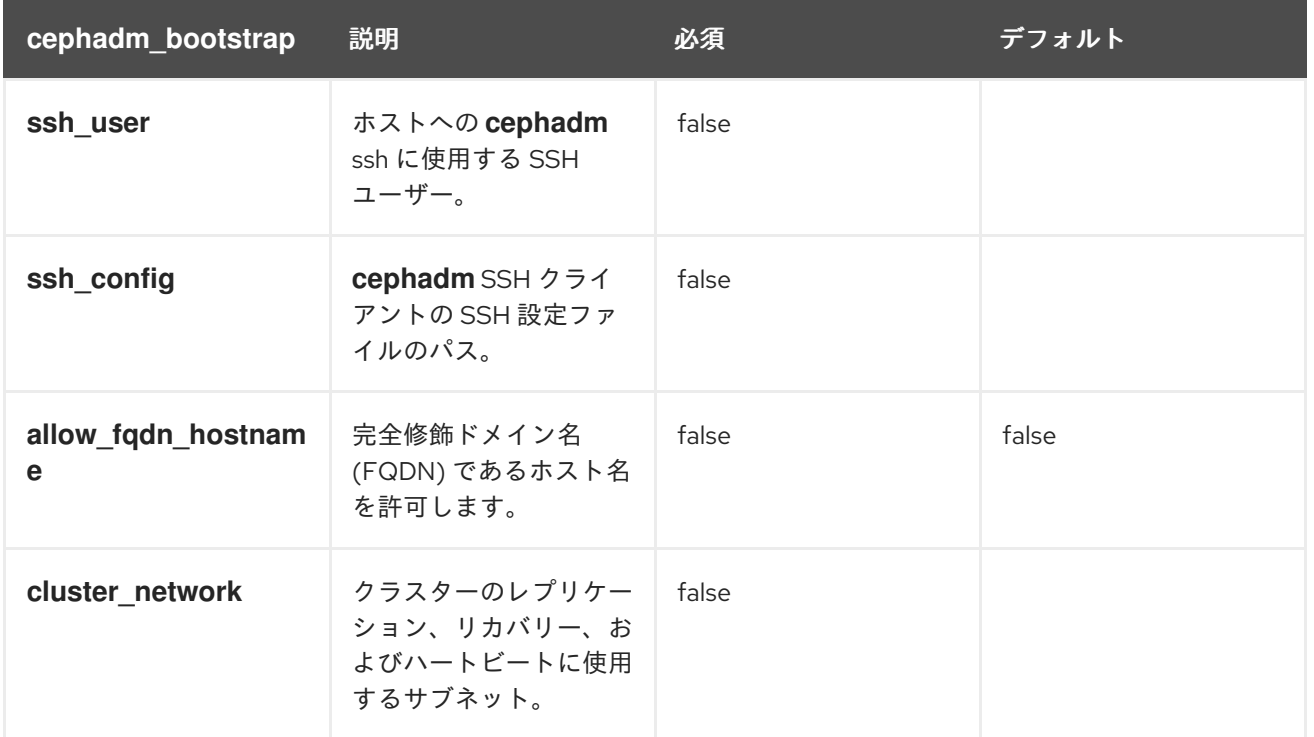

## 表16.2 **ceph\_orch\_host** モジュールで使用可能なオプション

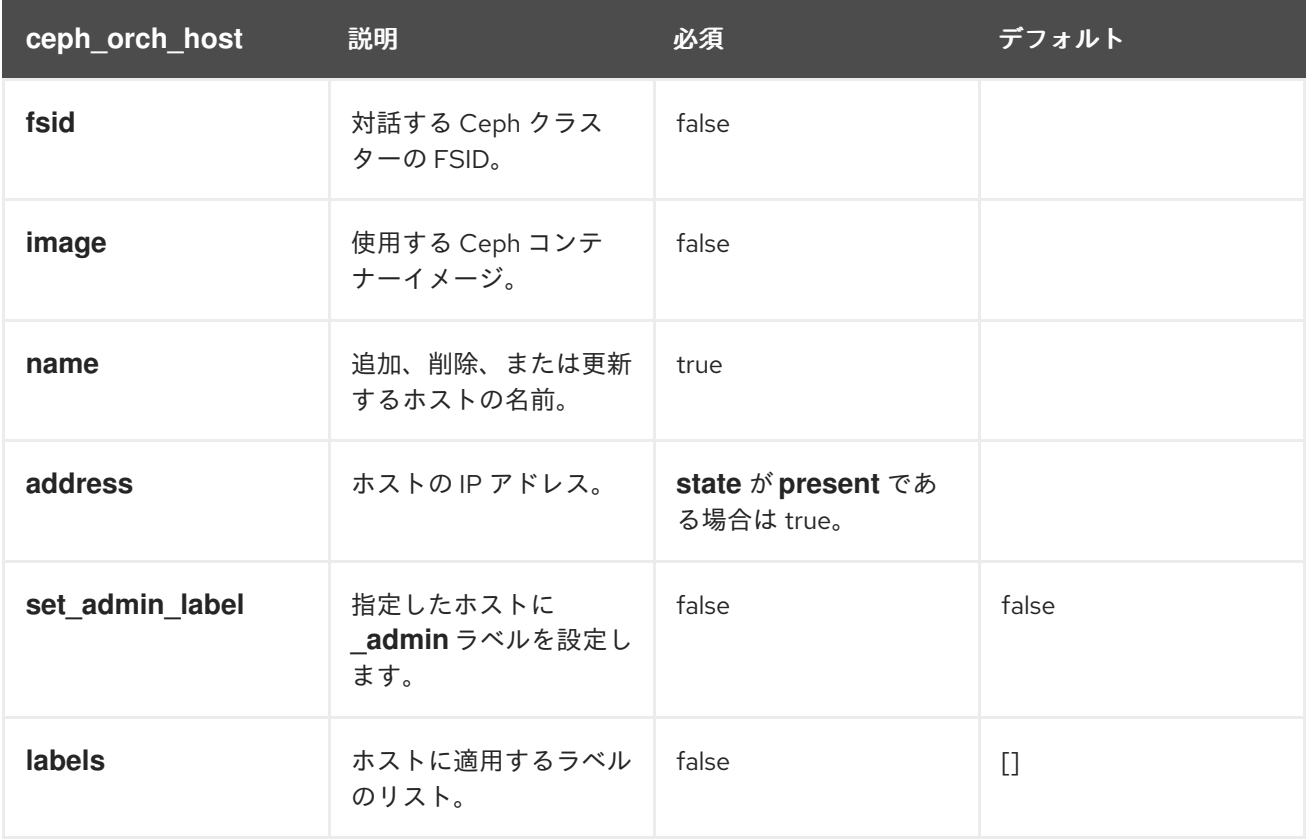

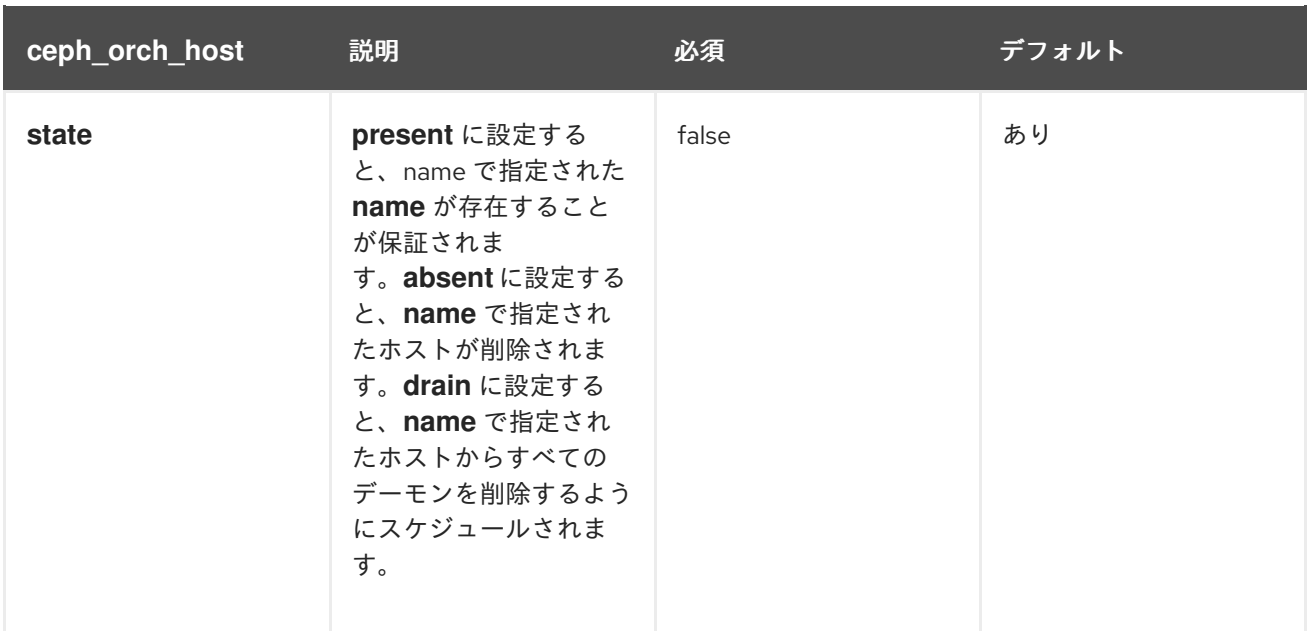

## 表16.3 **ceph\_config** モジュールで利用可能なオプション

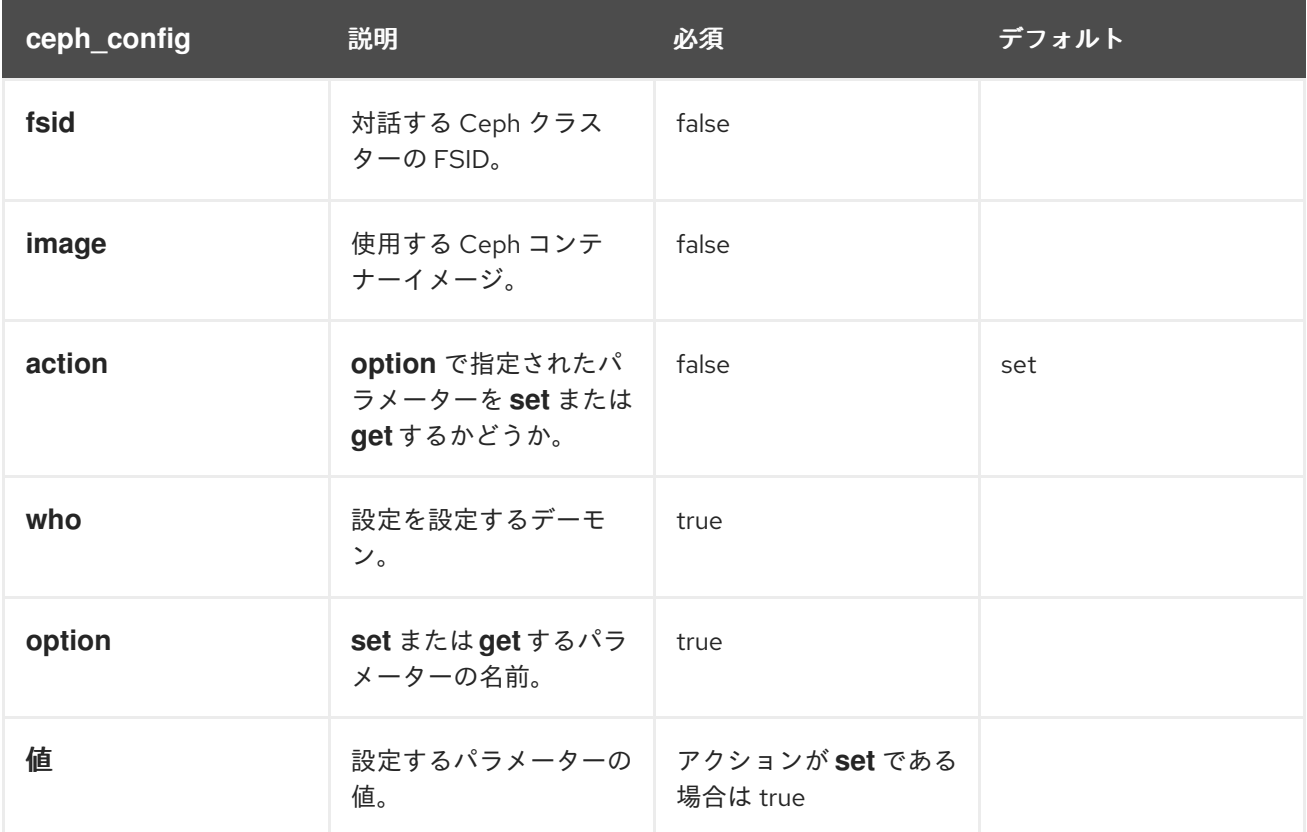

## 表16.4 **ceph\_orch\_apply**モジュールで使用可能なオプション

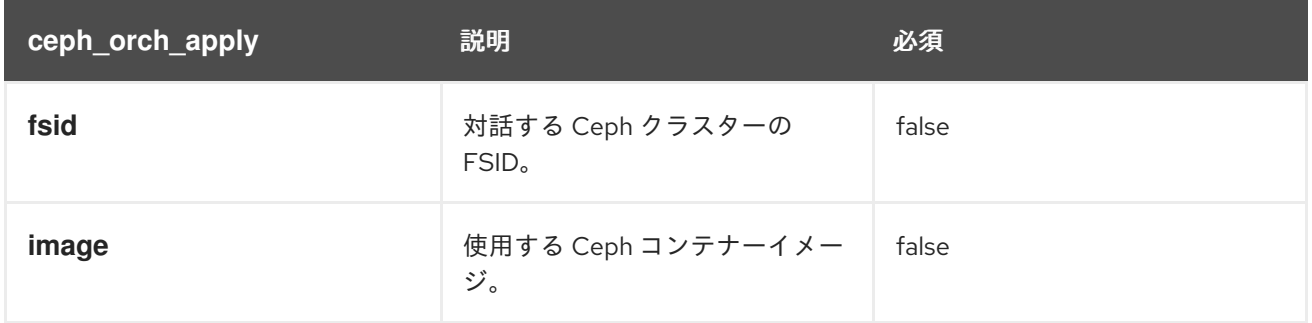

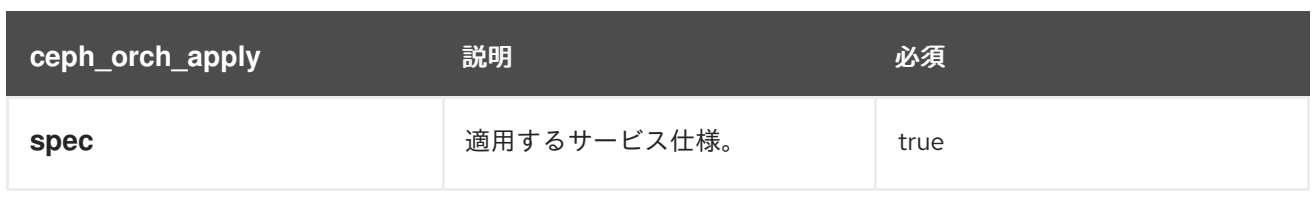

## 表16.5 **ceph\_orch\_daemon** モジュールで使用可能なオプション

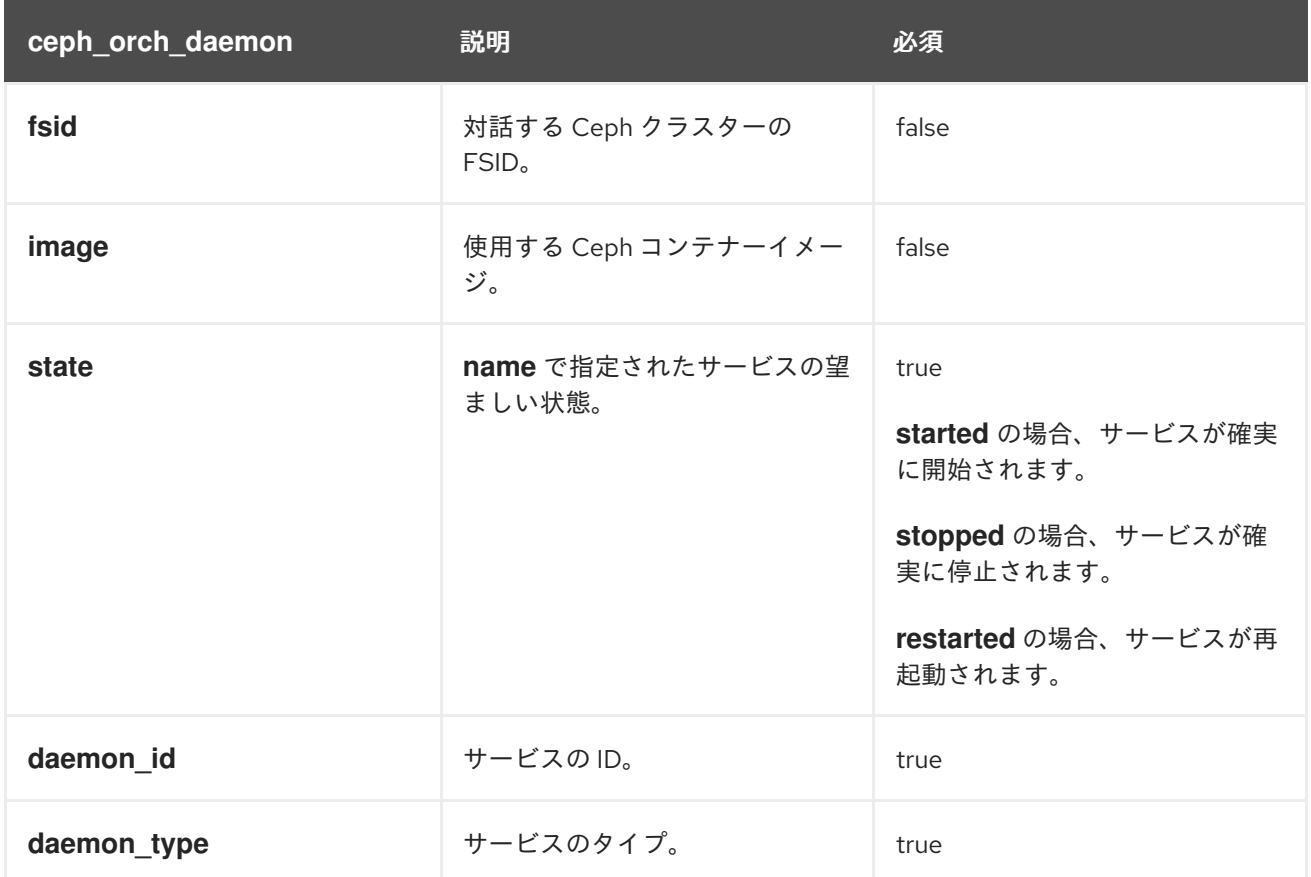

## 表16.6**cephadm\_registry\_login** モジュールで利用可能なオプション

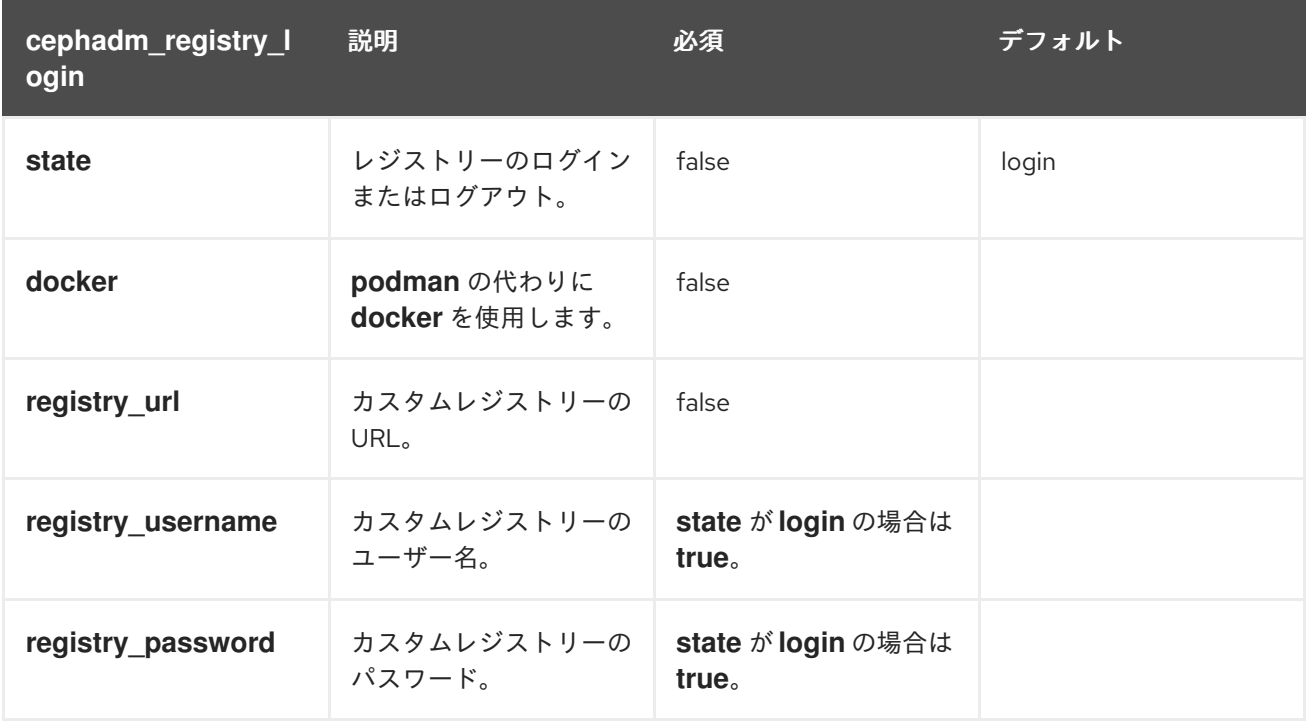

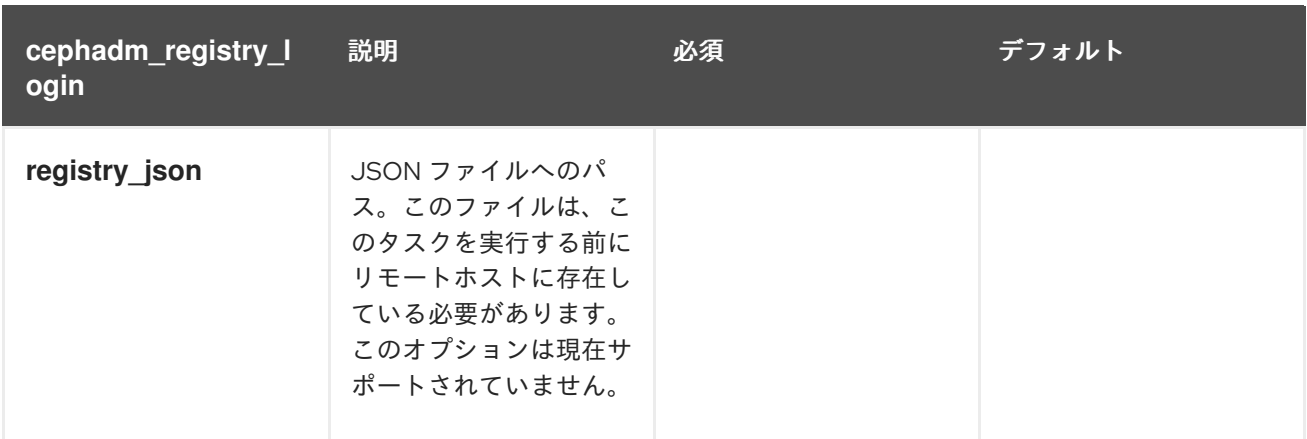

## 16.3. **CEPHADM\_BOOTSTRAP** および **CEPHADM\_REGISTRY\_LOGIN** モジュールを使用 したストレージクラスターのブートストラップ

ストレージ管理者は、Ansible Playbook で **cephadm\_bootstrap** および **cephadm\_registry\_login** モ ジュールを使用して、Ansible を使用してストレージクラスターをブートストラップできます。

## 前提条件

- 最初の Ceph Monitor コンテナーの IP アドレス。これはストレージクラスターの最初のノード の IP アドレスでもあります。
- **registry.redhat.io** へのログインアクセス。
- 少なくとも 10 GB の空き容量がある **/var/lib/containers/**。
- **Ansible-core** が AppStream にバンドルされている Red Hat Enterprise Linux 9.0 以降。
- Ansible 管理ノードへの cephadm-ansible パッケージのインストール。
- パスワードなしの SSH がストレージクラスター内のすべてのホストに設定されます。
- ホストは CDN に登録されます。

## 手順

- 1. Ansible 管理ノードにログインします。
- 2. Ansible 管理ノードの **/usr/share/cephadm-ansible** ディレクトリーに移動します。

## 例

[ceph-admin@admin ~]\$ cd /usr/share/cephadm-ansible

3. **hosts** ファイルを作成し、ホスト、ラベルを追加し、ストレージクラスター内の最初のホスト の IP アドレスを監視します。

## 構文

sudo vi **INVENTORY\_FILE**

**HOST1** labels="['**LABEL1**', '**LABEL2**']"

```
HOST2 labels="['LABEL1', 'LABEL2']"
HOST3 labels="['LABEL1']"
```
[admin] **ADMIN\_HOST** monitor\_address=**MONITOR\_IP\_ADDRESS** labels="['**ADMIN\_LABEL**', '**LABEL1**', '**LABEL2**']"

## 例

[ceph-admin@admin cephadm-ansible]\$ sudo vi hosts

```
host02 labels="['mon', 'mgr']"
host03 labels="['mon', 'mgr']"
host04 labels="['osd']"
host05 labels="['osd']"
host06 labels="['osd']"
```
[admin] host01 monitor\_address=10.10.128.68 labels="['\_admin', 'mon', 'mgr']"

4. プリフライト Playbook を実行します。

## 構文

ansible-playbook -i **INVENTORY\_FILE** cephadm-preflight.yml --extra-vars "ceph\_origin=rhcs"

## 例

[ceph-admin@admin cephadm-ansible]\$ ansible-playbook -i hosts cephadm-preflight.yml - extra-vars "ceph\_origin=rhcs"

5. クラスターをブートストラップする Playbook を作成します。

## 構文

```
sudo vi PLAYBOOK_FILENAME.yml
```

```
---
- name: NAME_OF_PLAY
 hosts: BOOTSTRAP_HOST
 become: USE_ELEVATED_PRIVILEGES
 gather_facts: GATHER_FACTS_ABOUT_REMOTE_HOSTS
 tasks:
  -name: NAME_OF_TASK
  cephadm_registry_login:
   state: STATE
   registry_url: REGISTRY_URL
   registry_username: REGISTRY_USER_NAME
   registry_password: REGISTRY_PASSWORD
  - name: NAME_OF_TASK
   cephadm_bootstrap:
    mon_ip: "{{ monitor_address }}"
```
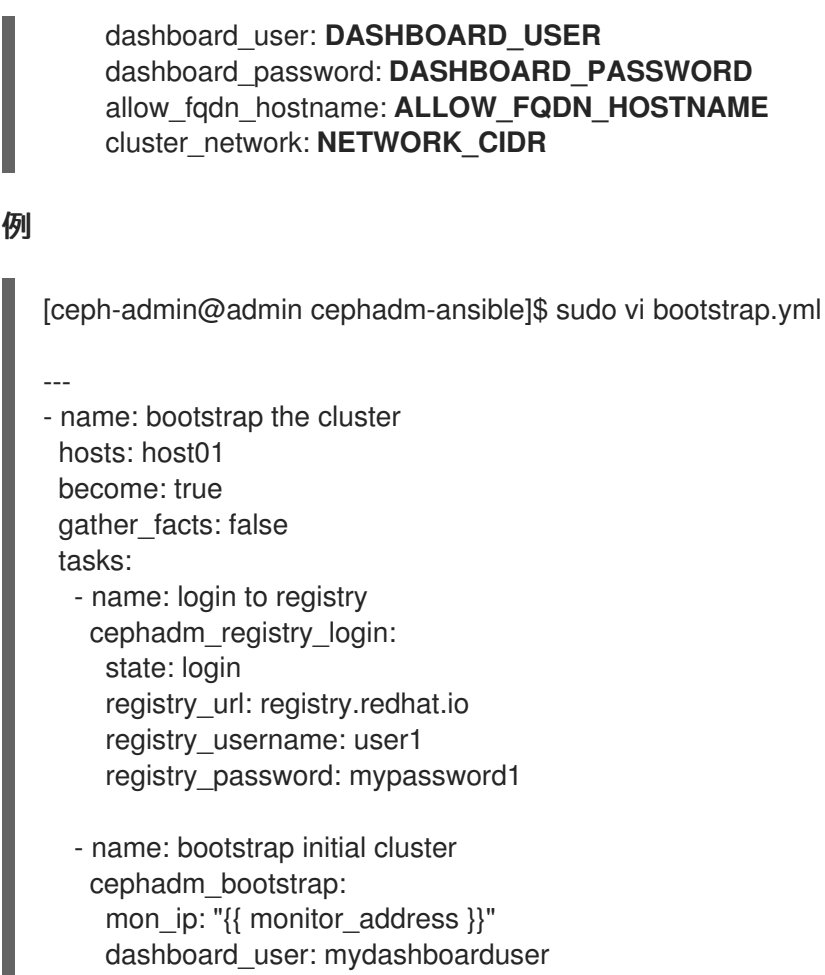

dashboard\_password: mydashboardpassword allow\_fqdn\_hostname: true

cluster\_network: 10.10.128.0/28

6. Playbook を実行します。

## 構文

ansible-playbook -i **INVENTORY\_FILE PLAYBOOK\_FILENAME**.yml -vvv

例

[ceph-admin@admin cephadm-ansible]\$ ansible-playbook -i hosts bootstrap.yml -vvv

## 検証

Playbook を実行した後、Ansible の出力を確認します。

## 16.4. CEPH\_ORCH\_HOST モジュールを使用したホストの追加または削除

ストレージ管理者は、Ansible Playbook の **ceph\_orch\_host** モジュールを使用して、ストレージクラス ター内のホストを追加および削除できます。

## 前提条件

● 稼働中の Red Hat Ceph Storage クラスターがある。

- ノードを CDN に登録して、サブスクリプションを割り当てます。
- ストレージクラスター内のすべてのノードへの sudo アクセスおよびパスワードなしの SSH ア クセスのある Ansible ユーザー。
- Ansible 管理ノードへの cephadm-ansible パッケージのインストール。
- 新しいホストには、ストレージクラスターの公開 SSH キーがあります。ストレージクラスター の公開 SSH キーを新しいホストにコピーする方法の詳細については、Red Hat Ceph Storage インストールガイド の [ホストの追加](https://access.redhat.com/documentation/ja-jp/red_hat_ceph_storage/7/html-single/installation_guide/#adding-hosts_install) を参照してください。

### 手順

- 1. 次の手順を使用して、新しいホストをクラスターに追加します。
	- a. Ansible 管理ノードにログインします。
	- b. Ansible 管理ノードの **/usr/share/cephadm-ansible** ディレクトリーに移動します。

## 例

[ceph-admin@admin ~]\$ cd /usr/share/cephadm-ansible

c. 新しいホストとラベルを Ansible インベントリーファイルに追加します。

#### 構文

sudo vi **INVENTORY\_FILE**

```
NEW_HOST1 labels="['LABEL1', 'LABEL2']"
NEW_HOST2 labels="['LABEL1', 'LABEL2']"
NEW_HOST3 labels="['LABEL1']"
```

```
[admin]
ADMIN_HOST monitor_address=MONITOR_IP_ADDRESS labels="['ADMIN_LABEL',
'LABEL1', 'LABEL2']"
```
#### 例

[ceph-admin@admin cephadm-ansible]\$ sudo vi hosts

```
host02 labels="['mon', 'mgr']"
host03 labels="['mon', 'mgr']"
host04 labels="['osd']"
host05 labels="['osd']"
host06 labels="['osd']"
```
[admin] host01 monitor\_address= 10.10.128.68 labels="['\_admin', 'mon', 'mgr']"

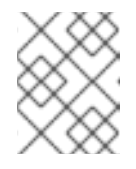

## 注記

新しいホストを Ansible インベントリーファイルに追加し、ホストでプリフ ライト Playbook を実行している場合は、ステップ 3 に進みます。

d. **--limit** オプションを指定して、プリフライト Playbook を実行します。

```
構文
```
ansible-playbook -i **INVENTORY\_FILE** cephadm-preflight.yml --extra-vars "ceph\_origin=rhcs" --limit **NEWHOST**

```
例
```
[ceph-admin@admin cephadm-ansible]\$ ansible-playbook -i hosts cephadm-preflight.yml --extra-vars "ceph\_origin=rhcs" --limit host02

プリフライト Playbook は、新しいホストに **podman**、**lvm2**、**chronyd**、および **cephadm** をインストールします。インストールが完了すると、**cephadm** は **/usr/sbin/** ディレクト リーに配置されます。

e. 新しいホストをクラスターに追加する Playbook を作成します。

## 構文

```
sudo vi PLAYBOOK_FILENAME.yml
---
- name: PLAY_NAME
 hosts: HOSTS_OR_HOST_GROUPS
 become: USE_ELEVATED_PRIVILEGES
 gather_facts: GATHER_FACTS_ABOUT_REMOTE_HOSTS
 tasks:
  - name: NAME_OF_TASK
   ceph_orch_host:
    name: "{{ ansible_facts['hostname'] }}"
    address: "{{ ansible_facts['default_ipv4']['address'] }}"
    labels: "{{ labels }}"
   delegate_to: HOST_TO_DELEGATE_TASK_TO
  - name: NAME_OF_TASK
   when: inventory hostname in groups['admin']
   ansible.builtin.shell:
    cmd: CEPH_COMMAND_TO_RUN
   register: REGISTER_NAME
  - name: NAME_OF_TASK
   when: inventory_hostname in groups['admin']
   debug:
    msg: "{{ REGISTER_NAME.stdout }}"
```
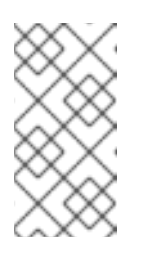

## 注記

デフォルトでは、Ansible は Playbook の **hosts** 行に一致するホストですべ てのタスクを実行します。**ceph orch** コマンドは、管理キーリングと Ceph 設定ファイルを含むホストで実行する必要があります。delegate to キー ワードを使用して、クラスター内の管理ホストを指定します。

例 [ceph-admin@admin cephadm-ansible]\$ sudo vi add-hosts.yml --- - name: add additional hosts to the cluster hosts: all become: true gather\_facts: true tasks: - name: add hosts to the cluster ceph\_orch\_host: name: "{{ ansible facts['hostname'] }}" address: "{{ ansible\_facts['default\_ipv4']['address'] }}" labels: "{{ labels }}" delegate\_to: host01 - name: list hosts in the cluster when: inventory hostname in groups['admin'] ansible.builtin.shell: cmd: ceph orch host ls register: host\_list - name: print current list of hosts when: inventory hostname in groups['admin'] debug: msg: "{{ host\_list.stdout }}"

この例では、Playbook は新しいホストをクラスターに追加し、ホストの現在のリストを表 示します。

f. Playbook を実行して、追加のホストをクラスターに追加します。

## 構文

ansible-playbook -i **INVENTORY\_FILE PLAYBOOK\_FILENAME**.yml

例

[ceph-admin@admin cephadm-ansible]\$ ansible-playbook -i hosts add-hosts.yml

- 2. 次の手順を使用して、クラスターからホストを削除します。
	- a. Ansible 管理ノードにログインします。
	- b. Ansible 管理ノードの **/usr/share/cephadm-ansible** ディレクトリーに移動します。

例

[ceph-admin@admin ~]\$ cd /usr/share/cephadm-ansible

c. クラスターからホストを削除する Playbook を作成します。

構文

#### sudo vi **PLAYBOOK\_FILENAME**.yml

--- - name: **NAME\_OF\_PLAY** hosts: **ADMIN\_HOST** become: **USE\_ELEVATED\_PRIVILEGES** gather\_facts: **GATHER\_FACTS\_ABOUT\_REMOTE\_HOSTS** tasks: - name: **NAME\_OF\_TASK** ceph\_orch\_host: name: **HOST\_TO\_REMOVE** state: **STATE** - name: **NAME\_OF\_TASK** ceph\_orch\_host: name: **HOST\_TO\_REMOVE** state: **STATE** retries: **NUMBER\_OF\_RETRIES** delay: **DELAY** until: **CONTINUE\_UNTIL** register: **REGISTER\_NAME** - name: **NAME\_OF\_TASK**

ansible.builtin.shell: cmd: ceph orch host ls register: **REGISTER\_NAME**

- name: **NAME\_OF\_TASK** debug: msg: "{{ **REGISTER\_NAME**.stdout }}"

### 例

[ceph-admin@admin cephadm-ansible]\$ sudo vi remove-hosts.yml

```
---
```
- name: remove host hosts: host01 become: true gather\_facts: true tasks: - name: drain host07 ceph\_orch\_host: name: host07 state: drain - name: remove host from the cluster

ceph\_orch\_host: name: host07 state: absent retries: 20 delay: 1 until: result is succeeded register: result

- name: list hosts in the cluster ansible.builtin.shell: cmd: ceph orch host ls register: host\_list

- name: print current list of hosts debug: msg: "{{ host\_list.stdout }}"

この例では、playbook タスクは **host07** 上のすべてのデーモンをドレインし、クラスター からホストを削除し、ホストの現在のリストを表示します。

d. Playbook を実行して、クラスターからホストを削除します。

構文

ansible-playbook -i **INVENTORY\_FILE PLAYBOOK\_FILENAME**.yml

例

[ceph-admin@admin cephadm-ansible]\$ ansible-playbook -i hosts remove-hosts.yml

## 検証

クラスター内のホストの現在のリストを表示する Ansible タスクの出力を確認します。

例

```
TASK [print current hosts]
                                                 ******************************************************************************************************
Friday 24 June 2022 14:52:40 -0400 (0:00:03.365)  0:02:31.702 ************
ok: [host01] =>
 msg: |-
  HOST ADDR LABELS STATUS
  host01 10.10.128.68 _admin mon mgr
  host02 10.10.128.69 mon mgr
  host03 10.10.128.70 mon mgr
  host04 10.10.128.71 osd
  host05 10.10.128.72 osd
  host06 10.10.128.73 osd
```
16.5. **CEPH\_CONFIG** モジュールを使用した設定オプションの設定

ストレージ管理者は、**ceph\_config** モジュールを使用して Red Hat Ceph Storage 設定オプションを設 定または取得できます。

## 前提条件

- 稼働中の Red Hat Ceph Storage クラスターがある。
- ストレージクラスター内のすべてのノードへの sudo アクセスおよびパスワードなしの SSH ア クセスのある Ansible ユーザー。
- Ansible 管理ノードへの cephadm-ansible パッケージのインストール。
- Ansible インベントリーファイルには、クラスターと管理ホストが含まれている。

## 手順

- 1. Ansible 管理ノードにログインします。
- 2. Ansible 管理ノードの **/usr/share/cephadm-ansible** ディレクトリーに移動します。

## 例

[ceph-admin@admin ~]\$ cd /usr/share/cephadm-ansible

3. 設定を変更して Playbook を作成します。

## 構文

例

sudo vi **PLAYBOOK\_FILENAME**.yml --- - name: **PLAY\_NAME** hosts: **ADMIN\_HOST** become: **USE\_ELEVATED\_PRIVILEGES** gather facts: **GATHER FACTS ABOUT REMOTE HOSTS** tasks: - name: **NAME\_OF\_TASK** ceph\_config: action: **GET\_OR\_SET** who: **DAEMON\_TO\_SET\_CONFIGURATION\_TO** option: **CEPH\_CONFIGURATION\_OPTION** value: **VALUE\_OF\_PARAMETER\_TO\_SET** - name: **NAME\_OF\_TASK** ceph\_config: action: **GET\_OR\_SET** who: DAEMON TO SET CONFIGURATION TO option: **CEPH\_CONFIGURATION\_OPTION** register: **REGISTER\_NAME** - name: **NAME\_OF\_TASK** debug: msg: "**MESSAGE\_TO\_DISPLAY** {{ **REGISTER\_NAME**.stdout }}" [ceph-admin@admin cephadm-ansible]\$ sudo vi change\_configuration.yml --- - name: set pool delete hosts: host01 become: true gather\_facts: false tasks: - name: set the allow pool delete option

ceph\_config:

action: set who: mon option: mon\_allow\_pool\_delete value: true - name: get the allow pool delete setting ceph\_config: action: get who: mon option: mon\_allow\_pool\_delete register: verify\_mon\_allow\_pool\_delete - name: print current mon\_allow\_pool\_delete setting debug:

msg: "the value of 'mon\_allow\_pool\_delete' is {{ verify\_mon\_allow\_pool\_delete.stdout }}"

この例では、Playbook は最初に **mon\_allow\_pool\_delete** オプションを **false** に設定します。 その後、Playbook は現在の **mon\_allow\_pool\_delete** 設定を取得し、その値を Ansible 出力に 表示します。

4. Playbook を実行します。

## 構文

ansible-playbook -i **INVENTORY\_FILE\_PLAYBOOK\_FILENAME**.yml

例

[ceph-admin@admin cephadm-ansible]\$ ansible-playbook -i hosts change\_configuration.yml

## 検証

```
Playbook タスクからの出力を確認します。
```
例

TASK [print current mon\_allow\_pool\_delete setting] \*\*\*\*\*\*\*\*\*\*\*\*\*\*\*\*\*\*\*\*\*\*\*\*\*\*\*\*\*\*\*\*\*\*\*\*\*\*\*\*\*\*\*\*\*\*\*\*\*\*\*\*\*\*\*\*\*\*\*\*\* Wednesday 29 June 2022 13:51:41 -0400 (0:00:05.523) 0:00:17.953 \*\*\*\*\*\*\*\* ok: [host01] => msg: the value of 'mon\_allow\_pool\_delete' is true

## 関連情報

設定オプションの詳細は、Red Hat Ceph Storage [設定ガイド](https://access.redhat.com/documentation/ja-jp/red_hat_ceph_storage/7/html-single/configuration_guide/)を参照してください。  $\bullet$ 

## 16.6. **CEPH\_ORCH\_APPLY** モジュールを使用したサービス仕様の適用

ストレージ管理者は、Ansible Playbook の **ceph\_orch\_apply** モジュールを使用して、ストレージクラ スターにサービス仕様を適用できます。サービス仕様は、Ceph サービスのデプロイに使用されるサー ビス属性および設定を指定するデータ構造です。サービス仕様を使用し

て、**mon**、**crash**、**mds**、**mgr**、**osd**、**rdb**、または **rbd-mirror** などの Ceph サービスタイプをデプロ イできます。

## 前提条件

- 稼働中の Red Hat Ceph Storage クラスターがある。
- ストレージクラスター内のすべてのノードへの sudo アクセスおよびパスワードなしの SSH ア クセスのある Ansible ユーザー。
- Ansible 管理ノードへの cephadm-ansible パッケージのインストール。
- Ansible インベントリーファイルには、クラスターと管理ホストが含まれている。

## 手順

- 1. Ansible 管理ノードにログインします。
- 2. Ansible 管理ノードの **/usr/share/cephadm-ansible** ディレクトリーに移動します。

## 例

[ceph-admin@admin ~]\$ cd /usr/share/cephadm-ansible

3. サービス仕様を使用して Playbook を作成します。

## 構文

```
sudo vi PLAYBOOK_FILENAME.yml
---
- name: PLAY_NAME
 hosts: HOSTS_OR_HOST_GROUPS
 become: USE_ELEVATED_PRIVILEGES
 gather_facts: GATHER_FACTS_ABOUT_REMOTE_HOSTS
 tasks:
  - name: NAME_OF_TASK
   ceph_orch_apply:
    spec: |
     service_type: SERVICE_TYPE
     service_id: UNIQUE_NAME_OF_SERVICE
     placement:
      host_pattern: 'HOST_PATTERN_TO_SELECT_HOSTS'
      label: LABEL
     spec:
      SPECIFICATION_OPTIONS:
```
## 例

---

[ceph-admin@admin cephadm-ansible]\$ sudo vi deploy\_osd\_service.yml

- name: deploy osd service hosts: host01

become: true gather\_facts: true tasks: - name: apply osd spec ceph\_orch\_apply: spec: | service\_type: osd service\_id: osd placement: host\_pattern: '\*' label: osd spec: data\_devices: all: true

この例では、Playbook はラベル **osd** を持つすべてのホストに Ceph OSD サービスをデプロイ します。

4. Playbook を実行します。

## 構文

ansible-playbook -i **INVENTORY\_FILE\_PLAYBOOK\_FILENAME**.yml

例

[ceph-admin@admin cephadm-ansible]\$ ansible-playbook -i hosts deploy\_osd\_service.yml

## 検証

 $\bullet$ Playbook タスクからの出力を確認します。

## 関連情報

サービス仕様オプションの詳細は、Red Hat Ceph Storage [Operations](https://access.redhat.com/documentation/ja-jp/red_hat_ceph_storage/7/html-single/operations_guide/) Guideを参照してくだ  $\bullet$ さい。

## 16.7. **CEPH\_ORCH\_DAEMON** モジュールを使用した CEPH デーモンの状態の管理

ストレージ管理者は、Ansible Playbook の **ceph\_orch\_daemon** モジュールを使用して、ホストで Ceph デーモンを開始、停止、および再起動できます。

## 前提条件

- 稼働中の Red Hat Ceph Storage クラスターがある。
- ストレージクラスター内のすべてのノードへの sudo アクセスおよびパスワードなしの SSH ア クセスのある Ansible ユーザー。
- Ansible 管理ノードへの **cephadm-ansible** パッケージのインストール。
- Ansible インベントリーファイルには、クラスターと管理ホストが含まれている。

## 手順

- 1. Ansible 管理ノードにログインします。
- 2. Ansible 管理ノードの **/usr/share/cephadm-ansible** ディレクトリーに移動します。

例

[ceph-admin@admin ~]\$ cd /usr/share/cephadm-ansible

3. デーモンの状態が変化する Playbook を作成します。

## 構文

sudo vi **PLAYBOOK\_FILENAME**.yml

---

```
- name: PLAY_NAME
 hosts: ADMIN_HOST
 become: USE_ELEVATED_PRIVILEGES
 gather facts: GATHER FACTS ABOUT REMOTE HOSTS
 tasks:
 - name: NAME_OF_TASK
   ceph_orch_daemon:
   state: STATE_OF_SERVICE
   daemon_id: DAEMON_ID
   daemon_type: TYPE_OF_SERVICE
```
## 例

[ceph-admin@admin cephadm-ansible]\$ sudo vi restart\_services.yml

---

- name: start and stop services hosts: host01 become: true gather\_facts: false tasks: - name: start osd.0 ceph\_orch\_daemon:
	- state: started daemon\_id: 0 daemon\_type: osd
	- name: stop mon.host02 ceph\_orch\_daemon: state: stopped daemon\_id: host02 daemon\_type: mon

この例では、Playbook は ID **0** で OSD を開始し、ID が **host02** の Ceph Monitor を停止しま す。

4. Playbook を実行します。

## 構文

ansible-playbook -i **INVENTORY\_FILE \_PLAYBOOK\_FILENAME**.yml

例

[ceph-admin@admin cephadm-ansible]\$ ansible-playbook -i hosts restart\_services.yml

## 検証

 $\bullet$ Playbook タスクからの出力を確認します。

## 付録A MCLOCK 設定オプション

このセクションには、mClock 設定オプションのリストが含まれています。

#### **osd\_mclock\_profile**

#### 説明

バックグラウンドリカバリー、**backfill**、**pg scrub**、**snap trim** 、**client op**、**pg deletion** など、 さまざまなクラスに属する操作に基づいてサービス品質 (QoS) を提供するために使用する mClock プロファイルのタイプを設定します。 ビルトイン プロファイルが有効になると、下位レベルの mClock リソース制御パラメーター (予 約、重み、制限) と一部の Ceph 設定パラメーターが透過的に設定されます。これは、カスタム プロファイルには適用されません。

#### 型

**String** 

デフォルト

**balanced**

有効な選択肢

**balanced**, **high\_recovery\_ops**, **high\_client\_ops**, **custom**

#### **osd\_mclock\_max\_capacity\_iops\_hdd**

説明

回転メディアの OSD ごとに考慮される最大ランダム書き込み IOPS 容量を 4 KiB ブロックサイズ に設定します。dm Clock プロファイルを有効にする場合の QoS 計算に貢献しま

す。**osd\_op\_queue = mlock\_scheduler** の場合のみ考慮されます。

#### 型

浮動小数点 (Float)

デフォルト

**315.0**

#### **osd\_mclock\_max\_capacity\_iops\_ssd**

#### 説明

ソリッドステートメディアの OSD ごとに考慮される最大ランダム書き込み IOPS 容量を 4 KiB ブ ロックサイズに設定します。

#### 型

浮動小数点 (Float)

#### デフォルト

**21500.0**

#### **osd\_mclock\_cost\_per\_byte\_usec\_ssd**

#### 説明

SDD の OSD ごとに考慮すべきバイトあたりのコストをマイクロ秒単位で示します。dm Clock プロファイルを有効にする場合の QoS 計算に貢献します。**osd\_op\_queue = mlock\_scheduler** の場合のみ考慮されます。

#### 型

浮動小数点 (Float)

## デフォルト

**0.011**

## **osd\_mclock\_max\_sequential\_bandwidth\_hdd**

### 説明

基礎となるデバイスタイプが回転メディアである OSD について考慮する最大シーケンシャル帯 域幅をバイト単位で示します。これは、QoS 計算で使用されるコスト係数を導出するために m Clock スケジューラーによって考慮されます。**osd\_op\_queue = mlock\_scheduler** の場合のみ 考慮されます。

### 型

サイズ

### デフォルト

**150\_M**

### **osd\_mclock\_max\_sequential\_bandwidth\_ssd**

### 説明

基礎となるデバイスタイプがソリッドステートメディアである OSD について考慮する最大シー ケンシャル帯域幅をバイト単位で示します。これは、QoS 計算で使用されるコスト係数を導出す るために m Clock スケジューラーによって考慮されます。**osd\_op\_queue = mlock\_scheduler** の場合のみ考慮されます。

### 型

サイズ

デフォルト

**1200\_M**

### **osd\_mclock\_force\_run\_benchmark\_on\_init**

### 説明

OSD の初期化時または起動時に OSD ベンチマークが強制的に実行されます。

型

Boolean

デフォルト

False

### 関連項目

**osd\_mclock\_max\_capacity\_iops\_hdd**, **osd\_mclock\_max\_capacity\_iops\_ssd**

## **osd\_mclock\_skip\_benchmark**

### 説明

```
このオプションを設定すると、OSD の初期化時または起動時に OSD ベンチマークの実行が省略
されます。
```
型

Boolean

### デフォルト

False

### 関連項目

**osd\_mclock\_max\_capacity\_iops\_hdd**, **osd\_mclock\_max\_capacity\_iops\_ssd**

### **osd\_mclock\_override\_recovery\_settings**

### 説明

このオプションを設定する と、**osd\_recovery\_max\_active\_hdd**、**osd\_recovery\_max\_active\_ssd**、および **osd max backfills** オプションで定義されているように、mClock スケジューラーのリカバリー またはバックフィルの制限をオーバーライドできます。

### 型

Boolean

デフォルト

False

### 関連項目

**osd\_recovery\_max\_active\_hdd**, **osd\_recovery\_max\_active\_ssd**, **osd\_max\_backfills**

#### **osd\_mclock\_iops\_capacity\_threshold\_hdd**

### 説明

これは、4KiB ブロックサイズでの IOPS 容量のしきい値を示します。これを超えると、HDD の OSD の Ceph OSD ベンチ結果が無視されます。

#### 型

浮動小数点 (Float)

## デフォルト

**500.0**

#### **osd\_mclock\_iops\_capacity\_threshold\_ssd**

### 説明

これは、4KiB ブロックサイズでの IOPS 容量のしきい値を示します。これを超えると、SSD の OSD の Ceph OSD ベンチ結果が無視されます。

### 型

浮動小数点 (Float)

## デフォルト

**80000.0**

#### **osd\_mclock\_scheduler\_client\_res**

説明

各クライアントに予約されているデフォルトの I/O 比率です。デフォルト値の **0** は、可能な限り 最も低い予約を指定します。0 より大きく 1.0 までの値は、OSD の最大 IOPS 容量の一部として 各クライアントに予約する最小 IO 比率を指定します。

## 型

float

デフォルト

**0** min

 $\Omega$ 

max

1.0

#### **osd\_mclock\_scheduler\_client\_wgt**

説明

予約を超えた場合の、各クライアントのデフォルトの I/O 割り当てです。

型

符号なしの整数

デフォルト

**1**

#### **osd\_mclock\_scheduler\_client\_lim**

説明

予約を超えた場合の、各クライアントのデフォルトの I/O 制限です。デフォルト値の **0** は、制限 の適用を指定しません。これは、各クライアントが OSD の可能な最大 IOPS 容量を使用できる ことを意味します。0 より大きく 1.0 までの値は、OSD の最大 IOPS 容量の一部として各クライ アントが受け取る予約に対する IO の上限を指定します。

#### 型

float

デフォルト

**0**

min

 $\Omega$ 

max

1.0

#### **osd\_mclock\_scheduler\_background\_recovery\_res**

### 説明

バックグラウンドリカバリー用に予約されているデフォルトの I/O 比率です。デフォルト値の 0 は、可能な限り最も低い予約を指定します。0 より大きく 1.0 までの値は、OSD の最大 IOPS 容 量の一部として、バックグラウンド回復操作用に予約する最小 IO 比率を指定します。

型

```
float
デフォルト
```
**0**

min

0

### max

1.0

#### **osd\_mclock\_scheduler\_background\_recovery\_wgt**

```
説明
```

```
予約を超えた場合の、各バックグラウンドリカバリーの I/O 割り当てを示します。
型
 符号なしの整数
```
デフォルト

**1**

### **osd\_mclock\_scheduler\_background\_recovery\_lim**

#### 説明

予約を超えた場合の、バックグラウンドリカバリーの I/O 制限を示します。デフォルト値の 0 は、制限の適用を指定しません。これは、バックグラウンド回復操作で OSD の可能な最大 IOPS 容量を使用できることを意味します。0 より大きく 1.0 までの値は、バックグラウンド回復操作 が OSD の最大 IOPS 容量の一部として受け取る予約に対する IO の上限を指定します。

### 型

float

デフォルト

**0**

min

 $\Omega$ 

max

 $1<sub>0</sub>$ 

### **osd\_mclock\_scheduler\_background\_best\_effort\_res**

#### 説明

バックグラウンド **best\_effort** 用に予約されているデフォルトの I/O 比率を示します。デフォル ト値の 0 は、可能な限り最も低い予約を指定します。0 より大きく 1.0 までの値は、OSD の最大 IOPS 容量の一部として、バックグラウンドの best\_effort 操作用に予約する最小 IO 比率を指定 します。

#### 型

float

デフォルト

## **0**

min

 $\Omega$ 

## max

1.0

## **osd\_mclock\_scheduler\_background\_best\_effort\_wgt**

## 説明

予約を超えた場合の、各バックグラウンド **best\_effort** の I/O 割り当てを示します。

### 型

符号なしの整数

## デフォルト

**1**

### **osd\_mclock\_scheduler\_background\_best\_effort\_lim**

説明

予約を超えた場合の、バックグラウンド **best\_effort** の I/O 制限を示します。デフォルト値の 0 は、制限の適用なしを指定します。これは、バックグラウンドの best effort 操作が OSD の可能 な最大 IOPS 容量を使用できることを意味します。0 より大きく 1.0 までの値は、バックグラウ ンドの best\_effort 操作が OSD の最大 IOPS 容量の一部として受け取る予約に対する IO の上限 を指定します。

## 型

float デフォルト **0** min 0 max 1.0

## 関連情報

**osd\_op\_queue** オプションの詳細は、Object Storage Daemon (OSD) [の設定オプション](https://access.redhat.com/documentation/ja-jp/red_hat_ceph_storage/7/html-single/configuration_guide/#osd-object-storage-daemon-configuration-options_conf)を参照して ください。